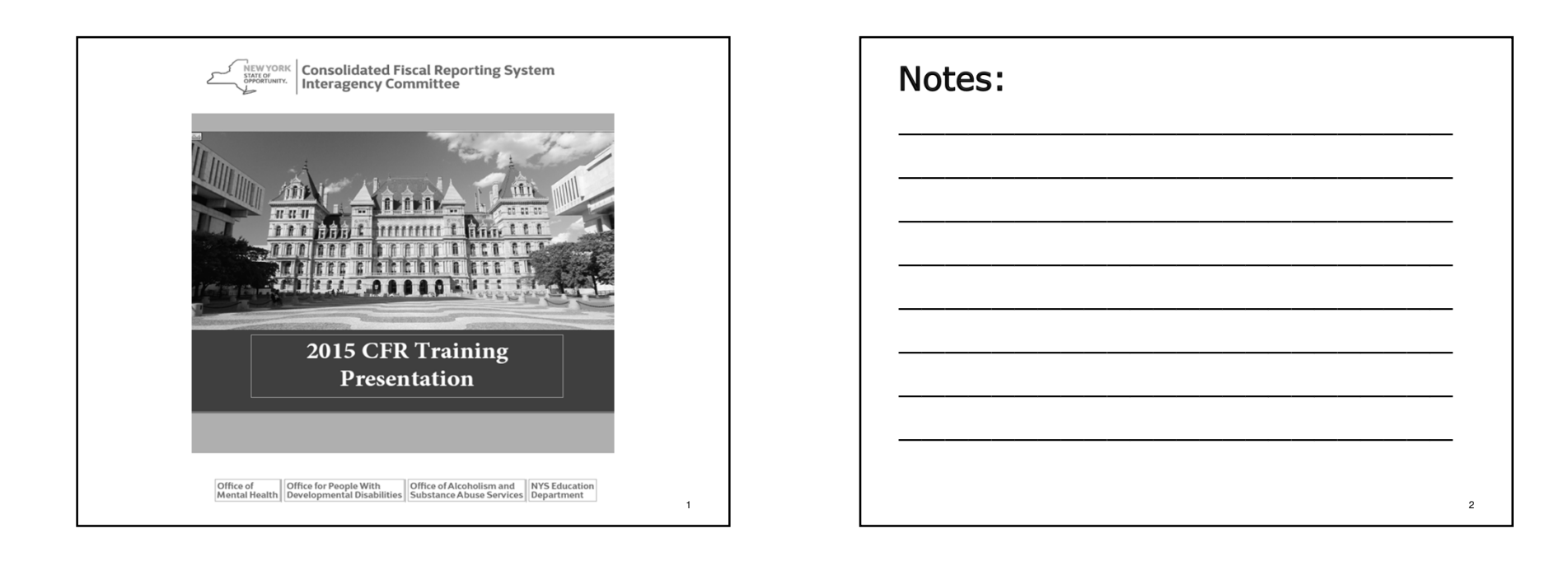

3

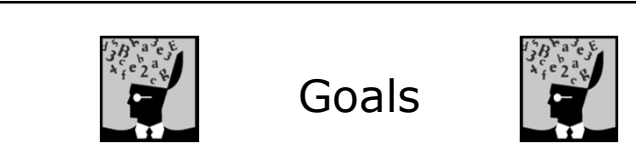

- \* Introduce providers to the CFR Manual and NYS CFRS software.
- Provide contact information for where to call the NYS agencies with specific questions not covered during this training session.
- $\cdot$  Help providers become familiar with CFR core,<br> claiming and supplemental schedules.
- \* Discuss important policies, principles and rules regarding completion of the CFR.
- \* Identify any major changes that have occurred since the 2014 CFR.

Notes: \_\_\_\_\_\_\_\_\_\_\_\_\_\_\_\_\_\_\_\_\_\_\_\_ \_\_\_\_\_\_\_\_\_\_\_\_\_\_\_\_\_\_\_\_\_\_\_\_ \_\_\_\_\_\_\_\_\_\_\_\_\_\_\_\_\_\_\_\_\_\_\_\_ \_\_\_\_\_\_\_\_\_\_\_\_\_\_\_\_\_\_\_\_\_\_\_\_ \_\_\_\_\_\_\_\_\_\_\_\_\_\_\_\_\_\_\_\_\_\_\_\_ \_\_\_\_\_\_\_\_\_\_\_\_\_\_\_\_\_\_\_\_\_\_\_\_ \_\_\_\_\_\_\_\_\_\_\_\_\_\_\_\_\_\_\_\_\_\_\_\_ \_\_\_\_\_\_\_\_\_\_\_\_\_\_\_\_\_\_\_\_\_\_\_\_ <sup>4</sup>

### Contact InformationNotes: SED \_\_\_\_\_\_\_\_\_\_\_\_\_\_\_\_\_\_\_\_\_\_\_\_ \_\_\_\_\_\_\_\_\_\_\_\_\_\_\_\_\_\_\_\_\_\_\_\_ \_\_\_\_\_\_\_\_\_\_\_\_\_\_\_\_\_\_\_\_\_\_\_\_ \_\_\_\_\_\_\_\_\_\_\_\_\_\_\_\_\_\_\_\_\_\_\_\_ \_\_\_\_\_\_\_\_\_\_\_\_\_\_\_\_\_\_\_\_\_\_\_\_ \_\_\_\_\_\_\_\_\_\_\_\_\_\_\_\_\_\_\_\_\_\_\_\_ \_\_\_\_\_\_\_\_\_\_\_\_\_\_\_\_\_\_\_\_\_\_\_\_ \_\_\_\_\_\_\_\_\_\_\_\_\_\_\_\_\_\_\_\_\_\_\_\_ <sup>6</sup> CFR: 518-474-3227OMH CFR: 518-473-3572 State Aid: 518-473-7885**OASAS**  CFR:518-457-5553 State Aid: 518-457-5553OPWDD CFR: 518-402-4275State Aid: 518-402-4321

# The CFR Manual contains:

- 9 general overview sections
- \* a section for each: core, claiming and supplemental schedule
- numerous appendices containing detailed information
- CFR Manuals are available online.

# Notes:

- $\blacktriangleright$ Read/review the first nine sections of the CFR Manual before beginning work on the CFR.
- -The CFR Manual is available online in two sections: the Manual and the Appendices.
- -PDF files of the Manual, Appendix and forms will beavailable for download.

5

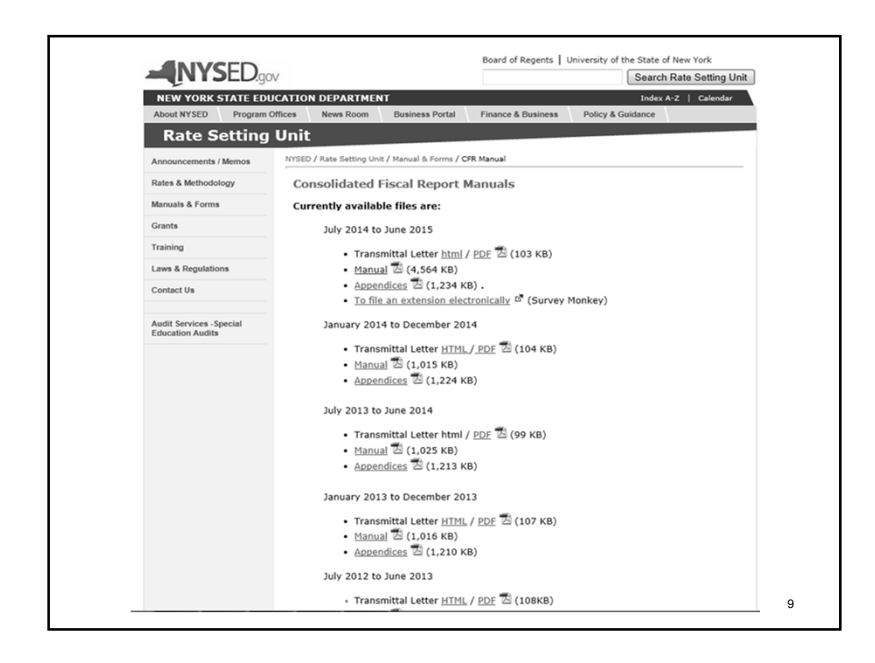

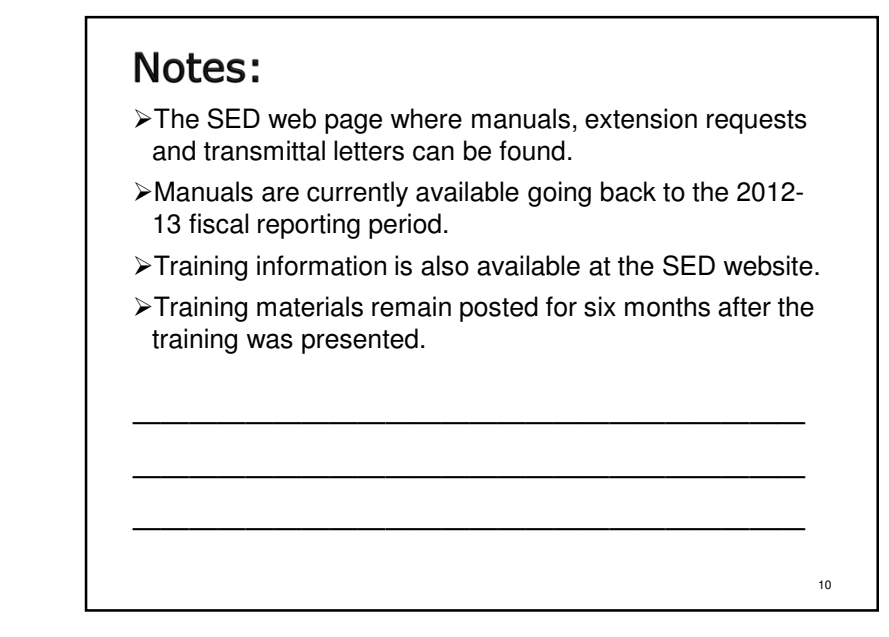

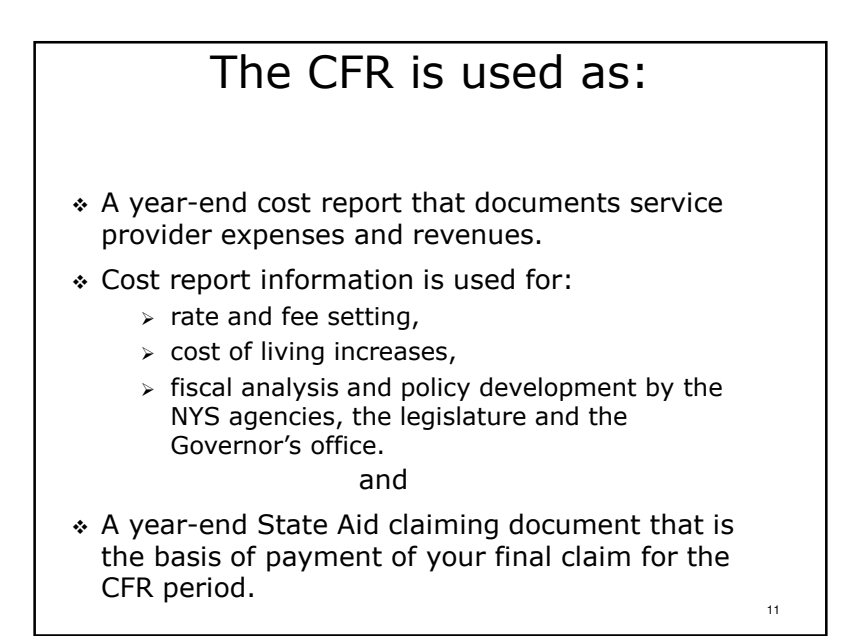

- $\triangleright$ The cost report, also referred to as the CFR core schedules, consists of schedules CFR-1 through CFR-6 and DMH-1.
- -The state aid claiming schedules are schedules DMH-2 and DMH-3. These schedules are the basis of your state aid and/or local contract payment.

# Methods of Accounting

- $\cdot$  Full accrual accounting **must** be used when reporting fiscal information on schedules CFR-1 through CFR-6 and DMH-1.
- Schedules DMH-2 and DMH-3 may be completed<br>example are completed and if is decount as a solid basic on an accrual, modified accrual or cash basis.
- Filers of Mini-Abbreviated CFRs may complete **all**<br>superioral school language accuration as difficulated was required schedules on accrual, modified accrual or the cash basis of accounting.

# Methods of Accounting

13

Notes:

### Full Accrual Accounting Means:

- Units of service are counted when provided.
- Revenues are recognized when earned (on date of service basis) not when received.
- Expenses are recognized when incurred.
- Asset purchases are depreciated over the useful  $\frac{1}{2}$ life of the item if the initial cost is \$5,000 or more and the useful life is two years or more.
- Salary expense (personal services) are reported in the period earned not in the period the paycheck was issued.15

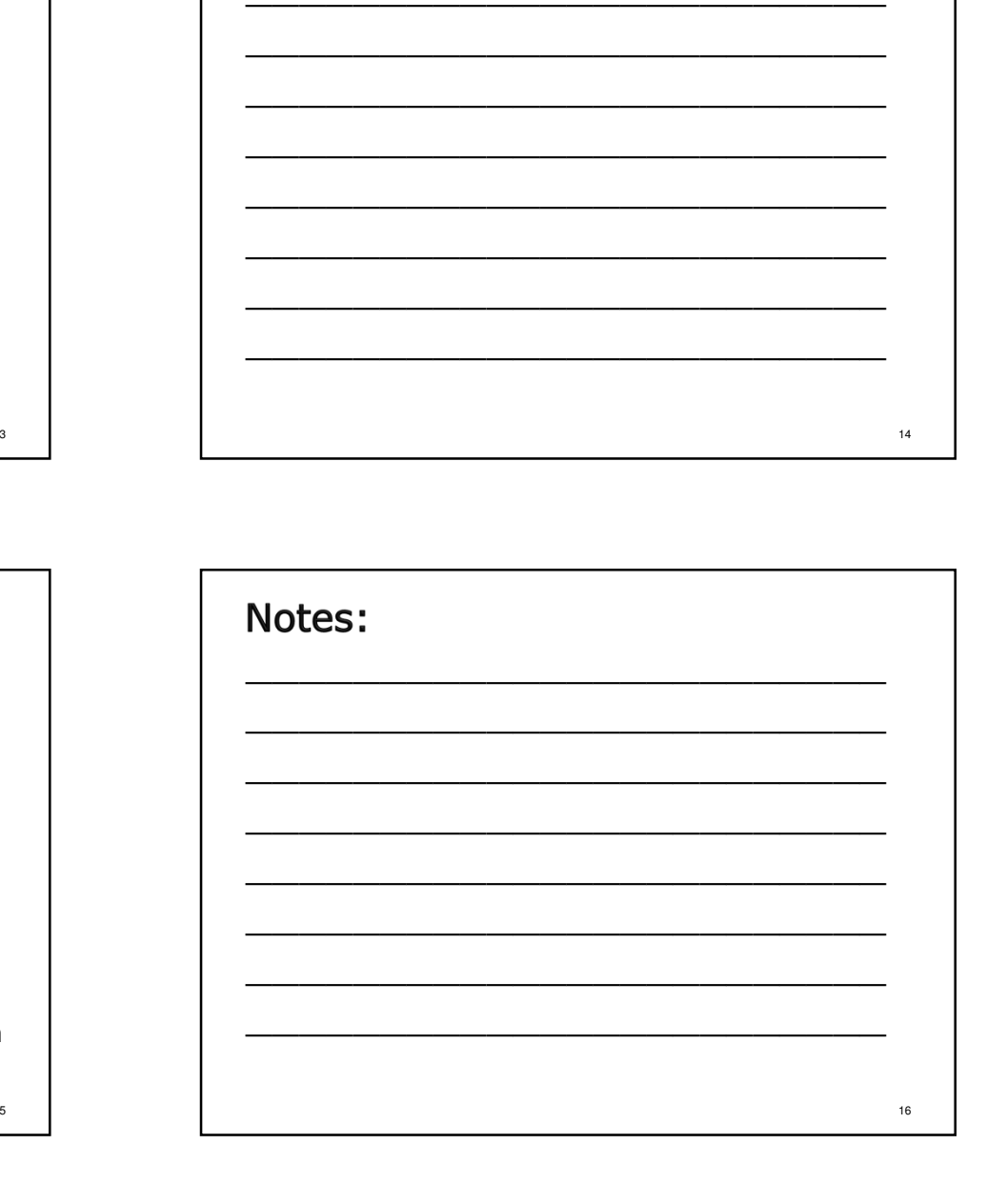

# Submission RequirementsCFR Types

- There are two general categories of CFR submissions: Full CFRs and Abbreviated CFRs.
- Full versus Abbreviated depends on type of programs you operate and the type and amount of funding you receive.
- To determine whether a Full or Abbreviated CFR is required, check the submission matrices in Section 2.0 of the CFR Manual.
- $\cdot$  When a service provider is funded by more than one NYS agency, the most stringent reporting requirements apply to all involved NYS agencies.

17

# Notes:

Note, for purposes of determining submission requirements, Medicaid Managed Care is considered to be Medicaid.

### ew York State<br>pnsolidated Fiscal Page: 2.3 Reporting Period: July 1, 2014 to June 30, 2015 Issued:  $05/15$ New York State Department of Mental Hygiene (DMH)<br>Consolidated Fiscal Report Document Submission Matrix sion Matrix For Service Providers Which Operate a COMBINATION of OASAS, OMH and/or OPWDD Progran **START** Service provider must complete and<br>submit an Article 28 Abbreviated<br>CFR to include: the service provider operate only Article 28 provider Aid to Localities funding (State Aid)?<br>
State Aid to Localities funding (State Aid)? **YES** YES  $\begin{array}{ccc} \text{CFR}\text{+} & \text{DMH-1} \\ \text{CFR}\text{+} \text{ii} & \text{DMH-2} \\ \text{CFR}\text{-} \text{4} & \text{DMH-3} \end{array}$ Does the<br>neuridor  $1$  NO If the service provider also operates<br>an SED program, please refer to item<br>(e) on page 2.10 for SED reporting.  $\perp$  MO Service provider must complete and<br>submit a Full CFR to include the No DMH CFR fiti TR-i<br>CFR-iMiA<br>CFR-iII<br>CFR-2<br>CFR-3<br>CFR-4 CFR-4A<br>CFR-5<br>CFR-6<br>DMH-1<br>DMH-2<br>DMH-3 YES MH\_Supplemental\_Sch<br>ertified/funded by OMH OPWDD Supplemental Schedule<br>(if certified/funded by OPWDD) see pages 2.1 & 2.2 for<br>ns to having a Full CFR<br>l by an independent Does the service provider operate any of the following<br>ICF/DD, CR, Day Treatment, IRA or Day Habilitation? **OR**<br>y OPWDD programs (oth<br>Habilitation) with Medic Does the service provider operate at<br>CR, Day Treatment, IRA or Day Service provider must complete and<br>submit\_an\_Abbreviated\_CIR\_to<br>include:  $\perp$  RO DMH-1<br>DMH-2<br>DMH-3 YES Does the total State share of all DMH Aid to Loc (State Aid) exceed \$250,000? sity Residence programs include Treatment/Congregate (6070), Support/Congregate<br>st/Apartment (7070) and Community Residence. Sinele Room Occupancy (8050) pr 19

# Notes:

- ≻Section 2.0 of the CFR Manual contains 5 matrices for determining the correct CFR submission type for your agency.
- $\triangleright$  Select the applicable matrix and answer a series of 'yes' or 'no' questions to determine the correctCFR submission type to prepare.
- -Section 2.0 also contains notes relating to NYS agency specific reporting requirements and exceptions.

18

# Reporting Periods

- CFR reporting periods are generally based on the geographic location of a service provider's corporate headquarters.
- $\cdot$  This training covers the January 1, 2015 through December 31, 2015 calendar reporting period.

# Reporting Periods

- If your agency also has a contract for one or more programs funded on a period different from your agency's standard CFR reporting period, an additional Abbreviated or Mini-Abbreviated CFR must be completed for the non-standard funding period.
- The expenses and revenues for programs funded on a non-standard reporting period that fall withinthe January 1, 2015 through the December 31, 2015 period must also be reported in your agency's 2015 CFR.

# Notes: \_\_\_\_\_\_\_\_\_\_\_\_\_\_\_\_\_\_\_\_\_\_\_\_ \_\_\_\_\_\_\_\_\_\_\_\_\_\_\_\_\_\_\_\_\_\_\_\_ \_\_\_\_\_\_\_\_\_\_\_\_\_\_\_\_\_\_\_\_\_\_\_\_ \_\_\_\_\_\_\_\_\_\_\_\_\_\_\_\_\_\_\_\_\_\_\_\_ \_\_\_\_\_\_\_\_\_\_\_\_\_\_\_\_\_\_\_\_\_\_\_\_ \_\_\_\_\_\_\_\_\_\_\_\_\_\_\_\_\_\_\_\_\_\_\_\_ \_\_\_\_\_\_\_\_\_\_\_\_\_\_\_\_\_\_\_\_\_\_\_\_ \_\_\_\_\_\_\_\_\_\_\_\_\_\_\_\_\_\_\_\_\_\_\_\_ <sup>22</sup>

### Notes:

- -The most common off-cycle contracts are for Special Legislative Grants (SLG) also known as Member Items.
- -Regardless of the reporting period, CFRs are due 120 days after the end date of the contract (150 days if an extension has been requested).

23

21

6

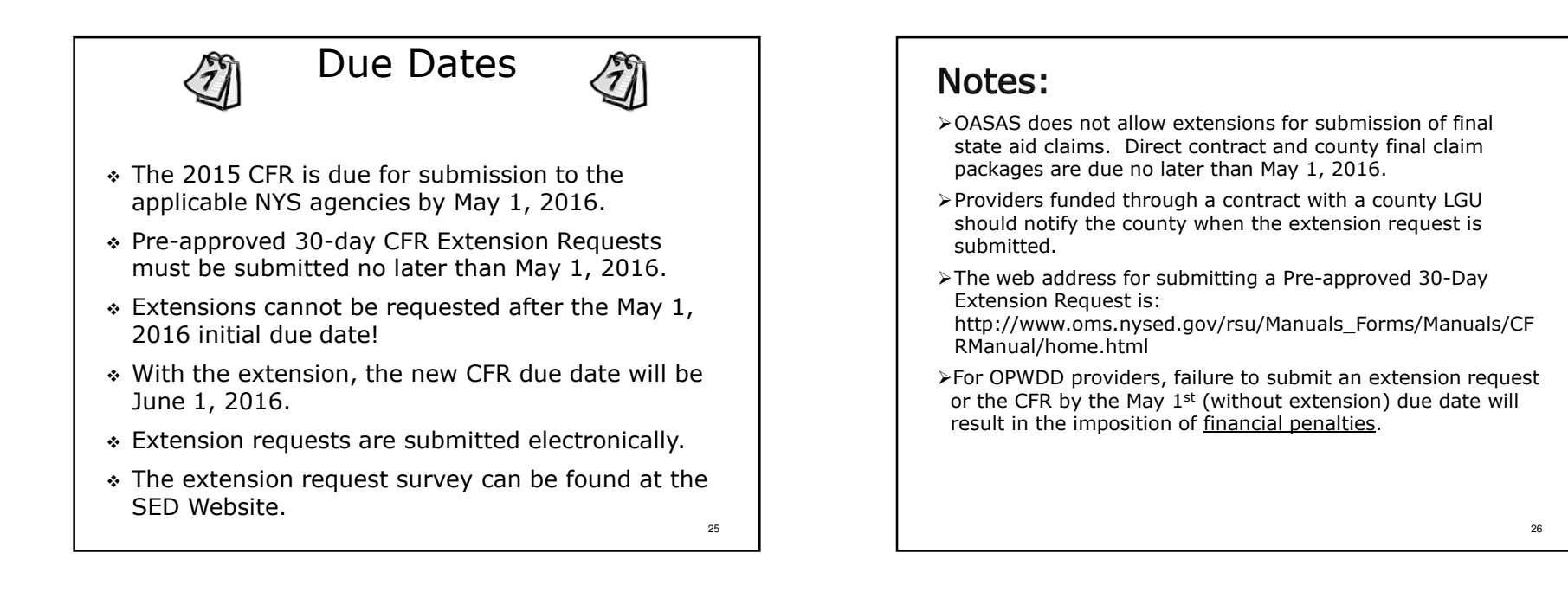

27

Late submission of a CFR may result in a sanction or penalty being imposed on your agency!

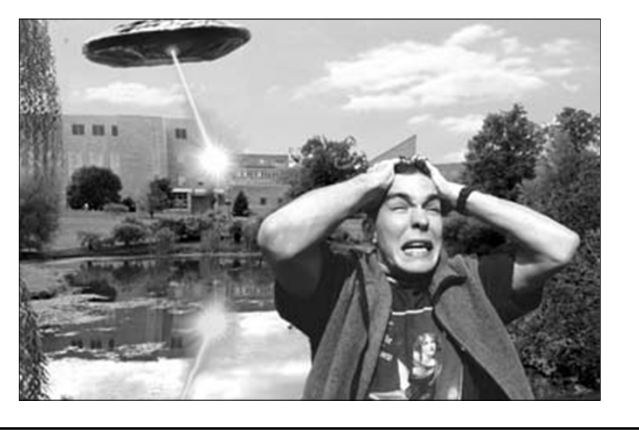

# Notes:

- -OASAS: Medicaid and/or state aid withholds.
- -OMH: Withhold Medicaid payments, starting at 20% then increasing by 10% each month until an acceptable and complete CFR is filed. Those OMH Provider's not receiving Medicaid Payments will have 1/3 of your agency's state aid advance withheld each quarter.
- $\triangleright$  OPWDD: Those who fail to file for an extension and do not  $\cdot$ meet the filing deadline with CFR, certification schedules, and financial statements will be penalized financially as of May 1, 2016. Those who file for an extension and do not meet the filing requirements will be penalized financially as of June 1.
- -SED: Working capital interest will be denied. Note: rates are set first for timely submissions.

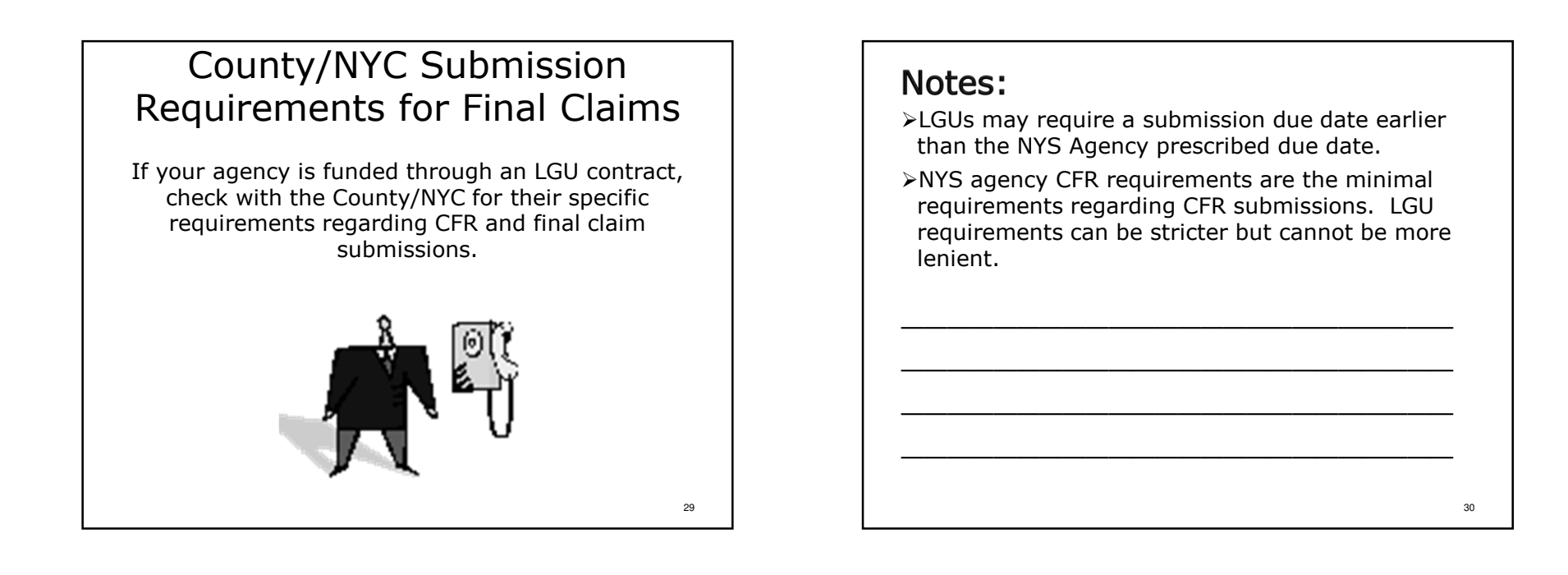

# Submission Requirements

- \* CFRs are prepared using NYS CFRS software and submitted via the Internet.
- $\cdot$  In addition to the Internet submission, copies of the following items must be submitted by the submission due date:
	- > A signed copy of CFR-i.
	- $\triangleright$  A signed copy of schedule CFR-ii or CFR-iiA.
	- $\triangleright$  A signed copy of CFR-iii.
	- > A copy of independently audited provider financial statements (not required for Article 28 Abbreviated CFRs and Mini-Abbreviated CFRs).

31

### Notes:

-Do not mail paper copies of the CFR core schedules (CFR-1 – DMH-1) to the NYS Agency<br>CER Units in Albanyl CFR Units in Albany!

# IMPORTANT

- \* Copies of all required certification schedules **must** be sent directly to the appropriate NYS agencies.
- OMH and SED require that paper copies of signed certification schedules be mailed to the designatedbureau or unit in Albany.
- OASAS and OPWDD will accept emailed PDF copies or snail-mailed paper copies of all required certification schedules. Please see Section 2.0 ofthe 2015 CFR Manual for specific instructions.

### 33

# Financial Statements

- Provider financial statements are to be submitted electronically as PDF files through the CFR upload process.
- Prior period financial statements can also be submitted electronically.
- Providers unable to submit financial statements in this manner *must* get *prior* approval to mail paper copies of their financial statements from allapplicable NYS agencies.
- It is expected that consolidated financial statements will be submitted when available.

### 35

# Notes:

Due to the timely nature of the requirement, OPWDD and OASAS would prefer receiving emailed PDF copies of the signature pages over mailed copies.

### Notes:

-Financial statements should only be uploaded one time for a fiscal reporting period unless there arechanges.

-Do not upload draft financial statements.

36

# Financial Statements

- CPA audited financial statements should correspond to the CFR reporting period if possible.
- If your agency's corporate fiscal year is different than the CFR reporting period, submit the financialstatements, with an end of cycle date, that falls within the January 1, 2015 thru December 31, 2015 period.

# Financial StatementsUpload Screen

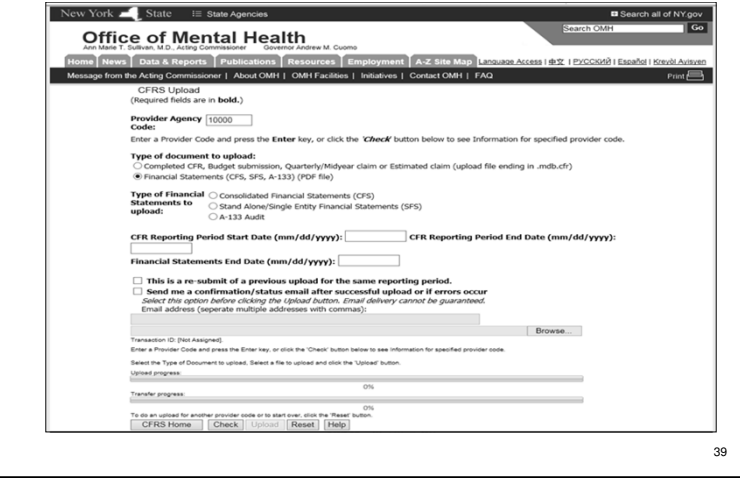

# Notes: All of the NYS agencies expect that comparative financial statement will be prepared and submitted.38

### Notes:

37

PDF copies of provider audited financial statementsare uploaded through the OMH CFRS web portal.

# NYS CFRS Software

NYS CFRS software is available for download at:

http://www.omh.ny.gov/omhweb/cfrsweb/default.asp

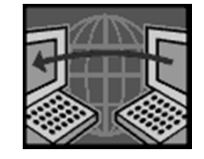

# NYS CFRS Software

- \* A common software platform for the four NYS agencies that use the CFR.
- \* Requires entry of agency information and program site information.
- Only program codes and funding source codes valid for the CFR reporting period can be used.
- \* Software is updated twice a year.

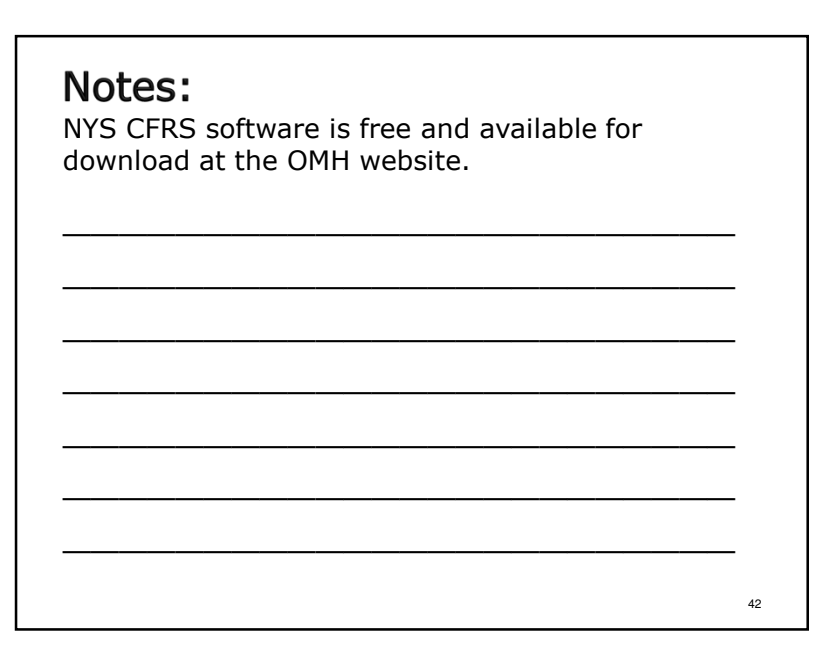

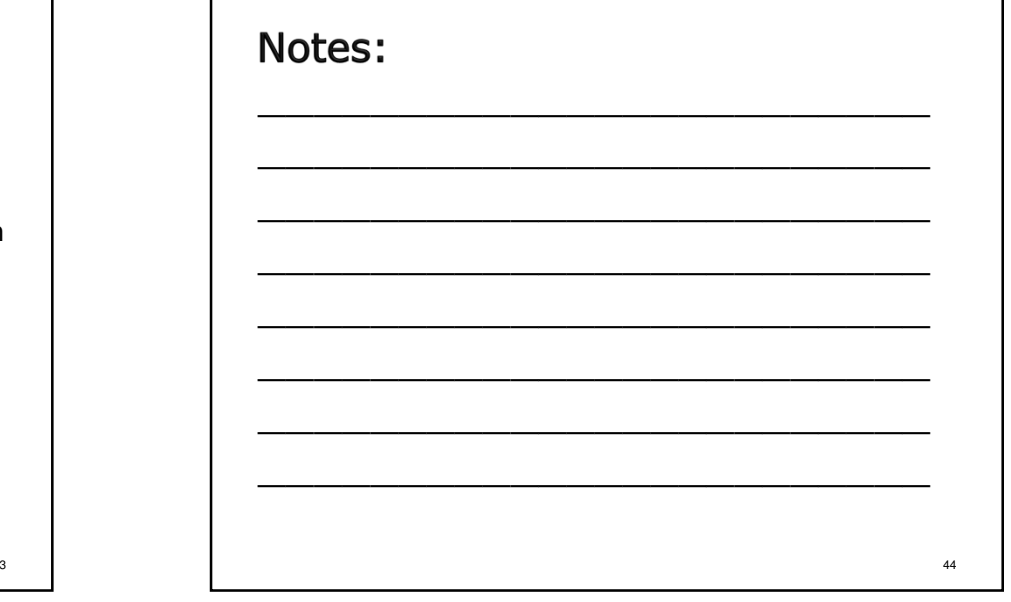

# NYS CFRS Software

- NYS CFRS Software allows a single version of the software to be used for current and prior reportingperiods.
- \* The single version of the software can be used for both calendar and July-June fiscal reporting periods.
- \* Version 26.0 of NYS CFRS Software **must** be used<br>final State Aid for completing year-end CFRs and final State Aid claims for the January 1, 2015 through December 31, 2015 calendar reporting period.

# Notes:

It's hoped that version 26.0 of the NYS CFRS software will be available in February 2016.

# NYS CFRS SoftwareDocument Control Number (DCN)

- $\cdot$  Approved CFRS software assigns a unique Document Control Number (DCN) to CFR submissions each time the final edits are run successfully.
- The assigned DCN is stored in the upload data file, is associated with all of the data elements contained in the CFR and is displayed on all pages of printed CFR schedules.
- \* The DCN on the signed certification schedules submitted *must* match the DCN of the uploaded CFR files.
- Backup your data once edits have been passed!

# Notes:

45

47

- -Submitted copies of signed certification pages must have the same DCN as the uploaded CFR document.
- -Submission of revised CFRs means new signature pages must be submitted with the new DCN.
- -CFR data files, PDF copies of signed certification schedules and annual CFR Manuals should be stored electronically in a secure, regularly backed up location to ensure compliance with governmental records retention policies.

48

### 2015 CFR Training

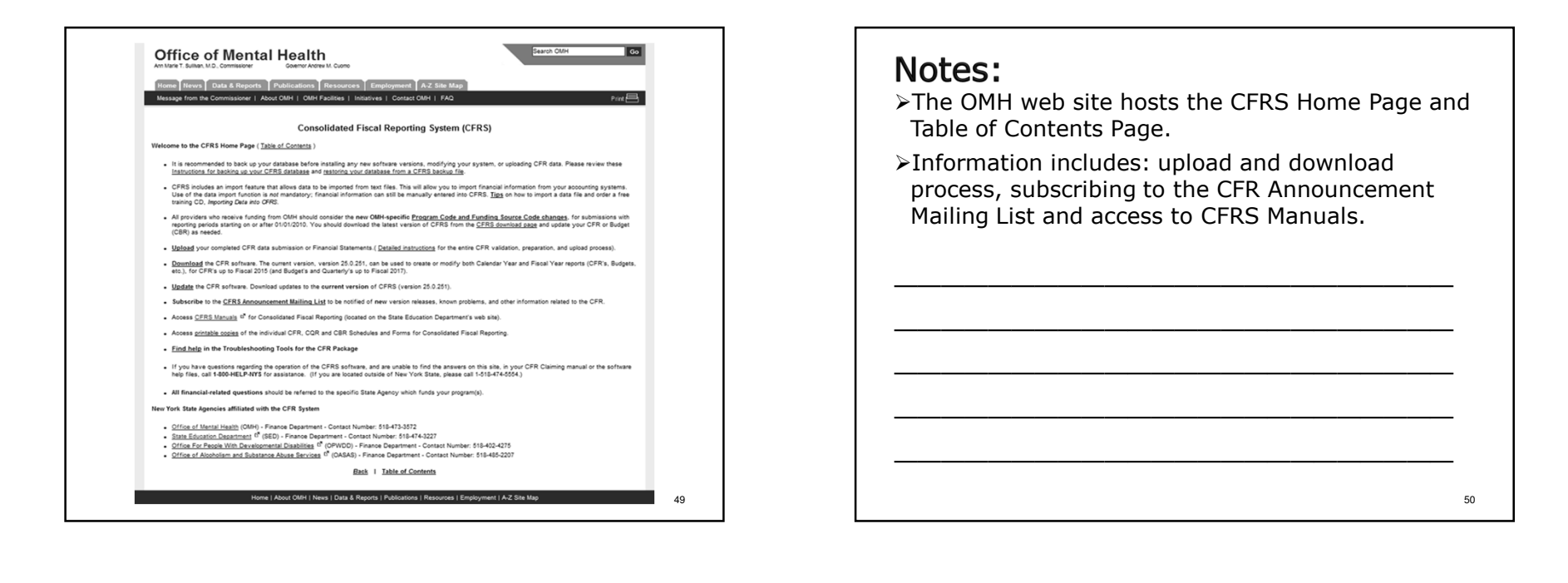

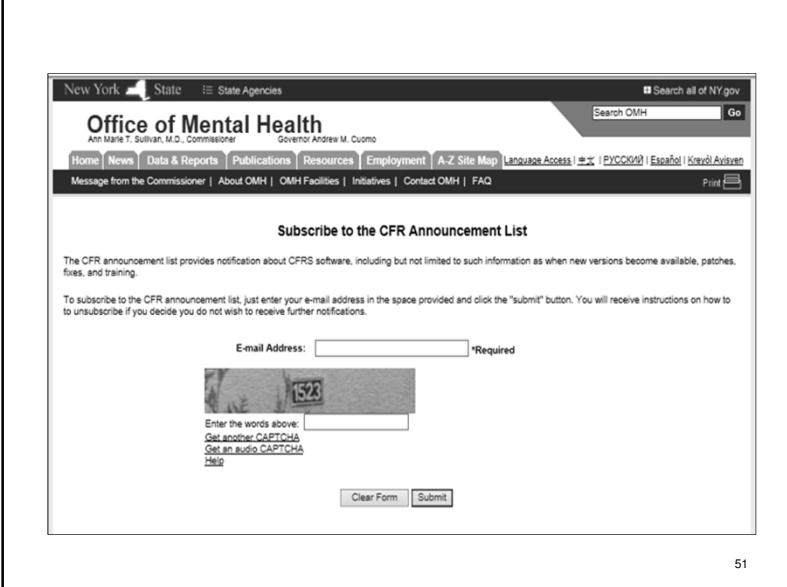

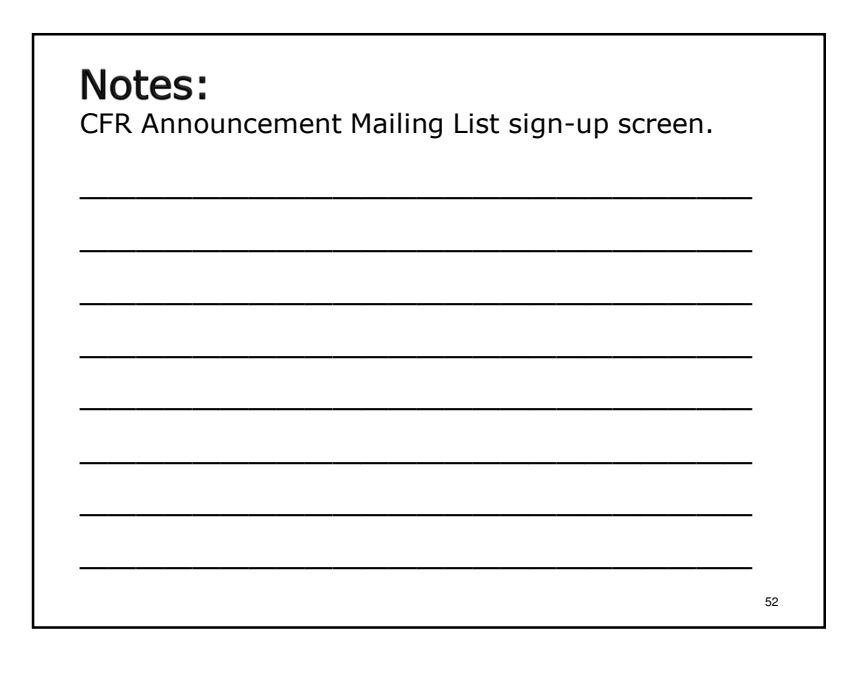

# NYS CFRS SoftwareHelp Desk

1-800-HELPNYS (1-800-435-7697)orHelpDesk@omh.ny.gov

# Notes:

Contact the OMH Help Desk to report technical problems with NYS CFRS software or to get technical assistance on software functionality.

# Tips on Financial Record Keeping

- Program payroll and fringe benefits should be reconciled to the general ledger on a monthly or quarterly basis.
- $\cdot$  Staff working in more than one  $(1)$  job function and/or program should be carefully monitored.
- Expenses and revenues should be monitored on a regular basis and compared against approved budgets.
- Internal financial reporting systems should be structured to capture the cost categories included in the CFR.
- Units of service provided by programs should be tracked on a regular basis.
- $\bullet$  Non-allowable costs should be tracked on a regular basis  $\bullet$ for easy identification when preparing the CFR.

55

53

# Notes:

- -Program descriptions and unit of service definitions can be found in Appendices E – H.
- $\triangleright$ A list of some but not all non-allowable costs can be found in Appendix X.

56

# Non-Allowable Costs

- **Non-allowable** costs are expenses that by regulation or NYS agency policy are not reimbursable.
- Providers operating DMH programs should refer to Appendix X of the CFR Manual for a list of some but not all non-allowable costs.
- Providers operating SED programs should refer to the SED Reimbursable Cost Manual for specific items that are non-allowable for SED programs.
- $\bullet$  All non-allowable costs included as an expense on any<br> line of CFR schedules CFR-1, CFR-2, CFR-3, DMH-1 and DMH-2  ${\bf must}$  be reported on the adjustments/nonallowable costs line of the applicable schedule(s).

57

# Non-Allowable Costs

The following are some examples of non-allowable costs that <u>must</u> be adjusted out of the reported costs:

- Costs that are not properly related to patient care and principally afford diversion, amusement or entertainment to owners operators or employees.
- Costs related to the purchase of alcoholic beverages.
- Costs resulting from violations of, or failure to comply with, Federal, State and Local government laws, rules and regulations.
- Costs of training afforded staff that does not directly relate to the fulfillment of their required duties.

### 59

### Notes:

Please note that expenses which are acceptable per GAAP or the IRS **may not** be reimbursable.

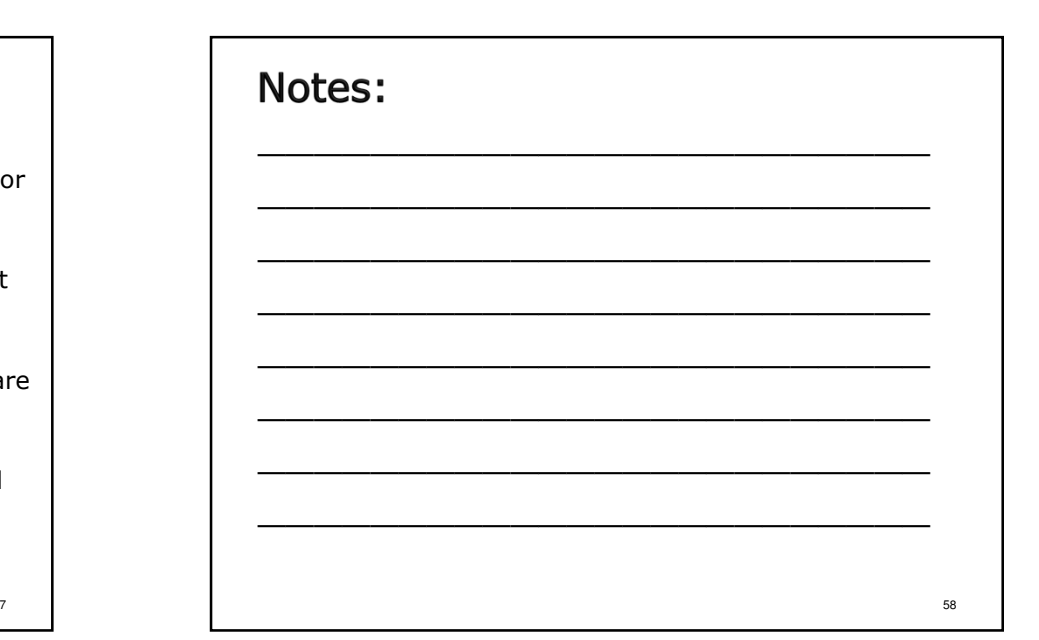

# Non-Allowable Costs

- Related Party Transactions: The allowable cost of a related party transaction is the lower of the related organization's/individual's actual cost or the fair market value of providing the goods or services supplied.
- All related party transactions involving OASAS, OMH, OPWDD and SED programs as well as entity-wide agency administration *must* be disclosed and detailed on schedule CFR-5.
- All excess related party transaction costs (as defined above) included as an expense on any line of any CFR schedule *must* be reported on the adjustments/nonallowable costs line of the applicable CFR schedule.

61

63

# Non-Allowable Costs

- Fringe Benefits: Fringe benefit expenses that are not reasonable and available to all employees are nonallowable, and *must* be adjusted out of reported costs on the applicable CFR schedule.
- Non-allowable fringe benefits costs include, but are not limited to, Supplemental Executive Retirement Plans or any Non-qualified Deferred Compensation Plans subject to IRC Subsection §457(f).

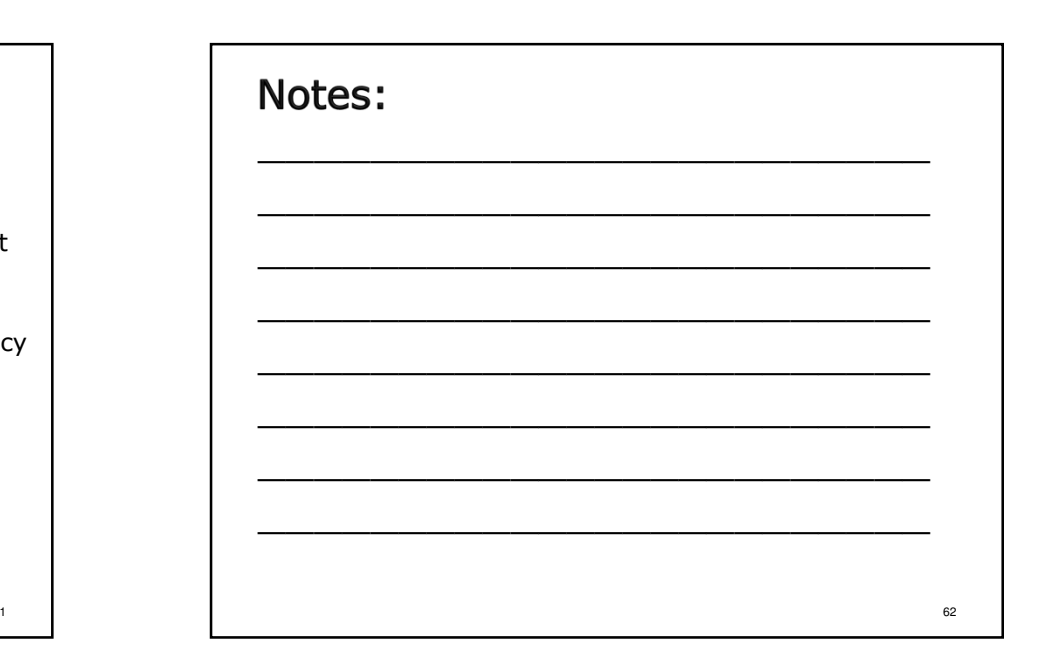

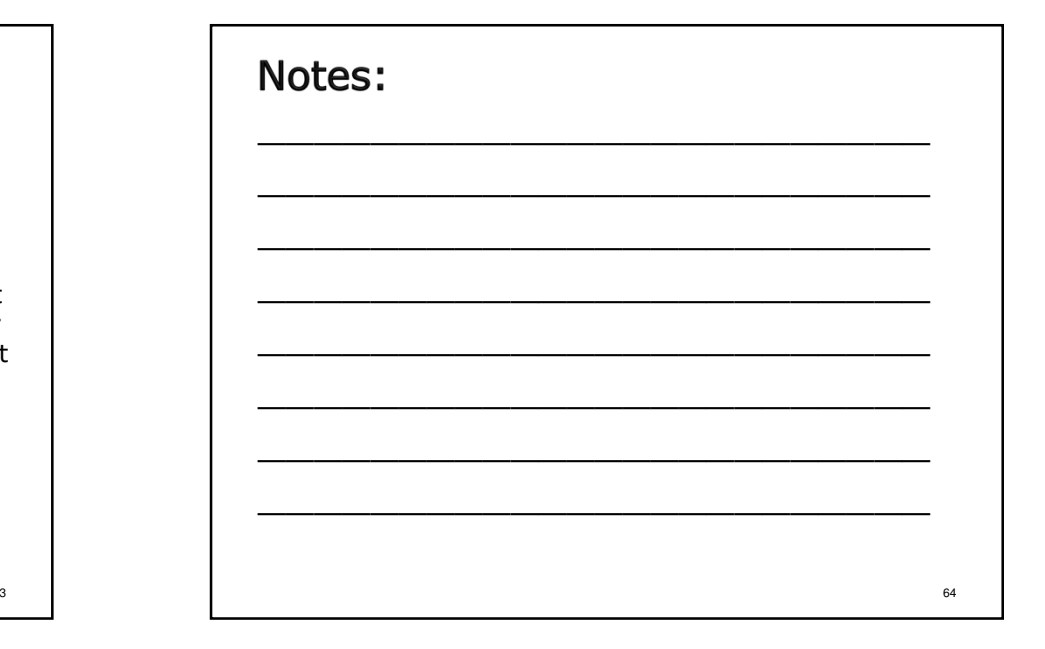

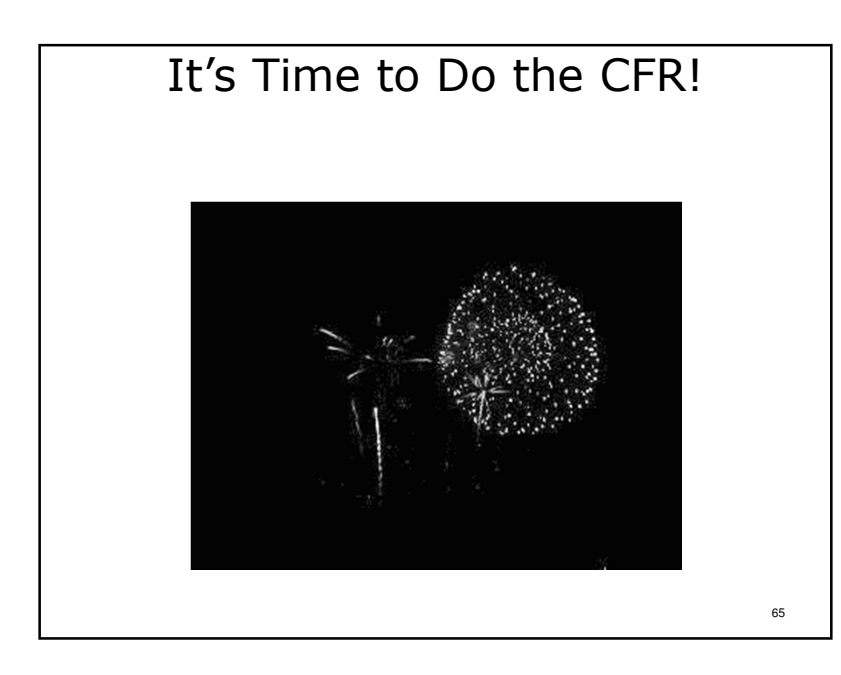

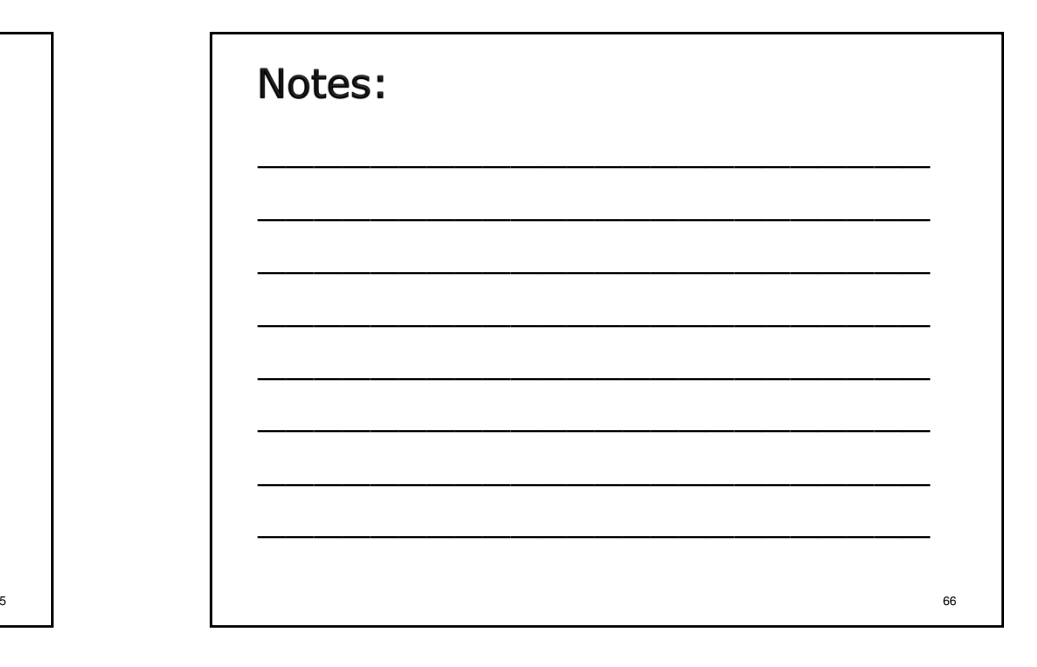

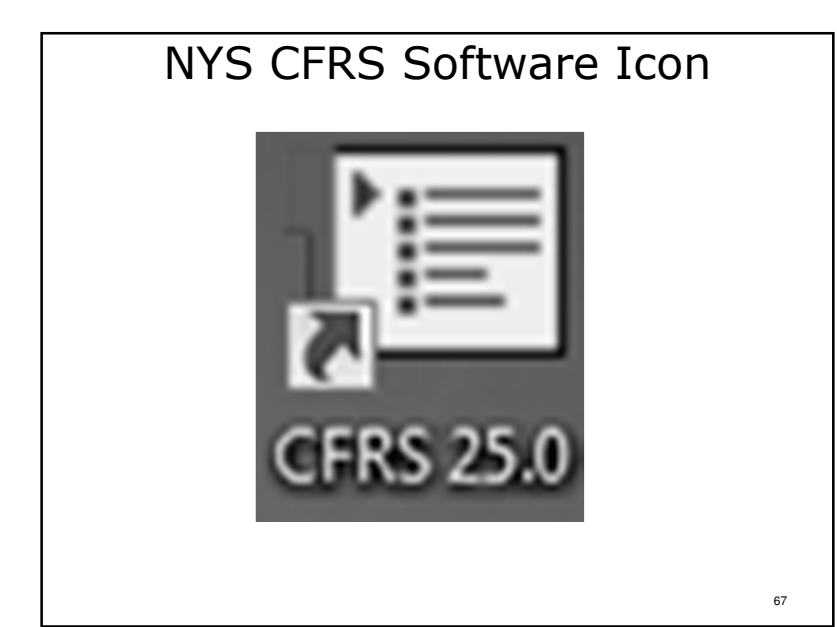

- -After downloading the NYS CFRS software an icon is placed on the computer desktop.
- -2015 NYS CFRS software version will reflect "CFRS 26.0 " in the center of the icon.
- $\triangleright$ To open the software application , click on the icon.
- $\triangleright$ If there are problems opening the software try right clicking the icon and select "Run as Administrator" from the list of options.

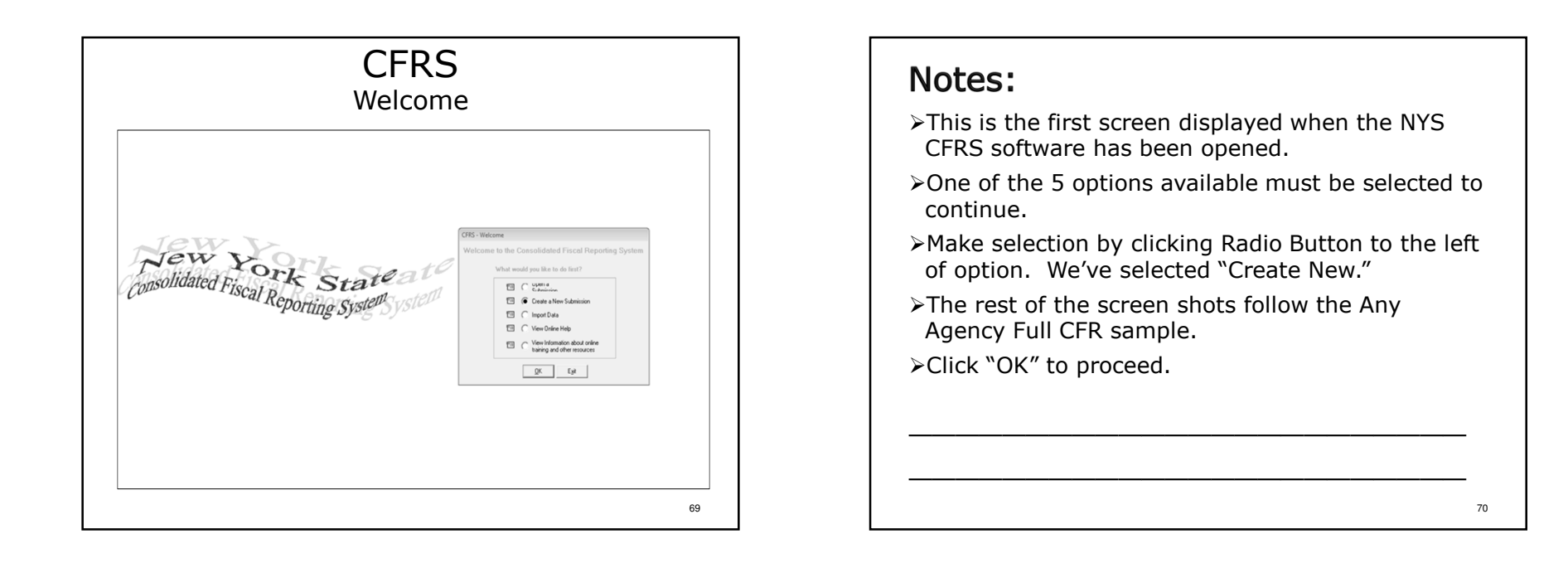

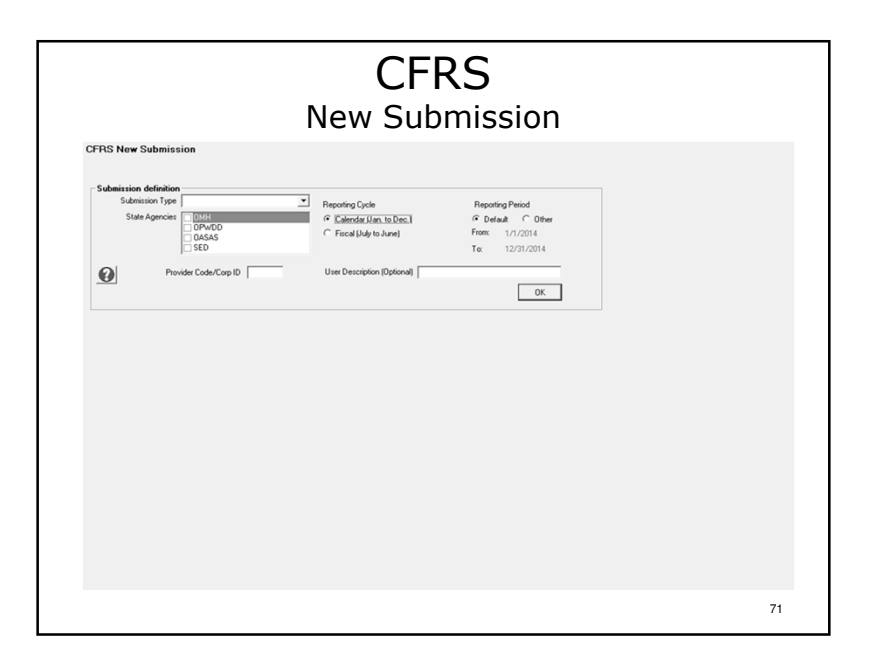

- -Information required: Submission Type, State Agency(ies), Provider Number (Agency Code), Reporting Cycle and Reporting Period.
- -Optional information: User Description (for personal identification purposes in submissions directory).
- -OASAS providers should use the Estimated Claim submission type if complete CFR cannot be submitted by November 1. A fully completed CFR submission type must still be submitted by December 1.
- -Click "OK" to proceed.

 $-72$ 

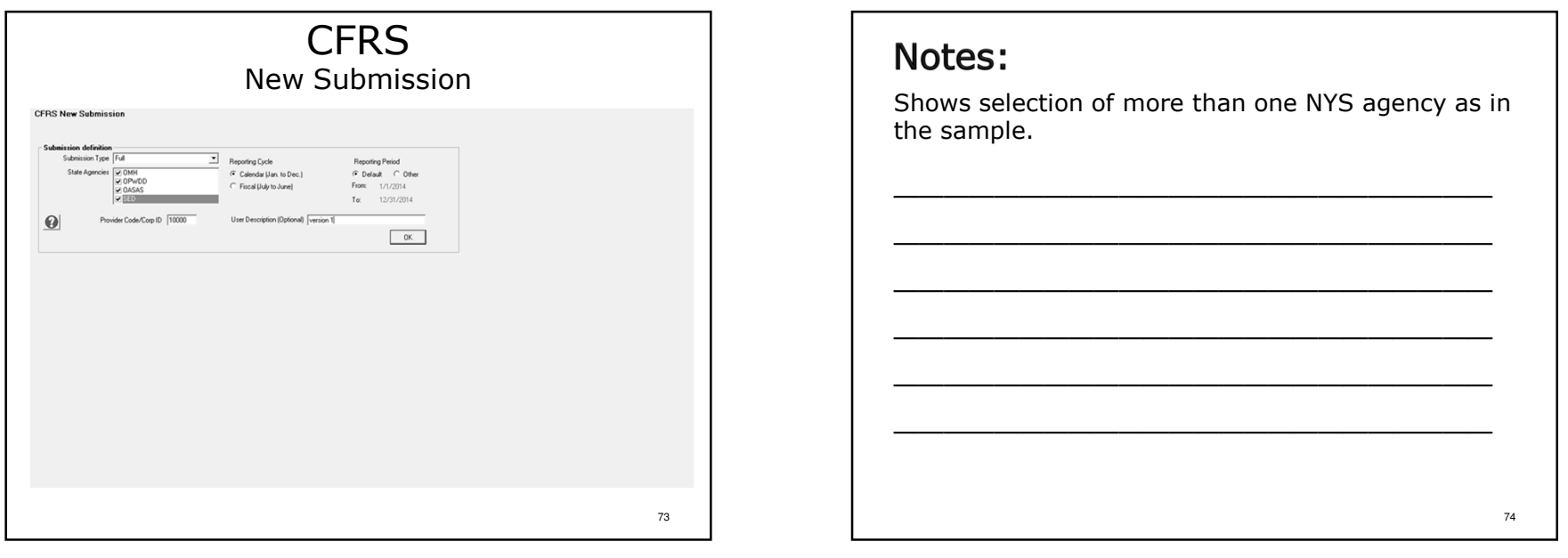

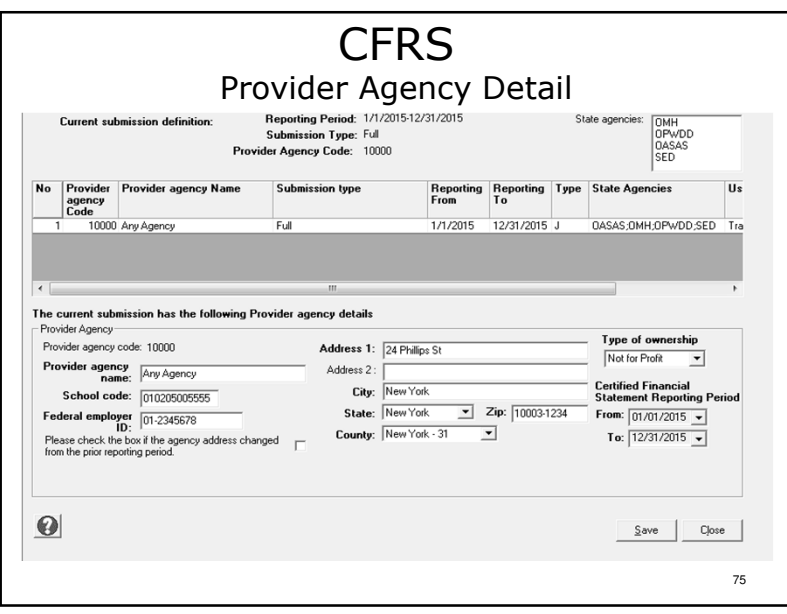

- -Data entry fields with bolded field titles are required fields and data must be entered (NOTE: the School Code field is only used for providers submitting CFRs that include SED programs).
- >The period covered by provider audited financial statements must be entered.
- -Dates entered will determine whether CFR-ii or CFR-iiA will be used for CPA certification of Full CFR submission types.
- -When using the import function all data elements will be populated except Certified Financial Statement Reporting Period.
- -Click "Save" to proceed.

# Agency Definition Information

To complete your CFR you will need the following information about your agency:

- Legal name.
- 5 digit Agency Code assigned by NYS CFR agencies.
- \* The street address of your agency's central administrative offices.
- \* The location county where your agency's administrative offices are located.
- The Federal Employer ID Number of your agency.
- $\cdot$  The period covered by your agency's independently audited financial statements.
- $\cdot$  The names, phone numbers and e-mail addresses of your agency's CEO and the person(s) to contact withquestions regarding cost report and claim schedules.  $\sqrt{7}$

# Notes:

This information can be imported from another submission. Importing data will be covered later in the presentation.

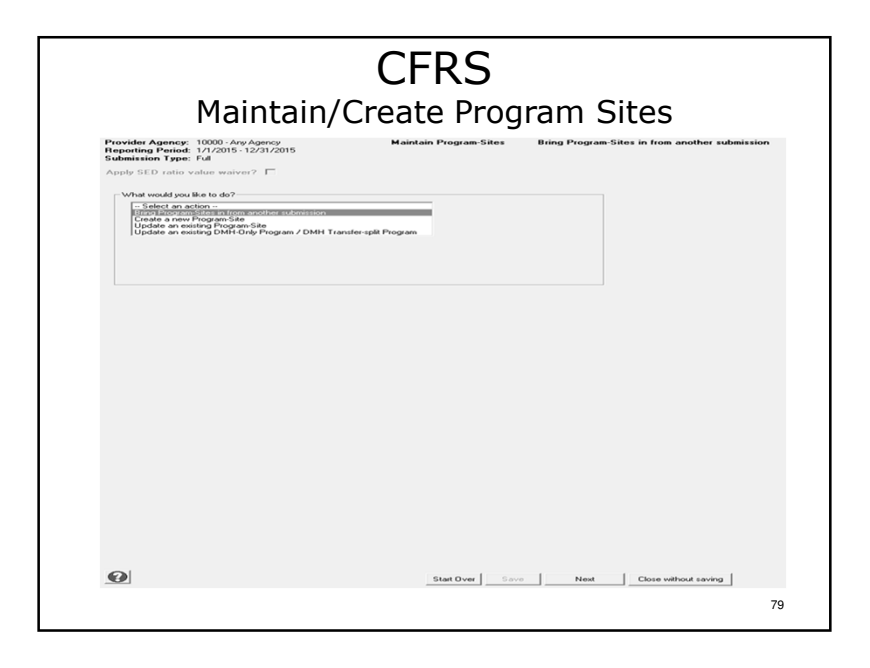

# Notes:

- -Program sites must be created before financial information can be entered.
- -There are 4 choices: bring a program site forward from another submission, create a new program site, update an existing program site and update a DMH-only program.
- -For presentation purposes we will create a new program site.
- -Click "Next" to proceed.

80

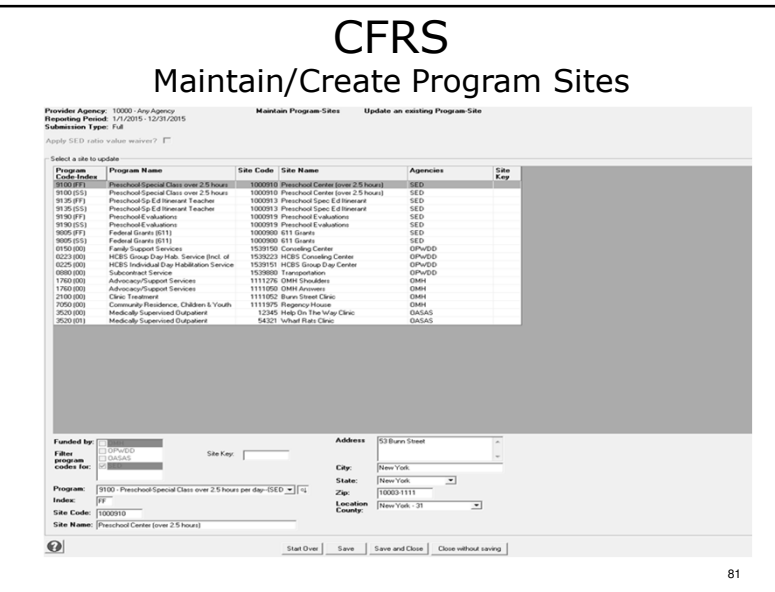

- $\triangleright$ Information required: All bolded field names.
- -Select a NYS agency in "Funded By" to access the list of valid program codes for that NYS agency during the reporting period.
- > Select the program code to be used.
- -Enter the Program Code Index, Site Code, Site Name, (site) Address/City/State/Zip and the county where the site is physically located.
- -Clicking "Save" will save the site data entered and allow creation of additional program sites.
- -For convenience, the site address will remain constant for each new site added until manually changed.
- -Once all program sites for all NYS Agencies have been defined, click "Save and Close" to proceed.

# Program Site Definition Information

To complete your CFR you will need the following information about your agency's program sites:

- The types of programs your agency operates.
- Which NYS agency(ies) certifies and/or funds the programs to be reported.
- \* The 4 digit program code and 2 digit index for each program site operated.
- The Program Site Identification Number (Site Code) for each program site operated. Please refer to page 8.2 of the CFR Manual for more information.
- The street address for each program site operated.
- The county in which each defined program site operates.

83

### Notes:

- -This information can also be imported from another submission.
- -Please note that OPWDD has changed the site codes for programs requiring contract budget consistent reporting. When importing data into your 2015 CFR verify and update the site codes used for these programs.

84

# SED Program Code Indexes

- For SED programs reported in calendar year CFRs the following program code indexes should be used where appropriate:
	- SS January June 6-month period
	- FF July December 6-month period
	- CC January December 12-month period
	- YY July June 12- month period
	- MM Other SED approved period

# Notes:

For additional information and guidance on what program code index(es) to use for SED programs please see sections 2.0 and 13.0 of the CFR Manual.

### **CFRS**  Navigation BoxFull Abbreviated **Cohodule Nam** CFRi CERL CFRI<br>CFRI<br>CFR4<br>CFR5<br>DMH1<br>ADMIN WORKSHEET<br>ADMIN WORKSHEET CFRi<br>CFRi<br>CFR4<br>CFR4A UMM<br>CFR1 Lines 1 through 68c<br>CFR2 Lines 1 through 6 of Col. 7<br>CFR3 Lines 1 through 40 DMH<sub>2</sub> DMH3<br>RECONCILIATION CERE CFR3 Lines 41 through 69 CFR1 Lines 69 through 107<br>CFR1 Lines 69 through 107<br>CFR2 Lines 8 through 12 of col. 7 CERE CFR6<br>
DMH1<br>
DMH2<br>
DMH3<br>
SED1<br>
SED1<br>
SED1<br>
OMH3<br>
DMH4<br>
OPVDD2<br>
DWDD2<br>
PWDD2<br>
PWDD2<br>
PWDD2 OPWDD5 RECONCILIATION 87

### Notes:

85

- $\blacktriangleright$ Only the required schedules for the CFR submission type selected are displayed.
- $\triangleright$ Note the difference in the number of schedules  $\blacksquare$  displayed between the two different submission types.

88

# Certification/Signature Pages

### **CFR-i** (All CFR Types)

Identifying information and Certification by CEO

# CFR-ii or CFR-iiA (Full CFR only)

Certification by Independent CPA

### **CFR-iii** (All CFR Types)

Certification by Agency (if funded through a direct contract)

Certification by Agency and LGU (if funded through a local contract with a county)

# Notes:

- -Pages 1–4 of the sample.
- -In the software these schedules appear on one 3tab data entry screen (CFR-i, CFRii/iiA & CFR-iii).
- -Information can be saved at any time (one tab at a time or after all three tabs have been completed).
- -The saving process, saves all three schedules (tabs) at one time.

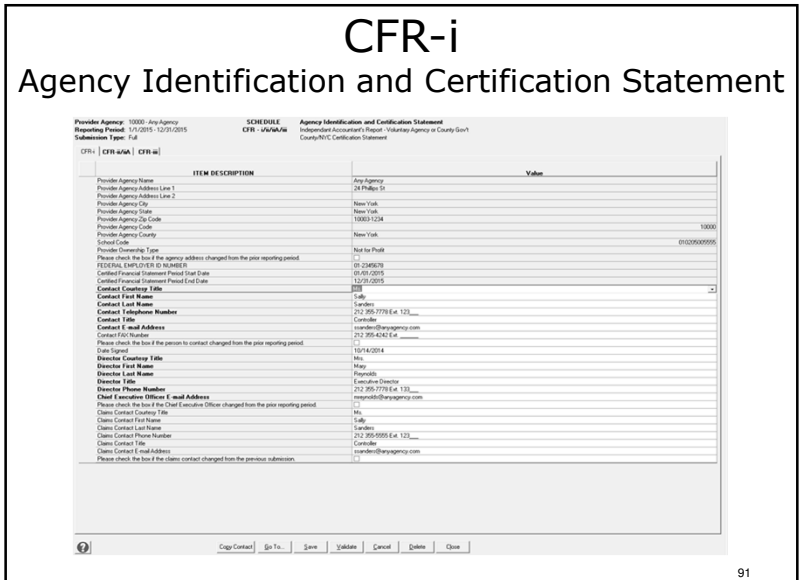

# Notes:

89

- -In the software non-enterable fields are grey. On CFR-i, the information in the grey area has been carried forward from the agency definition screen.
- $\triangleright$ When importing master data always verify that the imported data is still accurate and correct!
- -Information required: All bolded field names. Accurate CEO and fiscal contact emails are especially important.
- -Click "Copy Contact" if the CFR contact and the state aid claim contact person is the same.
- -Click "Save" and/or select a different tab to proceed.

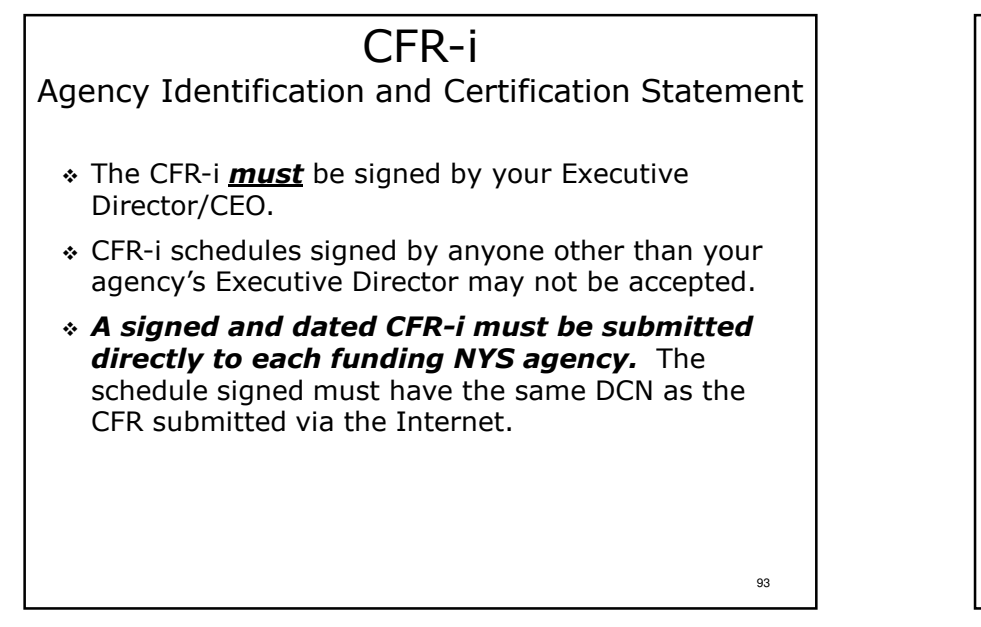

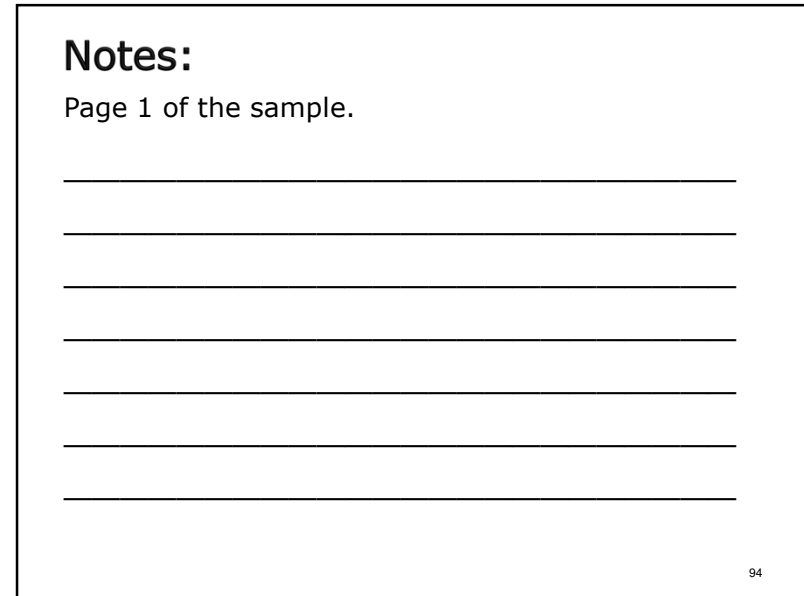

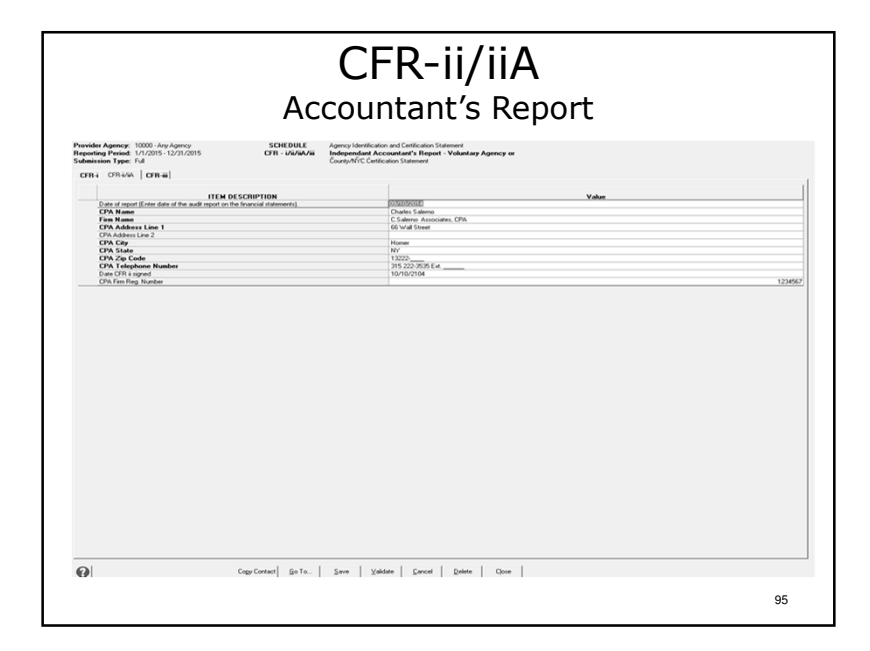

- -Information required: All bolded field names.
- -Click "Save" and/or select a different tab to proceed.

# CFR-ii/iiAAccountant's Report

- CFR-ii when the period covered by the general purpose financial statements corresponds to the CFR reporting period.
- CFR-iiA when the period covered by the general purpose financial statements differs from the CFR reporting period.
- Signed by CPA. Signed and dated CFR-ii or CFR-iiA must be submitted directly to each funding NYS agency. The signed schedule must have the same DCN as the CFR submitted via the Internet.
- Adhere to audit/examination guidelines See Appendix AA of the CFR Manual.<sup>97</sup>

# Notes:

- -Page 2 & 3 of the sample.
- -Only CFR-ii or CFR-iiA will be printed based on the audited financial statement reporting period entered in the Agency Definition.
- $\triangleright$ The audited financial statement reporting period must be manually entered every year (even when importing data from a prior submission).

# CFR-ii/iiA

### Accountant's Report

Counties and other types of Municipalities have two(2) options for CPA certification of Full CFR submission types:

Schedule CFR-iiA

or

### a Compliance Review

99

Please see Appendix CC for more information on Compliance Reviews.

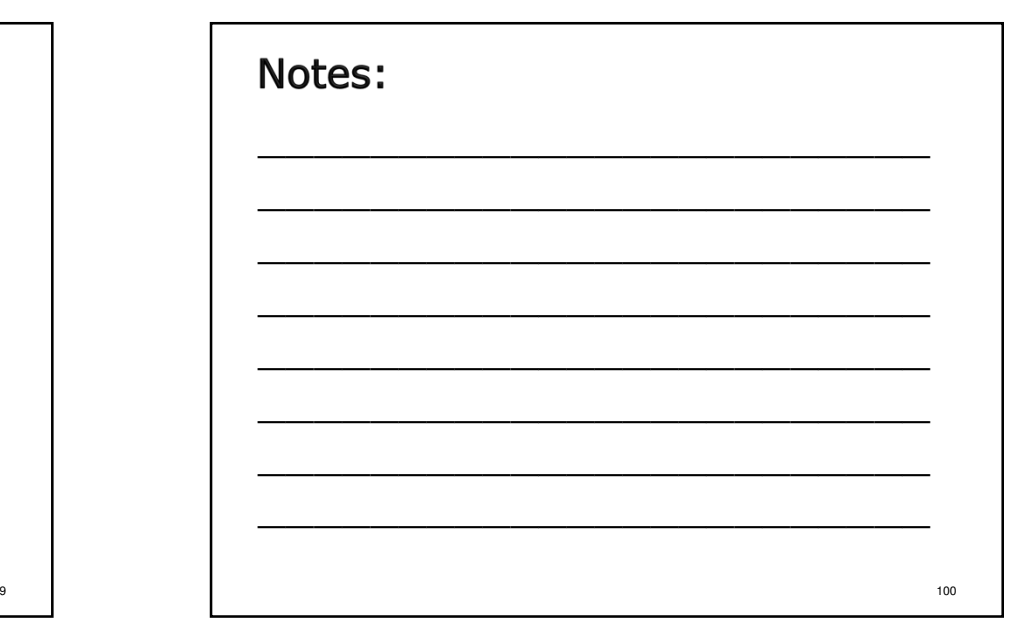

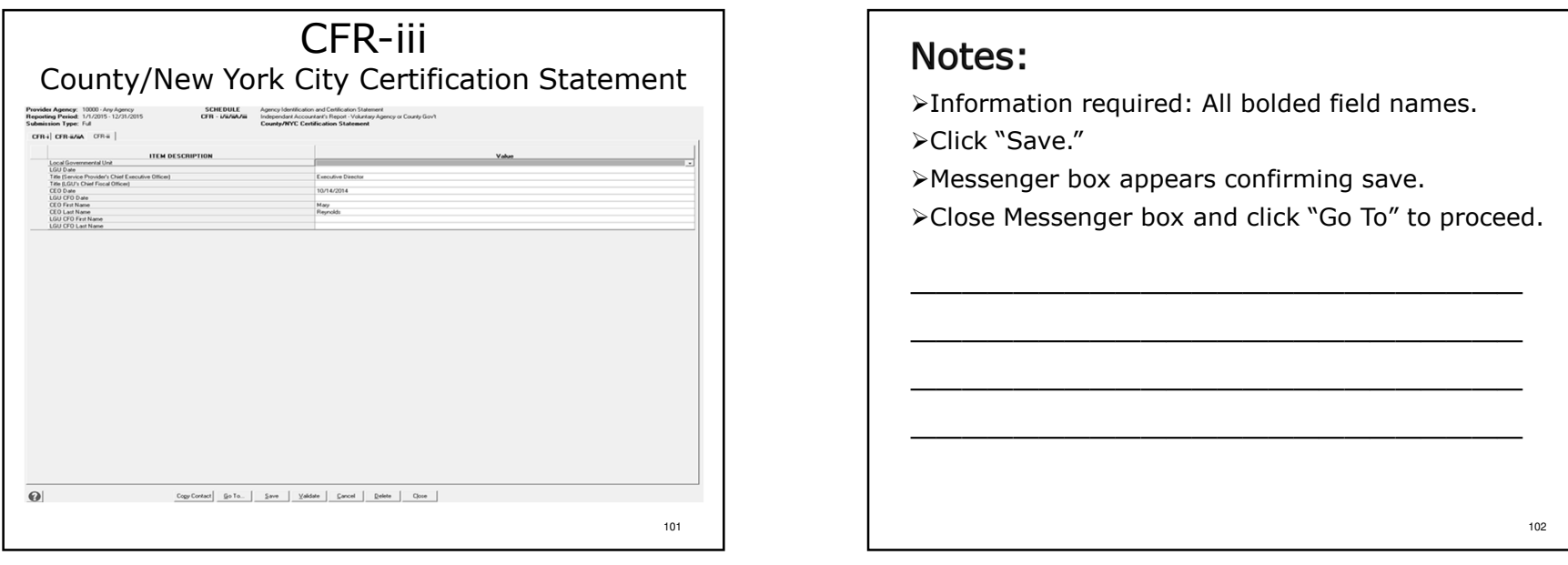

# CFR-iiiCounty/NYC Certification Statement

- $\cdot$  The CFR-iii **must** be completed if Aid to Localities funding (State Aid) is received through a local county contract or a direct contract with a DMH state agency.
- $\cdot$  If funded through a direct contract the Executive Director/CEO *must* sign the far left certification statement.
- $\cdot$  If funded through a local county contract, the farmed through the state of the system  $\mathbb{F}_{\text{test}}$ left certification <u>must</u> be signed by your Executive Director/CEO *and* the far right certification<br>statement must be sinced by the security Dir statement must be signed by the county Director of Community Mental Health Services.

103

# Notes:

-Page 4 of the sample.

- -Not required for providers operating only ratebased and/or unfunded programs.
- $\triangleright$ The provider agency CEO must sign on the line designated "For Voluntary Local Service Provider."
- $\triangleright$  For LGUs the middle left certification statement must be signed by the County Treasurer on the line designated "For County/City Local Service Provider" and the Director of Community Mental Health Services signs the far right certification statement.

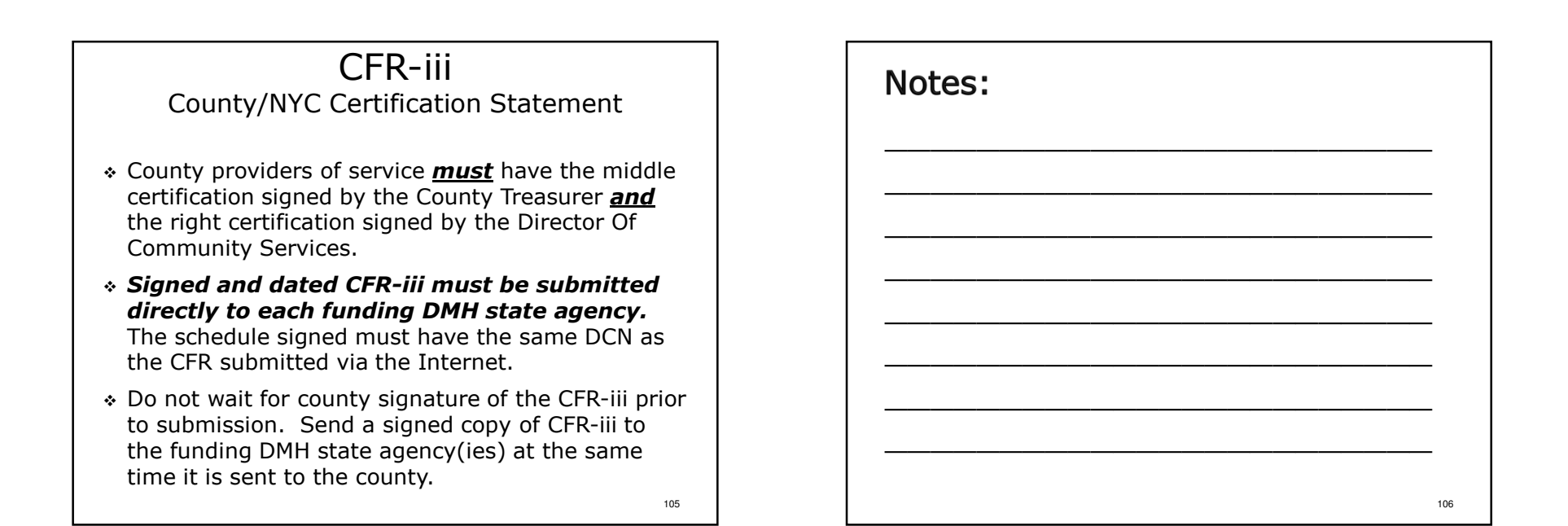

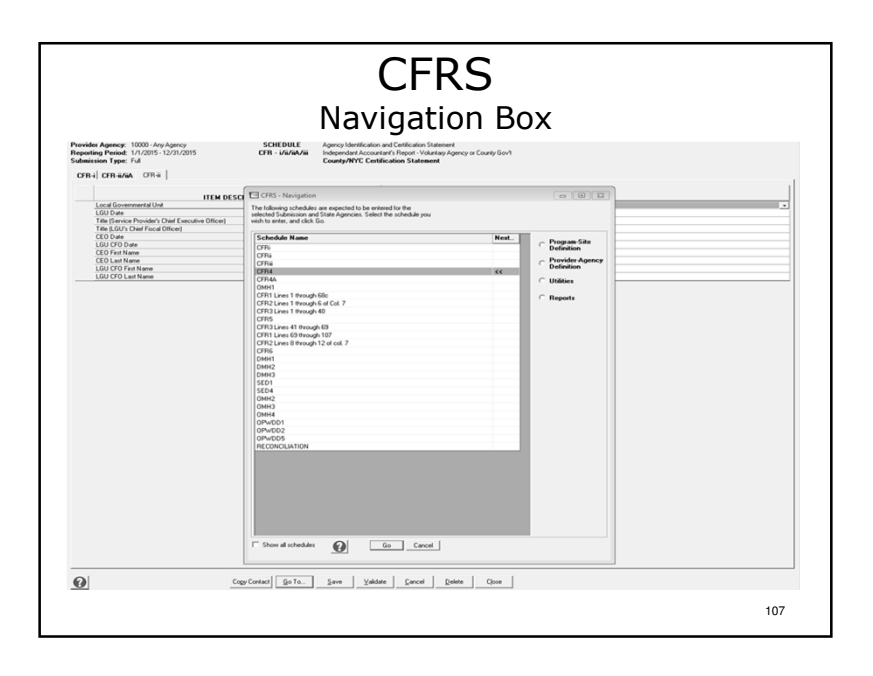

- -The CFRS Navigation box appears highlighting next CFR schedule to be completed following the recommended order of completion.
- -Schedules can be completed in any order, however, data brought in from another schedule by the software will not be seen until the feeder schedule is completed.
- ≻Click "Go" to proceed.

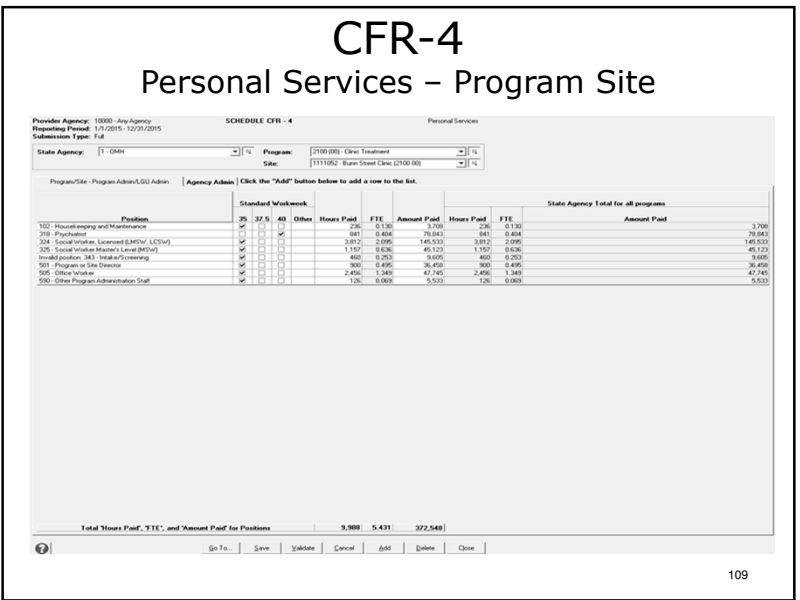

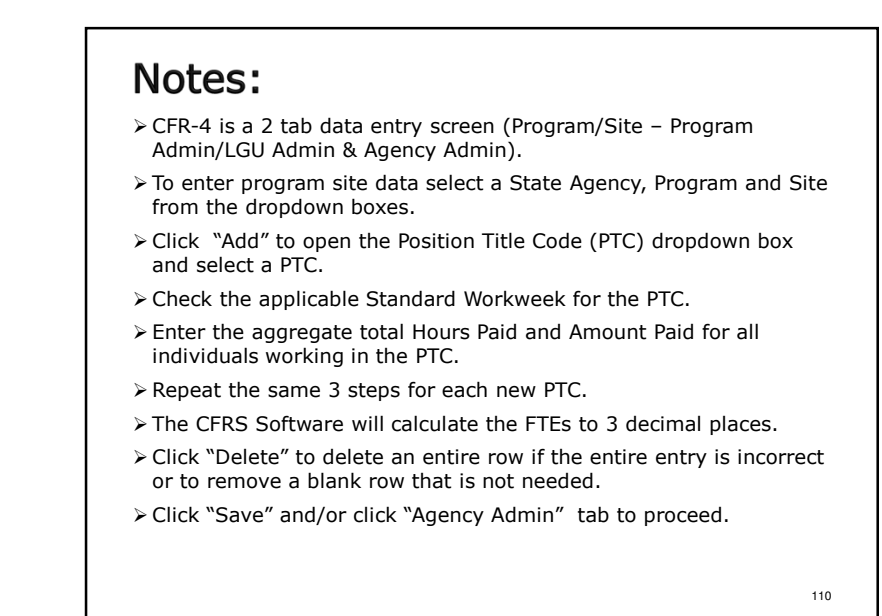

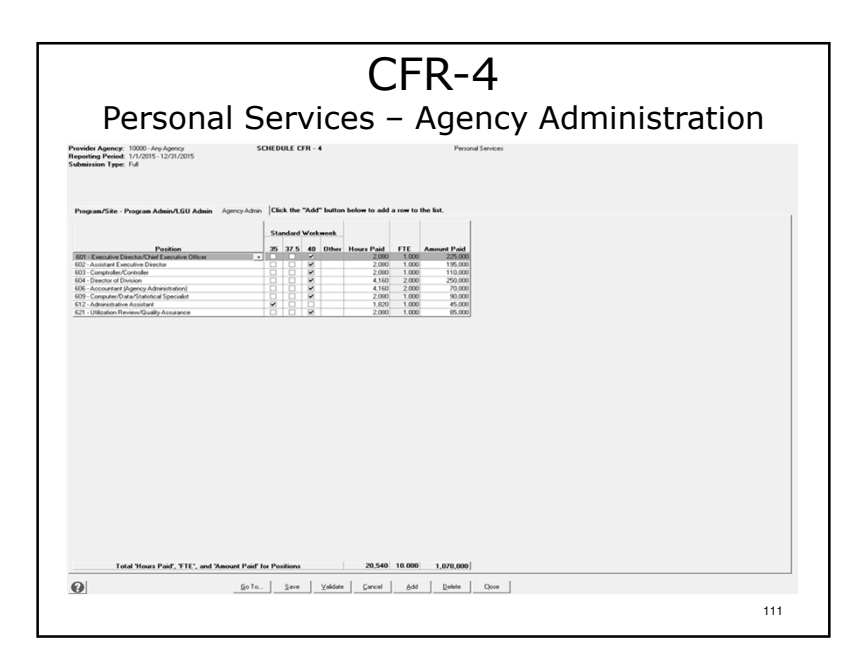

- -Follow the same 3 step process for data entry of agency administration staff.
- -Note that only 600 series Position Title Codes are available for use.
- -Click "Save".
- -Close the Messenger Box and click "Go To" then "Go" to proceed.

### CFR-4Personal Services

- NYS agency specific and shared program specific schedules are completed for direct care, clinical, support, program administration and LGU administration staff (Position Title Codes 100–599 and 700-799).
- A separate schedule CFR-4 is completed for the agency administration personal services expenses of your entire agency (Position Title Codes 600–699).
- \* 100% of the amounts paid for agency administration staff *must* be reported.

113

# Notes:

- -Pages 38-45 of the sample.
- -CFR-4 is included in all CFR submission types.
- -NYS agency specific and shared program specific CFR-4s are prepared for staff providing program services.
- $\triangleright$ Agency administration staff is reported in a single column on a separate schedule CFR-4. All agency administration staff is reported in this column regardless of the size of the NYS agency programs in relation to the total agency.

# CFR-4

### Personal Services

- Only salaried employees of your agency are reported on this schedule (individuals that receiveW-2s from the service provider).
- \* Position Title Codes may be specific to NYS agencies or program types.
- Position titles are listed in Appendix R. The positions are functional titles, and may not match the corporate titles used by your agency

# Notes:

SED Note: Salaries of Related Service Personnel (Occupational Therapists, Physical Therapists, and Speech Therapists) are not reimbursable in SEIT programs. These job titles should not be included in SEIT CFR4 and/or CFR4A data.

115

114

### CFR-4 Position Title Codes(Appendix R of the CFR Manual)

- 100 level Support Staff
- 200 level Direct Care Staff
- 300 level Clinical Staff
- 400 level Production Staff
- 500 level Program Administration Staff
- 600 level Agency Administration Staff
- 700 level Local Gov. Unit (LGU) Staff only

### 117

119

# Notes:

-Direct care and clinical staff hours are a key component of the new Rate Rationalization process for OPWDD. Please be sure to give your staff the appropriate codes.

# CFR-4

### Personal Services

- $\cdot$  The standard work week must be at least 35 hours but no more than 45 hours per week.
- \* The Hours Paid, FTE's and Amount Paid totals are shown by column.
- $\cdot$  Where applicable, employees hours and salary paid should be allocated between programs and/or position titles.

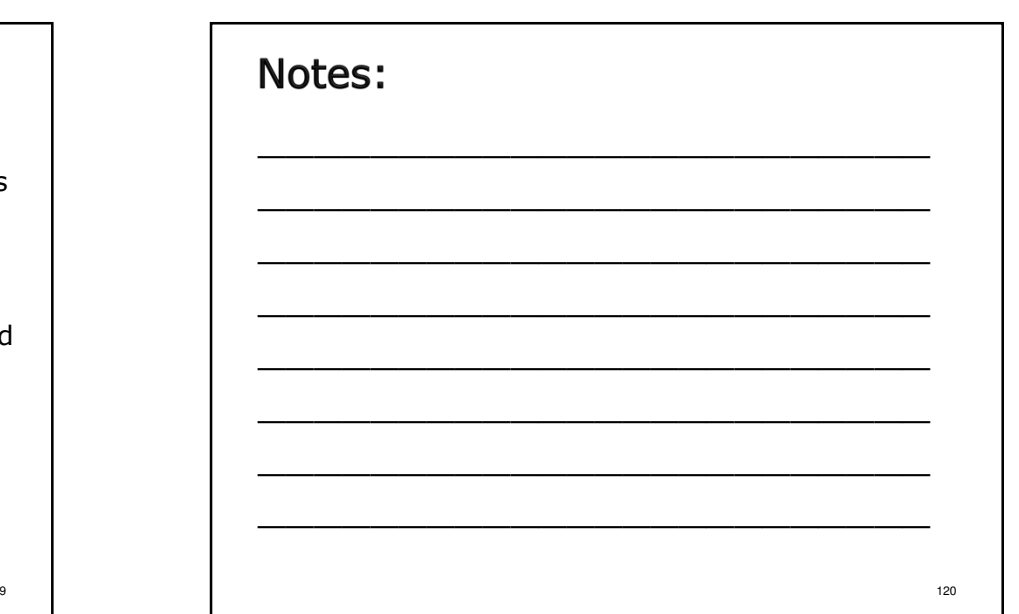

# Calculation of FTEs

- Hours Paid/(Standard work week x 52)
- \* Example: FTE calculation for position where the standard full time work week is 35 hrs per week and the employee worked 22.5 hours a week for 40 weeks during the fiscal year:

 $\frac{22.5 \times 40}{35 \times 52} = \frac{900}{1820} = .495$  FTE

# Notes:

This example shows the calculation of the FTE for the Program Director (PTC 501) and represents the most complicated calculation, a less than full timeemployee who worked for less than a full year.

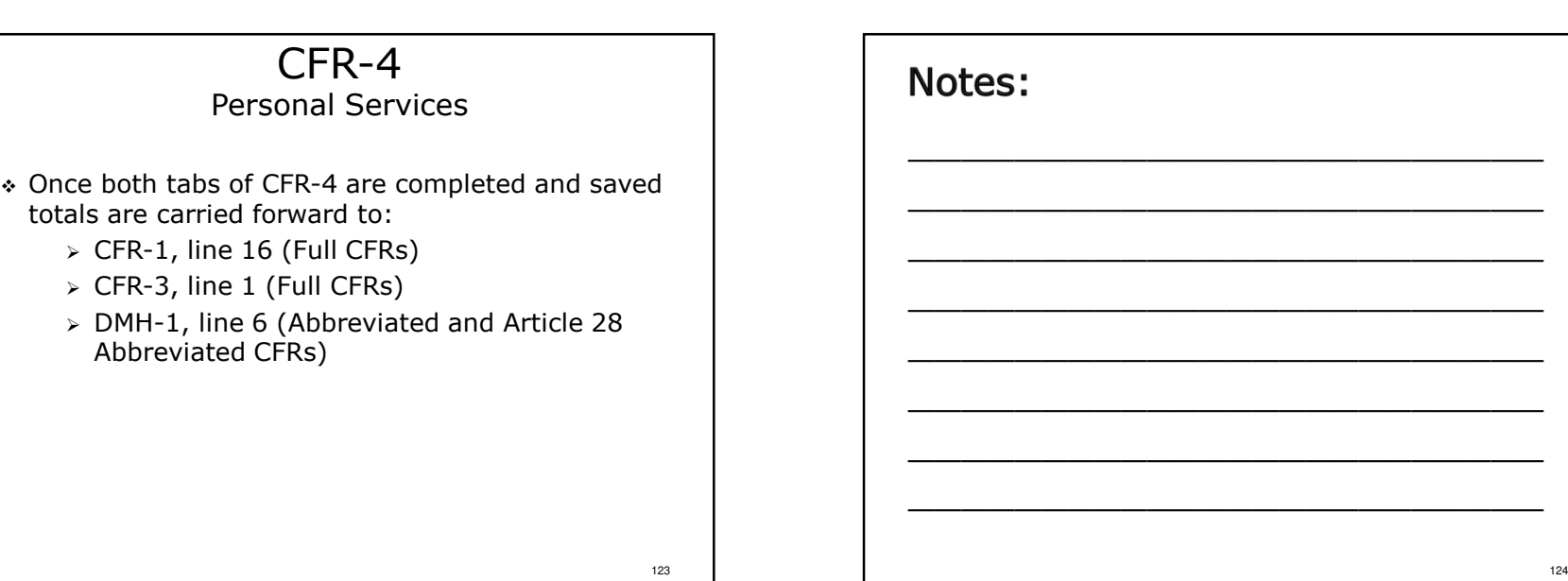

121

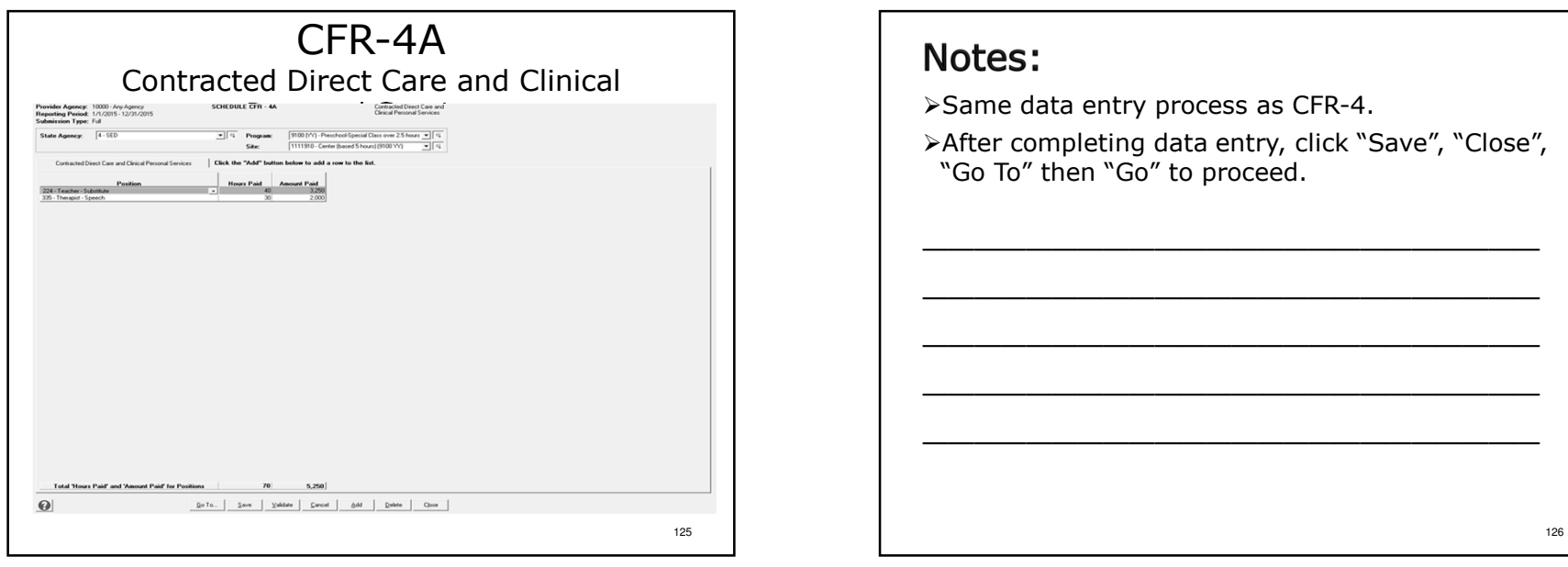

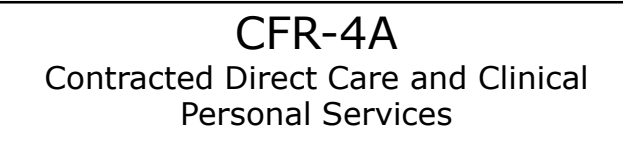

- Only contracted direct care and clinical staff positions are reported on this schedule (Position Title Codes 200-399).
- \* Contracted staff are defined as those individuals<br>massiming a 1999 family numerics receiving a 1099 for tax purposes.
- \* As with CFR-4, Position Title Codes are found in Appendix R of the CFR Manual.
- \* Report Hours Paid and Amount Paid. The Hours Paid field cannot be left blank!
- \* Total contracted direct care and clinical personal services carries forward to CFR-1, line 35.<sup>127</sup>

- -Pages 46-50 of the sample.
- -CFR-4A is only included in Full CFR submission types.
- $\triangleright$ If contracted staff are not paid by the hour an estimate of hours paid must be made. Entries of 0 or 1 hour will not generally be accepted.

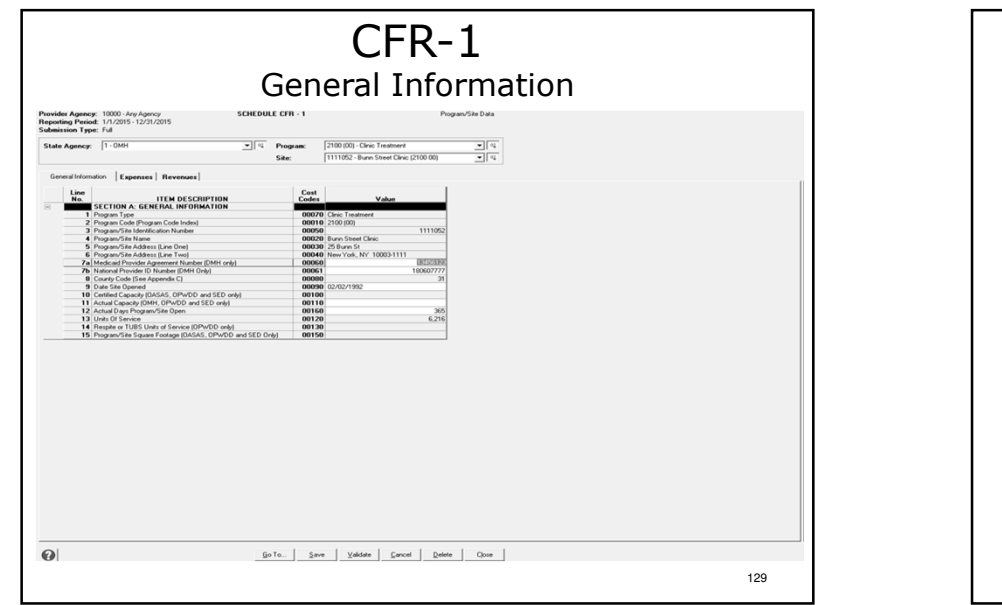

# Notes: ≻CFR-1 is a 3 tab data entry screen (General Information, Expenses & Revenues).-To enter program site data select a state agency, Program and Site from the dropdown boxes.-As noted earlier, dark grey fields are nonenterable. Data is populated from a different schedule or screen.≻Enter data. -Click "Save" and/or select a different tab to proceed.

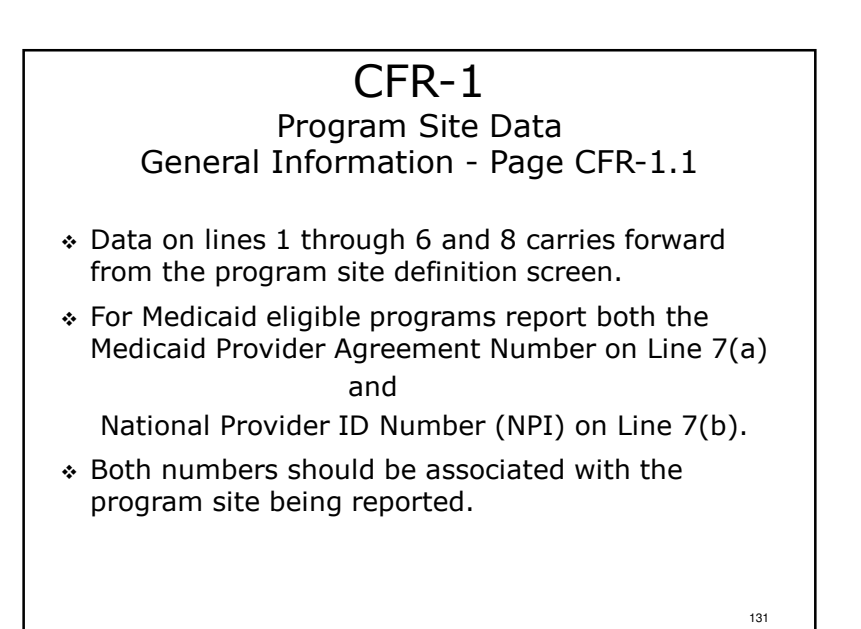

# Notes:

- -Starts on Page 5 of the sample.
- -CFR-1 is only included in Full CFR submission types.
- -CFR-1 is a state agency specific, program site/shared program specific schedule.

132

### CFR-1

 Program Site DataPage CFR-1.1, Line 13 - Units of Service

- It is critical that units of service delivered during the reporting period are captured, counted and reported accurately and correctly!
- \* Inaccurate units of service reported is cause for<br>wiskling of submitted GEDs. rejection of submitted CFRs.
- $\bm{\ast}$  It is expected that providers:
	- Will train staff regarding the appropriate measurement of units of service for the program types they operate. See Appendices E-H.
	- > Ensure that information is recorded at the time the service is delivered.
	- $\triangleright$  Make data available in the format of the CFR.  $133$

# Notes:

- -OASAS programs: Units of service reported in the CFR must match the units of service reported to the OASAS Monthly Service Delivery system (MSD) for the period covered by the CFR.
- -OMH programs: OMH units of service carry forward from OMH-1. There will be more on OMH-1 later.
- -The units of service reported are accrued based on date of service NOT date of payment.
- -All units of service provided must be reported including those for which no payment was received.

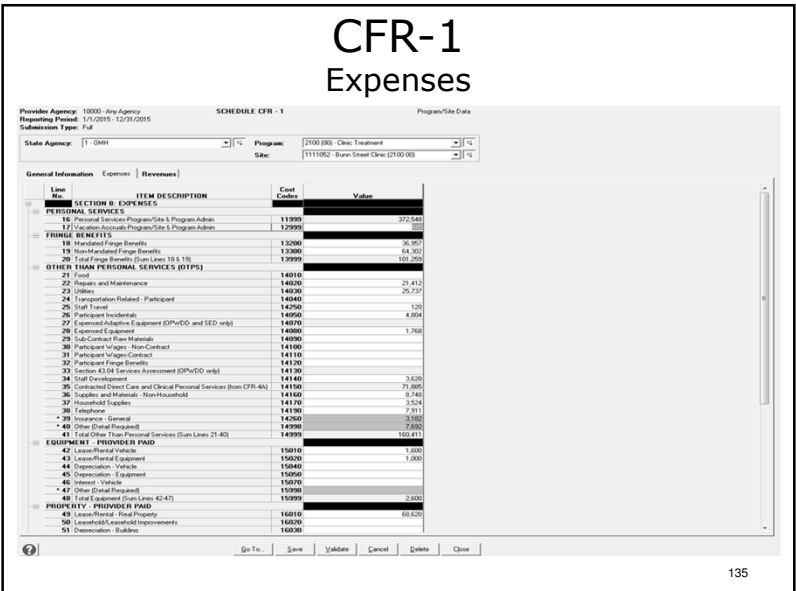

# Notes:

- -There are more expense lines than can be displayed on one screen. Use the scroll bar on theright side of the screen to access the lines not displayed.
- -Remember, expenses and revenues are reported on the accrual basis of accounting.
- -Note: Personal services expenses were carried forward to line 16 from CFR-4.

136

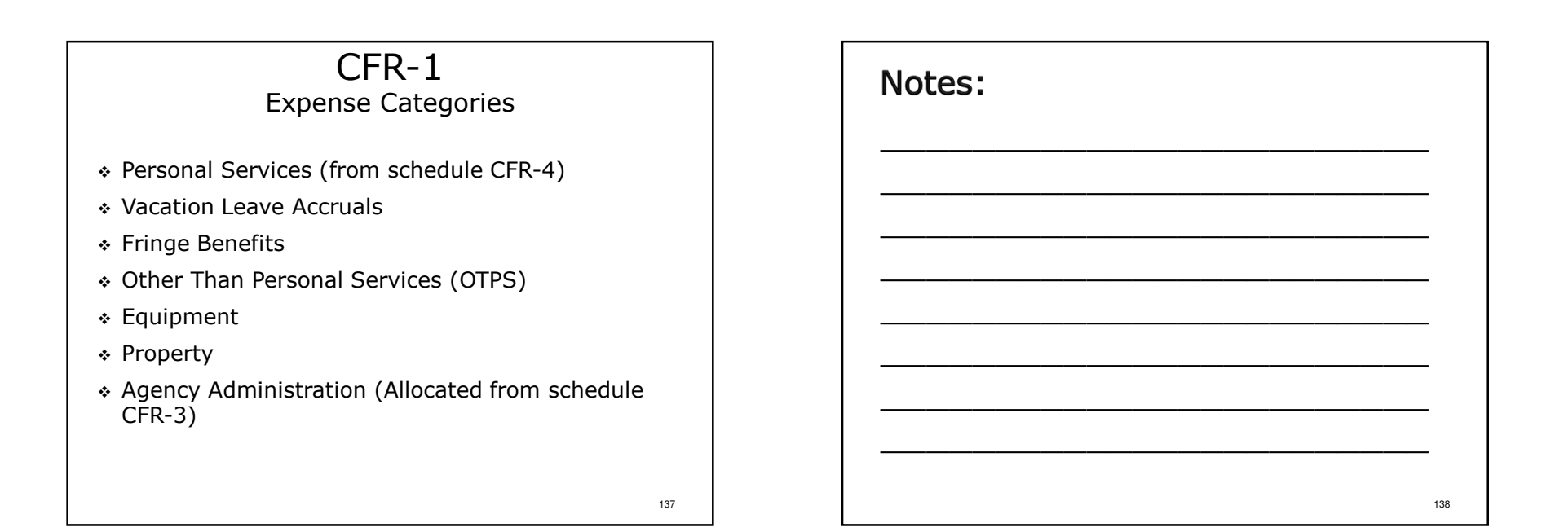

# CFR-1

# Program Site DataExpenses - Page CFR-1.2

- ↓ Line 16: Personal Services carried forward from<br>CFR-4 schedule CFR-4.
- Line 17: Vacation Leave Accruals report the increase or decrease in vacation accruals from previous year.
- Line 18: Mandated Fringe Benefits includes FICA, Medicare, Workers Comp., Unemployment Insurance, NYS Disability.
- Line 19: Non-Mandated Fringe Benefits includes Health Insurance, Dental Insurance and Pensions.

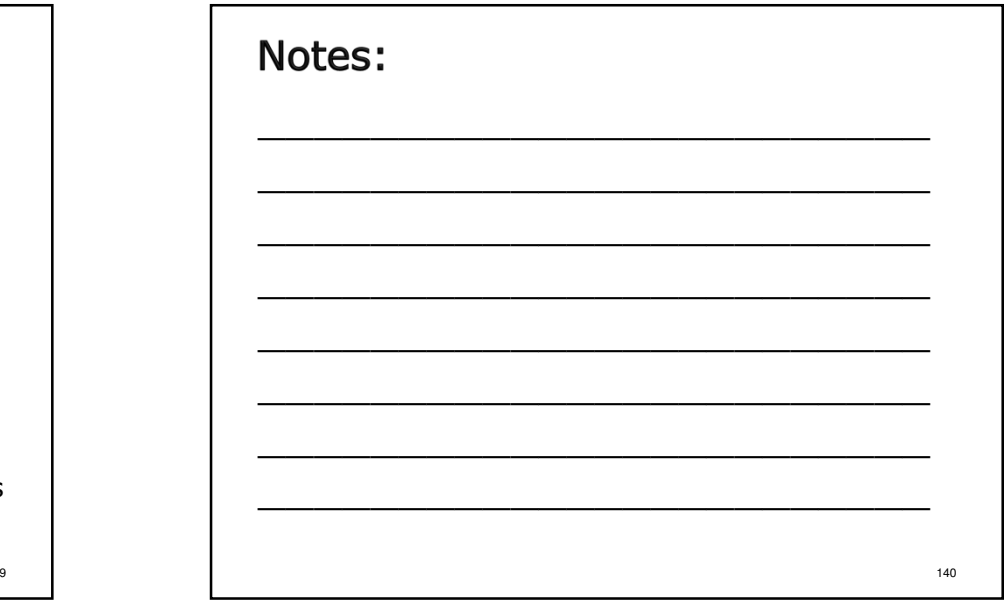

### CFR-1

# Program Site DataExpenses - Page CFR-1.2

- ↓ Line 22: Repairs and Maintenance includes costs<br>For maintenance and minor repairs as well as for maintenance and minor repairs as well as contracts for housekeeping, garbage and snow removal.
- $\ast$  Line 26: Participant Incidentals includes costs<br>associated with participant entertainment associated with participant entertainment, recreation, summer camps, clothing, etc.
- Line 28: Expensed Equipment refer to Appendix<br>O of the CER Manual for more information O of the CFR Manual for more information regarding how equipment is reported in the CFR.

141

143

# Notes:

OPWDD: Lines 30-32 are only completed for Sheltered Workshop, Day Training, Day Habilitation,Prevocational and Supported Employment programs.

# CFR-1

# Program Site DataExpenses - Page CFR-1.3

- Line 35: Contracted Direct Care and Clinical Personal Services - carried forward from schedule CFR-4A.
- Line 36: Supplies & Materials (non-Household) includes costs for program supplies, medical supplies, printing, copies, postage, computer programming, etc.

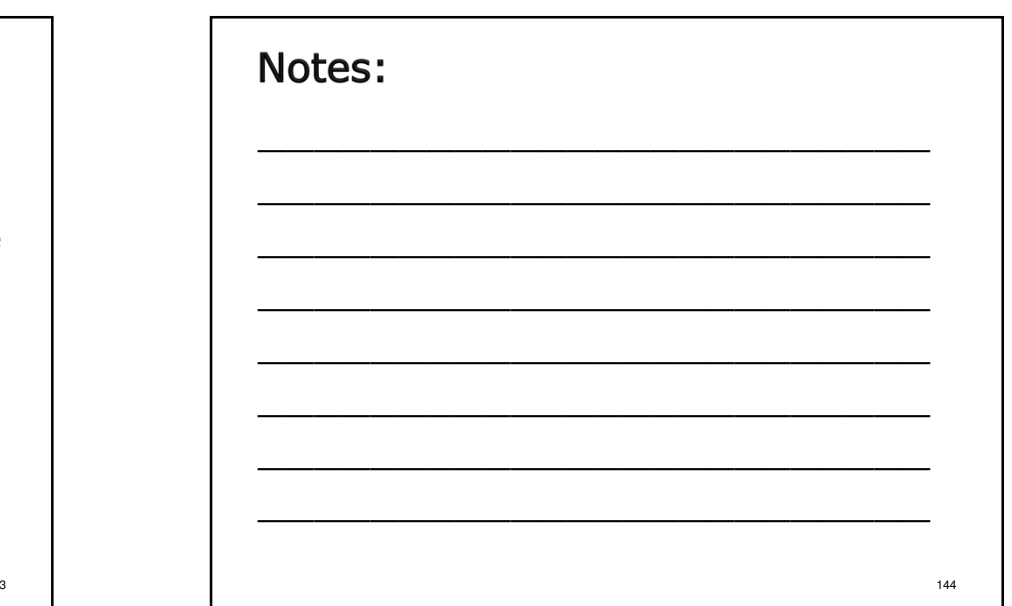
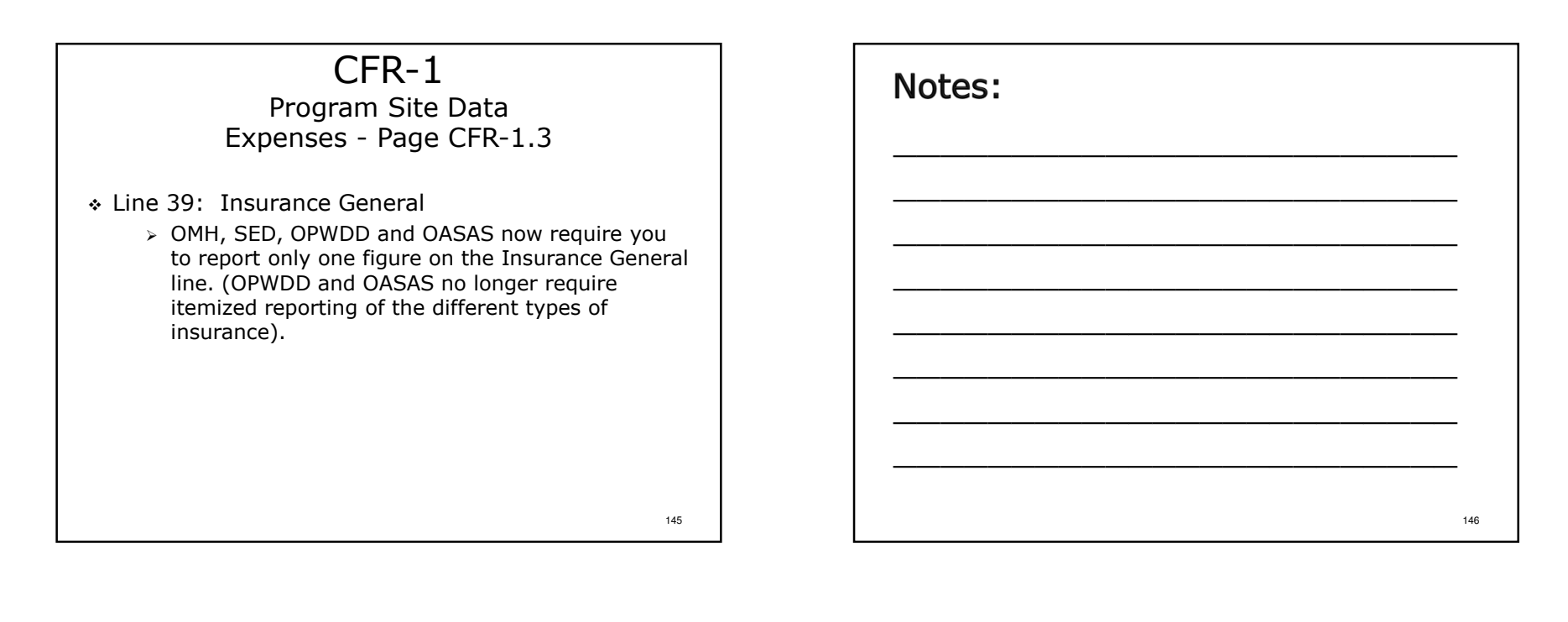

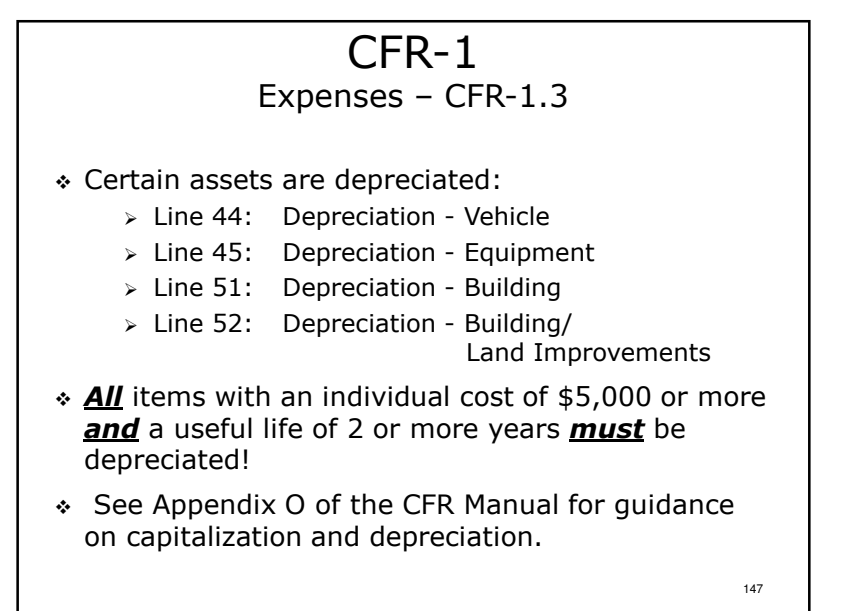

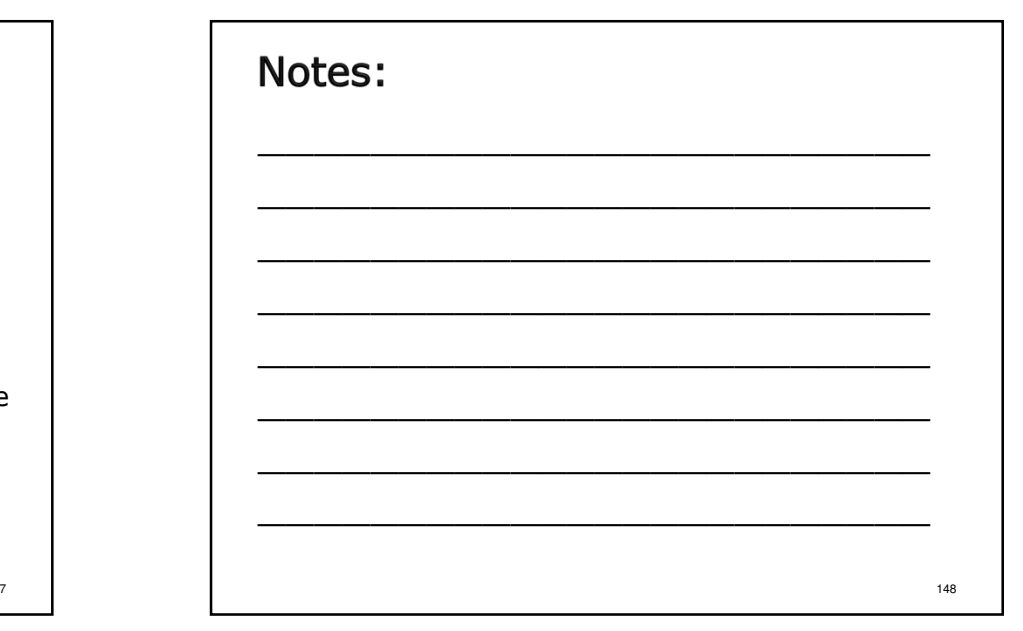

# CFR-1

Expenses - Adjustments/Non-Allowable Costs

- Line 66: Enter the description, line number and amount of all non-allowable/non-reimbursable expenses reported in any line of the CFR-1 in the line details box.
- Negative numbers cannot be entered in the line details box.
- \* Refer to Appendix X for some but not all nonallowable costs.
- \* Report the amount in excess of actual cost or fair market value for related party transactions disclosed on CFR-5 here as well.

149

# **Bad Debt Expense**

 $\cdot$  Bad Debt should be reported as an expense on<br> schedule CFR-1, line 40 and/or CFR-2, line 4, Column 7. It must also be adjusted out of reported costs as a non-allowable expense on either schedule CFR-1, line 66 and/or CFR-2, line 8, Column 7. Refer to Section 8.0 of the CFR Manual for further information.

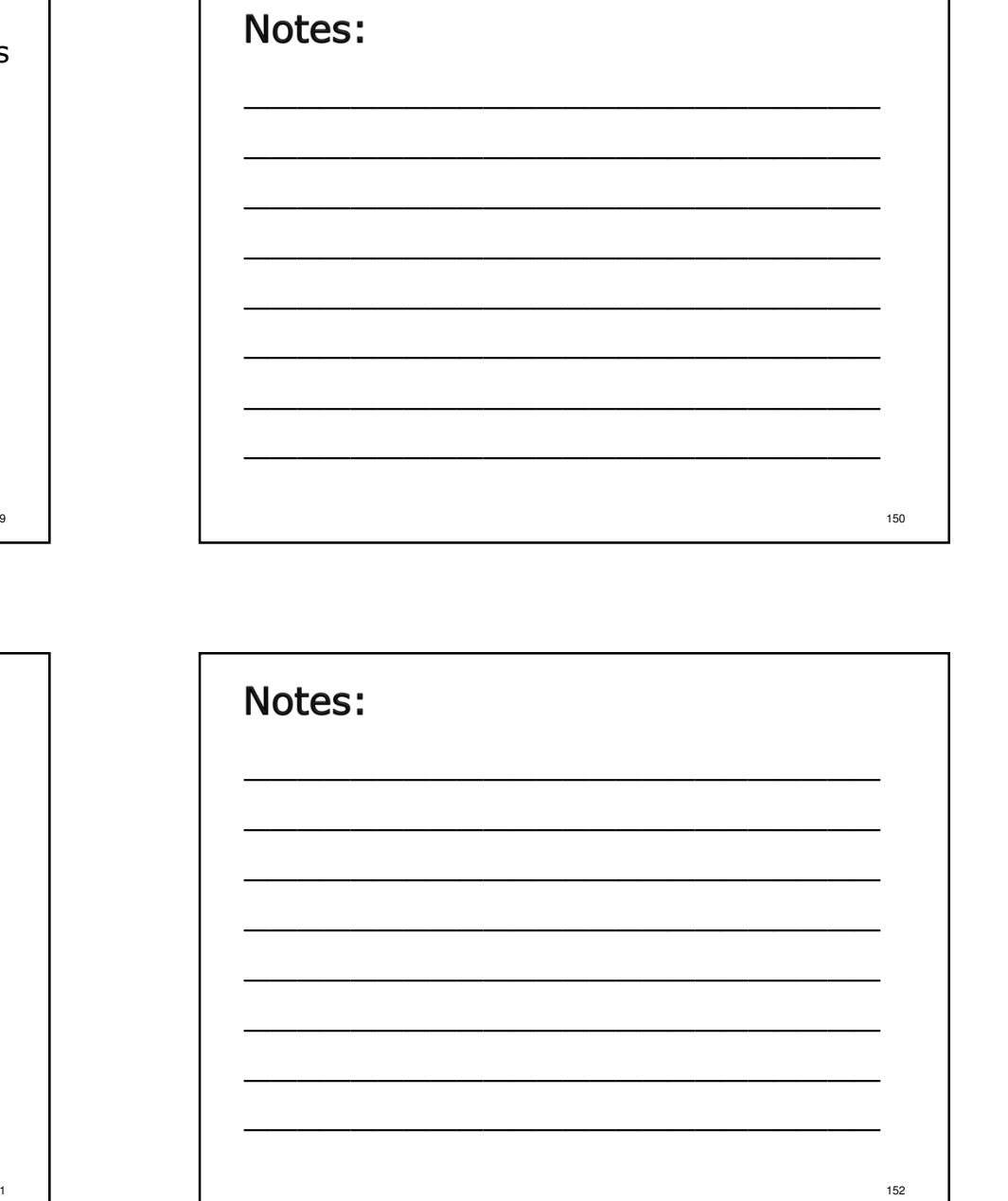

# CFR-1Expenses – Other Lines

- \* The OTPS, Equipment and Property categories each have an "Other" line for miscellaneous items.
- Information is entered through a line details box.
- \* Detail is required for individual items costing<br>
200 Extragances \$1,000 or more.
- $\cdot$  Individual items costing less than \$1,000 each may be grouped together as "All items <\$1,000 each".
- $\frac{1}{2}$  **Do not** report items on line 40 OTPS Other that should more appropriately be reported on a should more appropriately be reported on a specifically defined line.

153

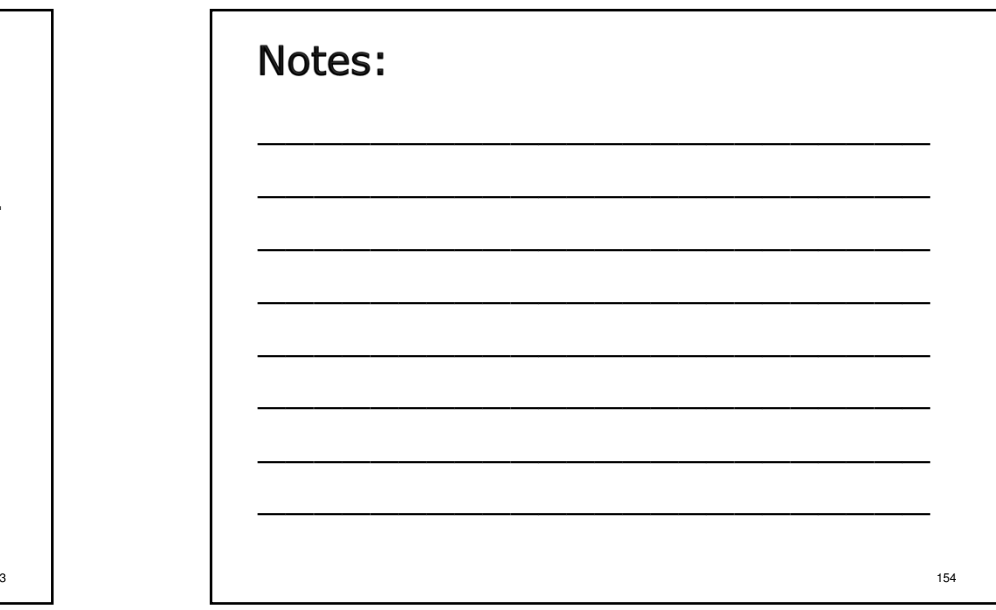

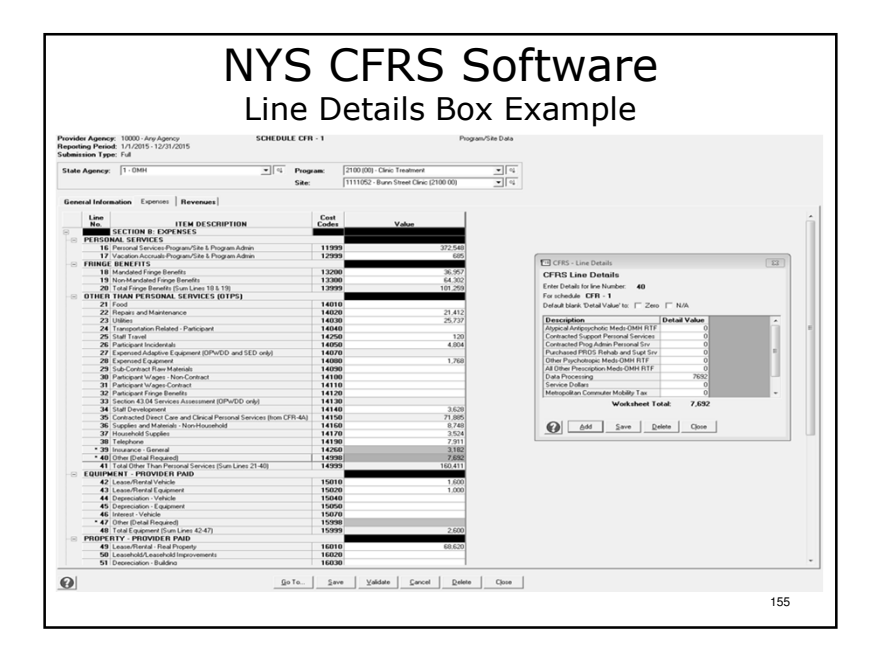

### Notes:

- -Data entered in line details boxes are on pages 79-90 of the sample.
- -Data for line numbers with an asterisk can only be entered by using a line details box.
- $\triangleright$ To open a line details box, click on the line then click the ellipsis (box with 3 dots at the bottom).
- -Line details boxes are customized to meet specific NYS agency needs with pre-defined item descriptions.
- -Additional item descriptions can be added by clicking "Add" and typing in the new description.
- $\triangleright$  To transfer line details box totals to the CFR-1 line click "Save" then click "Close."

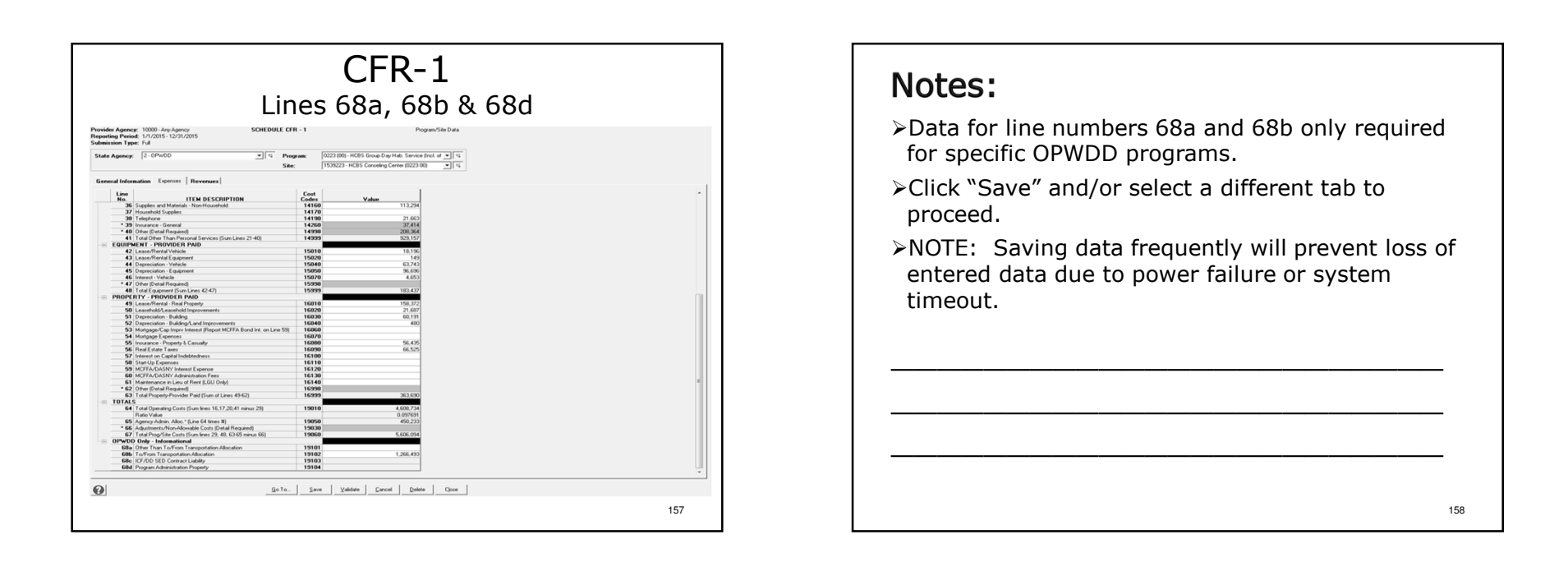

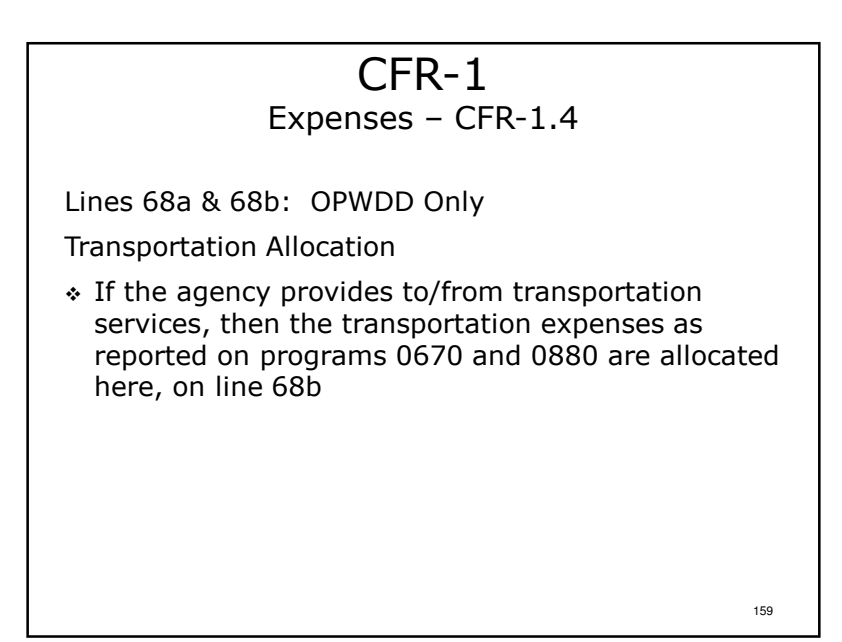

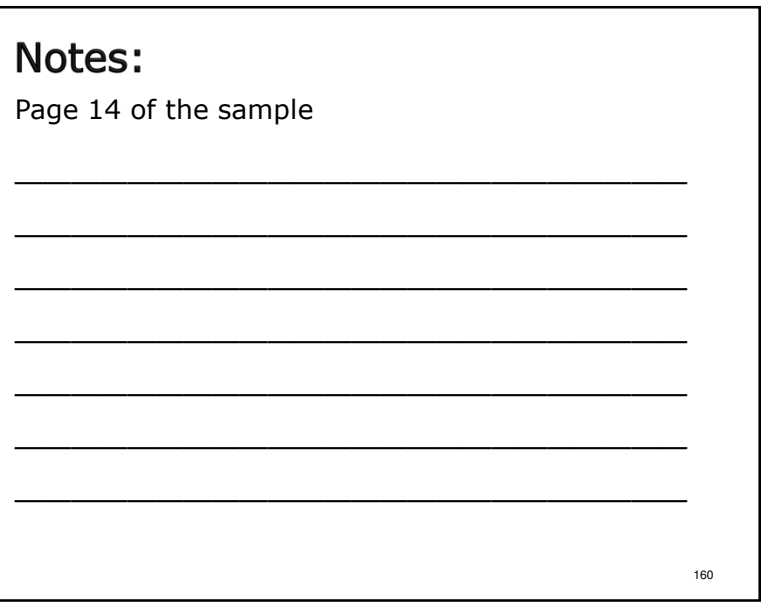

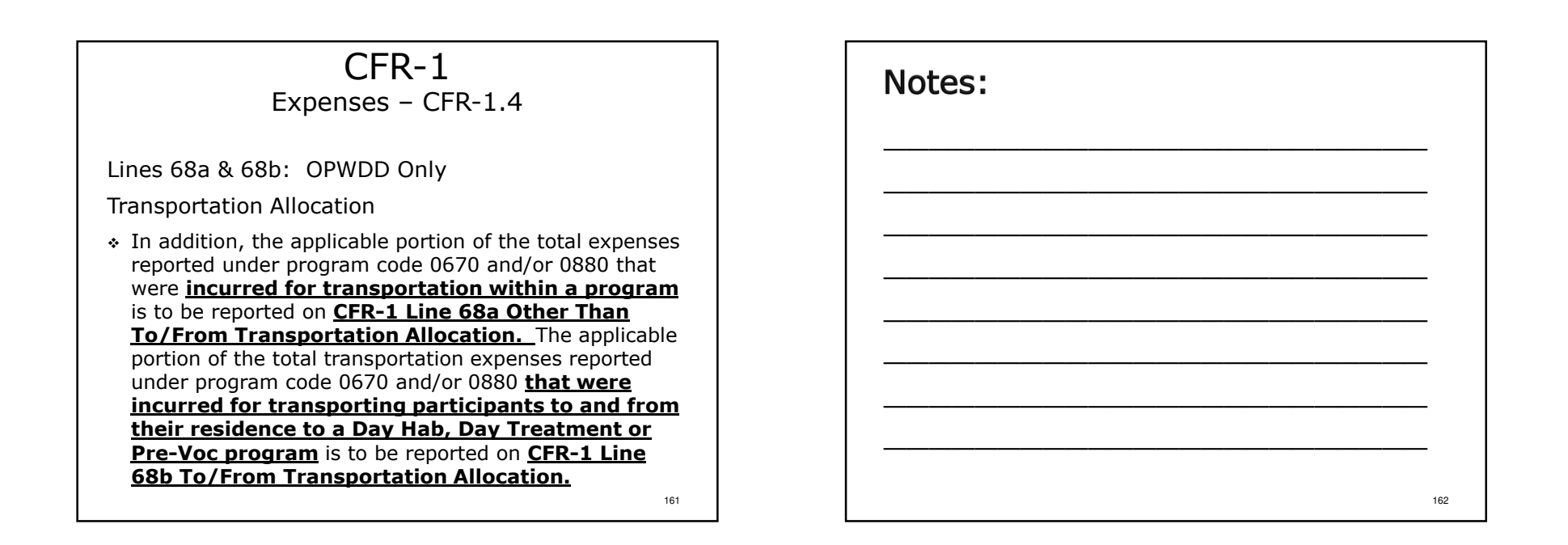

163

# CFR-1Expenses – CFR-1.4

Line 68d: OPWDD Only

Program Administration Property

 $\cdot$  Report the amount directly associated with Program Administration Property that is reported on schedule CFR-1, line 63 (Total Property -Provider Paid)

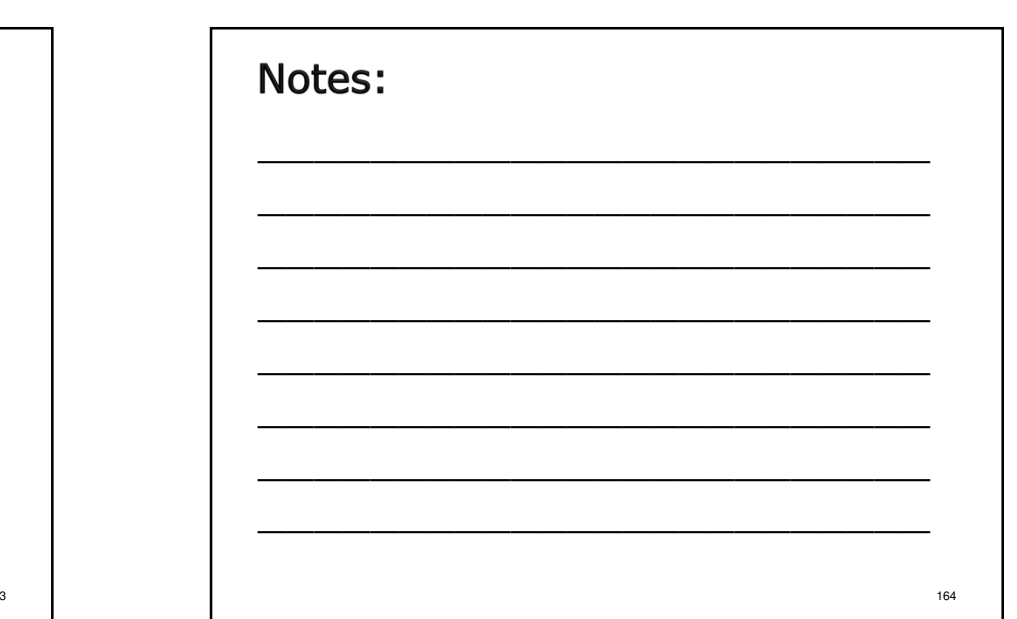

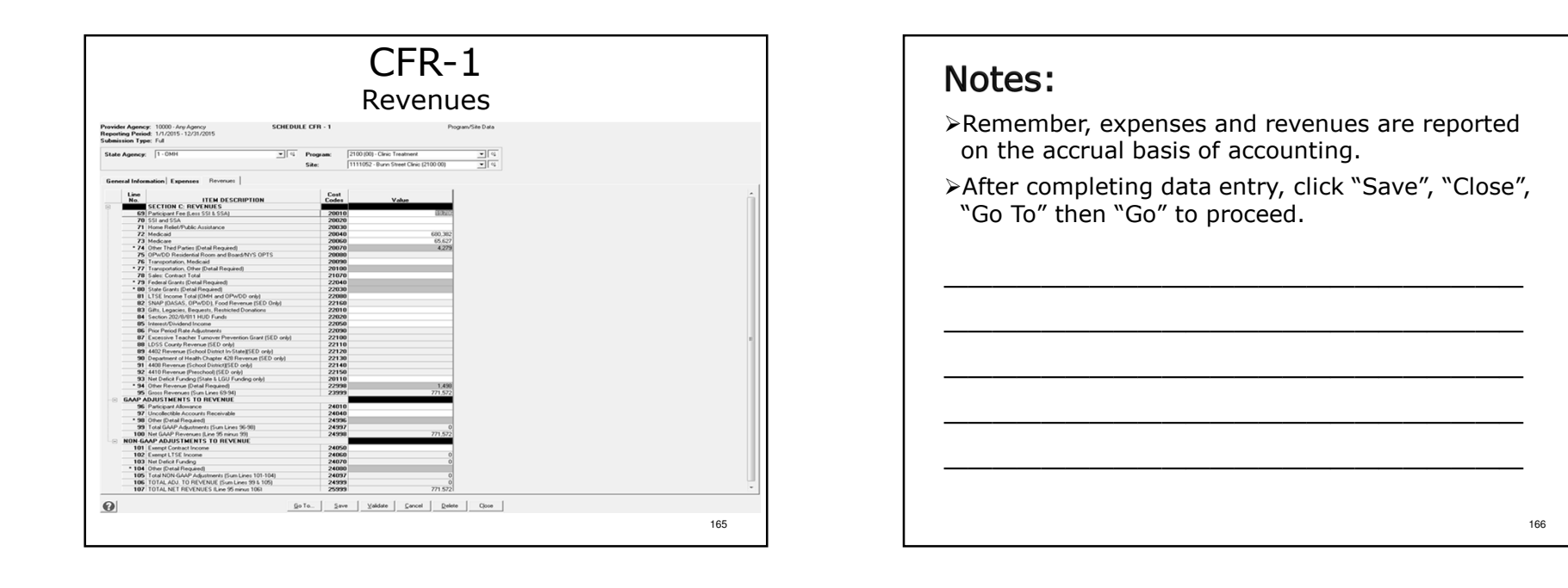

# CFR-1Revenues – CFR-1.5

Line 69: Participant Fees

- \* Report revenues received from program participants in excess of SSI and SSA (self pay).
- SED providers report revenues for non-disabled students in Preschool Integrated programs 9160–9163 and 9165-9169 on this line.

Line 72: Medicaid

- Report all Medicaid revenues billed directly to the NYS Department of Health and received directly from the NYS Department of Health.
- \* OPWDD To/From Transportation will no longer be split out on CFR-1, Line 76.ни процесс в 167 март в 167 март в 167 март в 167 март в 167 март в 167 март в 167 март в 167 март в 167 март в<br>Испытка

### Notes:

Beginning with the 2014-15 reporting period OPWDD To/From Transportation will no longer be split out on CFR-1, Line 76.

# CFR-1Revenues – CFR-1.5

Line 74: Other Third Parties

- For OASAS and OMH: Enter revenue received directly from Medicaid Managed Care organizations and Other Third Parties (health insurance companies) in the line details box.
- For OPWDD and SED: Enter the aggregate revenue received from all Other Third Party sources (health insurance companies, Medicaid Managed Care organizations, etc.) in the line details box.

169

# CFR-1

# Revenues – CFR-1.5

- Line 80: Report grant revenues received from NYS Agencies other than OASAS, OMH, OPWDD or SED.
- Line 82: Report food related revenues.
	- For OASAS and OPWDD programs report revenues received from the federal Supplemental Nutrition Assistance Program (SNAP).
	- > For SED programs report revenues received from the National School Breakfast & Lunch program.
- Line 86: Used by OPWDD and SED providers to report prior period rate adjustments.
- SED 1:1 aide tuition revenue should be reported<br>weight are reported and an analysis of these 20, 20, 21 using program code 9230 on lines 88, 89, 91 and/or 92.

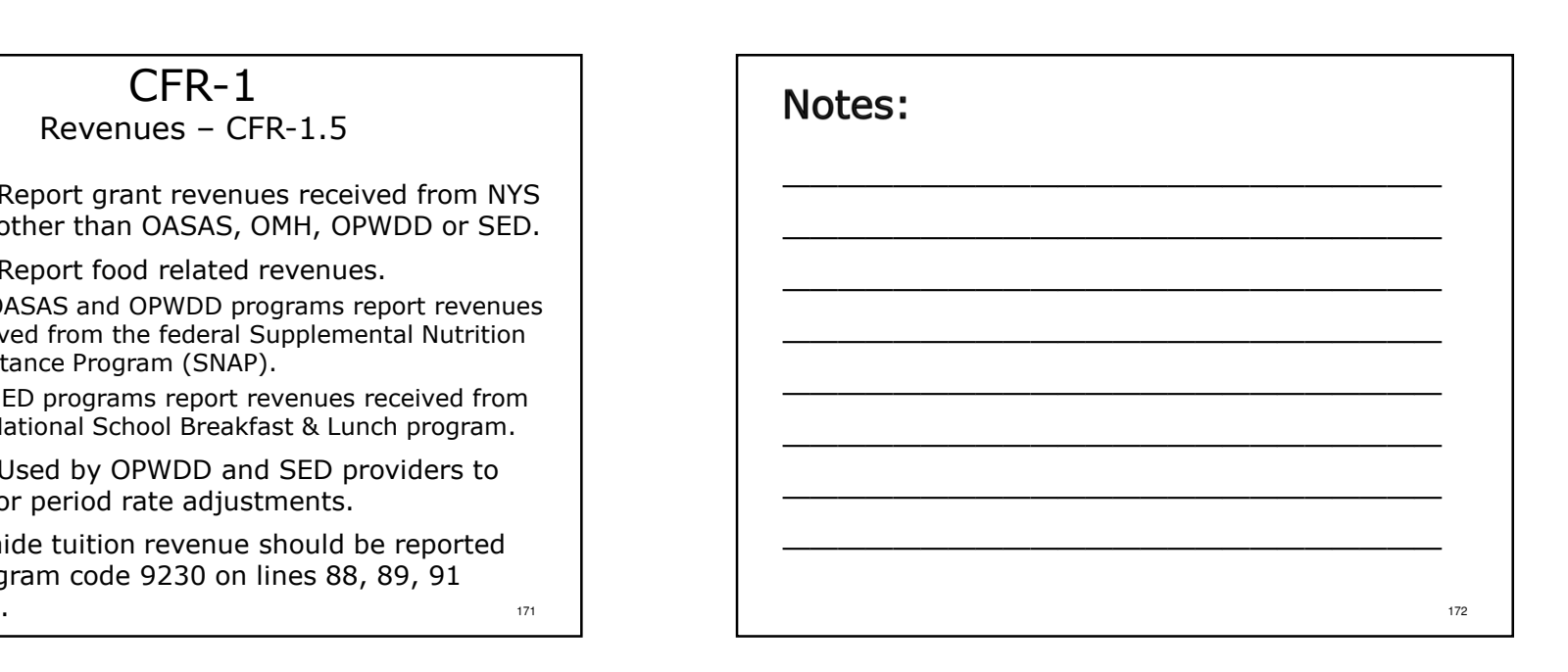

More on Medicaid Managed Care later in the

presentation.

Notes:

# CFR-1Revenues – CFR 1.6

- Lines 93 and 103: Net Deficit Funding (the same amount is reported on both lines).
	- Funds received by the LGU from a DMH state agency and passed on to the service provider.
	- > Funds received directly from a DMH state agency via direct contract.
	- $\triangleright$  Funds received directly from the funding LGU.
- Line 94: Other Revenue
	- $>$  Include SED private pay tuition.
	- > Include revenue for non-Medicaid eligible individuals under pre-defined "OPWDD State Paid"

173

# Notes:

- -Page 10 of the sample.
- -Lines 93 and 103 should equal the sum of DMH-2 lines 44 (State Share) and 45 (Local Government Share).

174

# CFR-1Revenues – Other Lines

- The Revenues, GAAP Adjustments to Revenues and Non-GAAP Adjustments to Revenues categories each have an "Other" line for miscellaneous items.
- Information is entered through a line details box.
- \* Detail is required for individual items costing \$1,000 or more.
- $\cdot$  Individual items costing less than \$1,000 each may be grouped together as "All items <\$1,000 each".

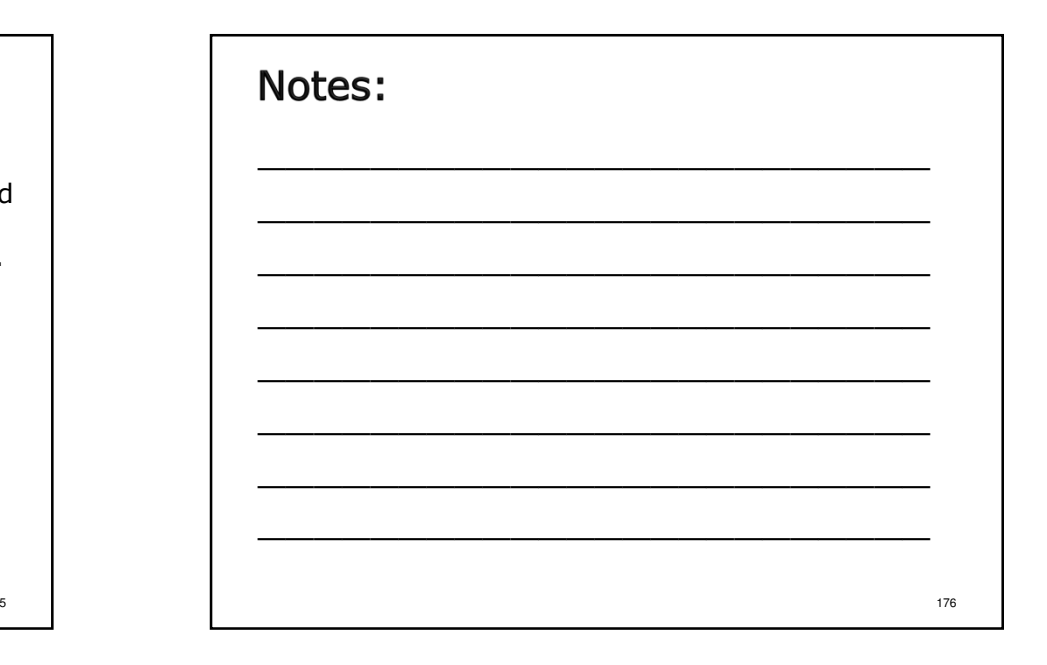

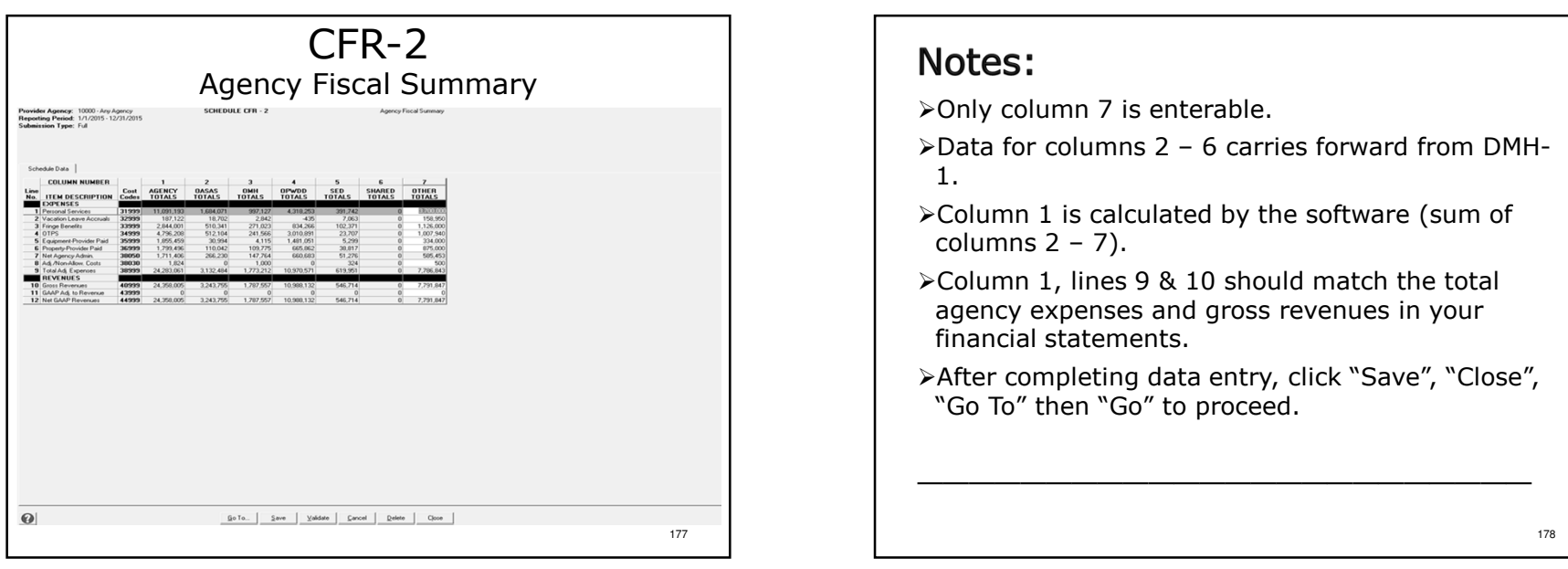

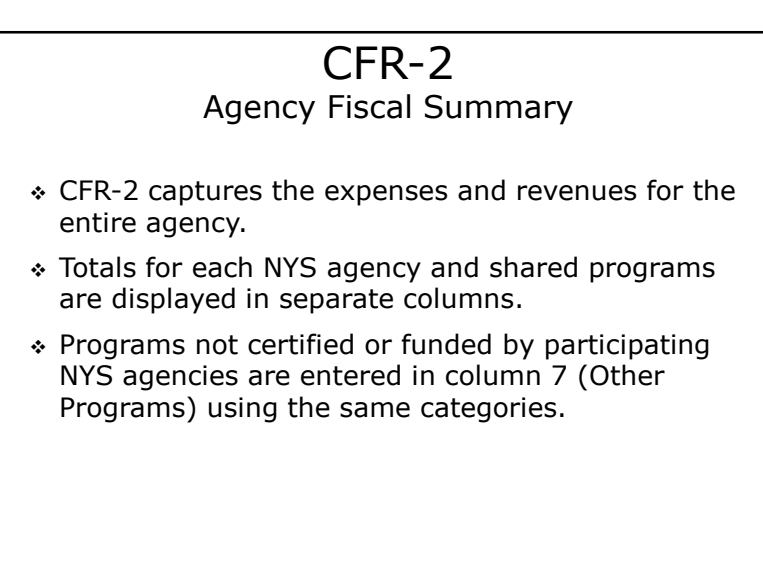

### Notes:

-Page 35 of the sample.

>Full & Abbreviated CFRs only - Not required for Full & Abbreviated CFRs only – Not required for Article 28 Abbreviated or Mini-Abbreviated CFRs.

-Agency-wide schedule.

180

### CFR-2Agency Fiscal Summary

- Also reported in column 7:
	- $\triangleright$  Fund raising expenses and revenues (not netted)
	- $\triangleright$  Fund raising special events (may be netted)
	- Unrealized gains and losses
	- Management Services expenses provided to another provider agency on an ongoing basis
- $\bullet$  Provider agency totals are reported in column 1.
- \* A Reconciliation Statement **must** be completed when the period covered by the provider's independently certified audited financial statements is the same as the CFR reporting period.

181

# Notes:

- -Both expenses and revenues must be reported for fund raising.
- -Fund raising special events may be netted to match financial statement presentation.
- $\triangleright$ Fund raising and fund raising special events are  $\blacksquare$  not considered agency administration expenses and cannot be reported on CFR-3.
- -Beginning with the 2014-15 reporting period a Reconciliation Statement must be prepared when the CFR reporting period is concurrent with the period covered by provider financial statements.

182

### CFR-2Agency Fiscal Summary

- \* Reconciliation Statements **must** be created using approved CFR software. Paper copies will not be accepted!
- A Reconciliation Statement is not required if the CFR reporting period and the financial statement period are different.
- Operating expenses reported on CFR-2 are used to distribute agency administration expenses between SED, OASAS, OMH, OPWDD, shared programs and all other programs operated by your agency.

183

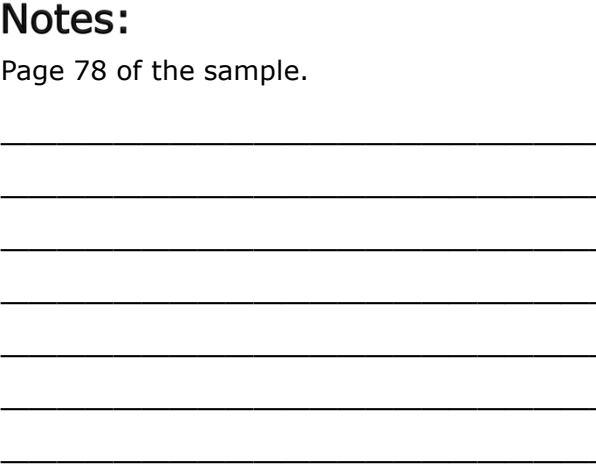

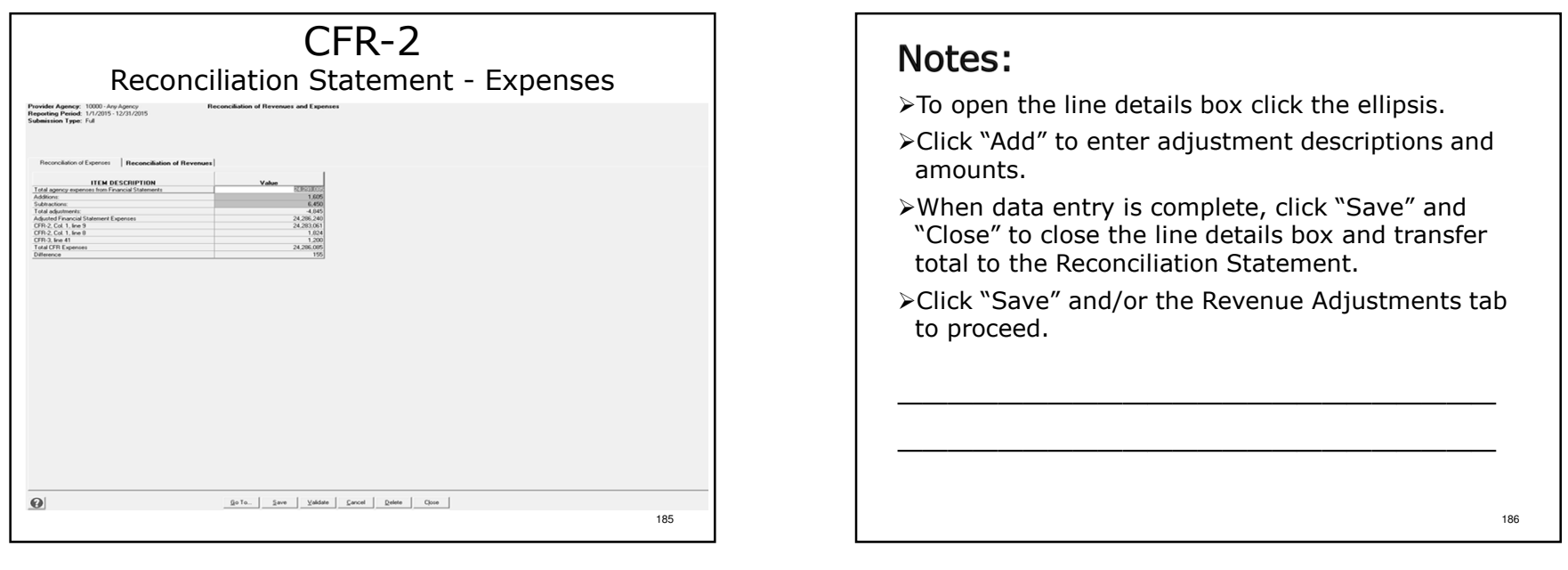

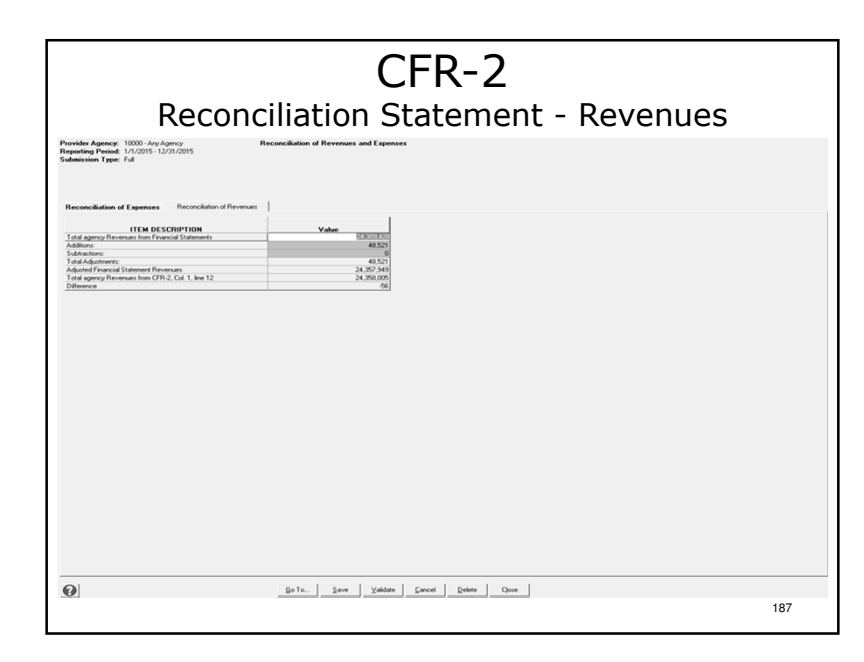

### Notes:

- $\triangleright$ Repeat the same steps for revenue adjustments.
- -When all data has been entered for both tabs click "Save", "Close", "Go To" then "Go" to proceed.

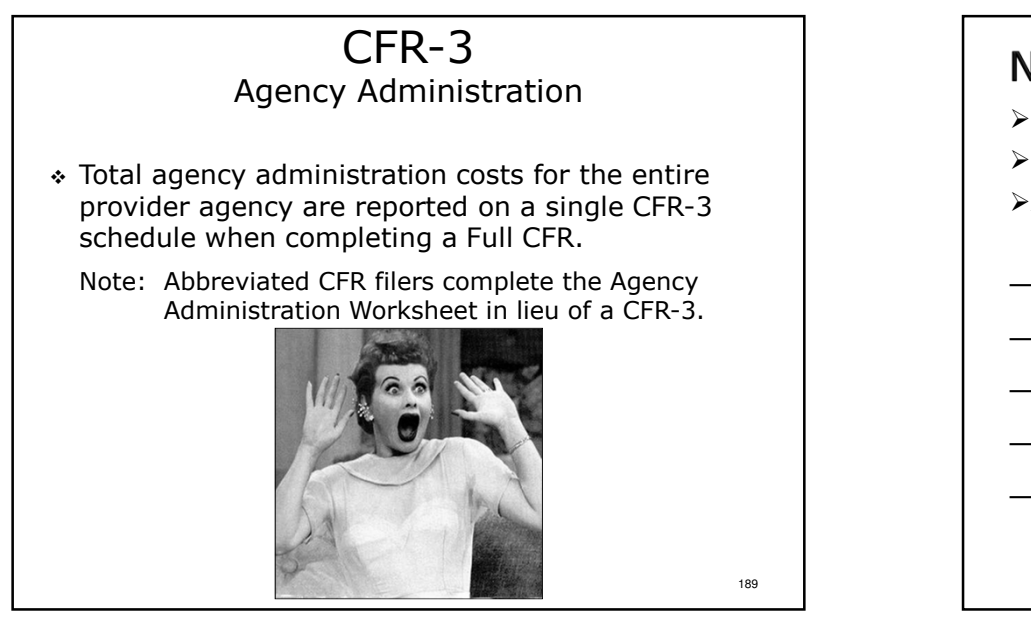

# Notes: -Pages 36-37 of the sample.≻Full CFRs only. -Agency-wide schedule.190

### CFR-3Agency Administration

- Agency administration consists of the costs associated with:
- $\bm{\ast}$  the overall direction of the agency;
- $\bm{\cdot}$  general record keeping and financial management;
- governing board activities;
- \* public relations (excluding those costs associated<br>with fired wising and special symptol with fund raising and special events).

# Notes:

Direct identification of specific expenses is the preferred method for charging expenses to various functions. Further, indirect costs are those activities or services that benefit more than one project or activity and may require to be allocated. In this case the allocation method must be: Reasonable, Consistent and Reviewed by Management. Some examples include Time Studies, Square Footage, Actual Use and Percentage of Direct Cost. Note, proper documentation should be retained regarding the methods used.

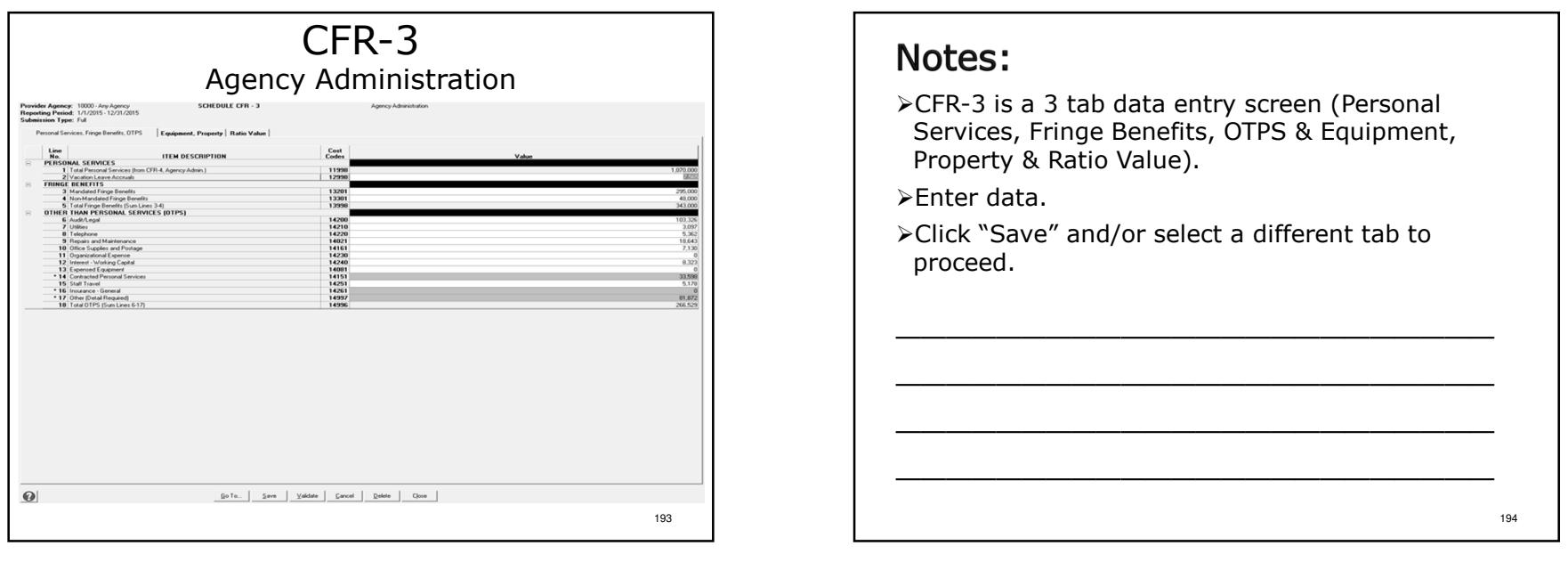

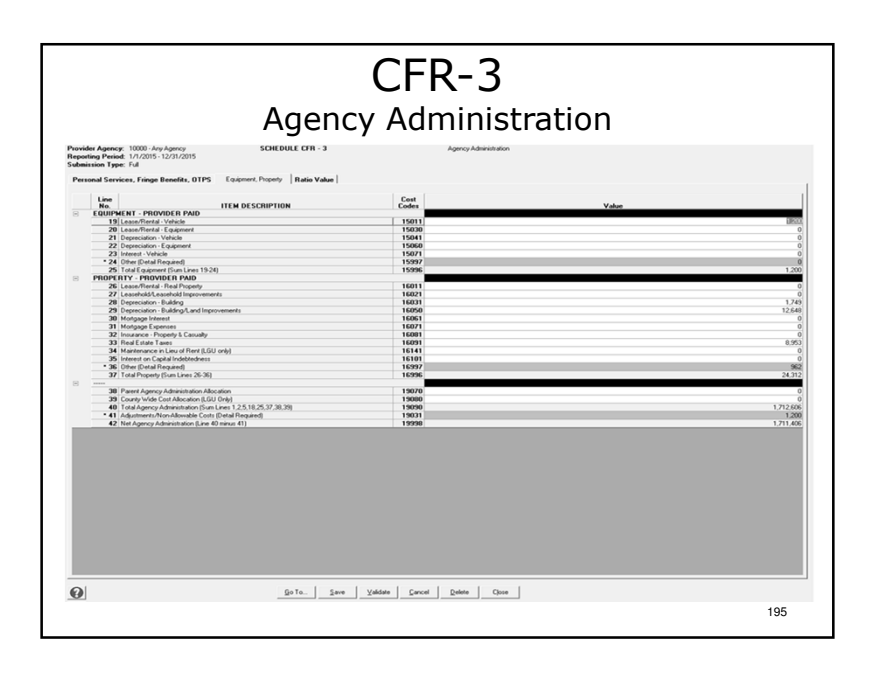

### Notes:

≻Enter data.

-Click "Save" and/or select a different tab to proceed.

### CFR-3Expense Categories

- Personal Services (from schedule CFR-4)
- Vacation Leave Accruals
- $\bullet$  Fringe Benefits
- Other Than Personal Services (OTPS)
- $\textcolor{red}{\bullet}$  Equipment
- $\hat{*}$  Property
- Parent Agency Administration Allocation

#### 197

# Notes:

- ≻If Parent Agency Admin Allocation is reported on Line 38, documentation of the admin allocation must be sent with the certification schedules. This must include total parent agency cost, total allocated cost to each of the subordinate agencies,and the basis used for the allocation. (Publishedin the CFR Manual)
- -Remember, fundraising and fundraising special events costs are not be reported on CFR-3 and adjusted out on Line 41; they are reported in full on CFR-2 Column 7.

# CFR-3Agency Administration – CFR-3.1

- Line 6: Audit/Legal Includes CFR audit costs.
- Line 14: Contracted Personal Services
	- $>$  All items in excess of \$5,000 require detail of the amounts entered.
	- > All items with a cost of \$5,000 or less can be combined and labeled 'All items less than \$5,000'.
	- > Asset development costs should not be included on this line.

### Notes:

- -Line 14 includes Management Consulting Services, IT support and more.
- -Costs to develop internal-use software during the application development stage are capitalized
- Refer to U.S. GAAP Codification of Accounting Standards Topic 350-40 - Internal-Use Software.
- Refer to U.S. GAAP Codification of Accounting Standards Topic 350-50 - Website Development<br>Costs Costs.

198

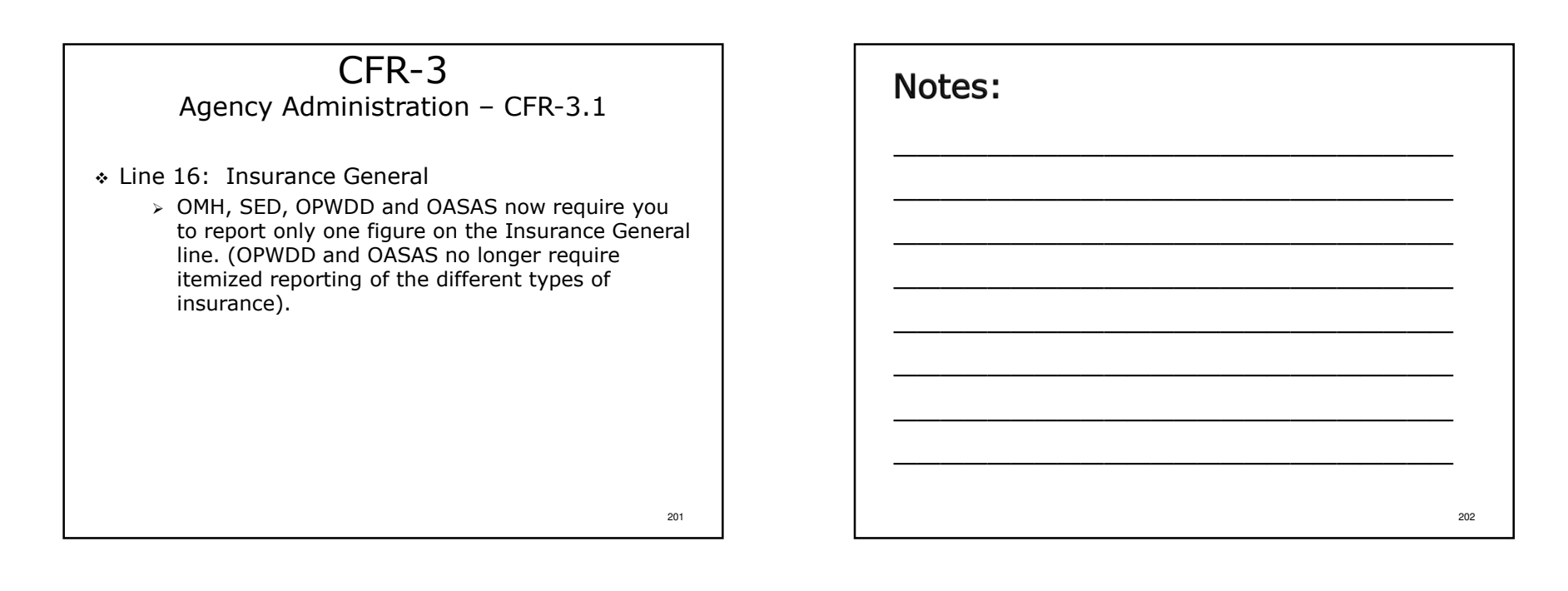

203

# CFR-3Expenses – Other Lines

- \* The OTPS, Equipment and Property categories each have an "Other" line for miscellaneous items.
- Information is entered through a line details box.
- Detail is required for individual items costing \$1,000 or more.
- $\cdot$  Individual items costing less than \$1,000 each may be grouped together as "All items <\$1,000 each".

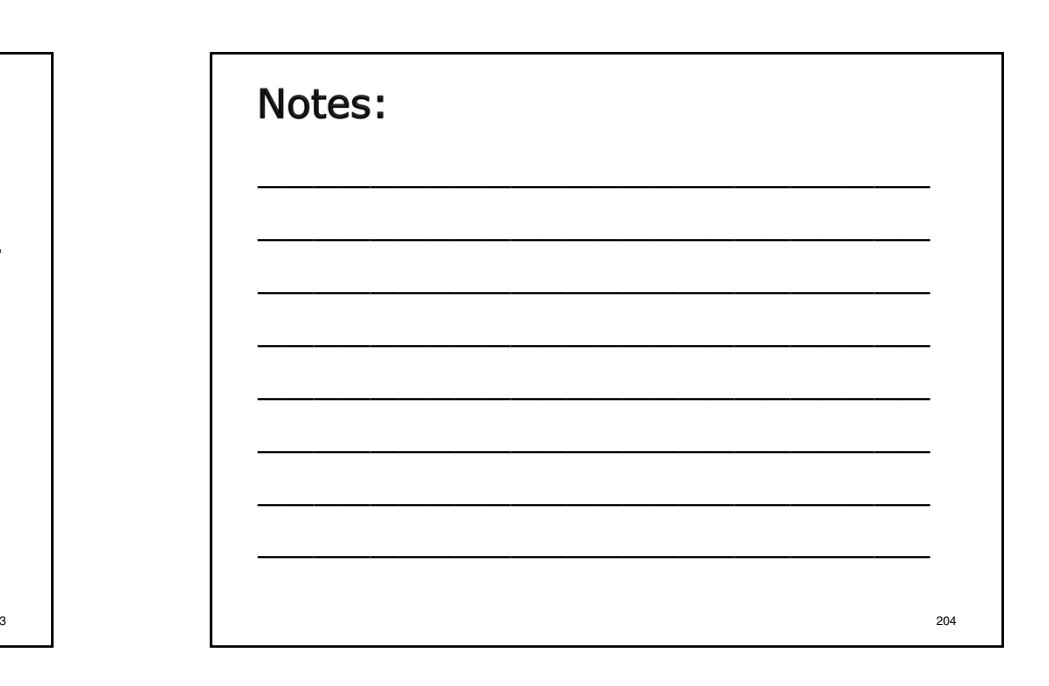

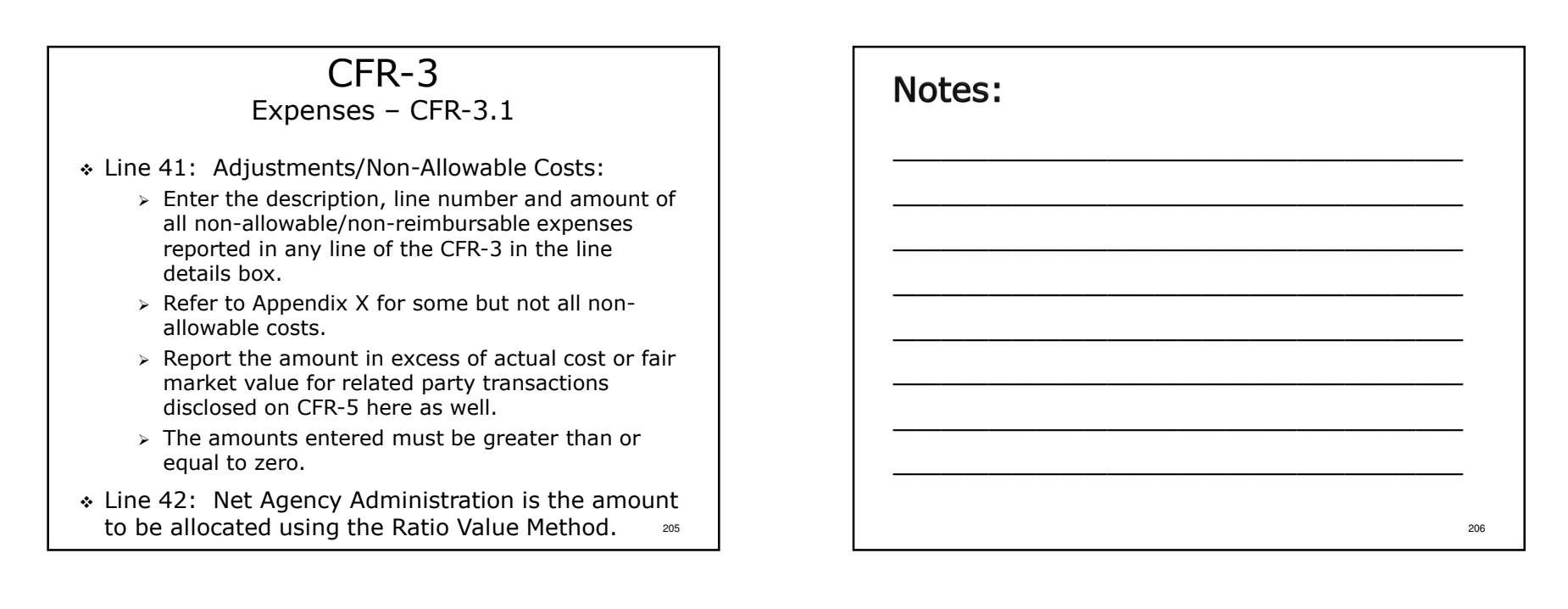

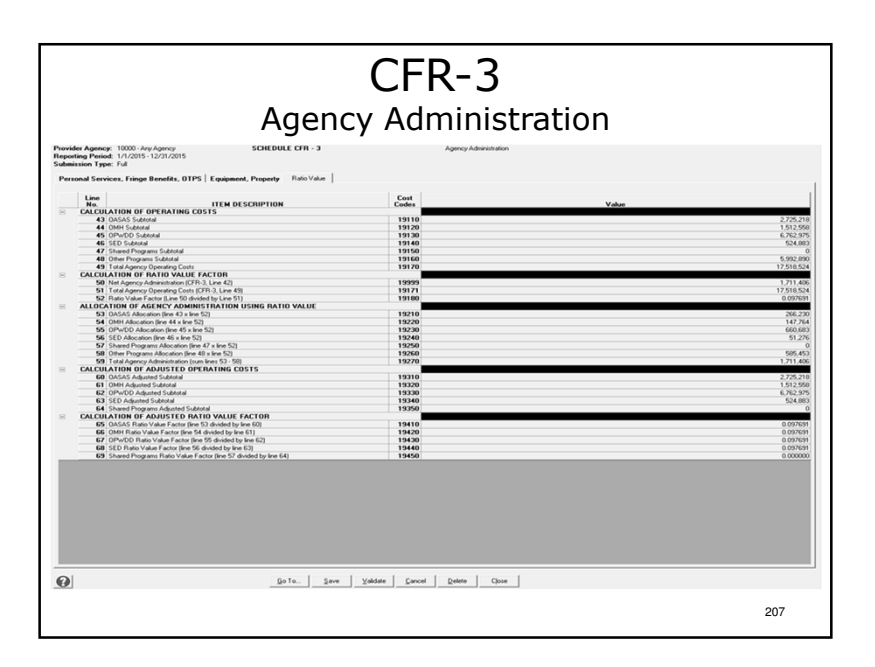

### Notes:

- -All data elements are populated by the software.
- $\triangleright$ All calculations are performed by the software.
- -Calculated values are carried forward to CFR-1, CFR-2 and DMH-1.
- $\triangleright$ When all data has been entered for both tabs click  $\blacksquare$ "Save", "Close", "Go To" then "Go" to proceed.

# CFR-3

Ratio Value Allocation – CFR-3.2

- The total corporate agency administration expenses are allocated to all agency funding sources using the Ratio Value Methodology.
- The Ratio Value Method uses operating costs of the program sites as the basis of the allocation.
- \* Operating costs are defined as personal services, vacation leave accruals, fringe benefits and OTPS.
- Schedule CFR-3 uses a two step process to allocate agency administration costs.

209

# CFR-3Ratio Value Allocation – CFR-3.2

#### STEP 1:

Total corporate agency administration expenses fromCFR-3, page 1 are allocated to each funding NYS Agency. Operating costs for program codes 0880 and0890 are excluded from this Ratio Value calculation.

### STEP 2:

A second ratio value allocation is performed at the State Agency level exempting additional NYS Agencyspecific programs. A list of the program codes notincluded in the Step 2 calculation can be found in Section 15.0 of the CFR Manual. $\blacksquare$ 

# Notes:

The software does all of the heavy lifting with thecalculations.

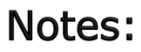

- Step 1 Calculation Steps:
- $\triangleright$  Total Agency Operating Costs are carried forward from CFR-2 columns 2 7 to CFR-<br>2.9. lines 49, and are tatalact an line 49, Line 49 is against forward to line 54 3.2, lines 43 – 48 and are totaled on line 49. Line 49 is carried forward to line 51.
- Net Agency Administration is carried forward from CFR-3.1, line 42 to CFR-3.2 line 50.
- Line 50 is divided by line 51 to develop the 6-digit ratio value factor on line 52.
- $\triangleright$  The ratio value factor is applied to the operating costs on CFR 3.2, lines 43 48 to and the solution costs and the calculate each funding source's share of agency administration costs and the allocation is displayed on lines 53 - 58.
- Step 2 Calculation Steps:
- If The Step 2 Ratio Value allocation is done within the NYS Agency shares assigned in The Change of the Step 2 Step 1 allowing additional specified program types to be exempted. The Step 2 exempted programs are:
- OMH program codes 0860, 0870, 0920, 1230, 1690, 1910, 2860, 2980, 6910, 6920, 8810 and start-up programs using an index starting with "A" after the four digit program code.
- > OPWDD program 7091 operating costs are exclude from the Step 2 calculation.
- > SED Programs 9800-9810 can choose to adjust the agency administration allocation to those program columns.
- $\triangleright$  The adjusted ratio value factors are displayed on lines 65-69.

#### Agency Administration WorksheetFor Abbreviated FilersProvider Agency: 12345 - Family Agency<br>Reporting Period: 1/1/2014 - 12/31/2014<br>Submission Type: Althusiated Ratio Value Line<br>No. ITEM DESCRIPTION<br>CALCULATION OF OPERATING COSTS Cost<br>Code DINH Subtotal<br>DPWDD Subtotal<br>SED Subtotal<br>Shared Programs Subtotal<br>Diher Programs Subtotal 1912(<br>1912(<br>1913(<br>1916( 7 Total Agency Operating Costs<br>CALCULATION OF RATIO VALUE FACTOR 8 | Net Agency Administration<br>9 | Total Agency Operating Costs (Line 7)<br>10 | Ratio Value Factor (Line 8 divided by Line 9)<br>DCATION OF AGENCY ADMINISTRATION USING RATIO VALUE<br>11 | DASAS Alexation (line 1 vileo 10) / | clair-gency Administration (sum lines 11 - 16)<br>ULATION OF ADJUSTED OPERATING COSTS 22 Shared Programs Adjusted Subtotal<br>CALCULATION OF ADJUSTED RATIO VALUE FACTOR Go To... | Save | Validate | Cancel | Delete | Ojose  $\boldsymbol{\Theta}$ 213

# Notes:

- -Not included in the sample.
- -The ratio value override button has been removed. Agency administration must now be calculated using the ratio value methodology.
- $\triangleright$ Enter total agency administration expenses.
- -The software does the rest!

# Agency AdministrationFinal Thoughts

- All agencies have agency administration expenses.
- Agency administration expenses need to be distributed to all activities fairly.
- \* Ratio value is the **required** method used to allocate agency administration expenses.
- $\hat{*}$  Ratio value is based on operating costs.
- \* The amounts allocated may differ from the amounts<br> allocated in your general ledger and financial statements.

215

Notes:  $\begin{array}{|c|c|c|}\n\hline \text{te} & & & & \text{sech} & \text{sech} & \text{sech$ 

# Agency AdministrationFinal Thoughts

- For more information on the CFR-3 schedule, please see Section 15.0 of the CFR Manual.
- For more information on agency administration in general, please see Appendix I (Section 42.0) of the CFR Manual.
- $\bullet$  Please refer to Appendix T for more information on  $\bullet$ how to calculate Agency Administration on an Abbreviated CFR.

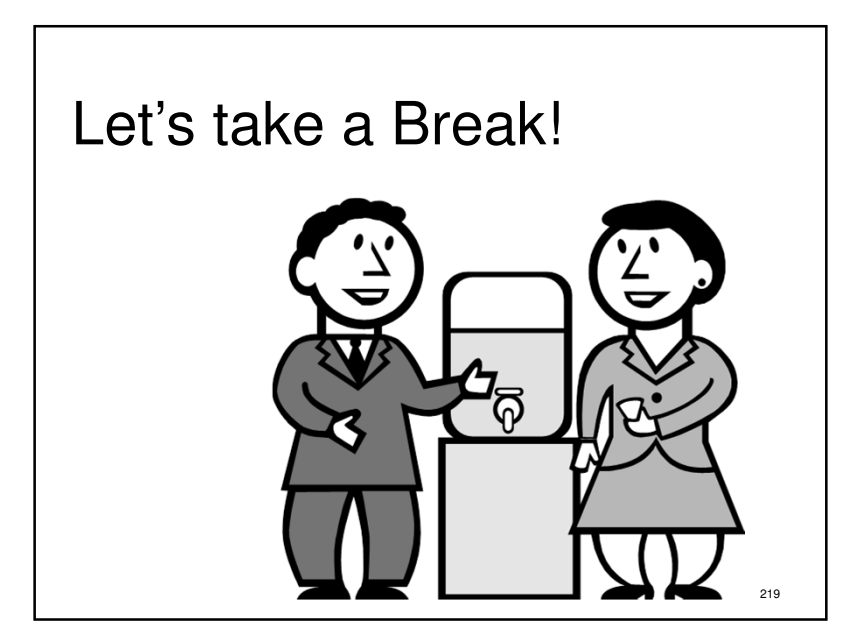

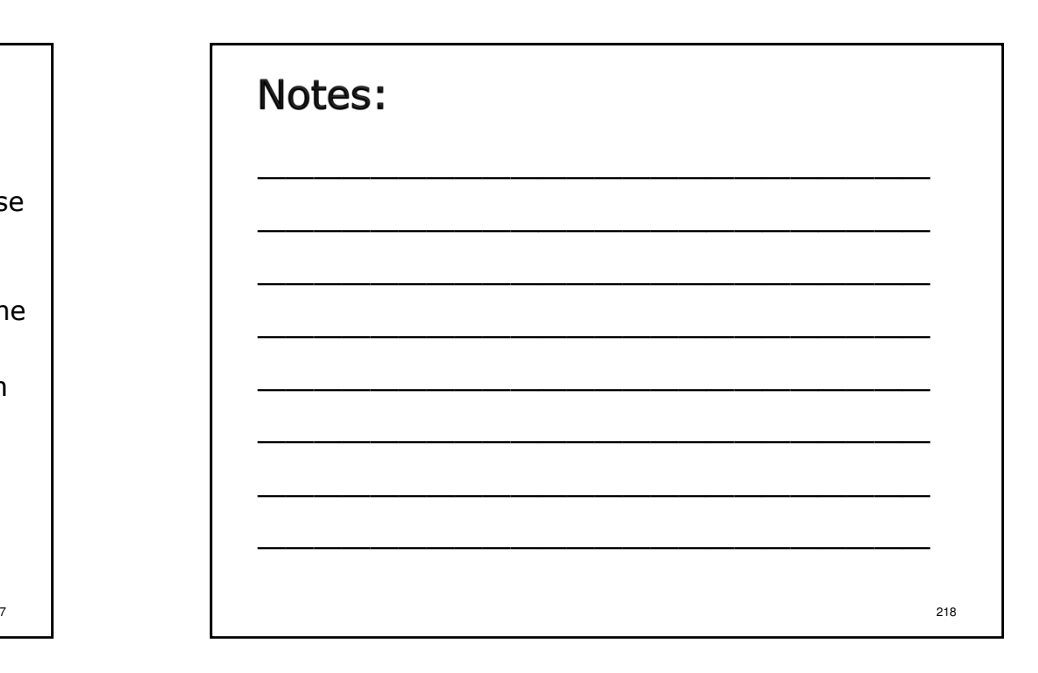

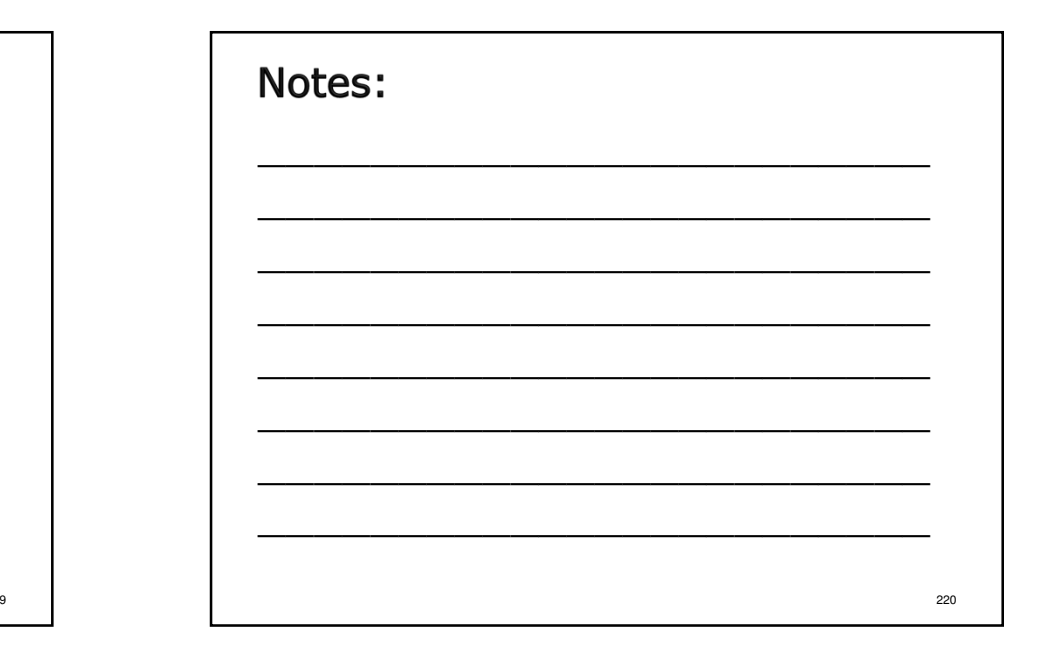

### CFR-5

#### Transactions With Related Organizations/Individuals

- $\bullet$  Only one schedule CFR-5 is completed that includes information for all funding NYS agencies and Agency Administration.
- Section A, Question #1 must be answered either "Yes" or "No".
- Section A Question #2 **must** be answered either \$<br>Pes″ or "No" by OASAS and/or OPWDD providers \*\*\* "Yes" or "No" by OASAS and/or OPWDD providers.
- $\cdot$  If the answer to Question  $\#1$  is "Yes", Section B must be completed.
- Only the lesser of actual costs or fair market value are allowable costs for reimbursement in Section B.221

# Notes:

- Page 51 of the sample.
- Full, Abbreviated and Mini-Abbreviated CFRs only Not required for Article 28 Abbreviated CFRs.
- Agency-wide schedule.
- Related Party Transactions: Detailed in Section 18.0 of the CFR Manual. Accounting standards require disclosure in the financial statements for some of these transactions.
- Related party transactions are also know as less-than-arms-length transactions.
- $\geq$  Question #1 During the reporting period were any payments  $\geq$ made to related organizations or individuals for goods or services associated with program services or agency administration?
- Question #2 During the reporting period did your agency receive from or provide to any related organizations or individuals financial aid/assistance?

222

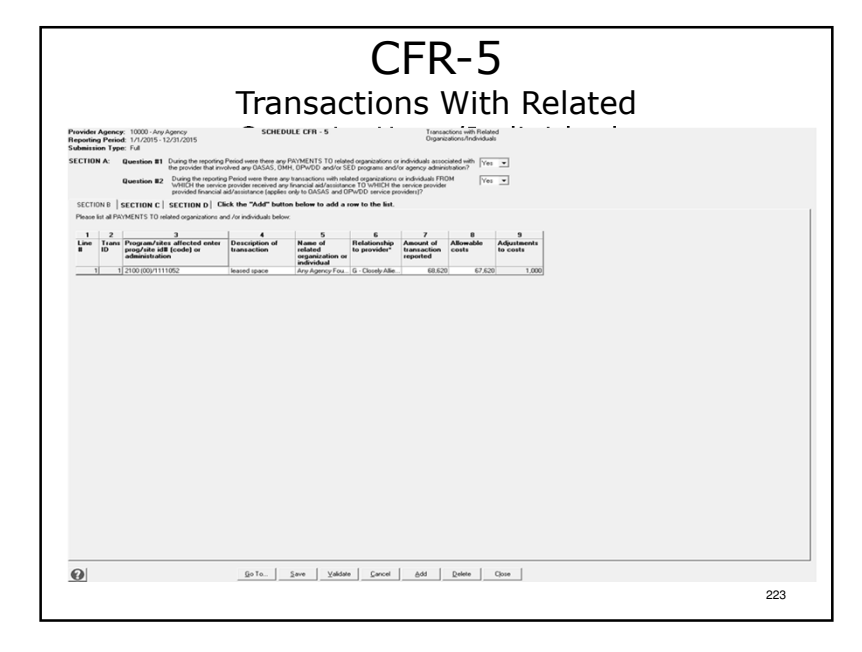

### Notes:

- > CFR-5 has 4 sections (A D). Sections B D are accessed by tabs.
- Answer Section A, Question #1 by selecting Yes or No. There is no default value. Providers must select the answer (affirmative response).
- Providers operating OASAS and/or OPWDD programs must also answer Question #2.
- > If the answer to both questions is No, click "Save", "Close", "Go To" then  $\degree$ "Go" to proceed.
- If the answer to Question  $#1$  is Yes, open Section B and enter information  $\triangleright$  and the transaction  $(2)$ . about the transaction(s): affected program sites or agency admin, transaction description, the name of the related party and their relationship to the provider agency, transaction amount and allowable costs.
- $\triangleright$  Column 3 is a dropdown box. Select the 3 most affected areas.
- $\triangleright$  Column 6 is a dropdown box. Select the appropriate relationship.
- $\geq$  Column 9 is calculated. Any portion of the transaction that is non-allowable<br>must be transferred to CER 1, line 66, CER 2, Line 41 and DMU 1, line 12 must be transferred to CFR-1, line 66, CFR-3, Line 41 and DMH-1, line 13.

### CFR-5

#### Transactions With Related Organizations/Individuals

- For any lease/rental agreement reported in Section B, actual costs to the related party  $must$ be detailed in Section C.
- \* Adjustments to allowable costs **must** be carried<br>famous the CEP 1 line CC CEP 2 line 41 and forward to CFR-1, line 66, CFR-3, line 41 and DMH-1, line 11. (Negative adjustments are *not* carried forward).

# Notes:

In Section C, the costs must be detailed by column and not be solely listed in 'Other'. Costs in 'Other' must be discretely defined. Detail for schedule CFR-5 is at the end of the sample.

### CFR-5 Transactions With Related Transactions with Relate<br>
Organizations/Individual<br>
Organizations/Individual<br>
Organization completed principles (Organizations of the completed projected principles)<br>
Organization completed principles (Versions of the comp Due of the reporting Period were there any transactions with related organizations or individuals FROM<br>WHEN the service provide received any francus add/ssstatutions TO WHEN the service provider<br>provided financial aid/assi SECTION C SECTION D Click the "Add" button below to add a row to the list. Click "Save" to p 3<br>saffected Depreciation Montgage Insurance Property (Biber 1644)<br>As-id1I (code) More Insurance Property (Specify) allowable CEBS Line Details **Criminal Line Detail**<br>Enter Details for line Num<br>For schedule **CFR 5**<br>Detailt blank: Detail Vak io<br>|Value'to: |= Zero |= N/ **Detail Value**  $\odot$ Go To... | Save | Valdate | Cancel | Add | Delete | Close | 227

### Notes:

225

- -If Section B contains lease/property related transactions Section C must be completed.
- -Data for Section C, Column 8 is entered through a line details box.
- -Column 9 is a calculated field. Values greater than zero must be entered manually in Section B, Column 8.

228

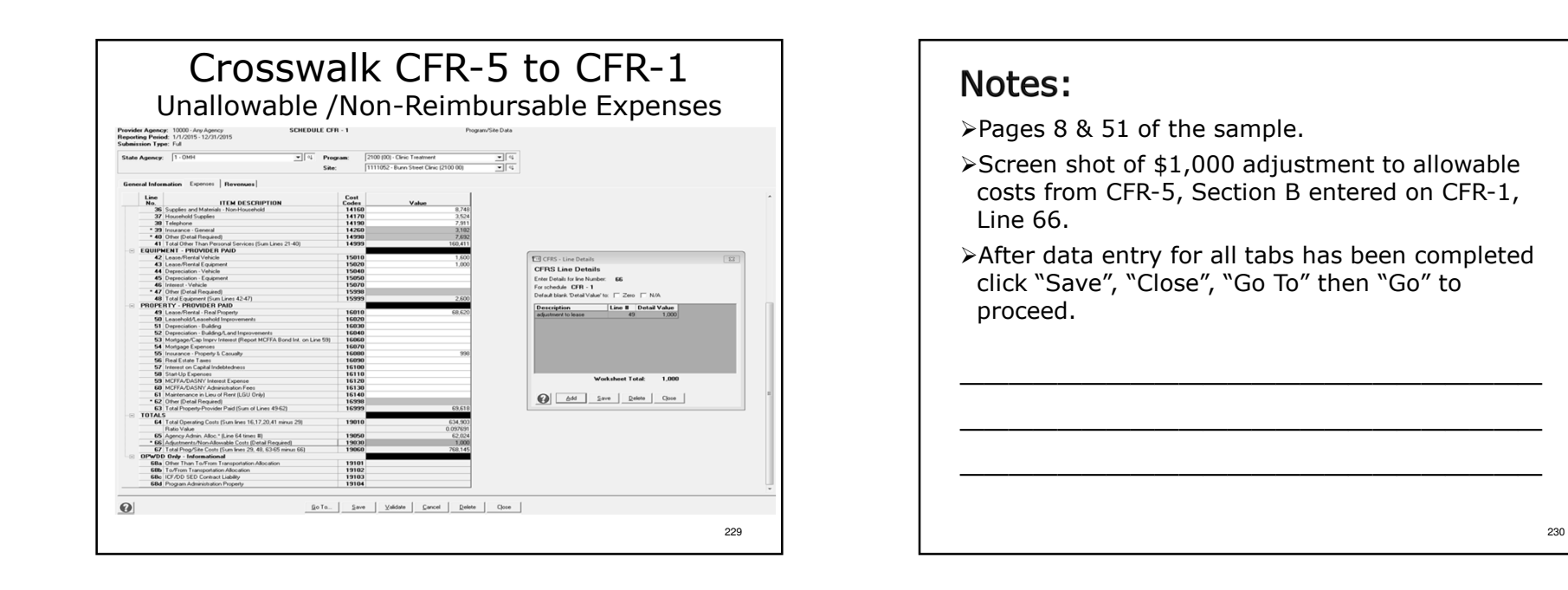

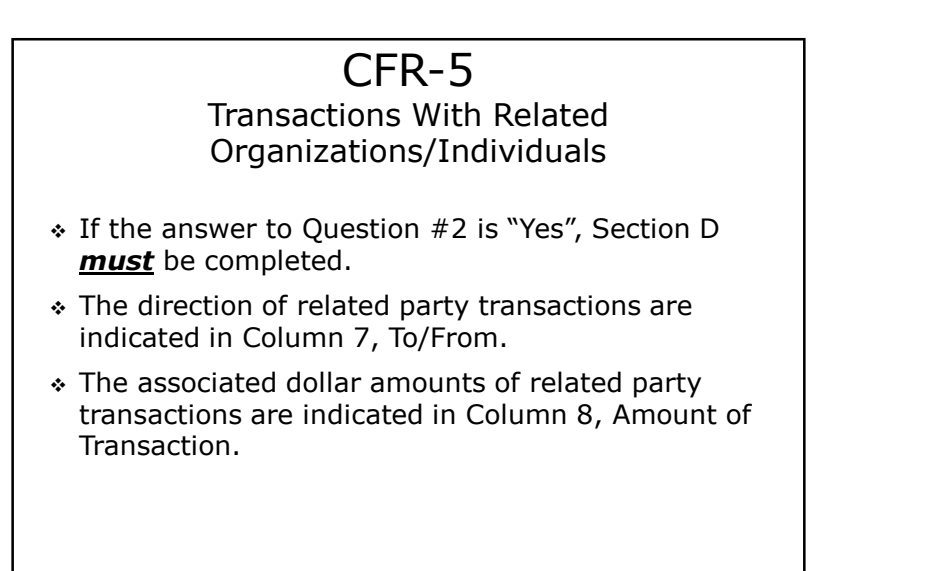

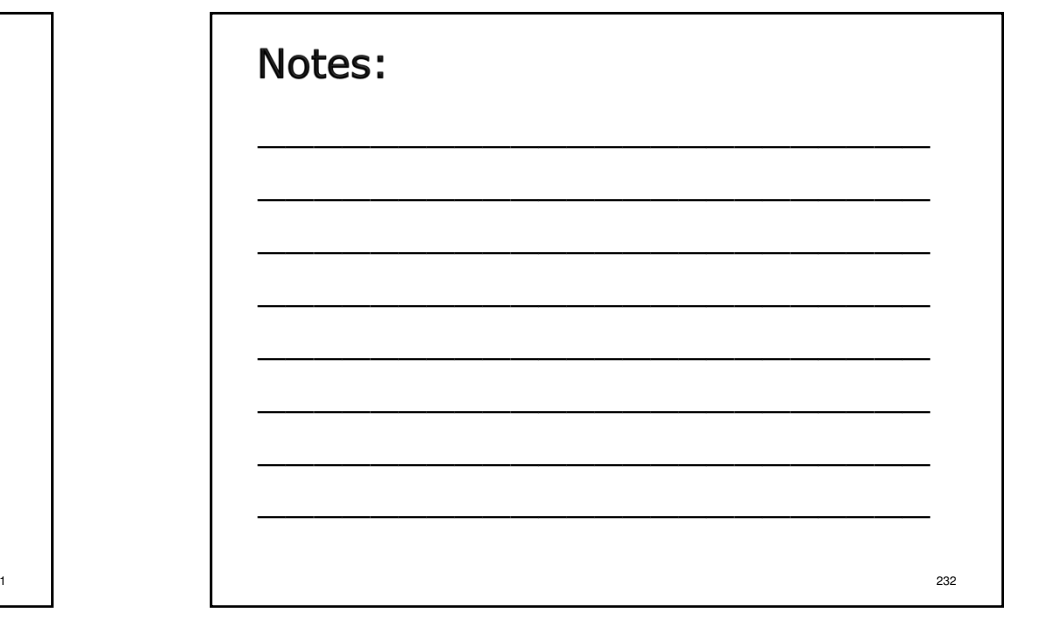

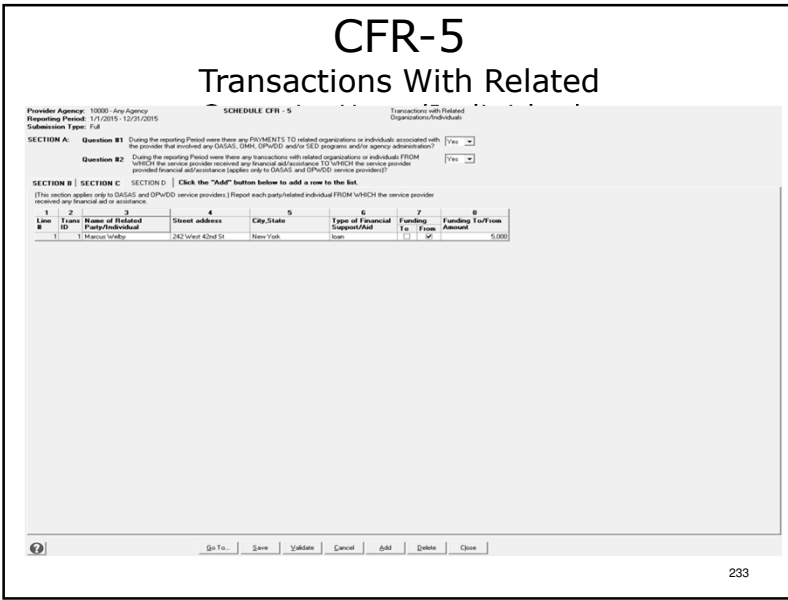

# Notes: >If Question #2 was answered Yes, enter the required data.-After all data has been entered for all tabs click "Save", "Close", "Go To" then "Go" to proceed.234

CFR-6

Governing Board and Compensation Summary

- Only one CFR-6 is completed. It includes information for all funding NYS agencies and agencyadministration.
- $\cdot$  Item 1 question  $\#1$  must be answered "Yes" or "No". If answered "Yes", approved software will provide a line details box to enter names.
- Item 2 only includes compensation paid to individuals in their capacity as officers, directors or trustees of your agency's Board of Directors.

# -Agency-wide schedule.

-Page 52 of the sample.

Notes:

>Item 1: Do any employees of your agency also serve on the governing authority? Defaults to No. If answered Yes, identify the employee(s). NOTE: this does not include the Executive director/CEO as a non-voting member attending Board meetings.

-Full & Abbreviated CFRs only – Not required for Article 28

Abbreviated or Mini-Abbreviated CFRs.

- >Item 2: Do you pay any Board Members to be on the Board? If answered Yes, identify the Board members. Does not include stipends or dinner meetings.
- -Item 3: Includes the employees' annualized salary in addition to the amount actually paid.

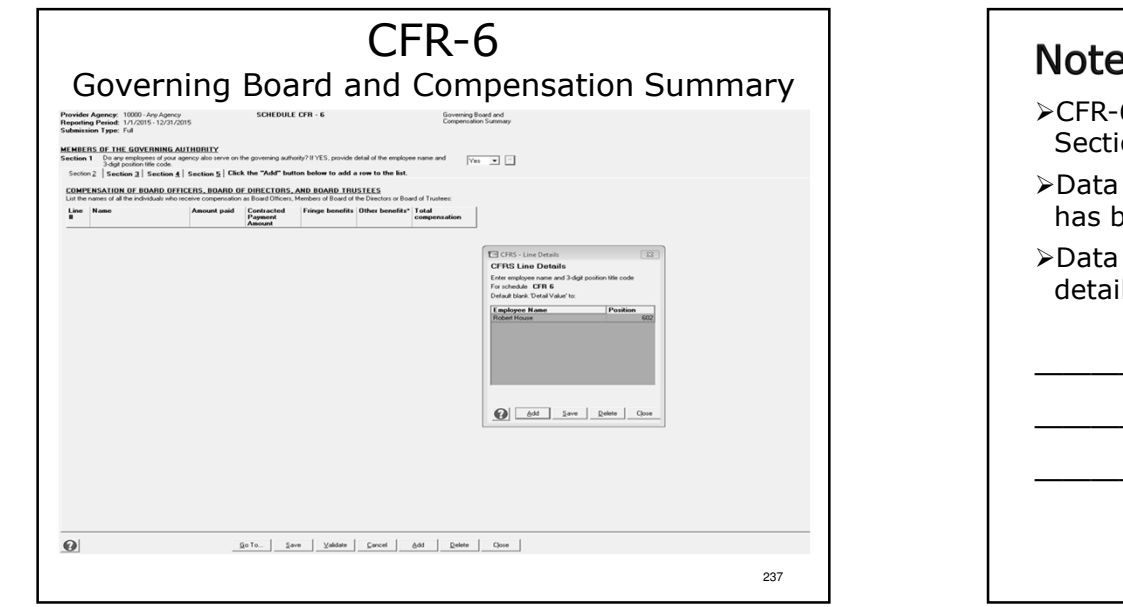

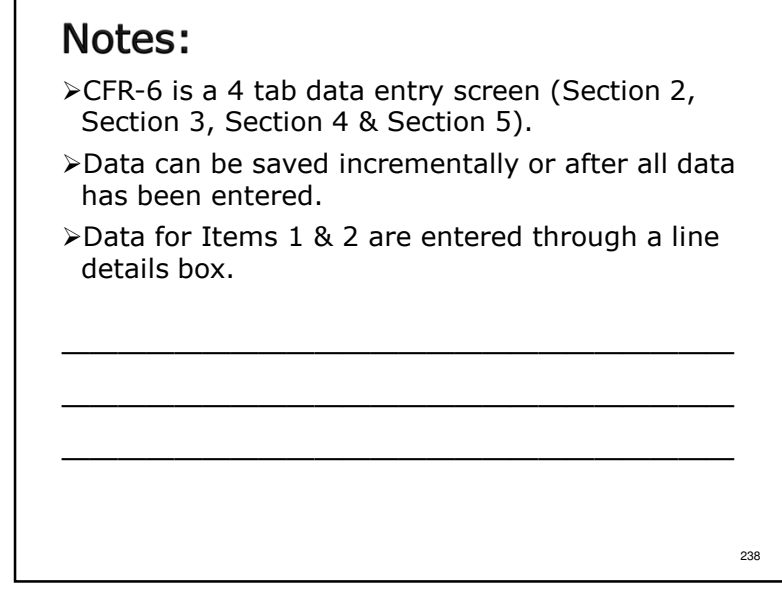

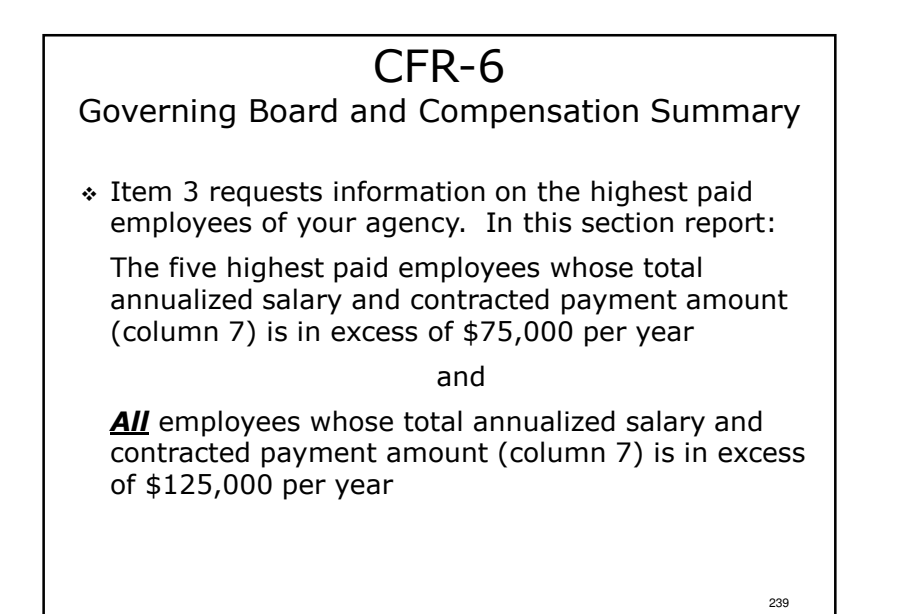

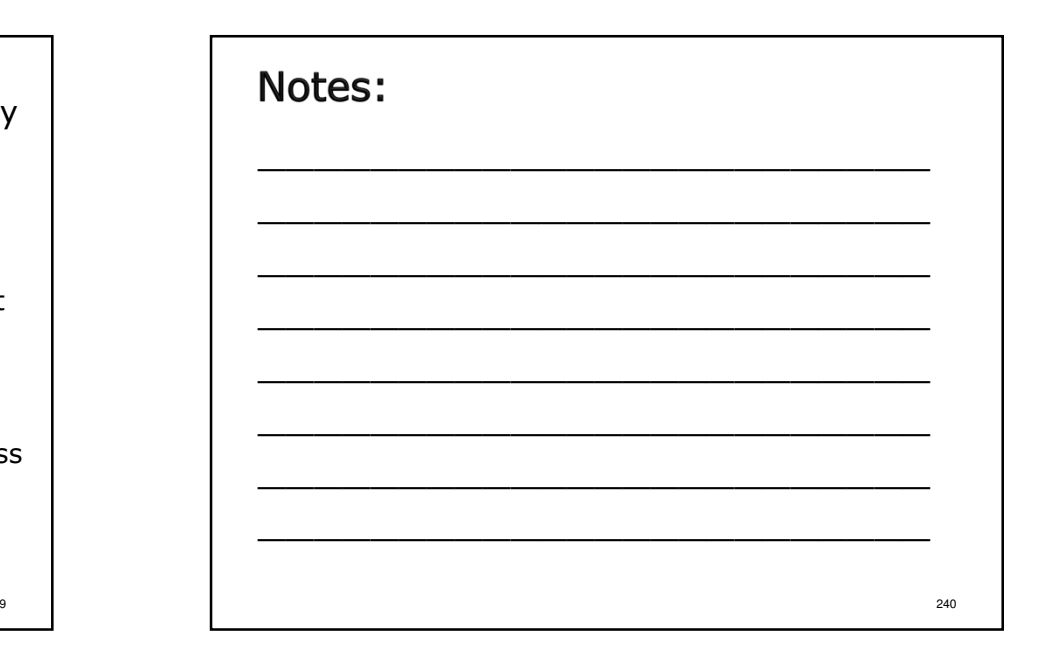

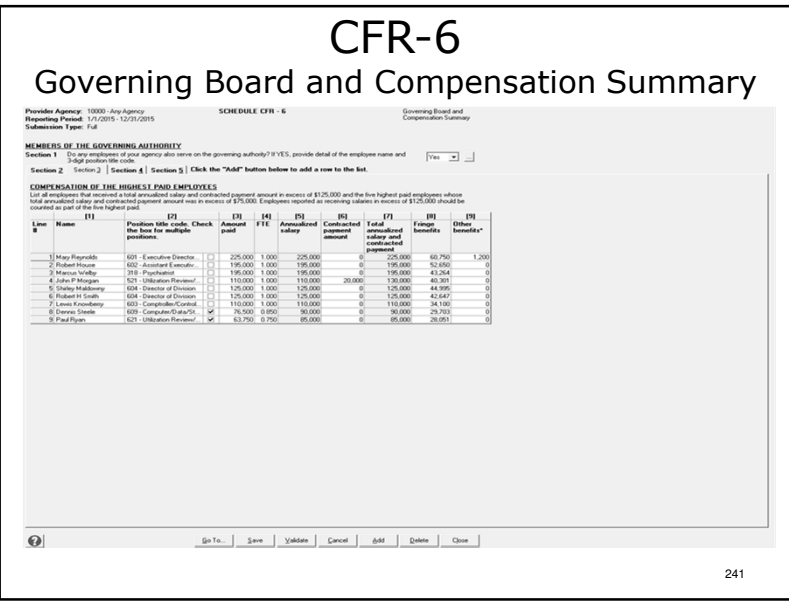

#### Notes: -Item 3 data is entered like CFR-4 & CFR-4A. Click "Add to open new lines for data entry.-Column 1: Enter employee name.-Column 2: Select Position Title Code (PTC) from the dropdown list. Check the box if employee's time is allocated to more than 1 PTC.-Columns 3 & 4: Enter amount paid & FTE for the PTC used.-Column 5: Annualized Salary is a calculated field.≻Column 6: Enter any contracted payment received. -Column 7: Annualized salary and contracted payment is a calculated field.-Columns 8 & 9: Enter total fringe benefits and other benefits for the employee listed.-Column 9 data is entered through a line details box.

242

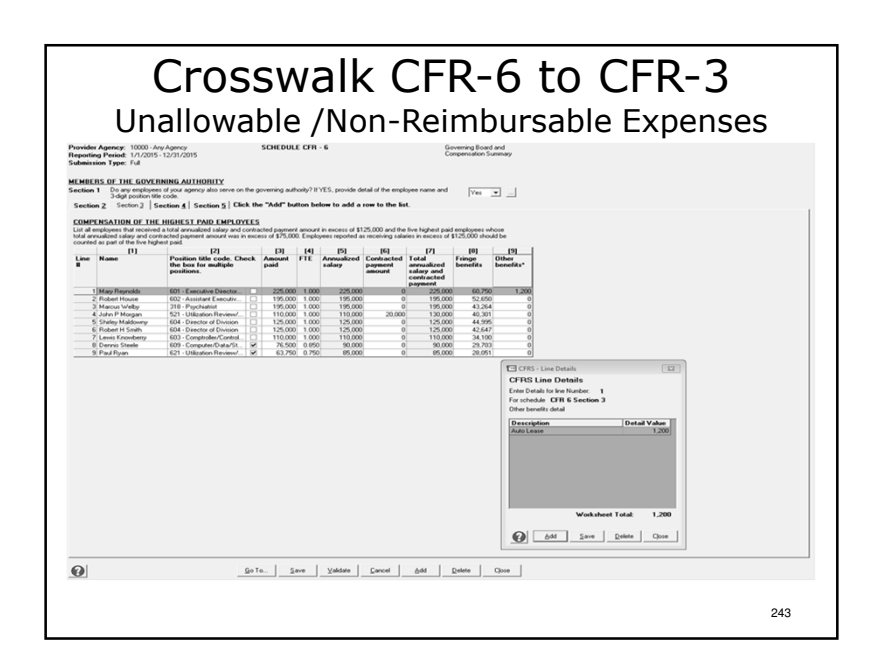

### Notes:

- -Page 36 & 52 of the sample.
- -Mary Reynolds received \$1,200 in compensation for car expenses that were unallowable/nonreimbursable.
- -This amount has to be manually entered on CFR-3, line 41.

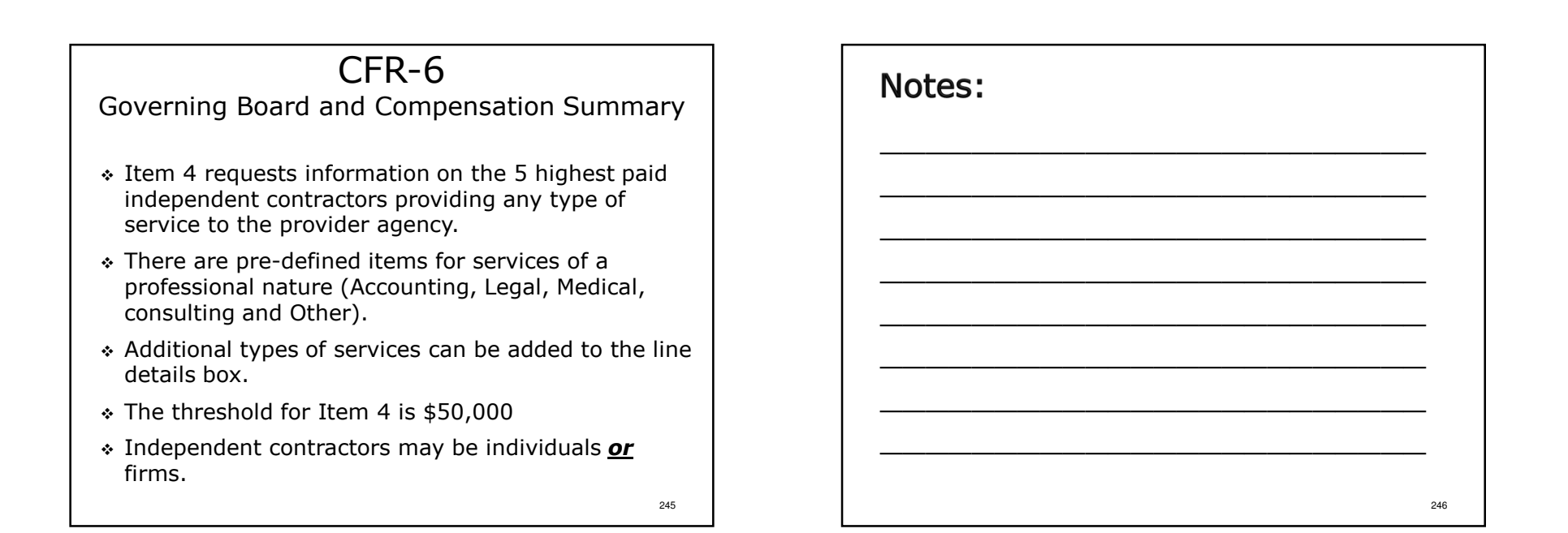

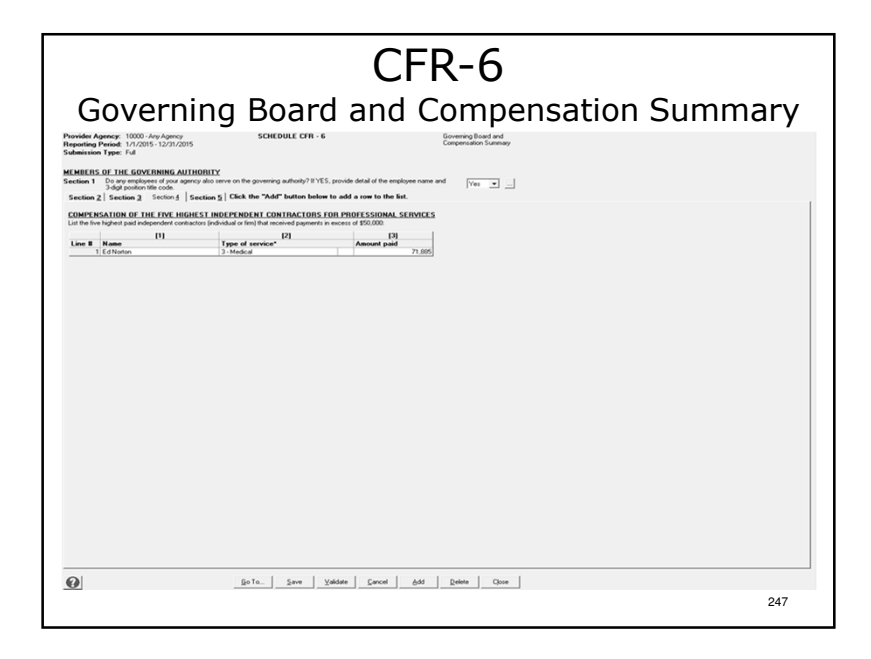

### Notes:

- -Item 3 data is entered like CFR-4 & CFR-4A. Click "Add to open new lines for data entry.
- -Column 1: Enter contractor's name.
- ≻Column 2: Select the type of contracted service from the dropdown box.

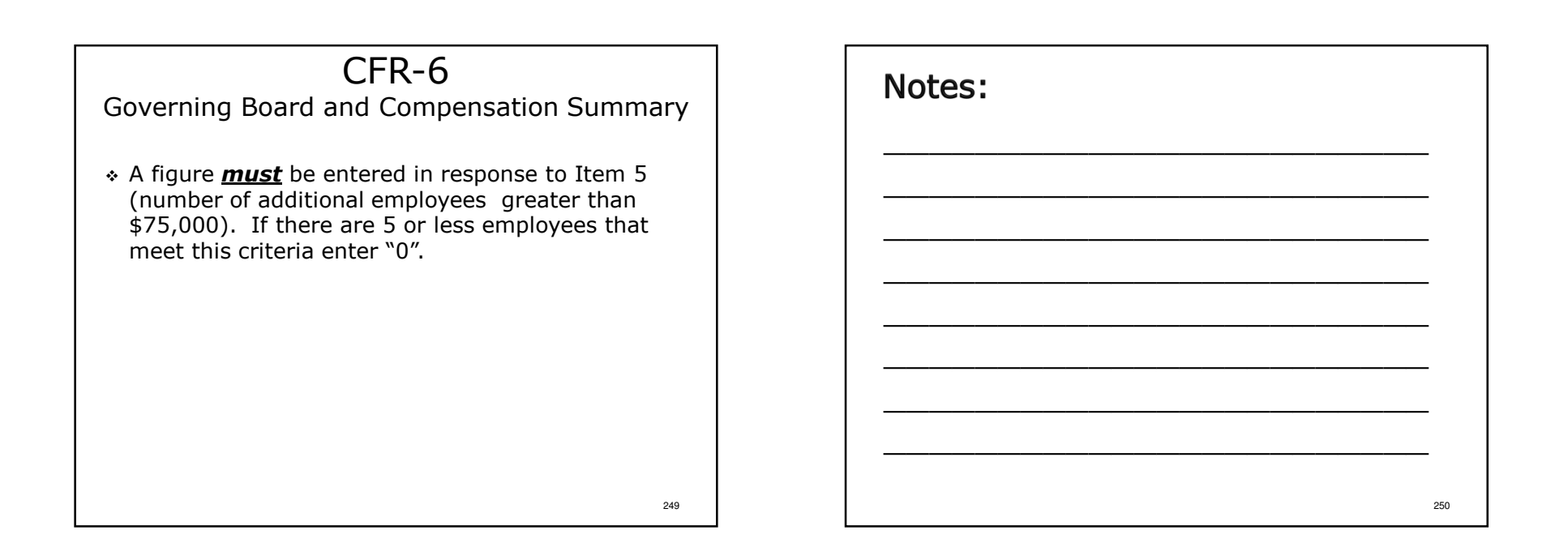

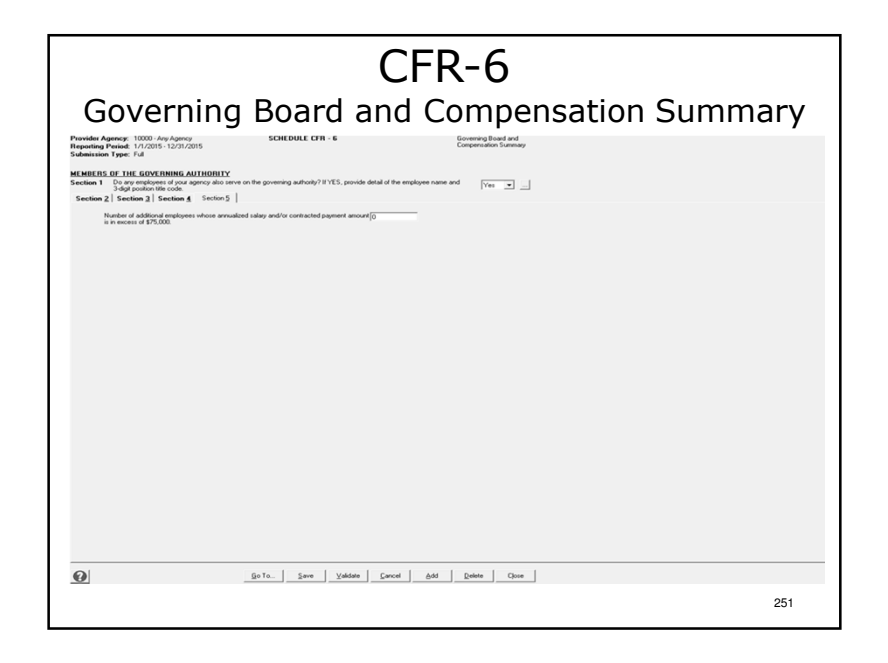

### Notes:

- -Item 5: Enter the number of additional employees making in excess of \$75,000 in annualized salary. If there are none enter zero.
- -After data entry for all tabs has been completed click "Save", "Close", "Go To" then "Go" to proceed.

# Changes for 2015

Any changes from the 2014 Manual to the 2015 Manualand forms are detailed in the 2015 CFR Transmittal Letter.

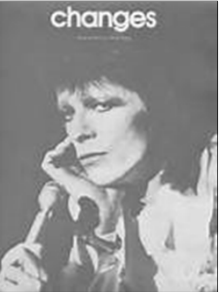

The CFR Transmittal Letter is available online at: http://www.oms.nysed.gov/rsu/Manuals\_Forms/Manuals/CFR.html253

# Notes:

 $\triangleright$ It is important to be mindful of the changes listed in the transmittal letter when completing the 2015 CFR. Changes in funding source codes or program codes may require immediate corrections when carrying data forward from a prior version of the CFR software to the current version of the CFR software.

# Supplemental Schedules and Important Notes for 2015

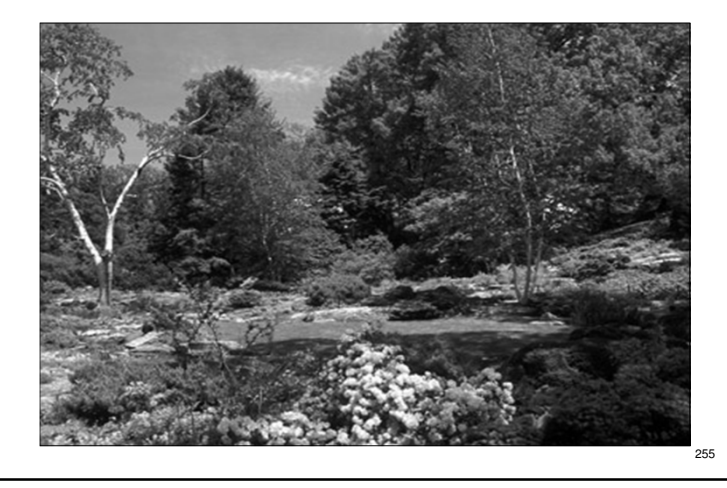

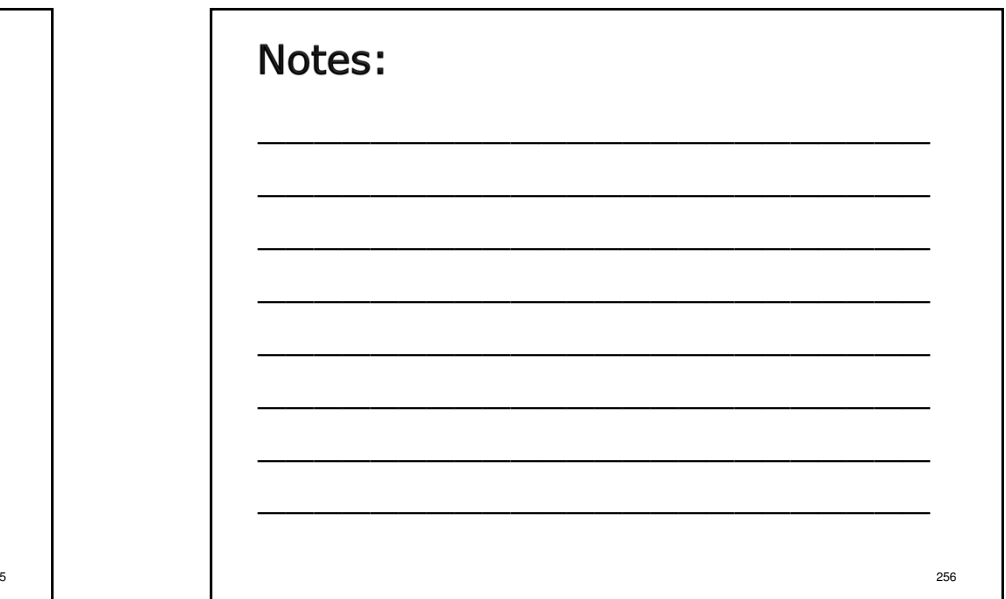

# Executive Order 38

- Executive Order 38 (EO-38) went live July 1, 2014.
- $\cdot$  The first covered reporting period for calendar filers was January 1, 2014 – December 31, 2014.
- Providers are directed to visit the EO-38 web site<br>Converse information The EO 38 web address in for more information. The EO-38 web address is:

www.executiveorder38.ny.gov

# Notes:

- -Providers should note that the method used to calculate the agency administration allocation for EO-38 is different than the CFR Ratio Value calculation methodology.
- -Ratio Value must be used for CFR submissions.
- -EO-38 methodology must be used to determine EO-38 compliance.

# Medicaid Managed Care

- The transition from Medicaid fee for service to Medicaid Managed Care is scheduled to beginOctober 1, 2015.
- Medicaid fee for service revenues and Medicaid revenues received as part of Medicaid Managed Care should be tracked separately.

### Notes:

More information will be provided when available.

257

258

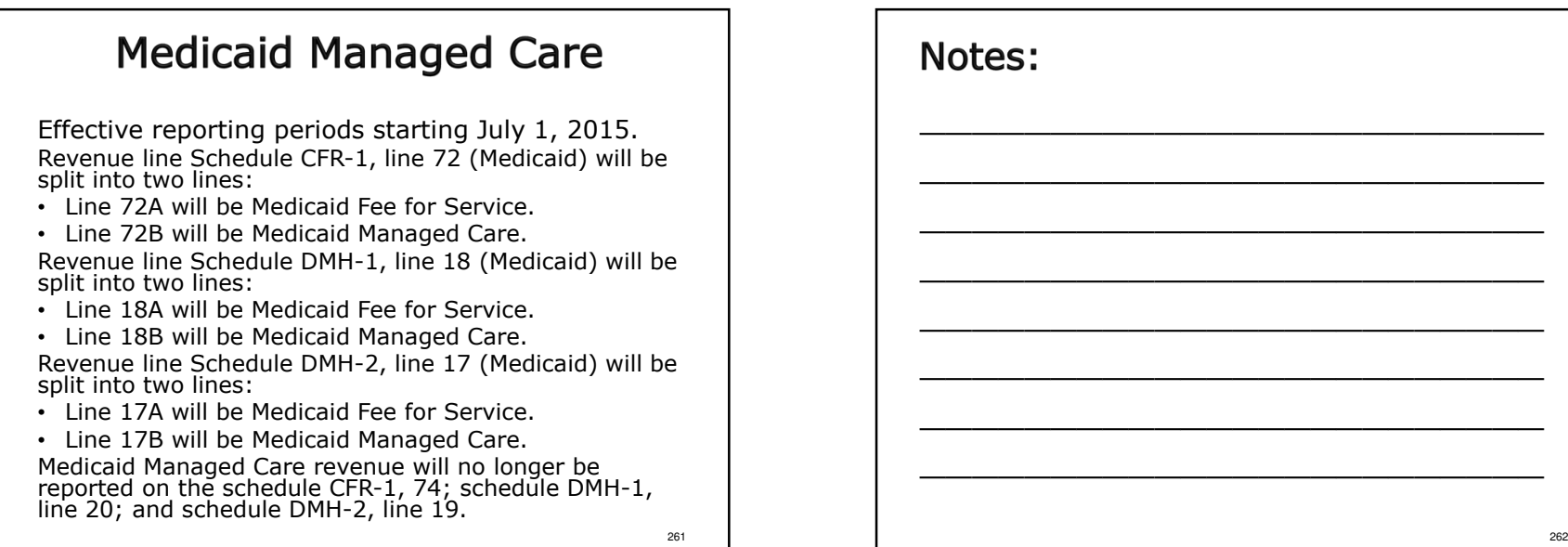

263

General Changes for 2015

- \* The maximum state aid threshold for completing a Mini-Abbreviated CFR submission type has been increased from \$150,000 to \$250,000 consistent with the Non-Profit Revitalization Act principles. (For <u>all</u> other guidance regarding the completion of<br>Mini-Abbreviated CER, Refer to Section 2.0 of the Mini-Abbreviated CFR, Refer to Section 2.0 of the CFR Manual).
- In Appendix R, the definition of position title code 202 Residence Worker and 317 Nurse - Registered has been amended.

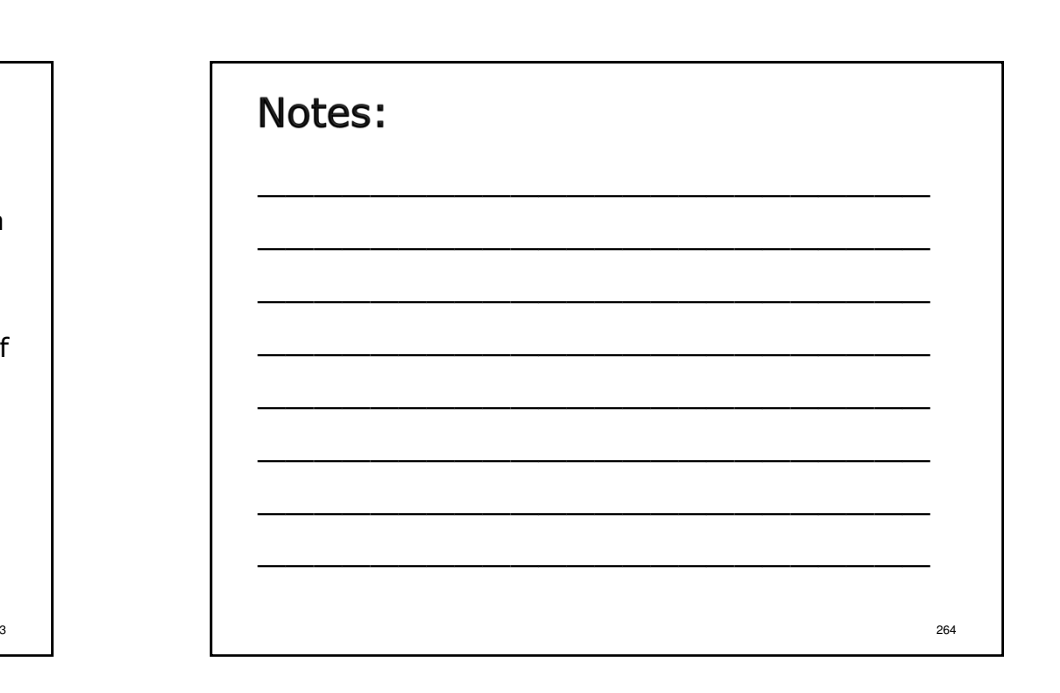

#### Important OASAS NotesNotes: -Accurate and complete CFR data for OASAS programs is critically important for OASAS fiscal Problem areas:policy development and analysis.-Cost report data is also requested and used by The Units of Service (visits or patient days as applicable) reported on the CFR do not match the other NYS agencies (i.e. DoH, DoB, etc.) and the information reported to the OASAS Monthly Federal government for a variety of different purposes (i.e. CMS, HHS, etc.).Service Delivery system.\* Providers receiving more than \$750,000 in state aid for all OASAS programs combined are not submitting Full CFRs.265

267

# Important OASAS Notes

Problem areas:

- All OASAS programs operational during a fiscal reporting period (both funded and un-funded) are not reported on provider CFRs submitted.
- \* The correct Program Number/Program Reporting<br>http://www.hea.(PPU).cosismed.htm Unit Number (PRU) assigned to programs are not being used as the Site Code in the NYS CFRS software.

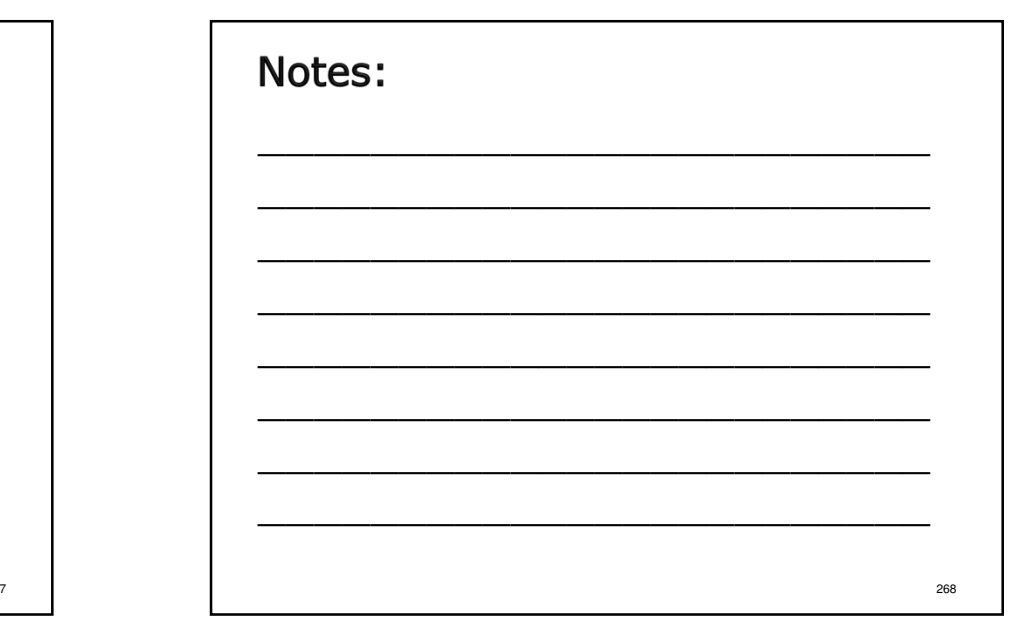

# Notes: **Important OASAS Notes**  \_\_\_\_\_\_\_\_\_\_\_\_\_\_\_\_\_\_\_\_\_\_\_\_ \_\_\_\_\_\_\_\_\_\_\_\_\_\_\_\_\_\_\_\_\_\_\_\_ \_\_\_\_\_\_\_\_\_\_\_\_\_\_\_\_\_\_\_\_\_\_\_\_ \_\_\_\_\_\_\_\_\_\_\_\_\_\_\_\_\_\_\_\_\_\_\_\_ \_\_\_\_\_\_\_\_\_\_\_\_\_\_\_\_\_\_\_\_\_\_\_\_ \_\_\_\_\_\_\_\_\_\_\_\_\_\_\_\_\_\_\_\_\_\_\_\_ \_\_\_\_\_\_\_\_\_\_\_\_\_\_\_\_\_\_\_\_\_\_\_\_ \_\_\_\_\_\_\_\_\_\_\_\_\_\_\_\_\_\_\_\_\_\_\_\_<sup>270</sup> New Program Codes: 0850 – Family Support Navigator ■ 0950 – Peer Advocate<br>- 2600 – Besidential Se 3600 – Residential Services 3920 – Youth Clubhouse 4080 – Support Services 4480 – HIV Early Intervention Services 269

271

# OASAS Changes for 2015

 Effective immediately, OASAS is requiring an additional attestation for annual CFR submissions:

Additional Reporting Requirement for OASAS Reporting Entities - Required Attestations with OASAS Consolidated Fiscal Report Submissions (PAS-124)

- This attestation is not part of the current CFR schedule array and is not uploaded through the OMH CFRS web portal.
- An enterable PDF copy of the document can be found at the following web address:

http://www.oasas.ny.gov/regs/index.cfm

Notes: \_\_\_\_\_\_\_\_\_\_\_\_\_\_\_\_\_\_\_\_\_\_\_\_ \_\_\_\_\_\_\_\_\_\_\_\_\_\_\_\_\_\_\_\_\_\_\_\_ \_\_\_\_\_\_\_\_\_\_\_\_\_\_\_\_\_\_\_\_\_\_\_\_ \_\_\_\_\_\_\_\_\_\_\_\_\_\_\_\_\_\_\_\_\_\_\_\_ \_\_\_\_\_\_\_\_\_\_\_\_\_\_\_\_\_\_\_\_\_\_\_\_ \_\_\_\_\_\_\_\_\_\_\_\_\_\_\_\_\_\_\_\_\_\_\_\_ \_\_\_\_\_\_\_\_\_\_\_\_\_\_\_\_\_\_\_\_\_\_\_\_ \_\_\_\_\_\_\_\_\_\_\_\_\_\_\_\_\_\_\_\_\_\_\_\_<sup>272</sup>

# **OASAS Future Changes**

- Effective with the July 1, 2015 June 30, 2016  $\cdot$ <br>and January 1, 2016 December 31, 2016 and January 1, 2016 – December 31, 2016 fiscal reporting periods, OASAS will no longer require submission of m claims.
- Local contract funded providers should check with the funding  $LGU(s)$ state aid claiming requi

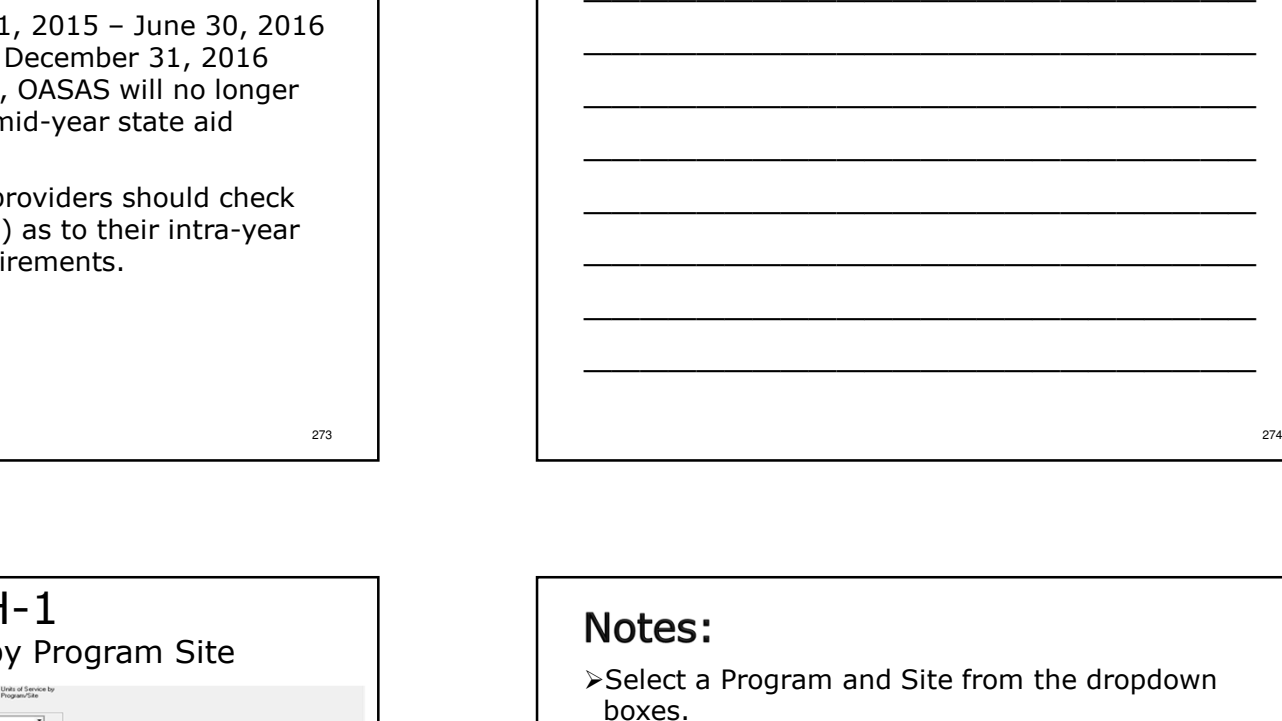

≻Enter data.

Notes:

-After completing data entry, click "Save", "Close","Go To" then "Go" to proceed.

from the dropdown

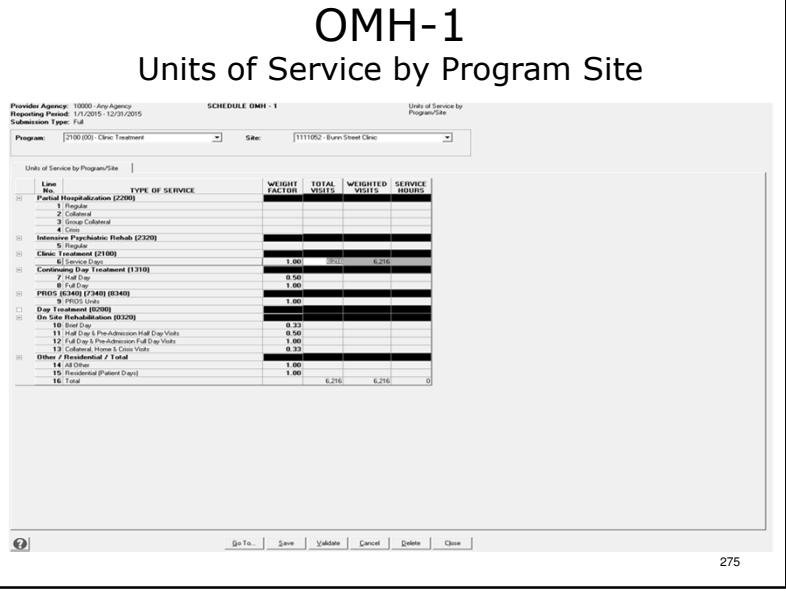

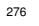

# OMH-1

Units of Service by Program Site

- Captures total units of service including Medicaid units of service.
- Refer to Appendix F of the CFR Manual for guidance on how to calculate units of service for different program types.
- OMH-1 column totals are carried forward to CFR-1, line 13 and DMH-1, line 3.
- The total program units of service reported on OMH-1 must match the aggregate total units of service reported on DMH-3 for the same program.

277

# Notes:

- -Page 69 of the sample.
- -OMH-1 is only included in Full CFR submission types.
- $\triangleright$ This schedule is only completed for OMH  $\blacksquare$ programs.

# OMH-2

Medicaid Units of Service by Program Site

- OMH-2 is only completed for program sites that are eligible to bill Medicaid for the services provided.
- \* Medicaid units of service are a subset of the units of service reported on OMH-1.
- Units of service on schedule OMH-2 are calculated in the same manner as those on schedule OMH-1. Do not use months used for billing purposes on schedule OMH-2!

# Notes:

Page 70 of the sample.

278

# OMH-3Client Information

- Clients served by the program.
- Caseload at the start of the current period should equal the caseload at the end of the prior period. Explain any discrepancies.
- For programs without an ongoing caseload, indicate the same number of persons served on lines 2 and 3.

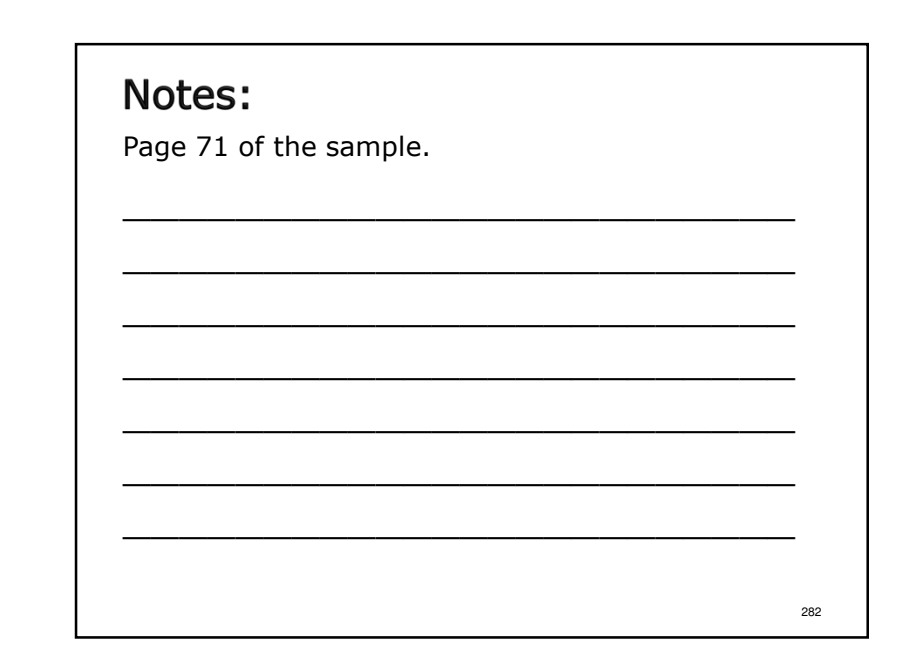

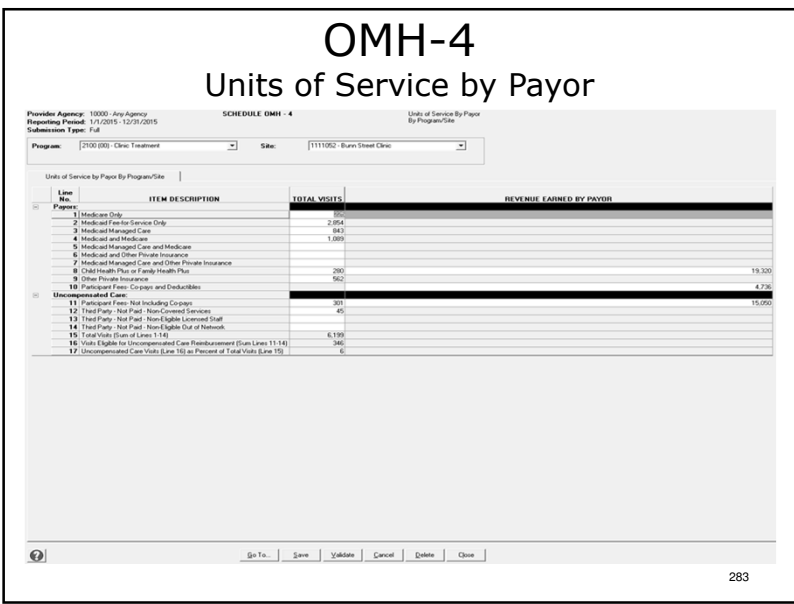

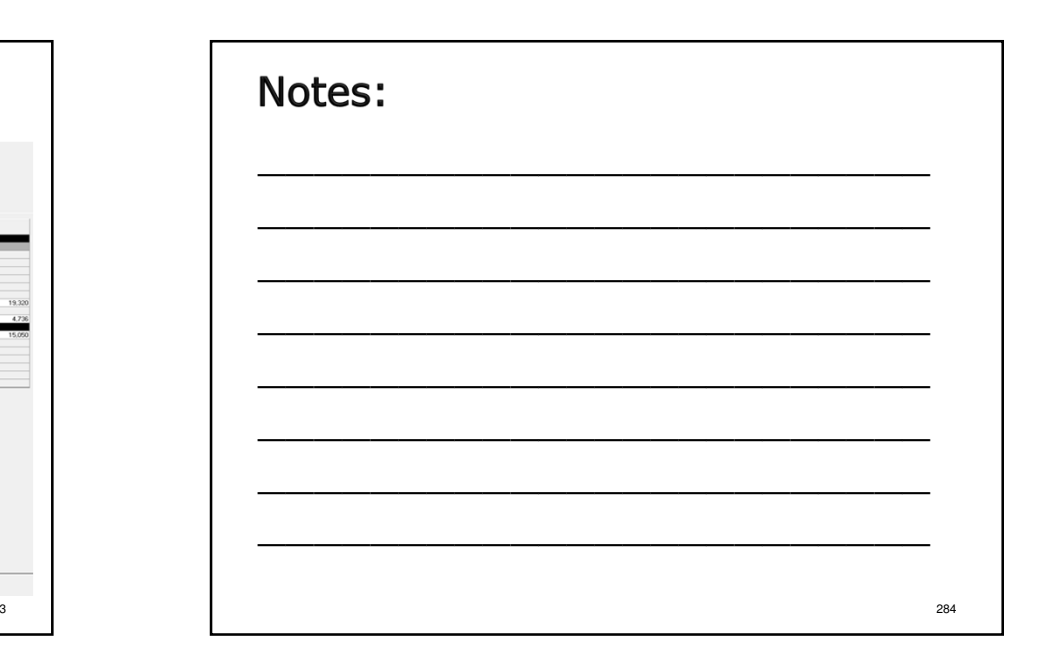

# OMH-4

Units of Service by Payor

- $\div$  This schedule is used only for OMH Clinic Treatment Programs (2100).
- \* Providers must report units of service and revenue by Payor.
- Data will be used for Rate Setting and in determination of uncompensated care reimbursement.
- OMH-4, line 15 should equal OMH-1, line 16.

285

287

# OMH-4

Units of Service by Payor

 Units of service for Clinic Treatment (program code 2100) are Service Days. Each day that an eligible individual receives a service is counted as a service day, without regard to the length of time or number of procedures.

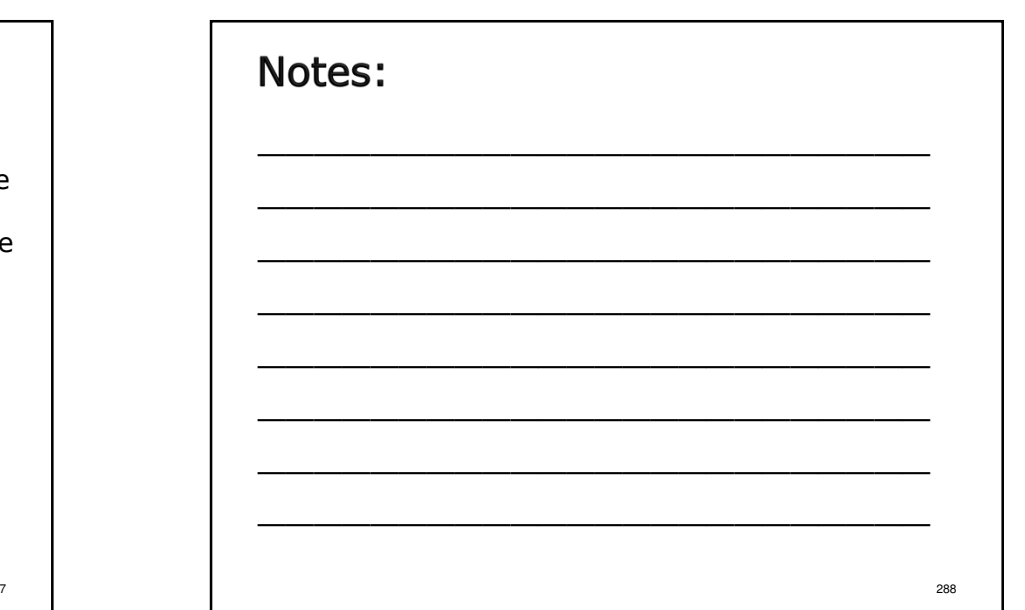

Page 72 of the sample.

Notes:
# Important OMH Notes

- OMH providers should continue to use the Mental Health Provider Data Exchange (MHPD) to submit corrections, openings and closures of programs.
- Please note that the total agency administration reported on schedule DMH-2, line 11 for all OMH programs should not exceed the amount allocated to OMH via the ratio/value allocation.
- Medicaid Managed Care revenue must be separately reported as part of Other Third Parties in the worksheet detail box for schedules CFR-1, line 74, DMH-1, line 20 and DMH-2, line 19.
- Schedule OMH-2 will be updated to track Medicaid Fee for Service units of service and Medicaid Managed Care units of service separately. (Effective July 1, 2015)

289

291

#### Notes:

Note, the line instructions for DMH-2, line 48 havebeen clarified in the CFR Manual.

# OMH Changes for 2015

- \* The program name and program description has been changed for the following program code:
	- 1650 Family Peer Support Services (Children and Family)

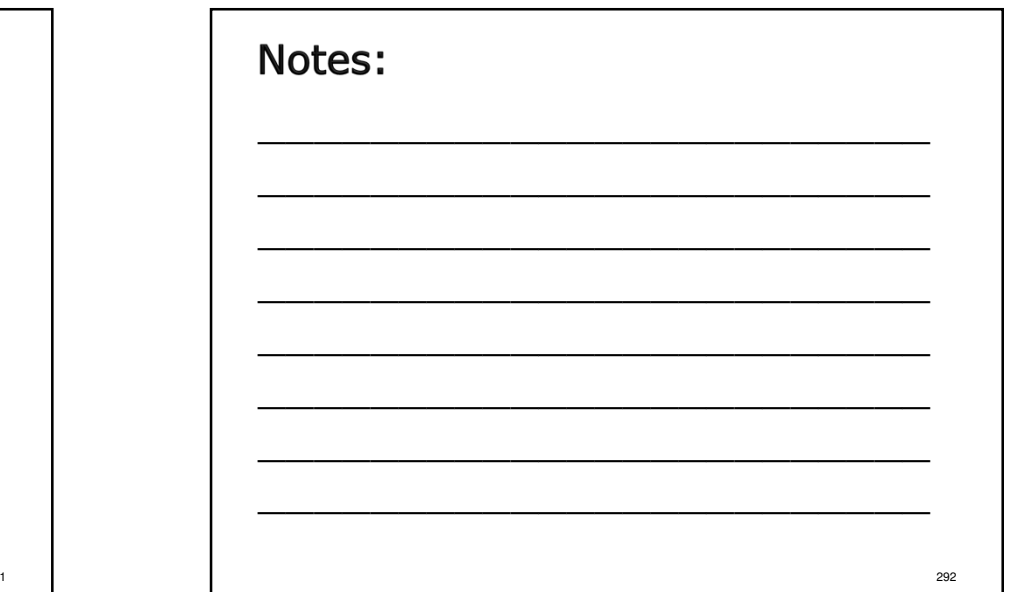

#### OMH Changes for 2015Notes: OMH Vocational Programs \_\_\_\_\_\_\_\_\_\_\_\_\_\_\_\_\_\_\_\_\_\_\_\_ \_\_\_\_\_\_\_\_\_\_\_\_\_\_\_\_\_\_\_\_\_\_\_\_ \_\_\_\_\_\_\_\_\_\_\_\_\_\_\_\_\_\_\_\_\_\_\_\_ \_\_\_\_\_\_\_\_\_\_\_\_\_\_\_\_\_\_\_\_\_\_\_\_ \_\_\_\_\_\_\_\_\_\_\_\_\_\_\_\_\_\_\_\_\_\_\_\_ \_\_\_\_\_\_\_\_\_\_\_\_\_\_\_\_\_\_\_\_\_\_\_\_ \_\_\_\_\_\_\_\_\_\_\_\_\_\_\_\_\_\_\_\_\_\_\_\_ \_\_\_\_\_\_\_\_\_\_\_\_\_\_\_\_\_\_\_\_\_\_\_\_<sup>294</sup> Please note that the following OMH vocational program descriptions have been revised and requirements clarified for the 2015 CFR:0380 – Transitional Employment Placement 1340 – Enclave in Industry 1380 – Assisted Competitive Employment 2340 – Affirmative Business Industry 3340 – Work Program 4340 – Ongoing Integrated Supported Employment **Services**  6140 – Transformed Business Model 293

295

### OMH Changes for 2015Program Codes

- $\cdot$  The following program codes have had the units of service descriptions <mark>modified</mark> in Appendix F of the<br>CEP Marwels CFR Manual:
	- 0200 Day Treatment (Children & Adolescents)
	- 6340 Comprehensive PROS with Clinic
	- 7340 Comprehensive PROS without Clinic
	- 8340 Limited License PROS

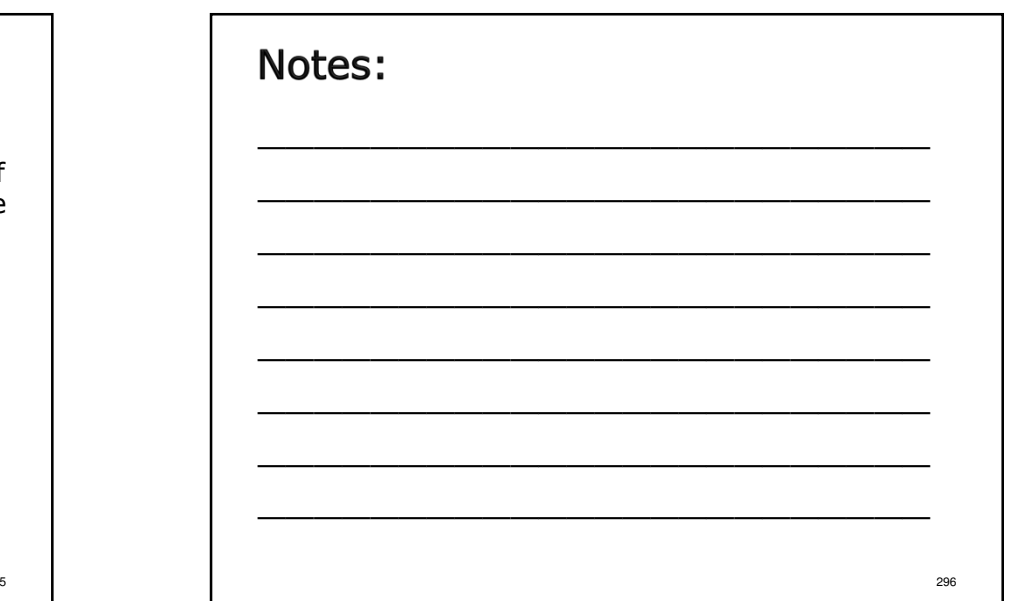

### OMH Changes for 2015Program Codes

\* The following program code has been **deleted** from Appendix F of the CFR Manual:

0340 – Sheltered Workshop

\* The following program code has been **added** to Appendix F of the CFR Manual:

1530 – Promises Zone

#### 297

### OMH Changes for 2015Funding Source Codes

- $\cdot$  The following funding source codes have been added to Appendix N of the CFR Manual:<br>.
	- 175A Article 28 & 31 Closure Re-Investments (Adult)
	- 175B Article 28 & 31 Closure Re-Investments (Children & Youth)
- 965 Workforce Cola (OMH Only) Funding source code 020 – Direct Sheltered Workshop is no longer valid for use in OMH programs.
- Funding source code 570M Health Home Managed Care has been removed from the CFR Manual.

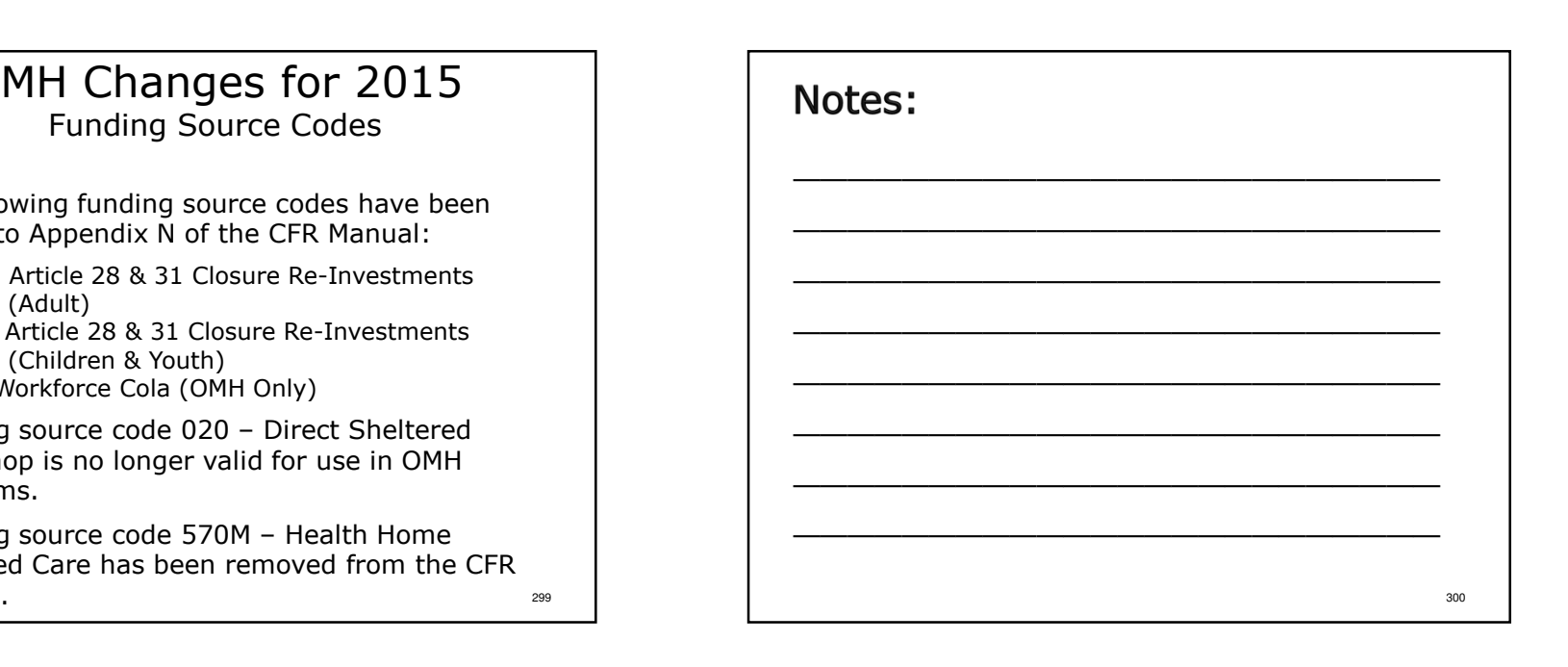

Program code 0340 will continue to exist as a validOPWDD-Only program code for the 2015 reporting

period.

Notes:

# OPWDD-1

Schedule of Services-ICF/IIDs Only

- \* Each ICF/IID site requires a separate schedule (program codes 0090 and 1090).
- \* The 7-digit Operating Certificate Number **must** be used as the Site Code on OPWDD-1 for program codes 0090 & 1090.
- \* If Medical Supplies is marked with an "X" in \* column 2 or 3, complete an OPWDD-2 for that ICF/IID site.

301

Page 73 of the sample.

Notes:

Page 74 of the sample.

Notes:

#### OPWDD-2ICF/IID Medical Supplies

For all ICF/IID sites

- $\cdot$  If medical supplies were purchased by the ICF/IID (OPWDD-1, Line 6 – Other Medical Supplies, Column 2 or Column 3), OPWDD-2 must be completed.
- $\bullet$  Site specific reporting is required.
- Check the box next to each Medical Supply listed that was included in the cost reported on OPWDD-1, Line 6 – Other Medical Supplies.

303

304

302

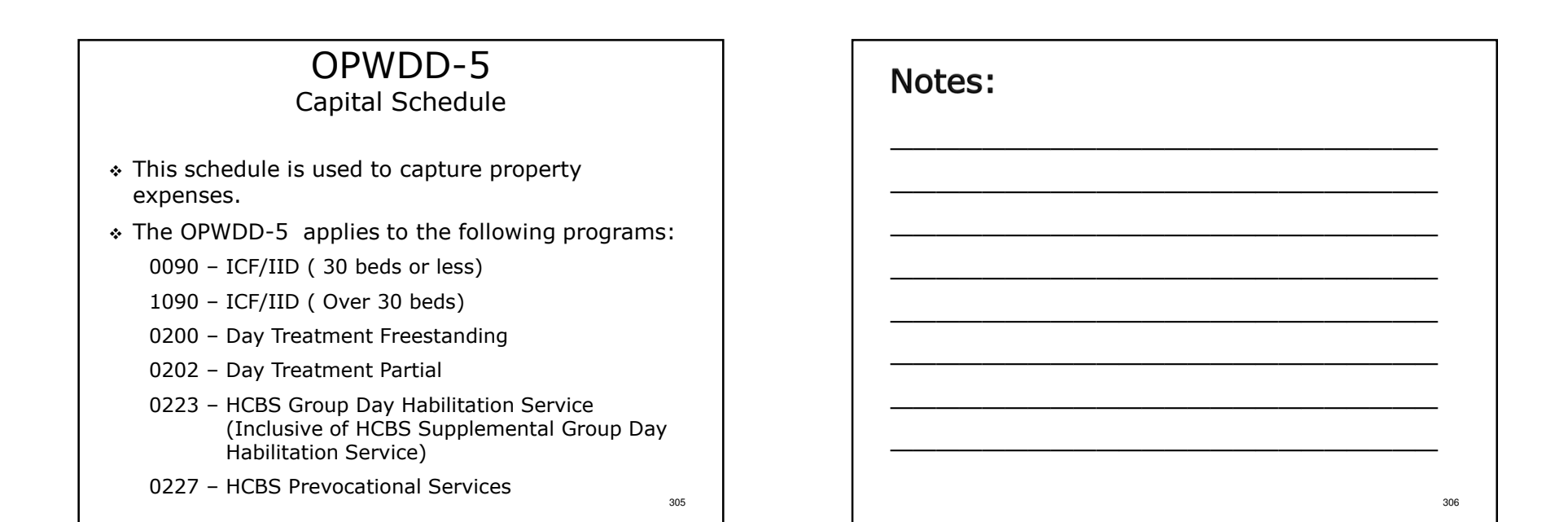

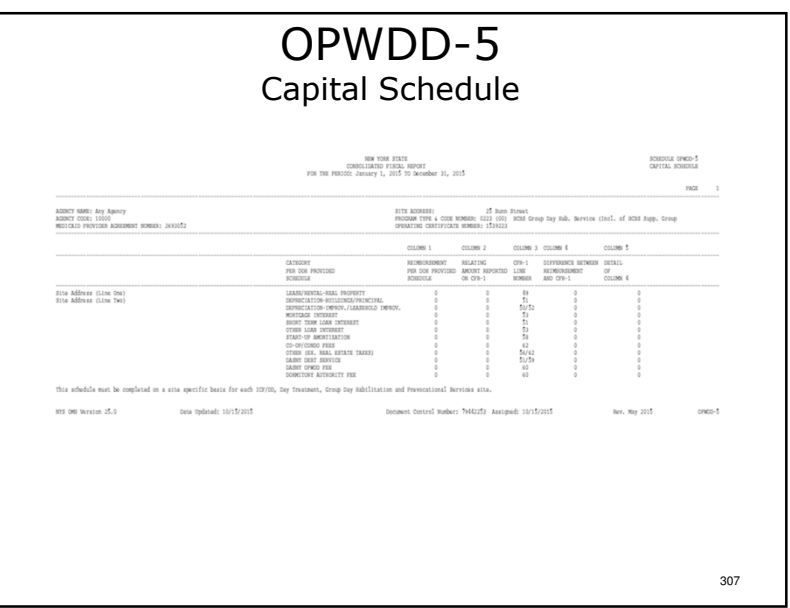

- -Page 75 of the sample.
- -The Department of Health will post the reimbursement info for column 1 at the OPA site.
- -Do not allocate property expenses from your day hab (0223) to 0092 and 0094.
- >OPWDD-5 requires site specific reporting although some of the programs have consolidated reporting in the CFR-1.
- -Please refer to Section 30.0 for more information regarding completion of schedule OPWDD-5.

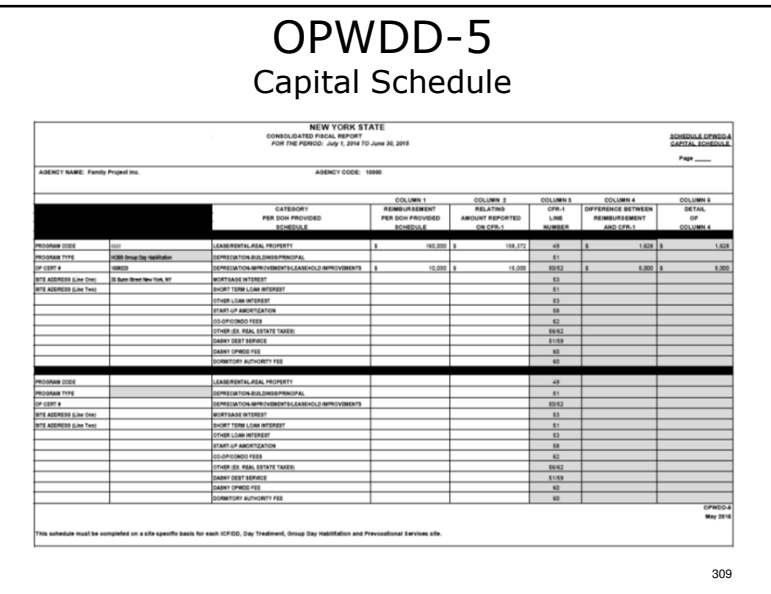

# Important OPWDD Notes

Units of Service for Program Code 0231 – Supervised IRA

- \* Include units of service corresponding to all billed therapeutic leave days and retainer days on CFR-1, Line 13 under Program Code 0231. The units of service reported should include all actual units served (service days), plus all therapeutic leave days that were billed, plus all retainer days that were billed at the zero rate.
- \* Please refer the July 2014 New York State Medicaid Update that was sent to all Medicaid providers for a complete description of the policy and billing guidance relating to Supervised IRAs effectiveJuly 1, 2014.

# Notes:

- $\triangleright$ If the OPA site lists no property reimbursements for a program, then enter a zero in both column 1 and column 2. Completion of the OPWDD-5 is necessary to validate the submission.
- $\triangleright$ The expense listed in column 2 need not equal the  $\blacksquare$ expense listed on the line cited in column 3. Only that portion of the expense related the property payment is to be reported.
- $\triangleright$ Note that there is a new predefined entry to cover  $\blacksquare$ prior period property adjustments.

Notes: <sup>311</sup> \_\_\_\_\_\_\_\_\_\_\_\_\_\_\_\_\_\_\_\_\_\_\_\_ \_\_\_\_\_\_\_\_\_\_\_\_\_\_\_\_\_\_\_\_\_\_\_\_ \_\_\_\_\_\_\_\_\_\_\_\_\_\_\_\_\_\_\_\_\_\_\_\_ \_\_\_\_\_\_\_\_\_\_\_\_\_\_\_\_\_\_\_\_\_\_\_\_ \_\_\_\_\_\_\_\_\_\_\_\_\_\_\_\_\_\_\_\_\_\_\_\_ \_\_\_\_\_\_\_\_\_\_\_\_\_\_\_\_\_\_\_\_\_\_\_\_ \_\_\_\_\_\_\_\_\_\_\_\_\_\_\_\_\_\_\_\_\_\_\_\_ \_\_\_\_\_\_\_\_\_\_\_\_\_\_\_\_\_\_\_\_\_\_\_\_<sup>312</sup>

# Important OPWDD Notes

Medicaid Funding for To/From Transportation

 OPWDD is no longer requiring Medicaid funding for to/from transportation to be reported separately on Line 76. Instead, this funding should be included in the Medicaid funding total on Line 72.

Reporting Supported Employment (0214) Units of Service.

\* The definition of a unit of service changed on July 1, 2015. Please report monthly units of service forthe first six months of the year on line 13 and report the new units of service (measured in quarter hours) for the last six months on line 14.  $_{\tiny\rm313}$ 

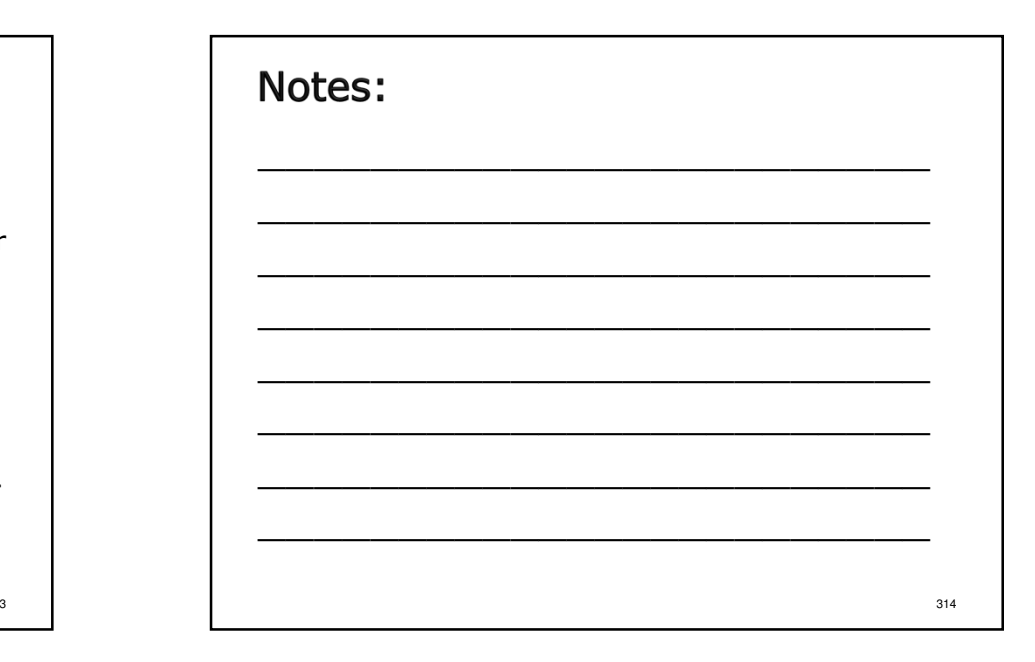

# OPWDD Changes for 2015

 The following program codes have been **added** to Appendix G of the CFR Manual:

0092, 0093, 0094, 0203 and 0300.

 The following program codes have been **deleted** from Appendix G of the CFR Manual:

#### Notes:

- -Program code 0224 expenses/revenues will now be reported in program code 0223.
- -Program codes 0092, 0093 & 0094 are for the Medicaid billing for day services for individuals residing in ICFs.
- -Program code 0300 is for Transformational Opportunities and has a new funding source code 158.

315

<sup>0239, 0295, 0296, 0411, 0417, 0418, 0419, 6090,</sup> 7090 and 7091.

#### OPWDD Changes for 2015Notes: \_\_\_\_\_\_\_\_\_\_\_\_\_\_\_\_\_\_\_\_\_\_\_\_ \_\_\_\_\_\_\_\_\_\_\_\_\_\_\_\_\_\_\_\_\_\_\_\_ \_\_\_\_\_\_\_\_\_\_\_\_\_\_\_\_\_\_\_\_\_\_\_\_ \_\_\_\_\_\_\_\_\_\_\_\_\_\_\_\_\_\_\_\_\_\_\_\_ \_\_\_\_\_\_\_\_\_\_\_\_\_\_\_\_\_\_\_\_\_\_\_\_ \_\_\_\_\_\_\_\_\_\_\_\_\_\_\_\_\_\_\_\_\_\_\_\_ \_\_\_\_\_\_\_\_\_\_\_\_\_\_\_\_\_\_\_\_\_\_\_\_ \_\_\_\_\_\_\_\_\_\_\_\_\_\_\_\_\_\_\_\_\_\_\_\_<sup>318</sup>  $\cdot$  The following program code descriptions have been modified in Appendix G of the CFR Manual: 0090, 0209, 0214, 0221, 0225, 0226, 0227, 0231, 0241, 0260, 0410, 0421, 0422, 0423, 0424, 0425, 0426, 0427, 0428 and 1090. The following funding source code has been **added** to Appendix N of the CFR Manual:158 and 191. $\cdot$  In Appendix R, the definition of position title codes<br>240 Bakavianal Interception Cassialist 1 and 241 340 Behavioral Intervention Specialist 1 and 341 Behavioral Intervention Specialist 2 have been added.

317

319

# OPWDD Changes for 2015

- CFR-1, line 68d is now used for the program administration property portion of the amount reported on schedule CFR-1, line 63.
- CFR-1, line 94 has been amended to include a new predefined entry for People First Community Funding.

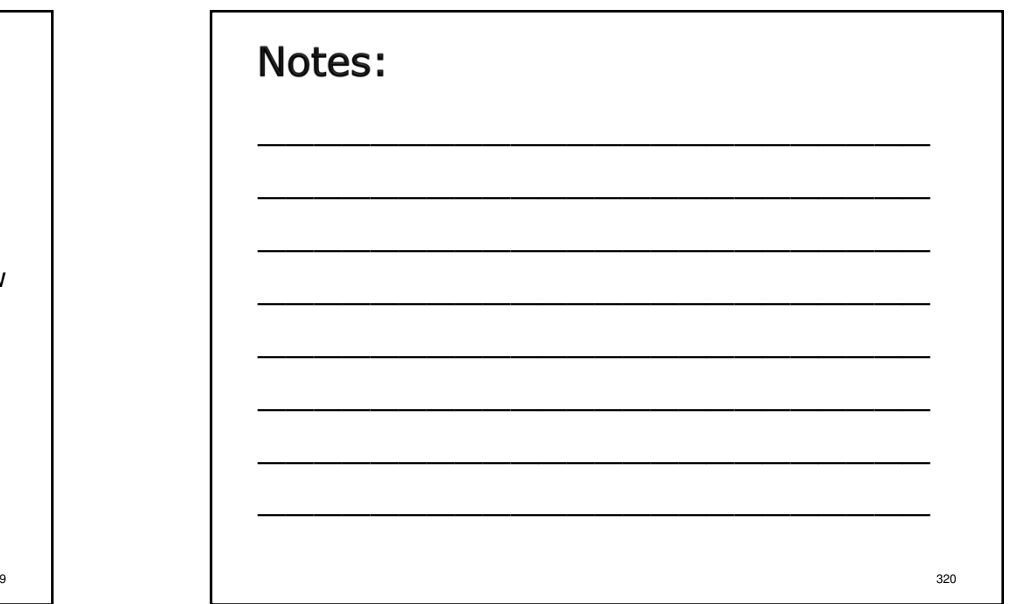

# OPWDD Changes for 2015

- Appendix FF OPWDD Allocation Methodologies for Specific Programs.
	- After expenses have been allocated to programs according to Appendix J, agencies may have to allocate expenses further in the case of Day Services for ICF residents or for site specific reporting. This new appendix deals with allocation methodologies for programs 0090, 0092, 0094 and 0231.

321

# SED-1

#### Program and Enrollment Data

- The top half of the SED-1 collects student enrollments by program by full-time equivalent (FTE).
- \* Report Total FTEs by Funding Source on SED-1, Lines 100-107.
- $\cdot$  Report the total days the program operated on SED-1, Line 109 – Number of Days in Session.
- Calculate Care Days by multiplying Total FTEs by Session Days.

323

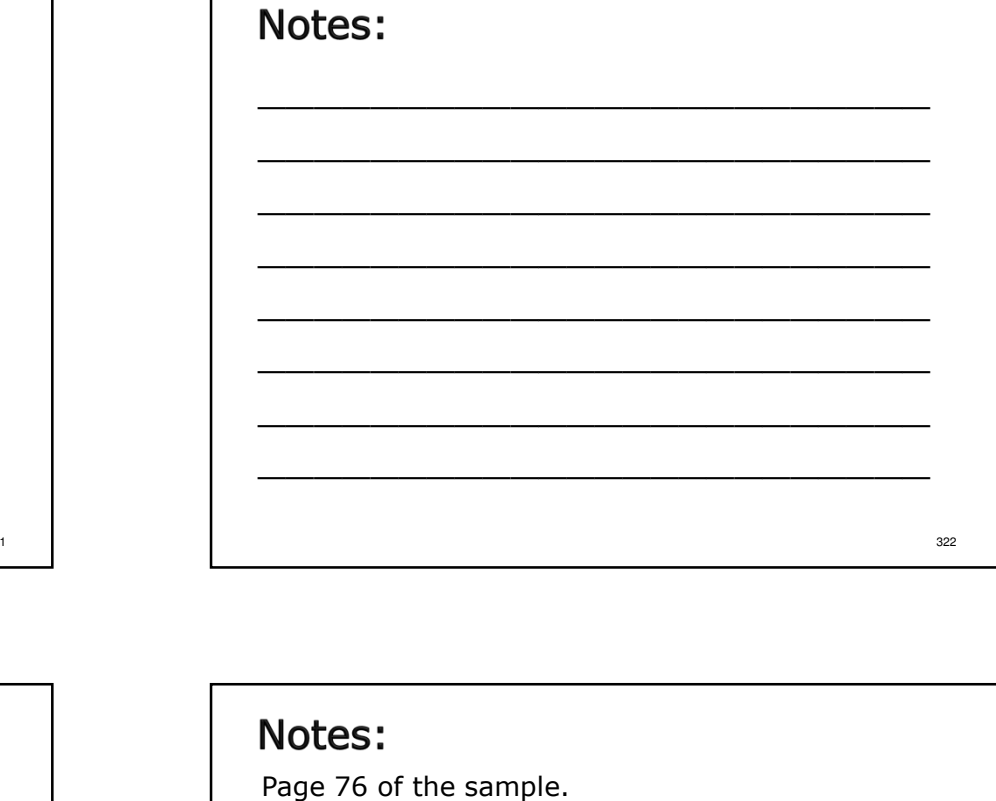

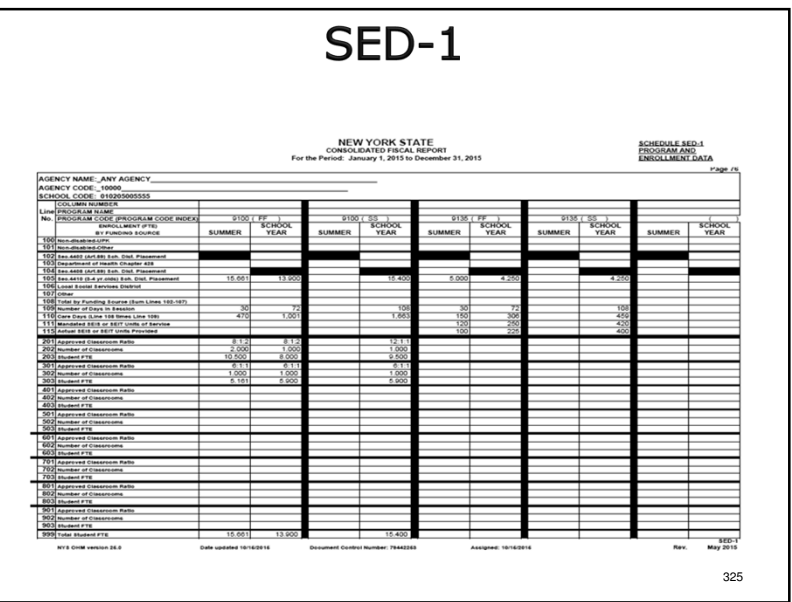

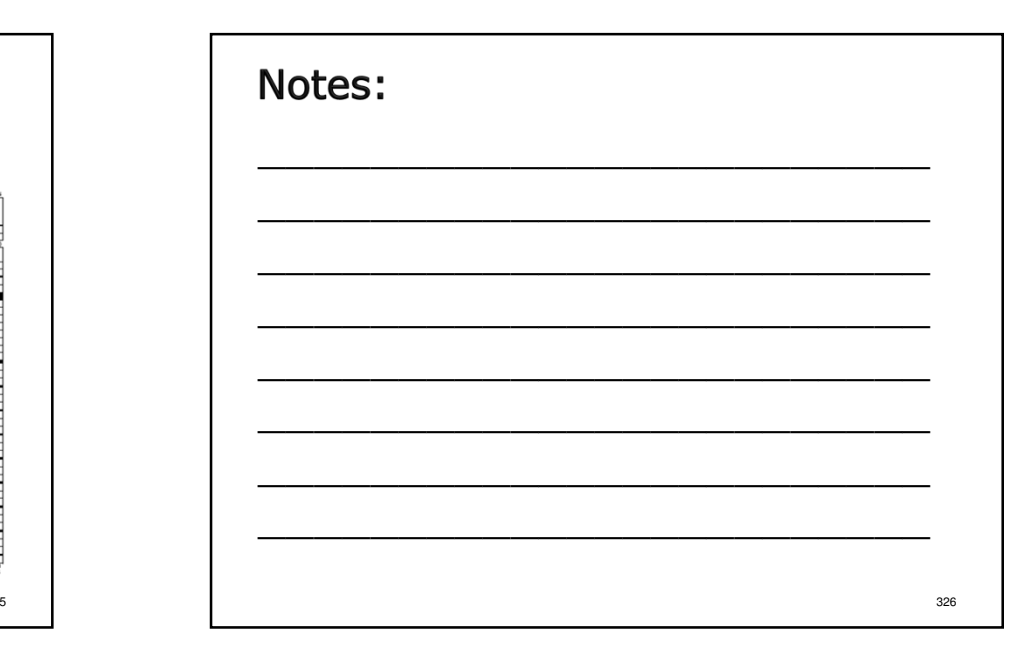

SED-4 Related Service Capacity, Need and Productivity The SED-4 captures capacity, need and productivity for all types of related services. $\cdot$  The SED-4 is required for all rate based programs except for SEIT programs (Program Code 9135). Schedule RS-2 does not need to be sent to SED. Please retain a copy of this schedule for your files. An Excel version of the RS-2 schedule is available upon request.

#### Notes:

-Page 77 of the sample.

-There have been minor revisions in the SED-4 instructions in the CFR Manual. Please see

Section 33.0 of the CFR Manual, column 2a.

327

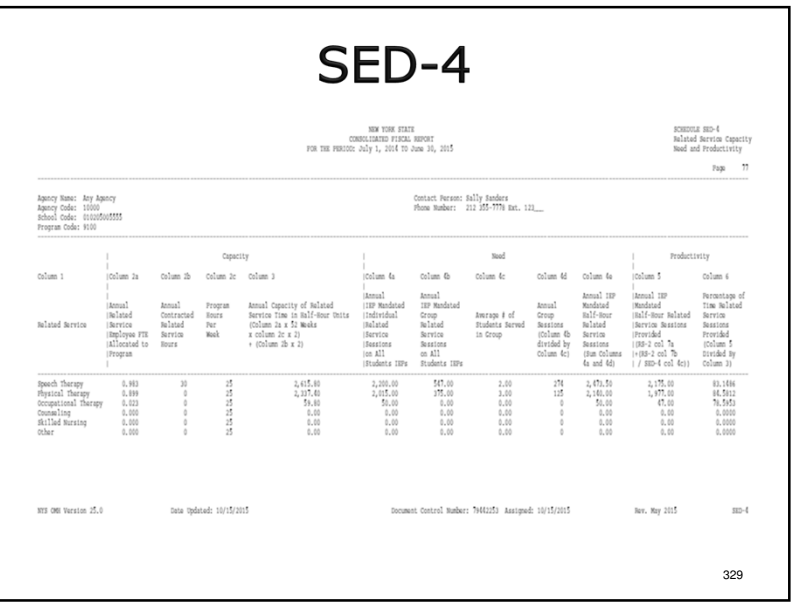

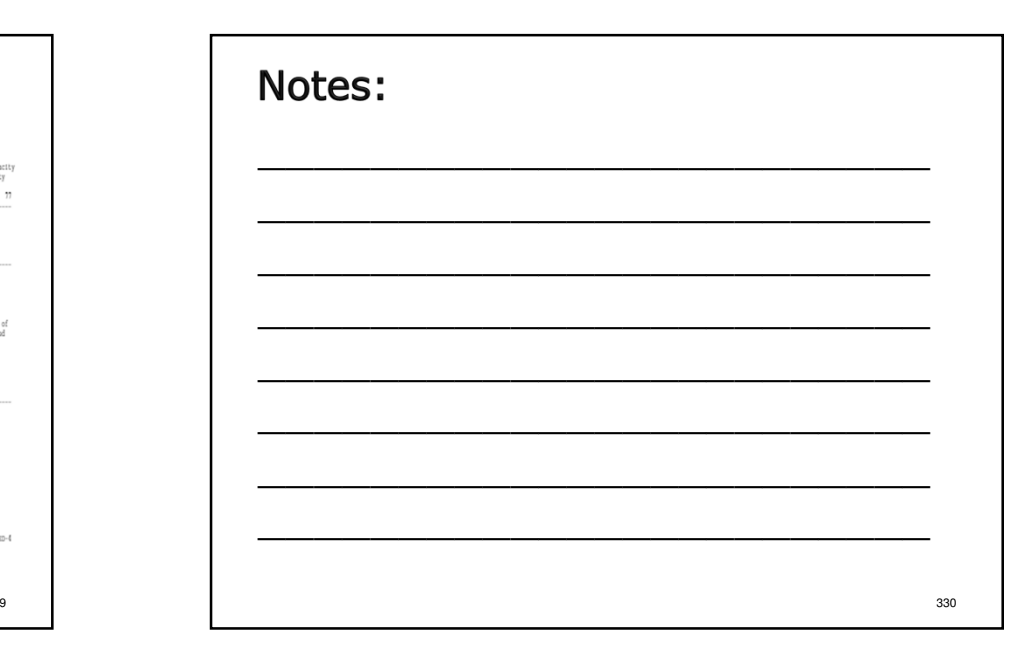

# SED Program Codes

Early Intervention Program (EIP)

Use existing 9300 program code OR

- <sup>9301</sup> EIP Initial Service Coordination
- 9302 EIP Ongoing Service Coordination
- 9310 EIP Screenings
- $\div$  9311 EIP Core Evaluations
- 9312 EIP Physician Evaluations
- 9313 EIP Supplemental Evaluations
- 9320 EIP Home/Comm. Based Individual Collateral Services
- 9330 EIP Office/Facility Based Individual Collateral Services
- 9341 EIP Group Development Intervention Services
- 9342 EIP Parent/Child Group Services
- \* 9343 EIP Family/Caregiver Support Group

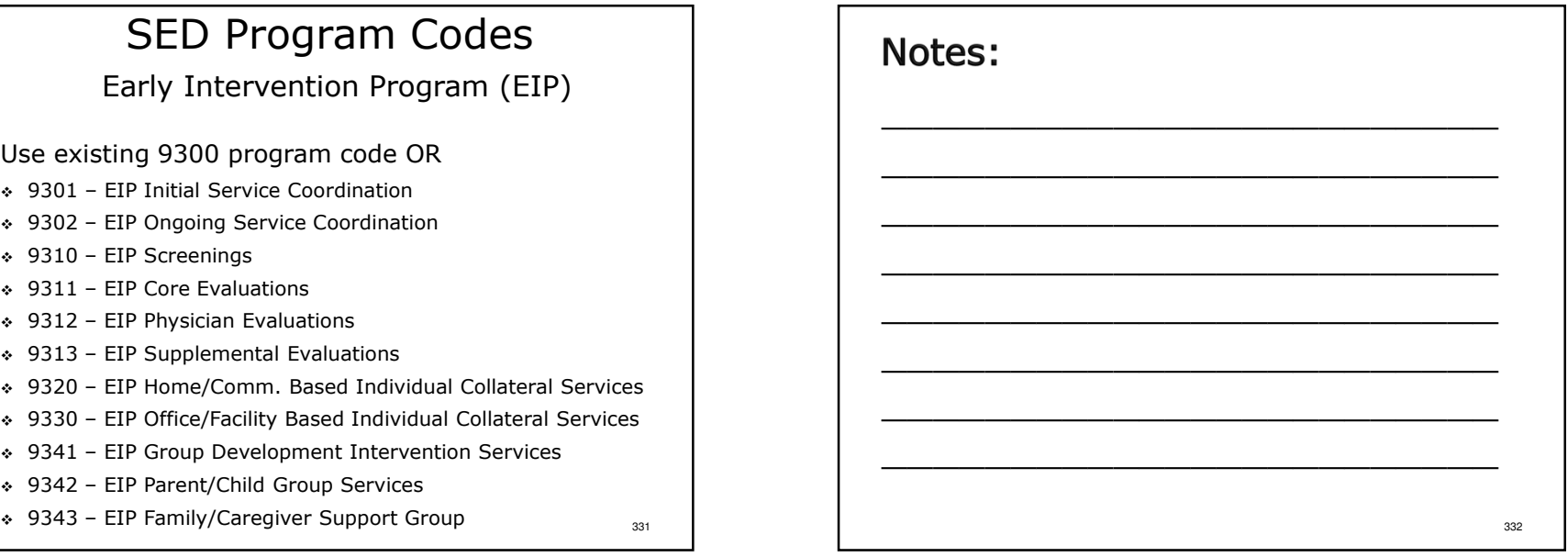

# SED Changes for 2015

- Changes in Reporting SEIT Units:
	- CFR-1: Unit of Service, Line 13: For SEIT Programs only (9135-9139): Data previously reported on this line will now be reported on the SED-1, Line 111. See Section 13.0.
	- SED-1: SEIT Mandated Units of Service: Report mandated units on Line 111. There will be a drop down box. Reported mandated units per county. See Section 32.0.
	- SED-1: SEIT Actual Units Provided, Line 115. There will be a drop down box. Enter the actual units provided by County served. See Section 32.0.

333

335

# SED Changes for 2015

- Appendix R Registered Nurse changed supervision requirement for SED programs
- Clarification has been added to CFR-4 Hours<br>Rid instructions for CEIT are surgers Paid instructions for SEIT programs.
- \* Clarification added to Appendix R for job codes 215 and 518 for SEIT programs.

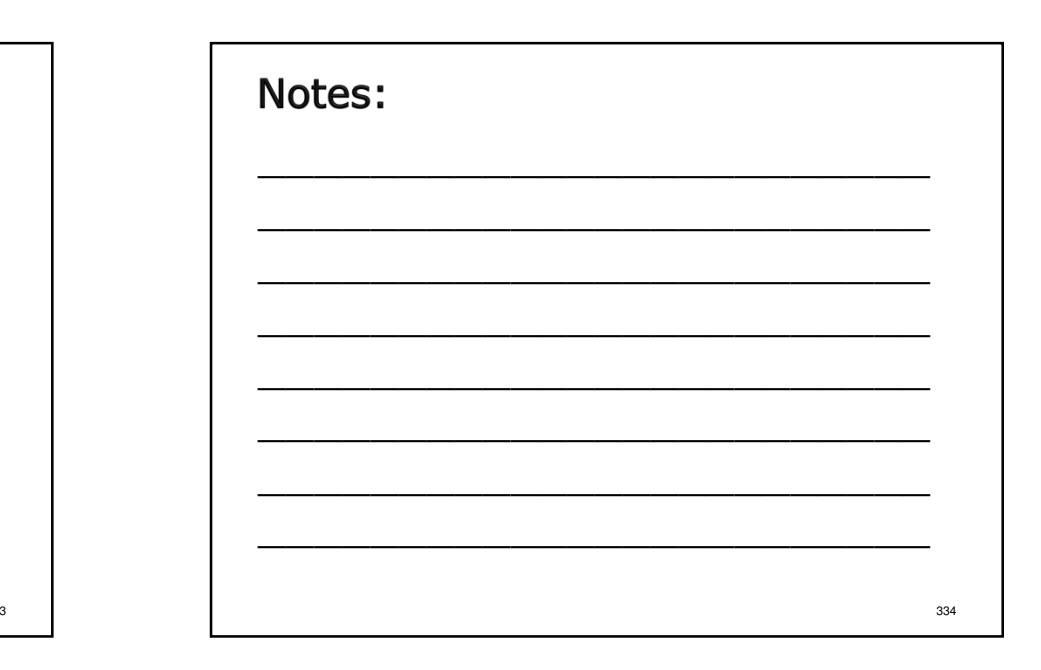

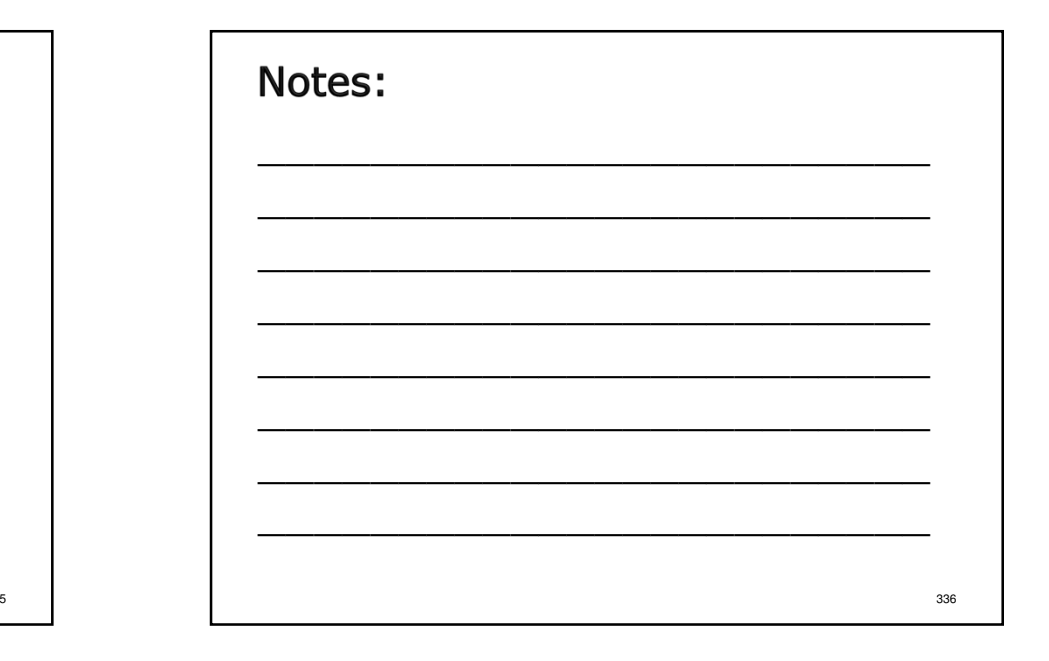

# Steps to a SuccessfulCFR Submission

- 1. Perform data entry for all schedules.
- 2. Validate submission to get a Document Control Number (DCN).
- 3. Perform function to create the upload File.
- 4. Connect to the CFRS Upload page on the OMH web site and upload CFR data and financial statements.
- 5. Send signed certification pages to all certifying/funding NYS agencies.

# Notes:

- -OMH requires hard copies of all applicable certification pages be mailed to the CFR Unit in Albany.
- -SED requires hard copies of all applicable certification pages be mailed to the Rate Setting Unit in Albany.
- -OASAS and OPWDD prefer all applicable certification schedules be submitted as PDF files via email. See Section 2.0 of the CFR Manual for more complete and specific guidance.

Validate Submission/Assign DCNConvert CER-4 to CER-4 Convert CBR-4 to CFR-Preferences Backup data Compact Databan **Import Data** Import Data fro Export Data alidate Submis Jew York Sta Consolidated Fiscal Reporting System **Delete a Program-Site** 339

#### Notes:

337

Click "Validate Submission/Assign DCN" to proceed.

338

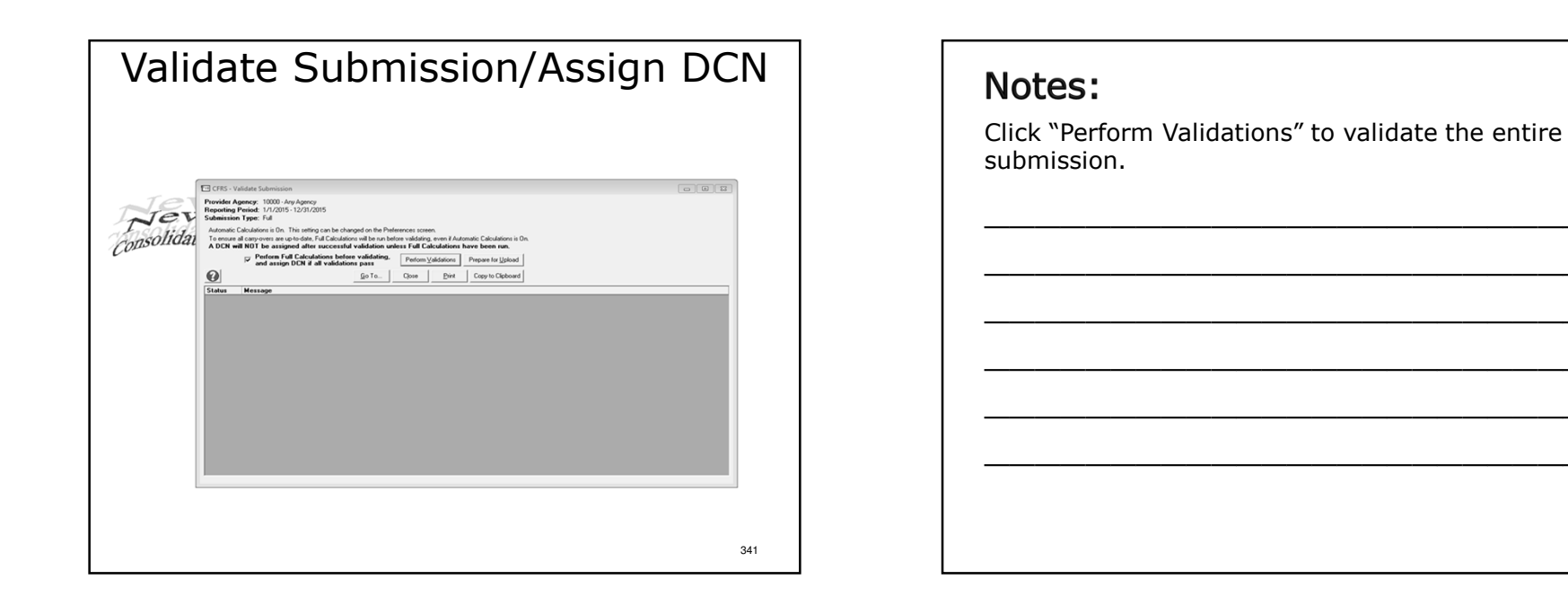

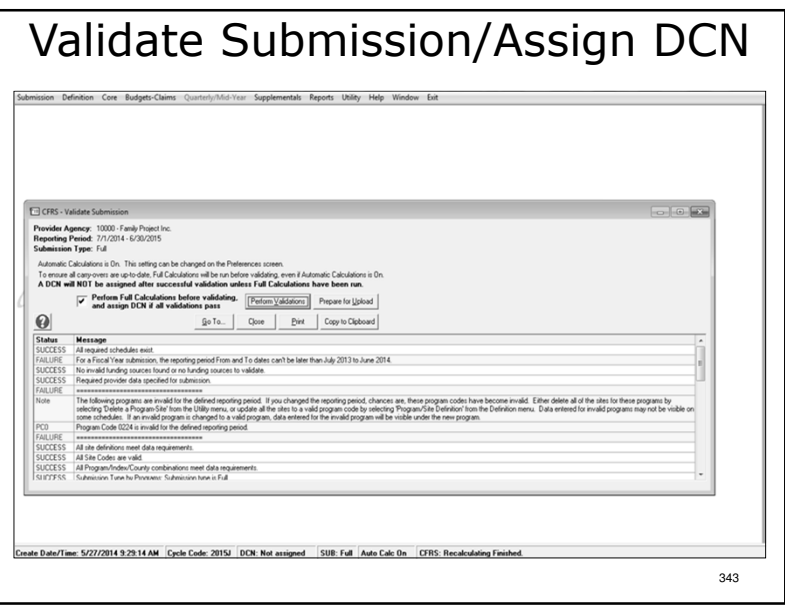

- >If there are any errors, a message box pops up highlighting the error in yellow.
- $\triangleright$ In most cases clicking on the error will take the user to the screen containing the error.
- -Correct any errors and repeat the validation process.

344

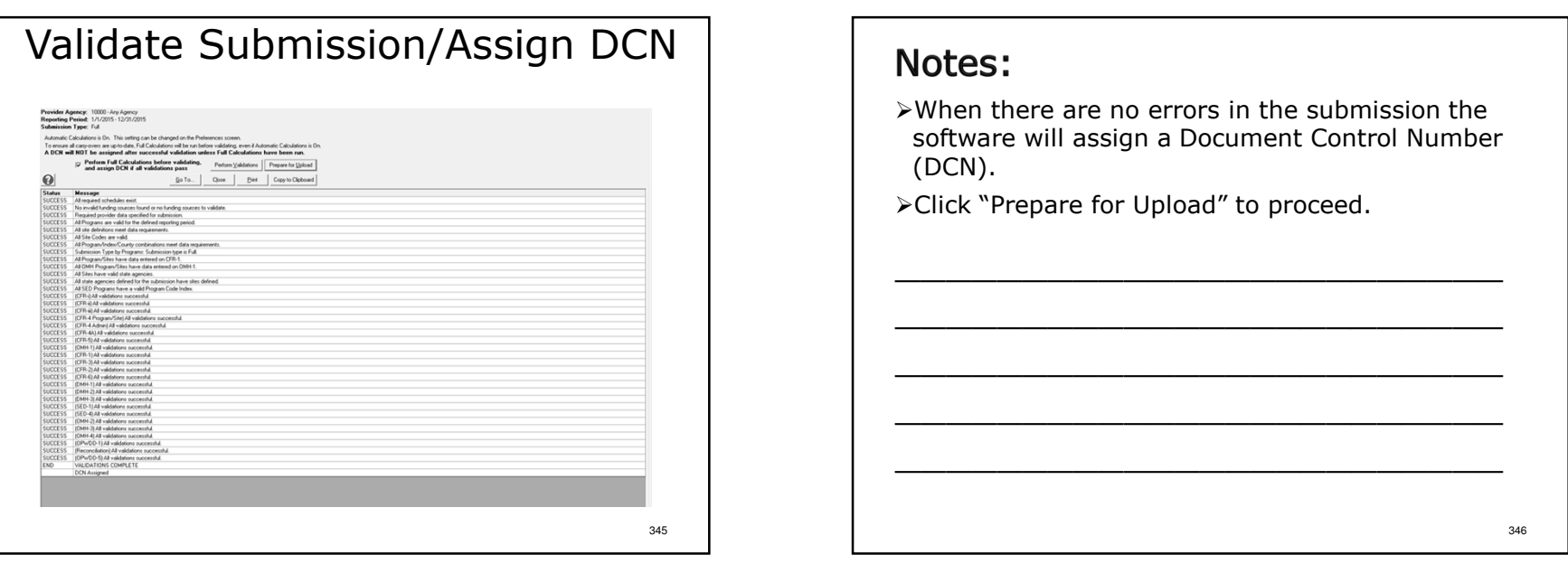

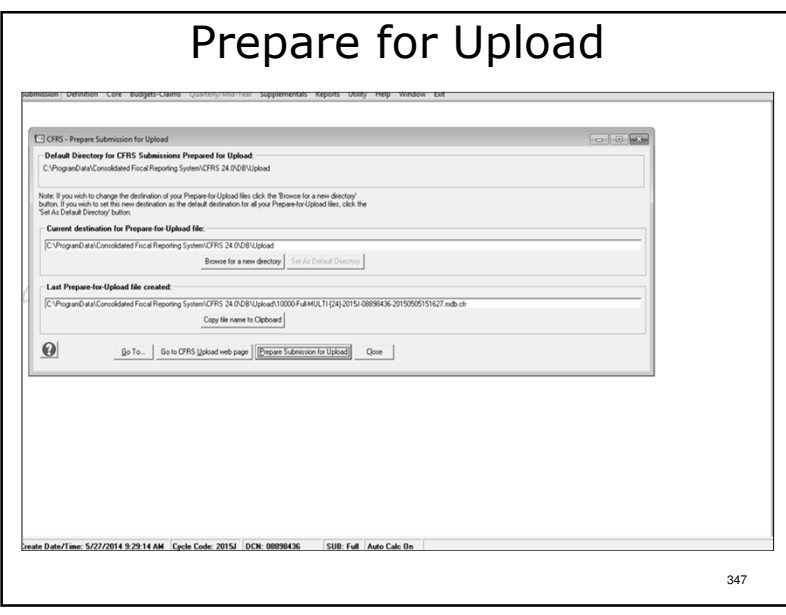

Use the default directory or click "Browse for a new directory" to put the file in a different location.

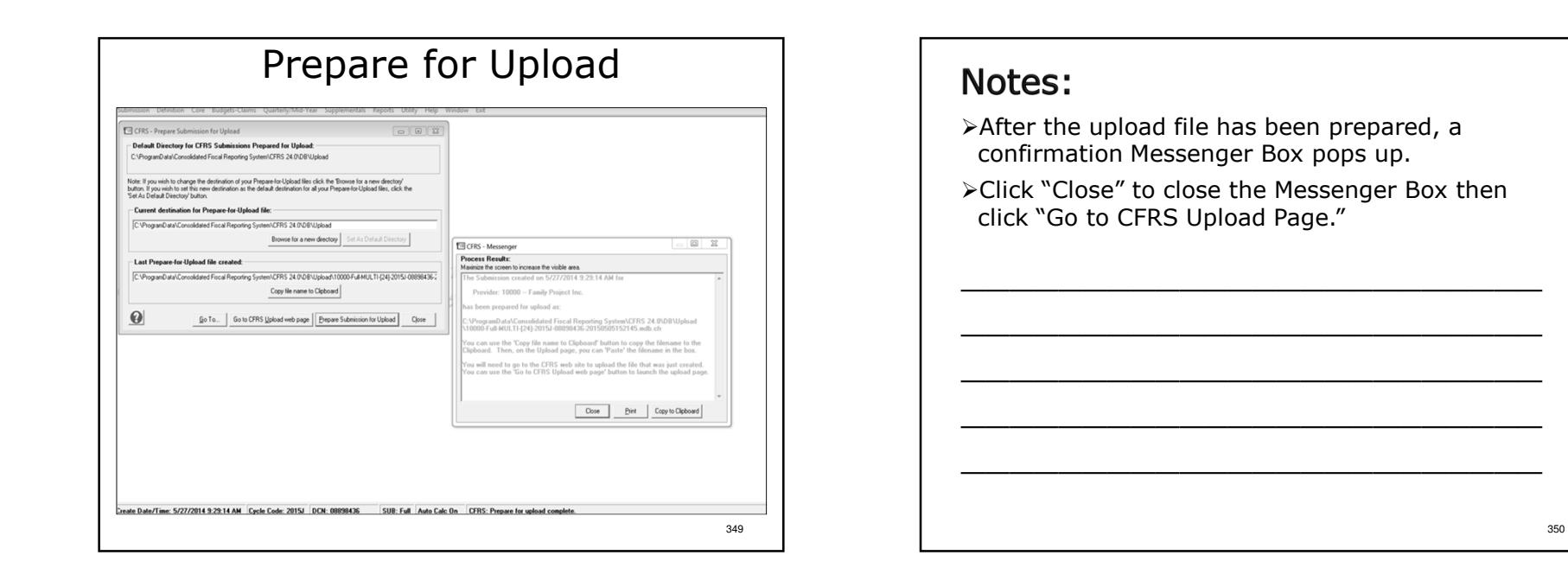

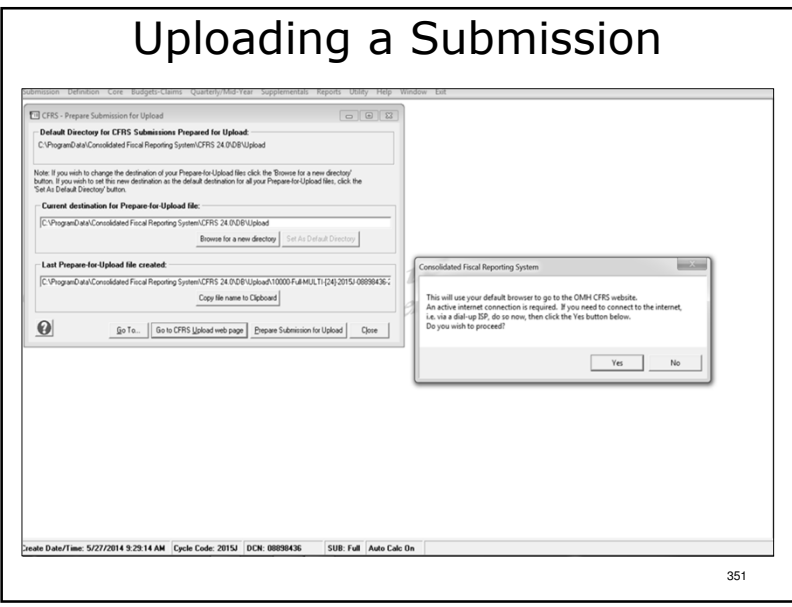

-Click "Go to CFRS Upload Page."

 -Pop up window informs you that you are being redirected to the OMH upload portal page.

\_\_\_\_\_\_\_\_\_\_\_\_\_\_\_\_\_\_\_\_\_\_\_\_\_\_\_\_\_\_\_\_\_\_\_\_\_\_\_\_\_\_\_\_\_\_\_\_\_\_\_\_\_\_\_\_\_\_\_\_\_\_\_\_\_\_\_\_\_\_\_\_

\_\_\_\_\_\_\_\_\_\_\_\_\_\_\_\_\_\_\_\_\_\_\_\_

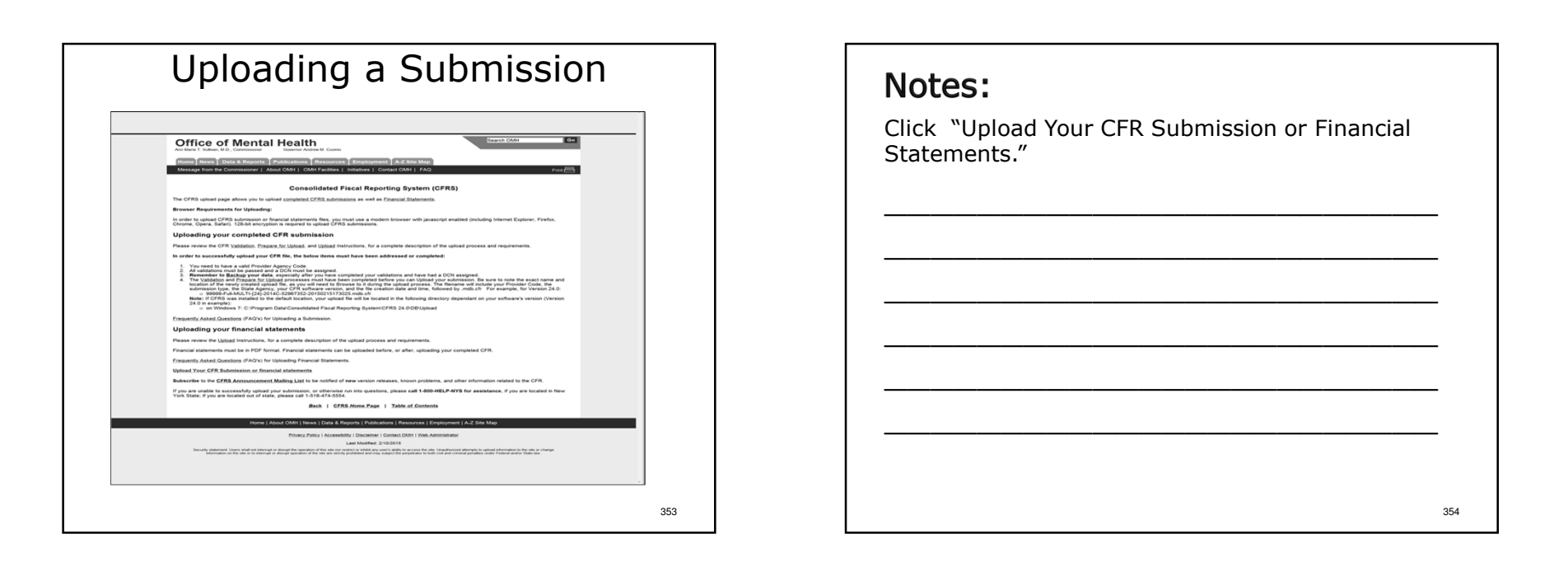

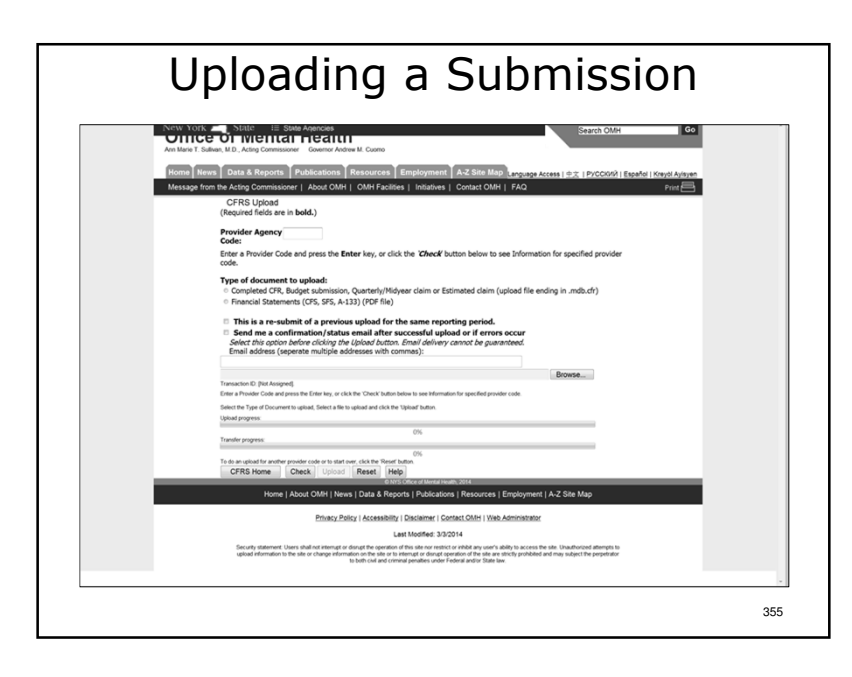

Enter your agency's 5-digit Provider Agency Code and press "Enter" or click "Check" to proceed.

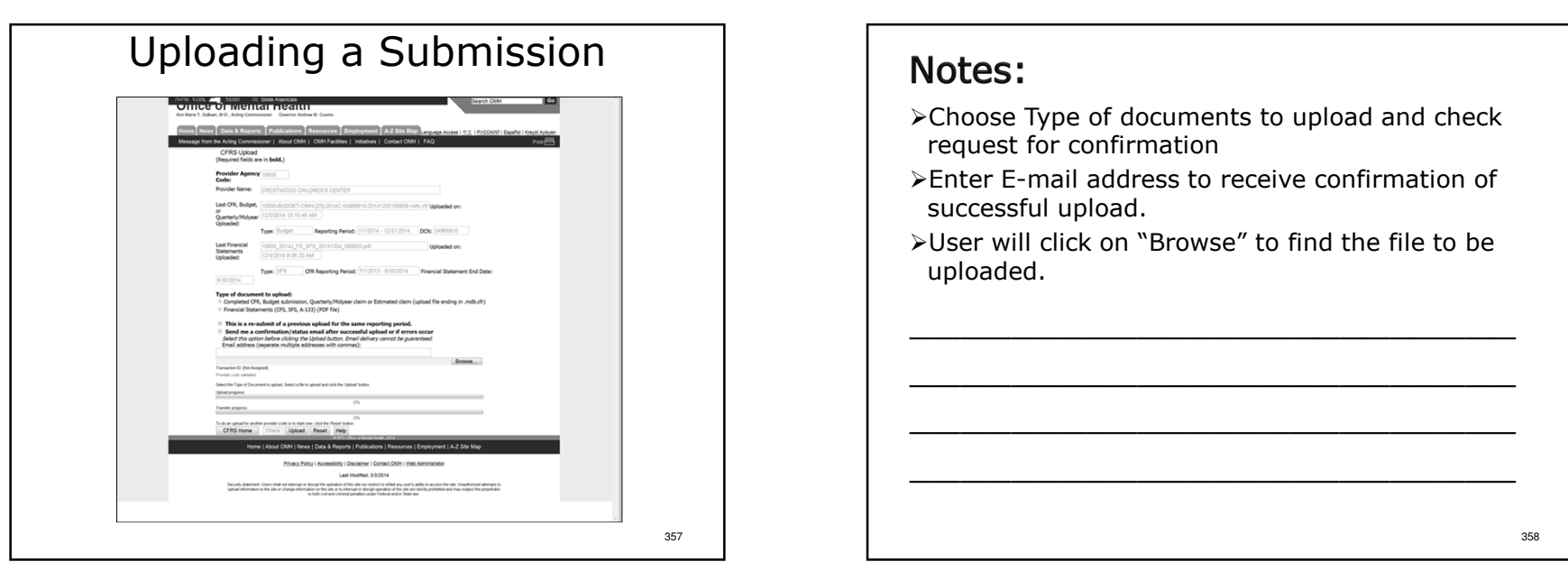

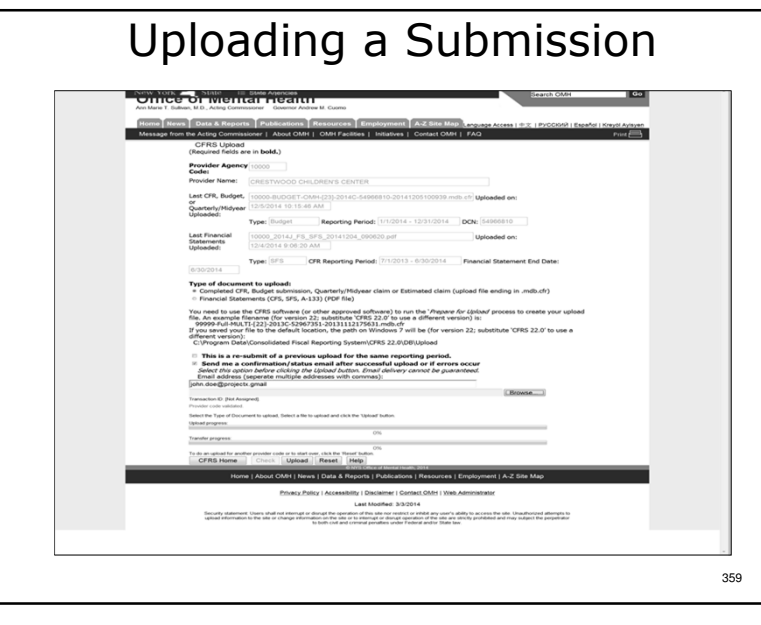

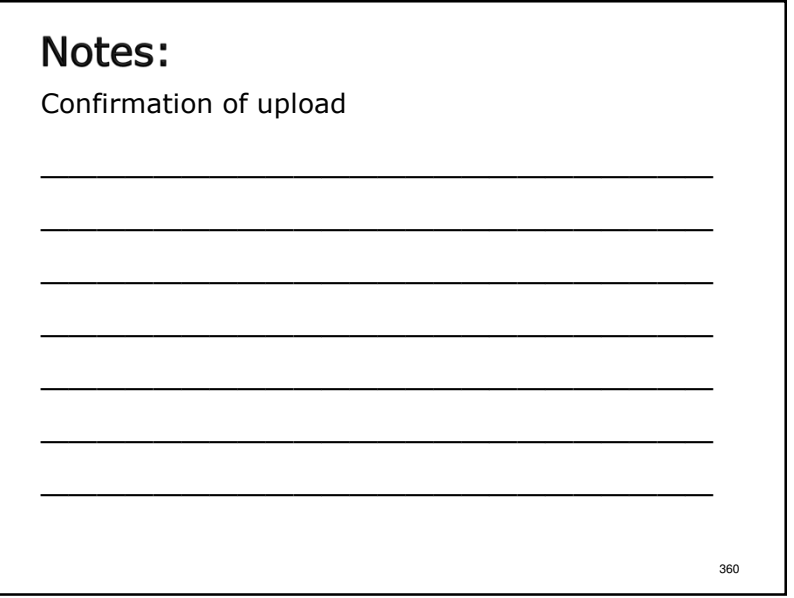

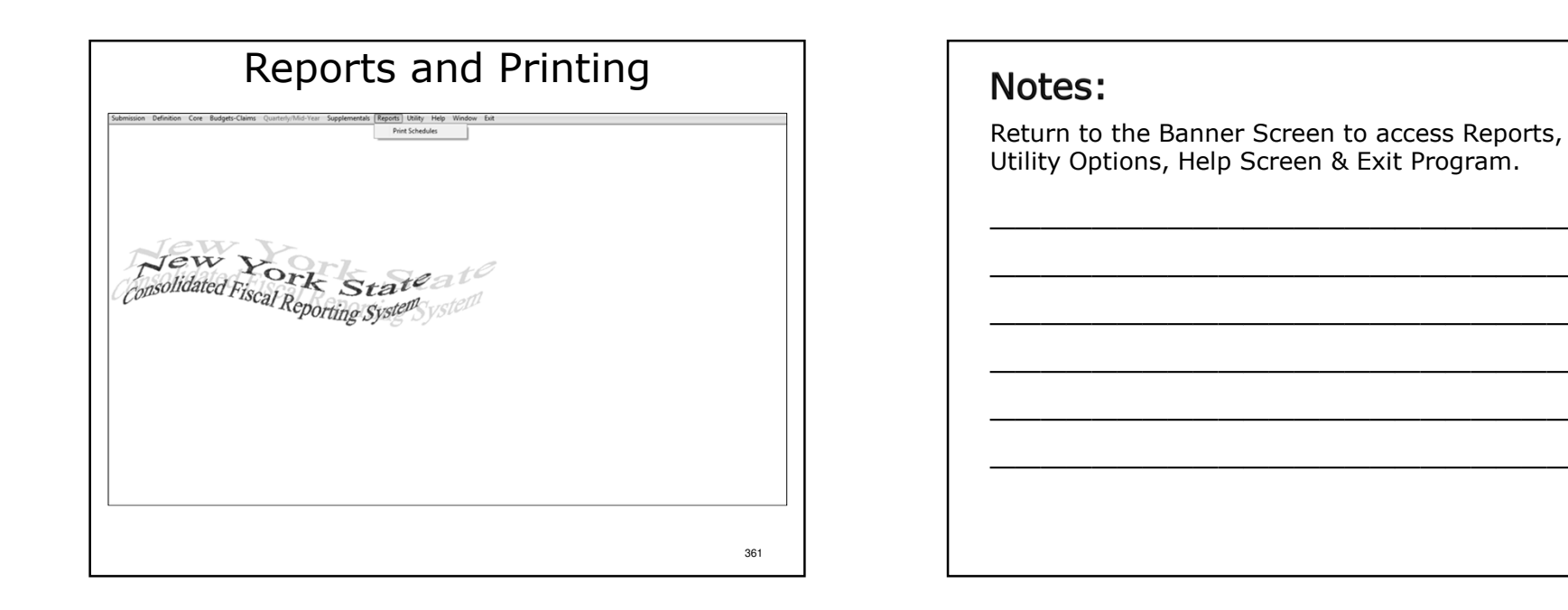

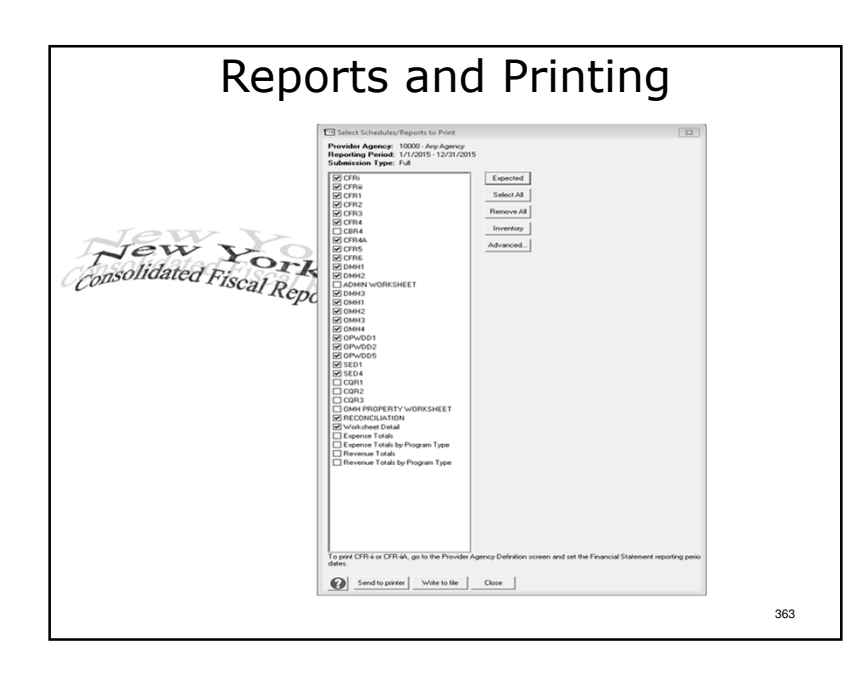

- -Click "Expected" to highlight all schedules in the submission type completed.
- -Clicking "Send to printer" sends the document to the users default printer. Note: Make sure it haslegal size paper in it.
- -Clicking "Write to file" displays the document on the computer screen in Notepad.
- -"Inventory" lists the program sites defined and other identifying information about what is in the submission. This can be useful in diagnosing problems.
- -"Advanced" allows for printing only selected NYS Agencies and/or county(s) schedules.

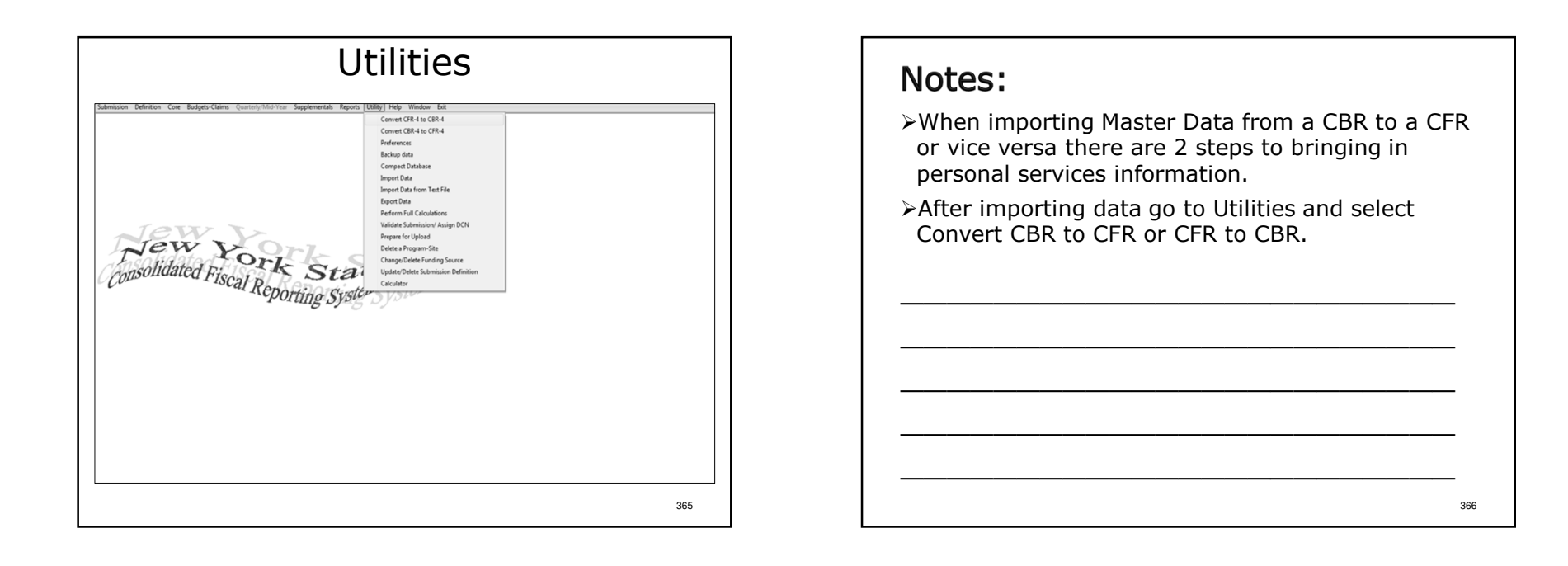

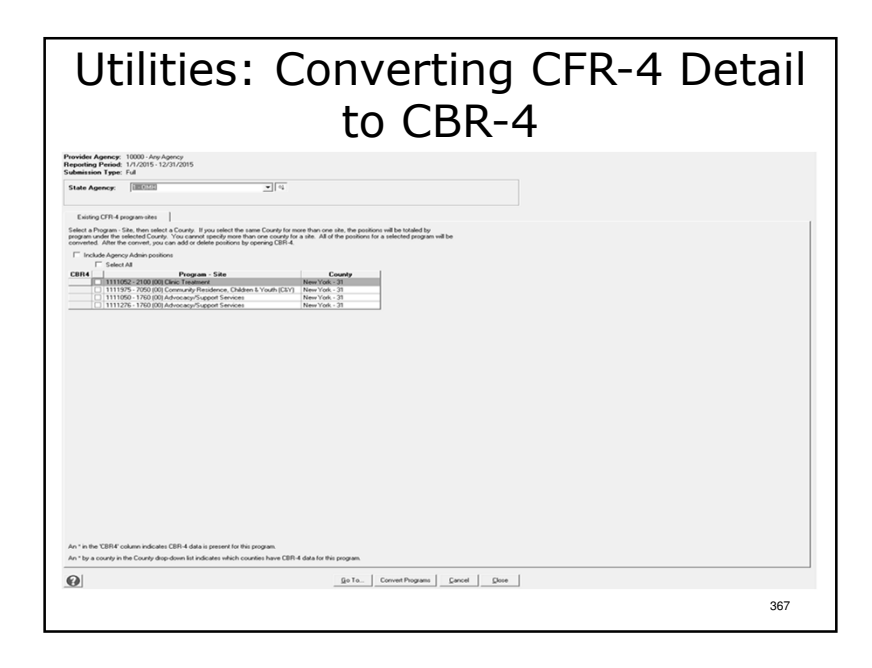

Some or all of the programs and agency administration titles can be brought in to the submission.

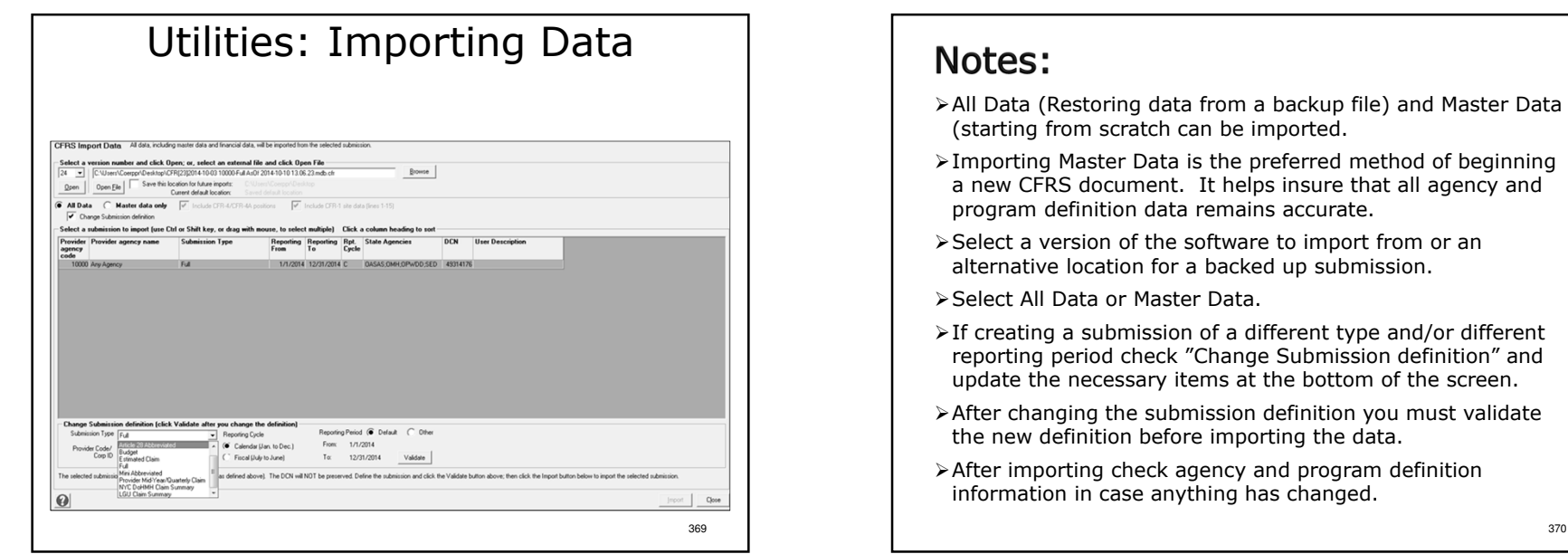

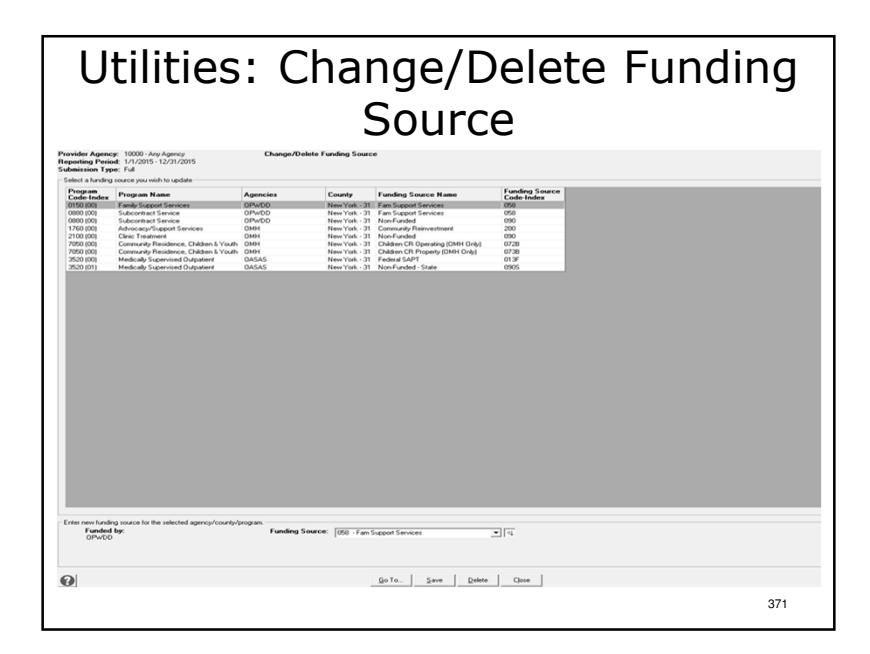

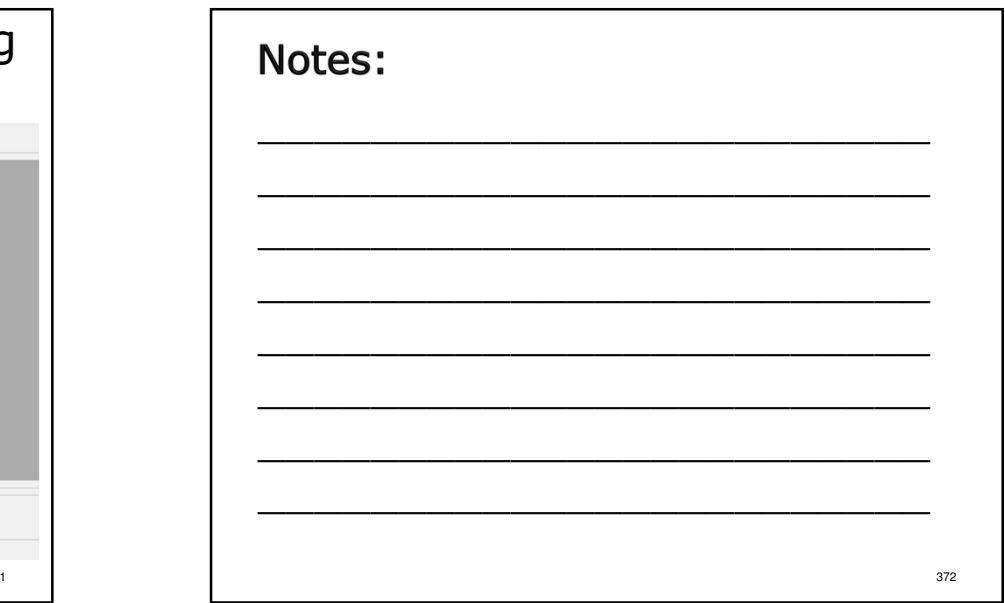

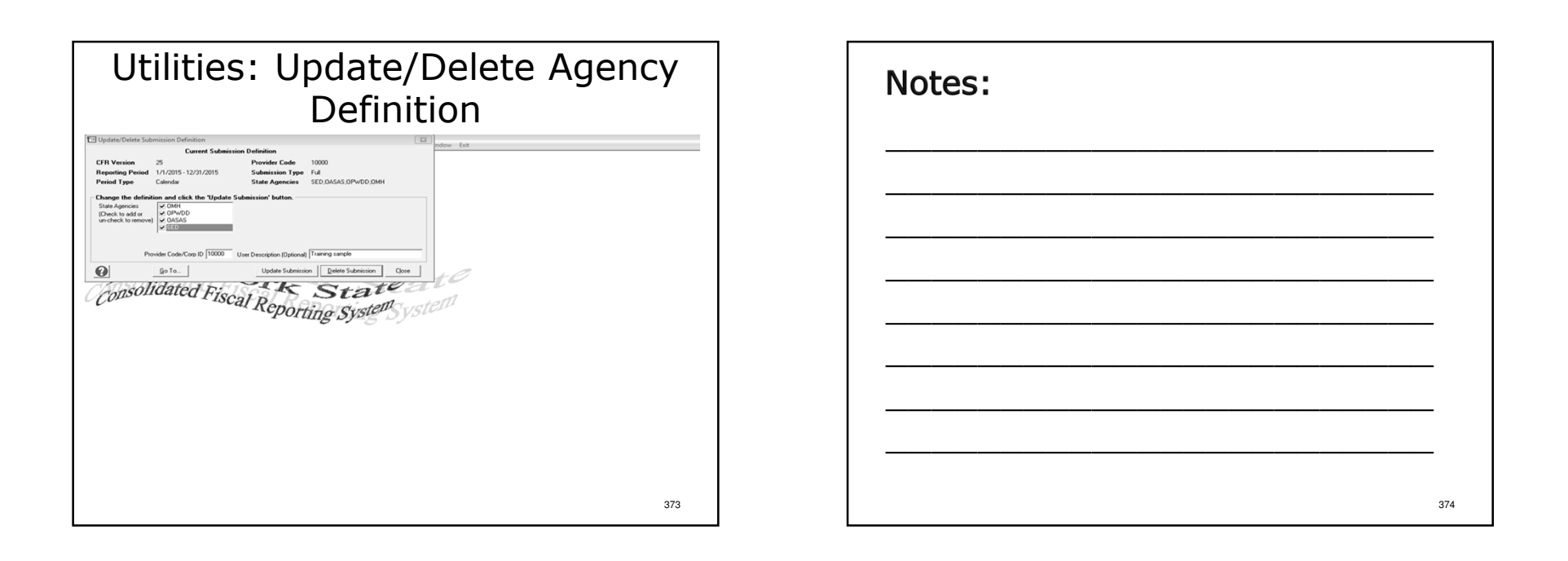

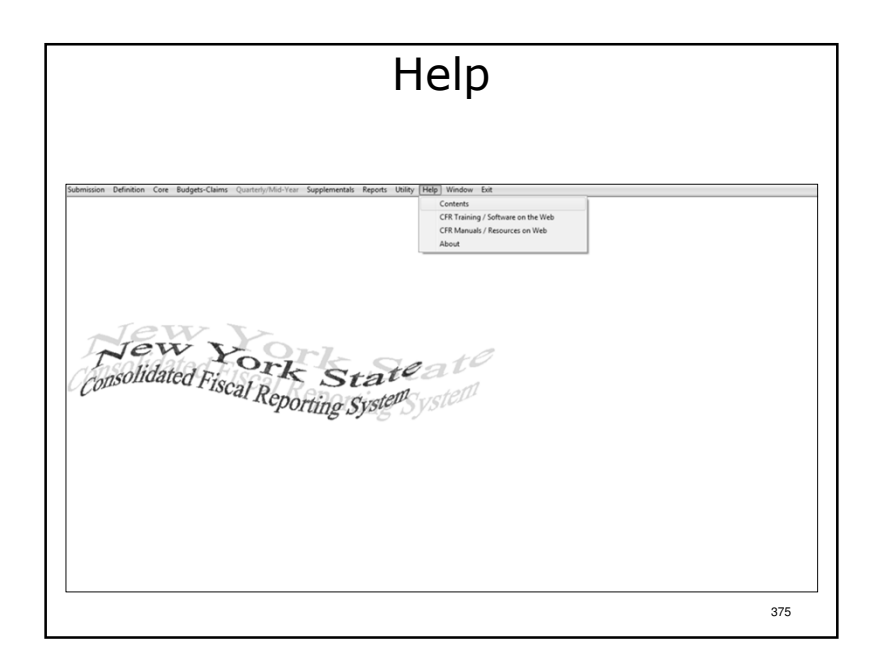

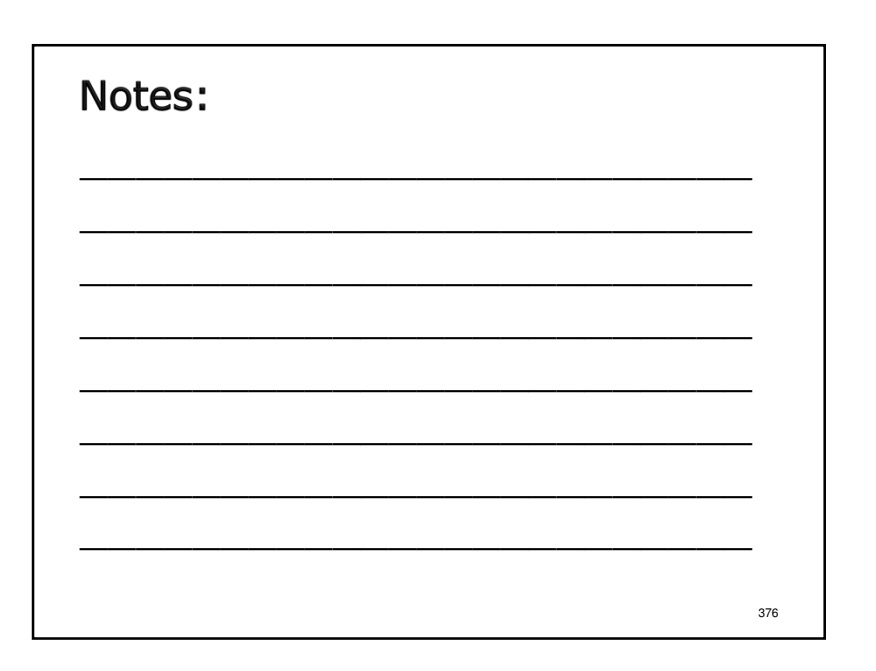

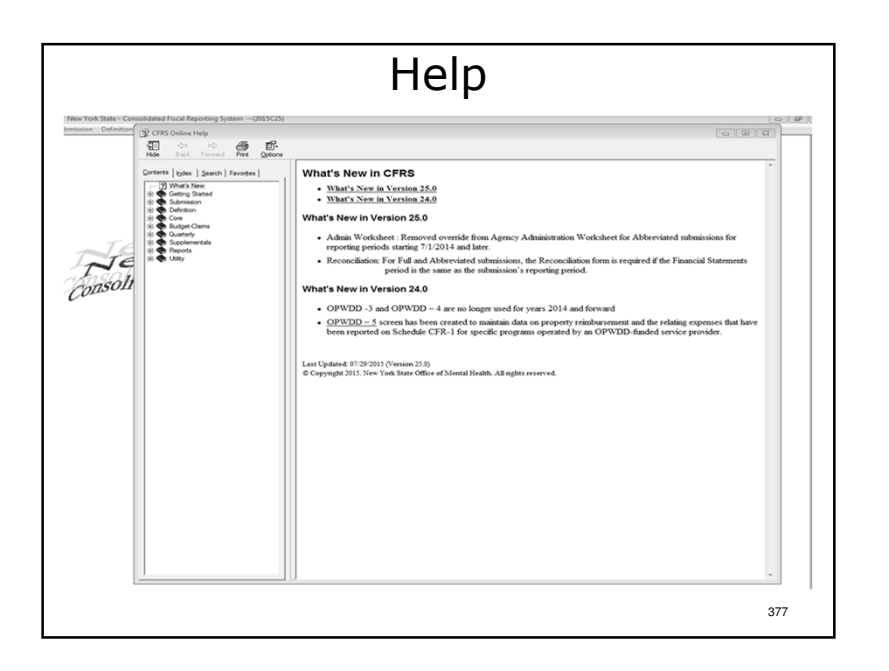

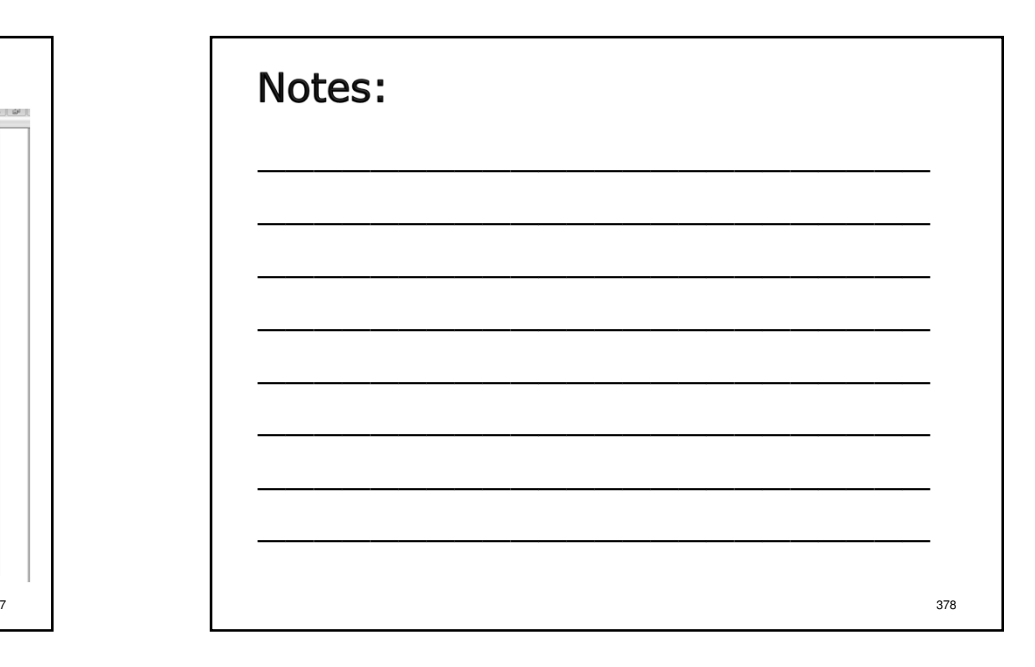

# Notice:

The remainder of the presentation is directed towards agencies that submit a Claiming Document. If your agency does not, then you may leave at this time.

#### Notes:

- Agencies that file a Claiming document include:
- Those receiving State Aid/Local Aid in the form of Net Deficit Funding
- Agencies that do not file a Claiming Document include:
- **SED only providers**
- OASAS/OMH/OPWDD providers operating only rate-based programs
- **Some For-Profit providers**

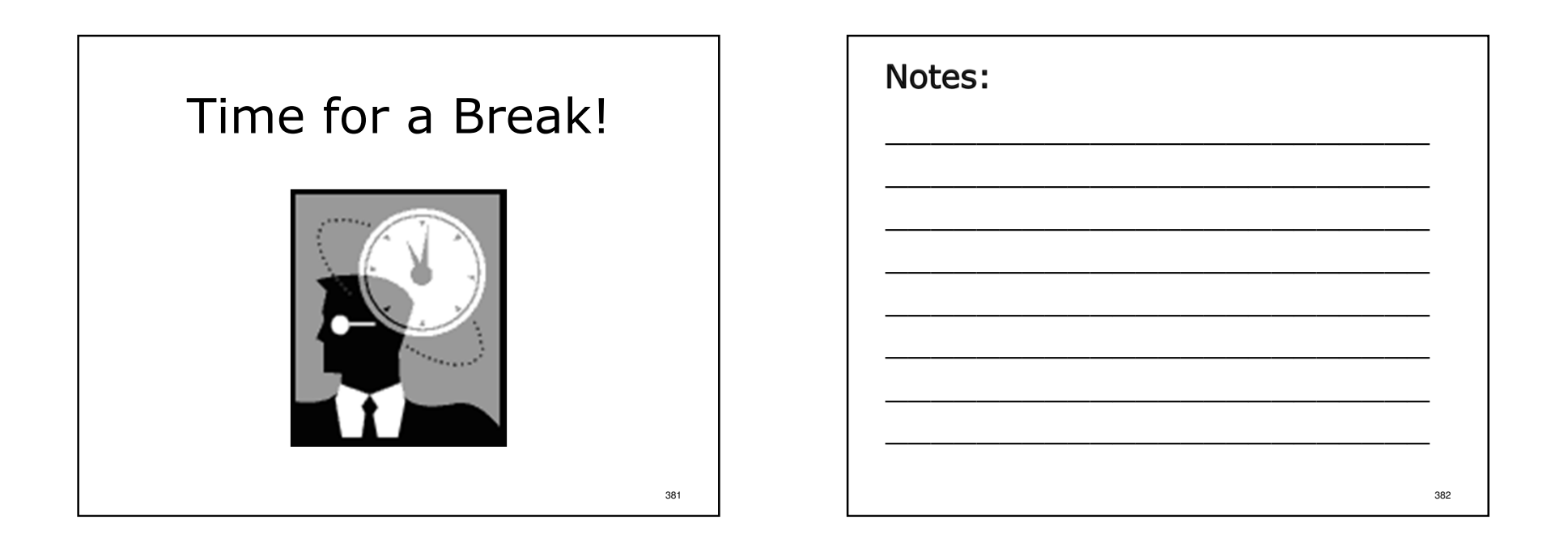

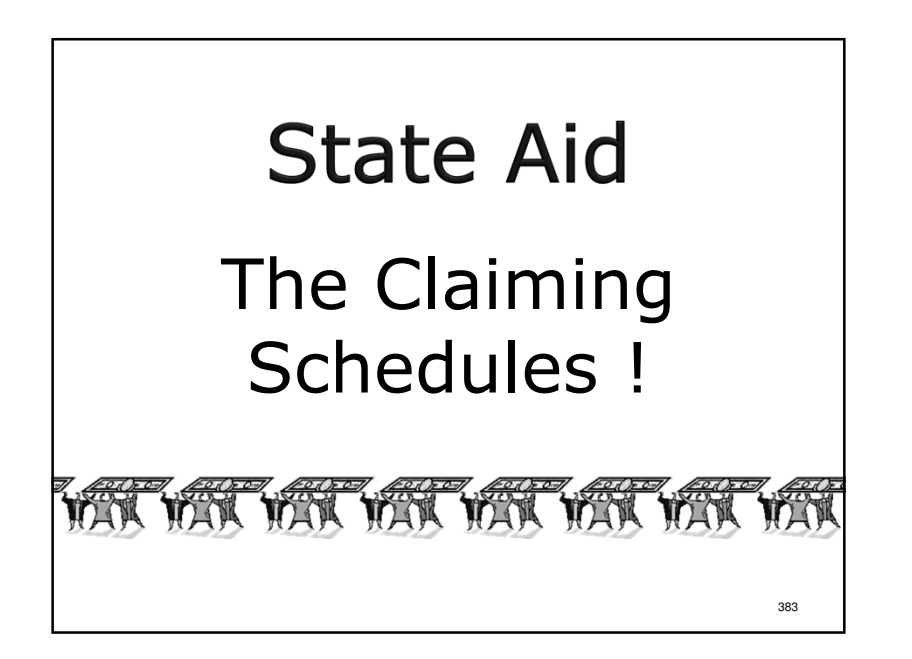

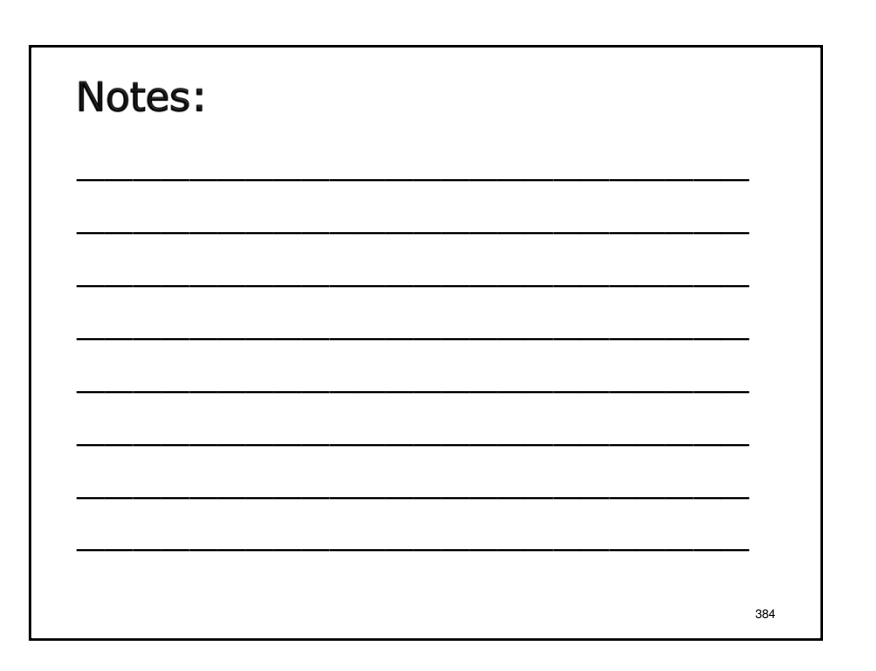

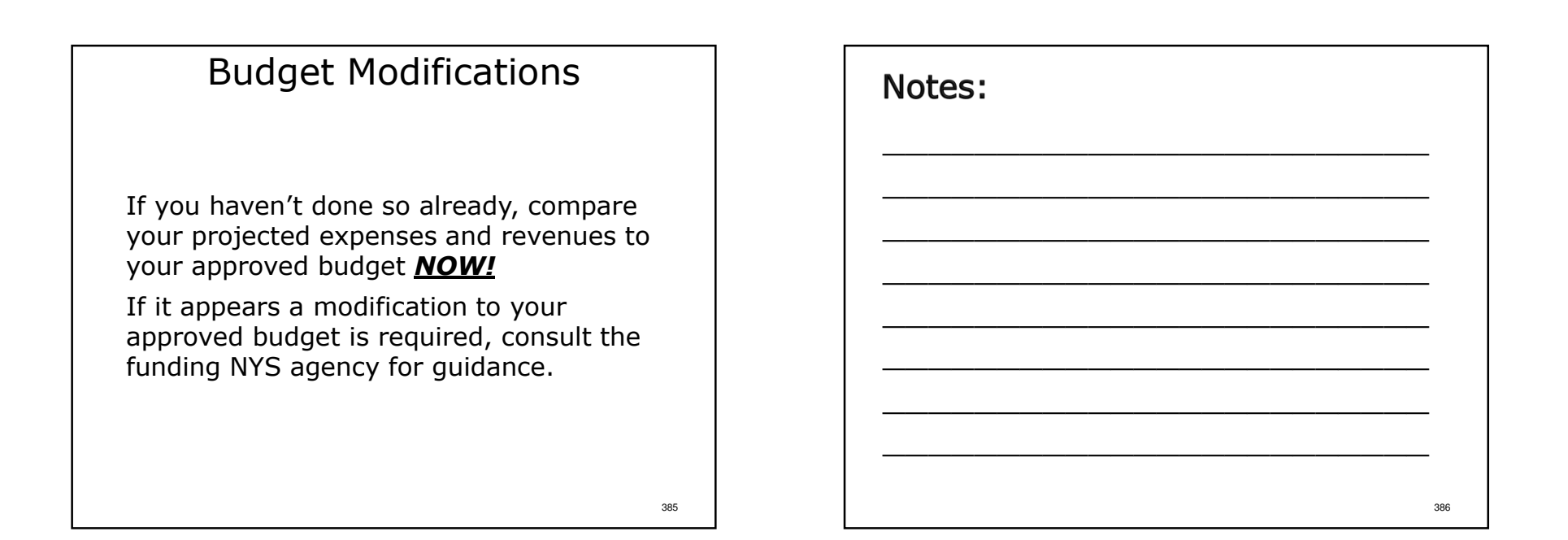

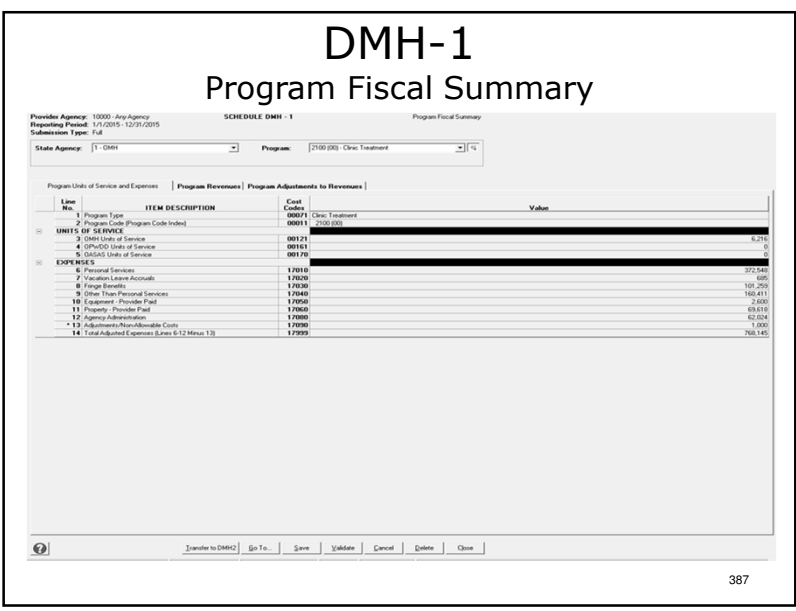

- -DMH-1 is a 3 tab data entry screen (Program Units of Service and Expenses, Program Revenues & Program Adjustments to Revenues).
- -Data can be saved incrementally or after all data has been entered.
- -Data for Items 1 & 2 are entered through a line details box.
- -Full CFRs: The software aggregates expenses, revenues and units of service by program type, instead of program site.
- -Abbreviated CFRs: CFR-4 data will be transferred to the personal services line by the software.

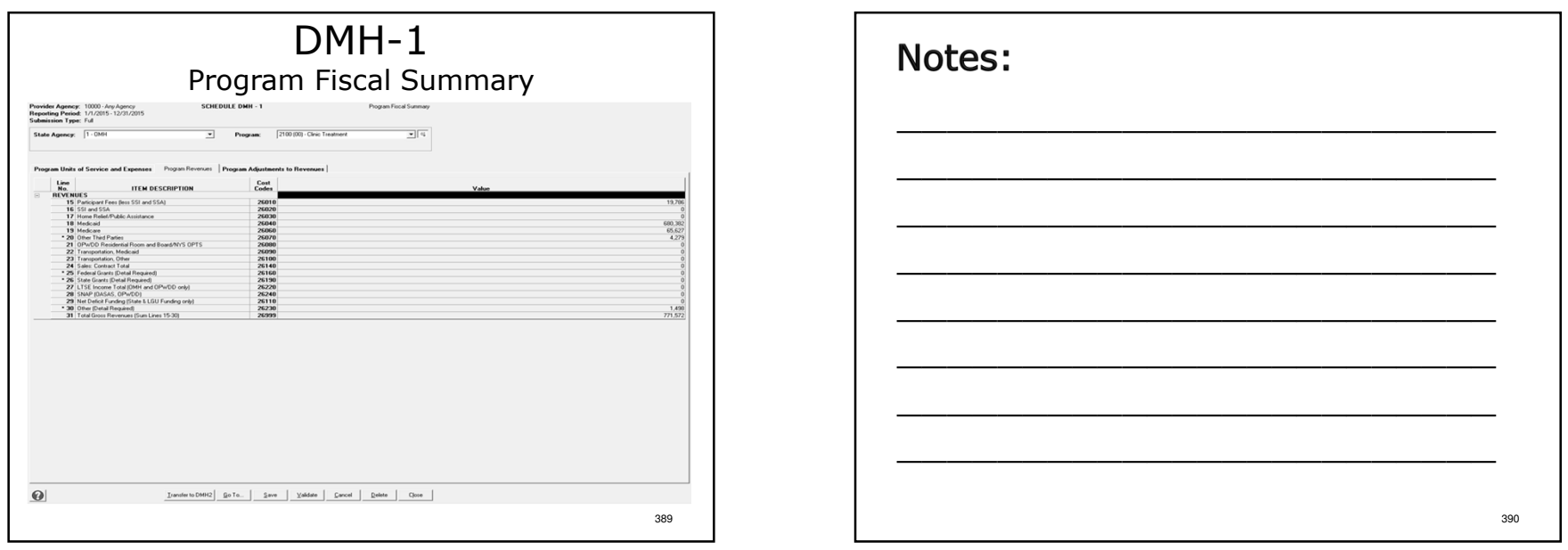

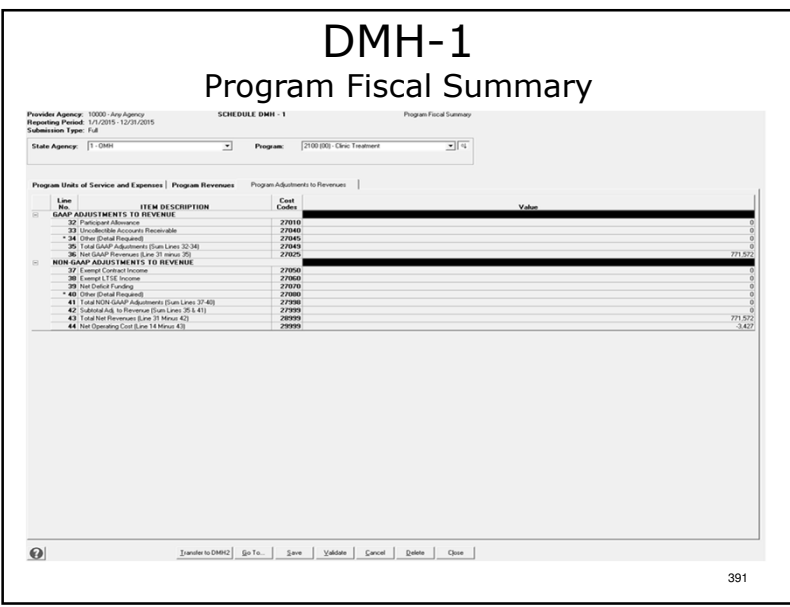

- -To manually enter data on DMH-2, click "Save", "Close", "Go To" then "Go" to proceed.
- -To have the software transfer DMH-1 data to DMH-2, click "Save" then click "Transfer to DMH-2" to proceed.

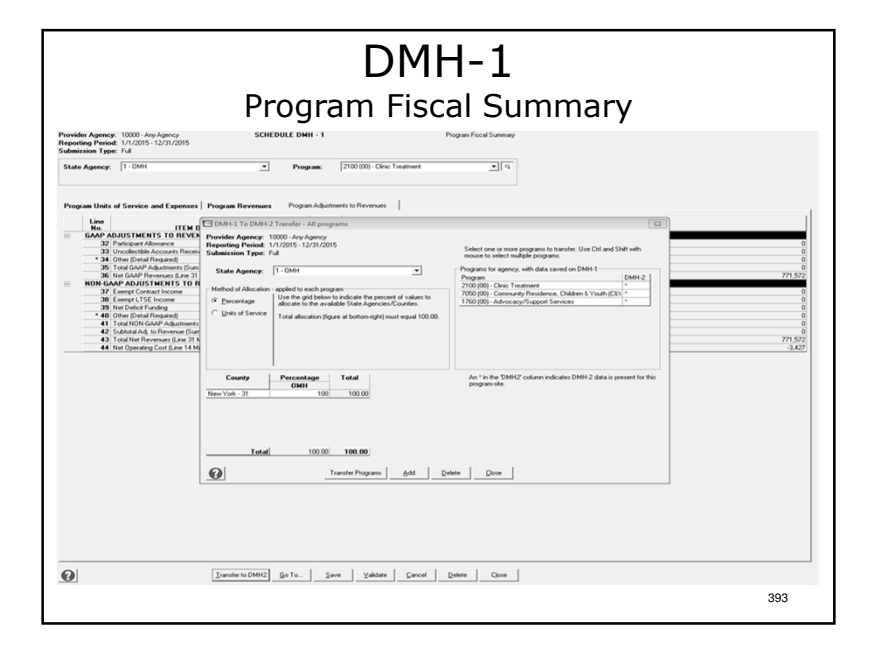

- Select NYS Agency, Method of Allocation, County and Program(s) to transfer.
- Method of Allocation is either percentage (normally 100%) or units of service.
- > The county selected is the funding county for the program(s) selected.
- One program, several programs or all programs can be transferred at time. Select a single program to transfer by clicking on it. Select more than one program to transfer by pressing and holding the Control button on your keyboard and clicking on individual programs. To select more than one program listed consecutively, press and hold the Shift button, click on the first and last program on the list.
- $\triangleright$  After selecting the desired program(s) click "Transfer Programs"
- The CFRS Messenger window should appear to confirm which<br>nrogram(s) were successfully transferred program(s) were successfully transferred.
- Both Full and Abbreviated filers can use the "Transfer Programs" function. $394$

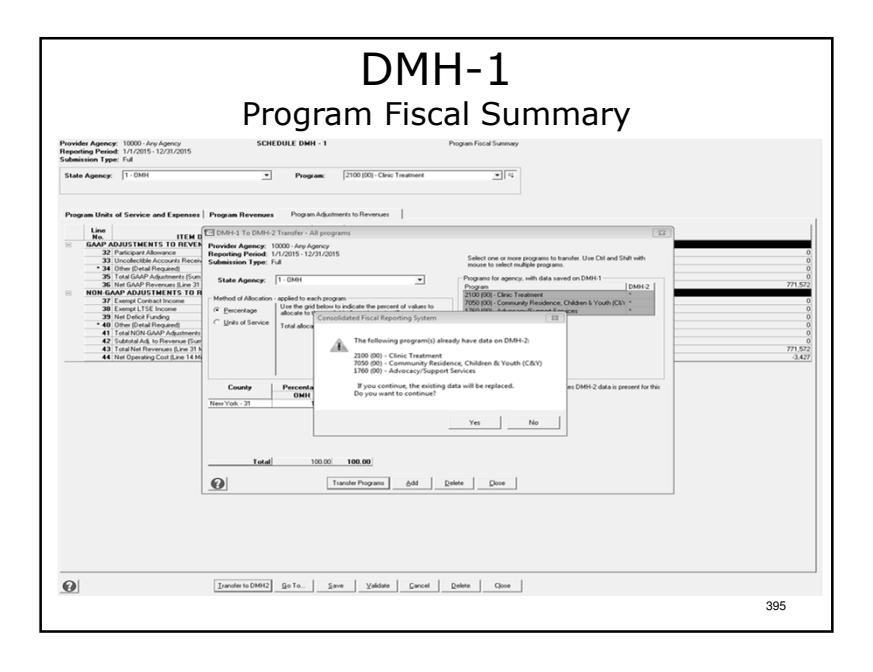

#### Notes:

- -If data already exists on DMH-2 (manually entered or previously transferred from DMH-1 to DMH-2) a Warning Box message will appear.
- $\triangleright$ To abort the data transfer click "No."
- $\triangleright$ To continue with the transfer click "Yes."
- -When transferring data from DMH-1 to DMH-2 only the line totals for data entered through a line details box will be transferred. The detail information must be manually entered on DMH-2.

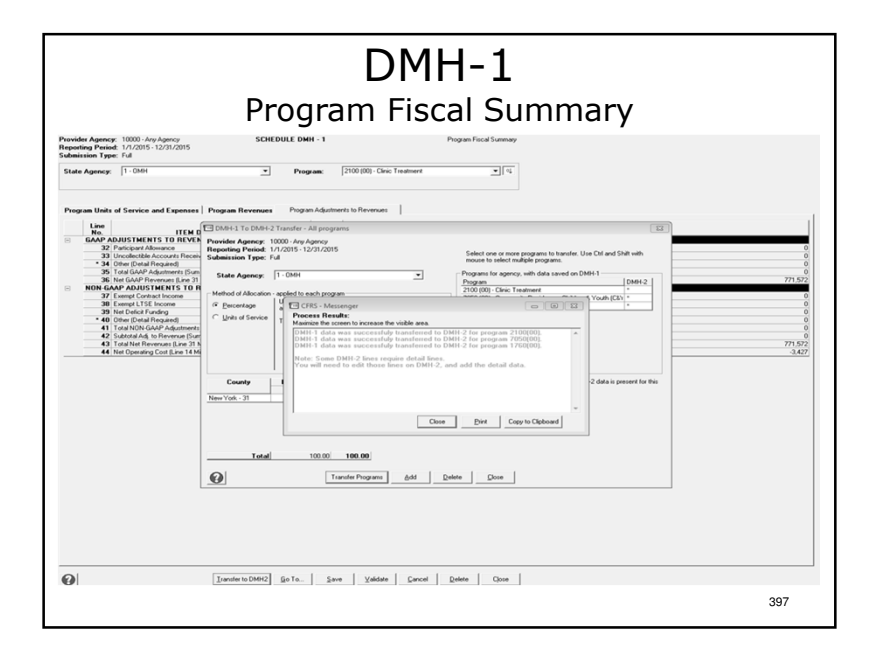

- $\triangleright$ If data is being transferred a CFR Messenger box appears with notification of a successful transfer.
- -The software will remind the user to manually input line details box details on DMH-2.
- -Either way, click "Close", "Close", "Go" then "Go To" to proceed.

### DMH-1Program Fiscal Summary

- $\bullet$  In Full CFRs data is carried forward from CFR-1.
- In Abbreviated and Article 28 Abbreviated CFRs data must be manually entered.
- \* The DMH-1 is completed on the full accrual basis of accounting.
- $\cdot$  The DMH-1 is completed on a NYS agency and shared program specific basis.
- If you operate a shared program, units of service for the appropriate state agencies must be entered on DMH-1, lines 3–5
- \* Fiscal information is reported by program type rather than program site.ан нь тогтоосоо нь тогтоосоо тогтоосоо тогтоосоо тогтоосоо тогтоосоо тогтоосоо тогтоосоо тогтоосоо тогтоосоо то<br>Видео нь тогтоосоо тогтоосоо тогтоосоо тогтоосоо тогтоосоо тогтоосоо тогтоосоо тогтоосоо тогтоосоо тогтоосоо

### Notes:

-Pages 53-58 of the sample.

-Full, Abbreviated & Article 28 CFRs only – not required for Mini-Abbreviated CFRs.

400

### DMH-1Program Fiscal Summary

- Equipment costing \$5,000 or more and having a useful life of 2 or more years <u>must</u> be depreciated.
- Agency administration is distributed between NYS agencies and their programs using the Ratio Value Allocation Methodology for Full and Abbreviated CFR submission types.

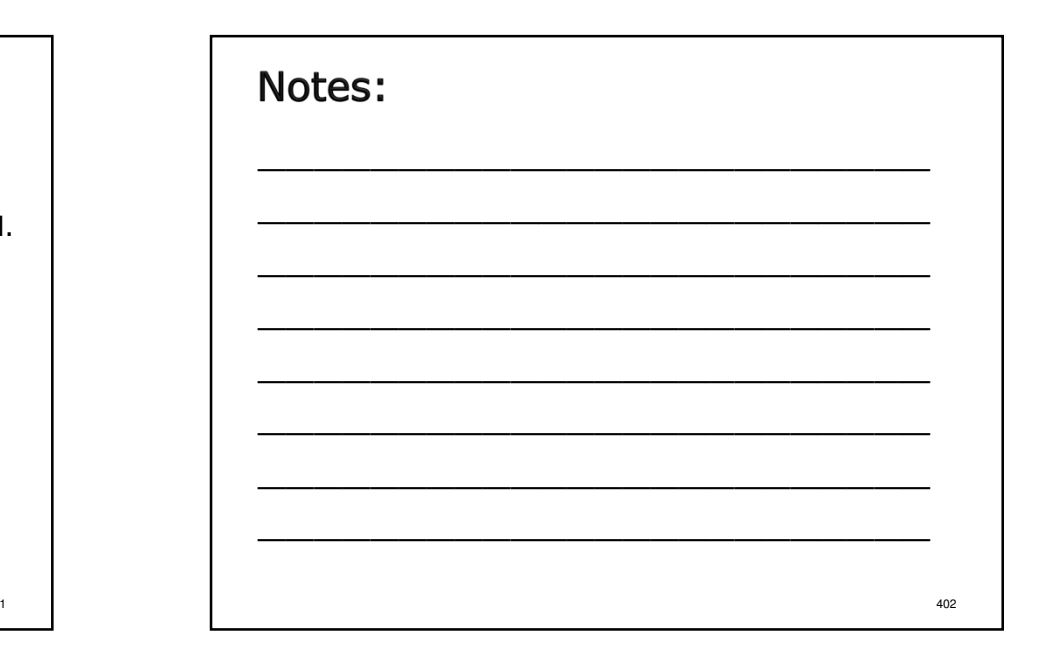

#### DMH-1Program Fiscal Summary

- \* Any "Other" revenue items over \$1,000 each on lines 30, 34 & 40 must be detailed.
- NYS CFRS software provides line detail boxes to enter this data.
- \* Line detail boxes are also provided for the following types of revenue:
	- Line 20, Other Third Parties
	- Line 25, Federal Grants
	- Line 26, State Grants
- \* Data can be transferred from DMH-1 to DMH-2 in the NYS CFRS software.

403

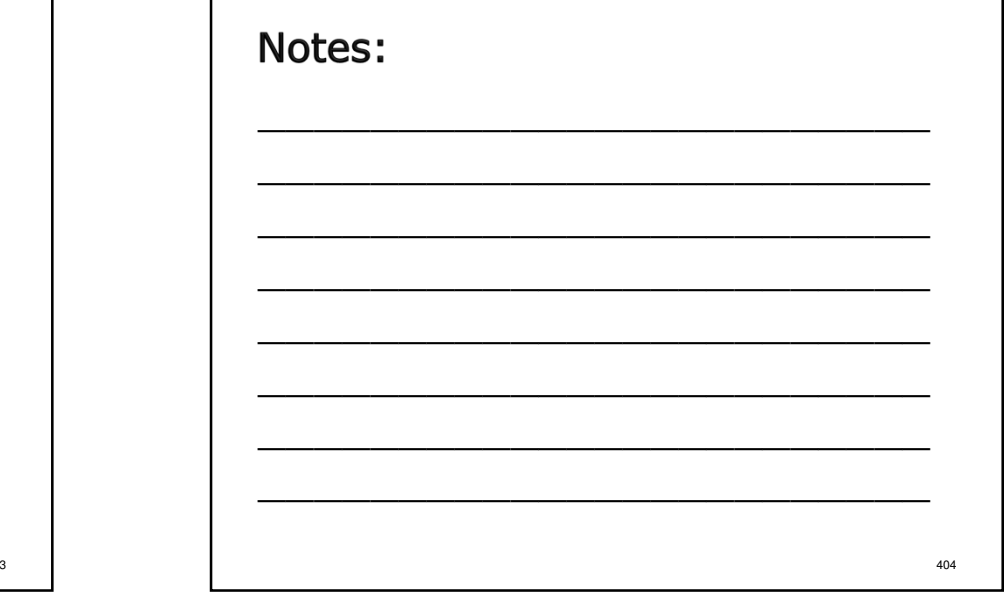

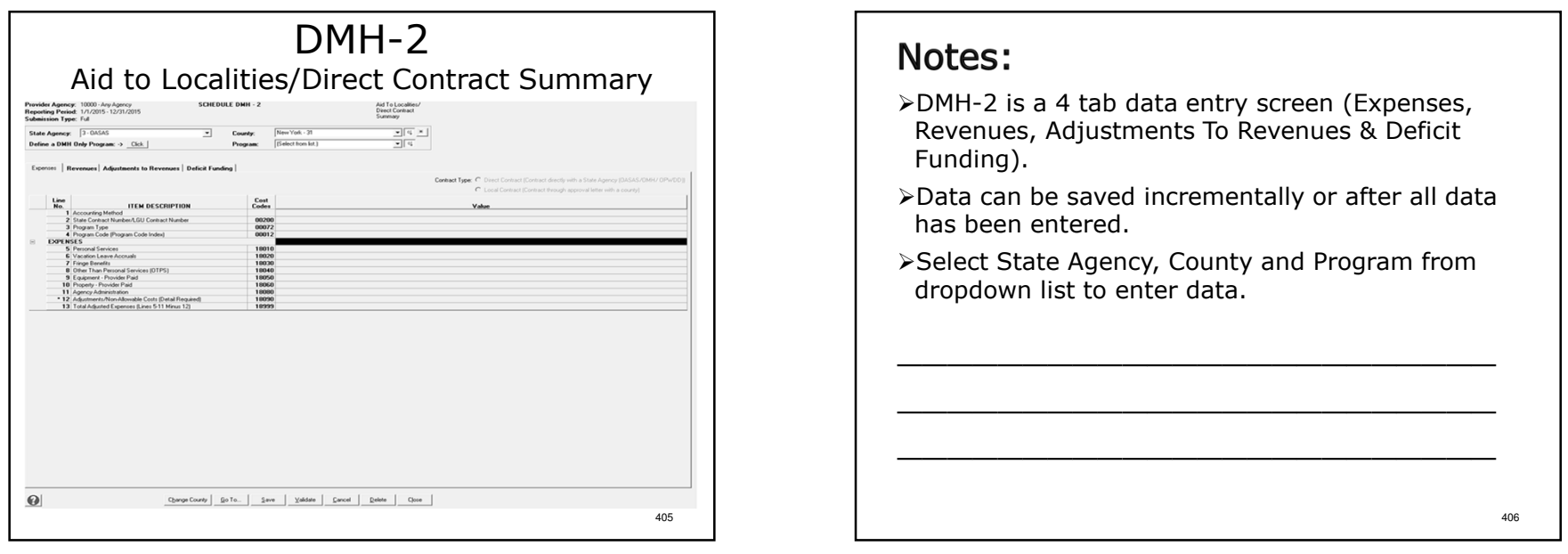

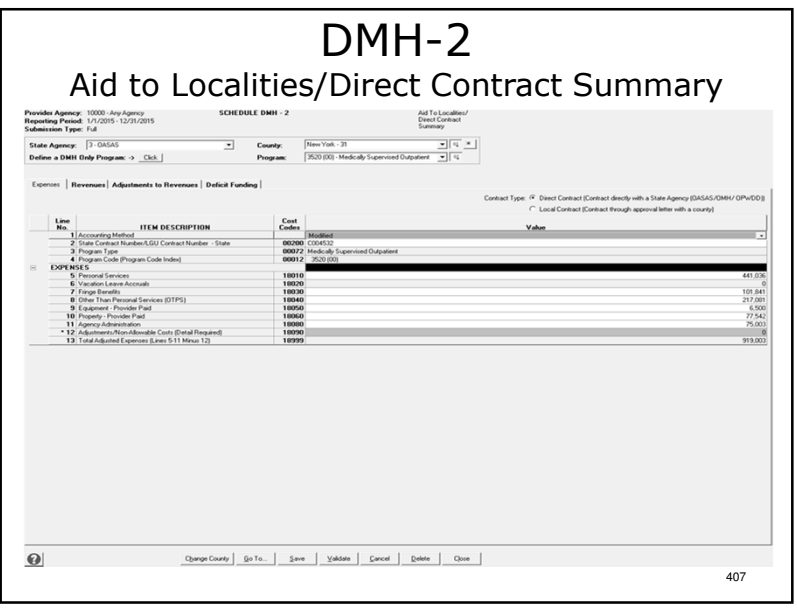

-Select Contract Type:

- State contracts are direct contracts between the provider agency and the funding NYS agency.
- Local contracts are contracts between the provider agency and a county LGU.

>Select Method of Accounting from Dropdown box.

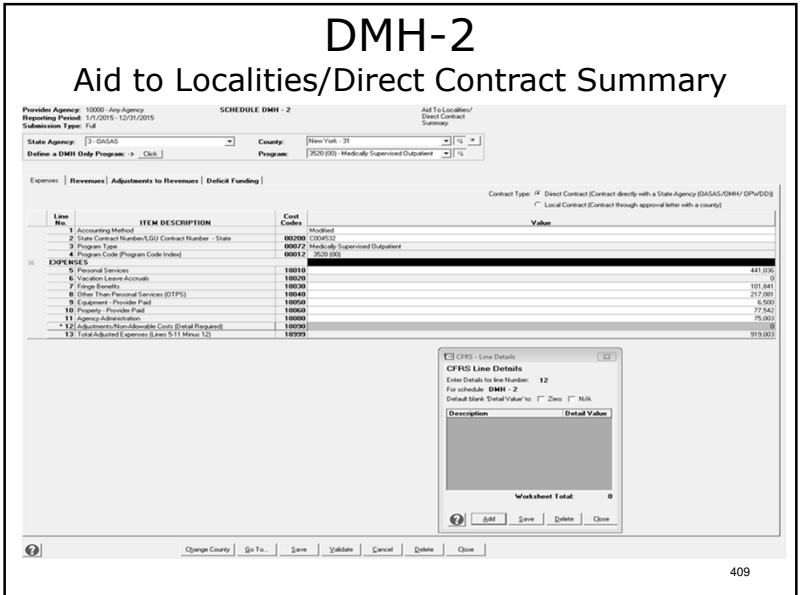

# Notes: -Remember to add the detail in the Line Details Box for those lines with an asterisk next to the line number or else a failure will occur during thesubmission validation process.-After data entry, click "Save" or switch tabs to proceed.410

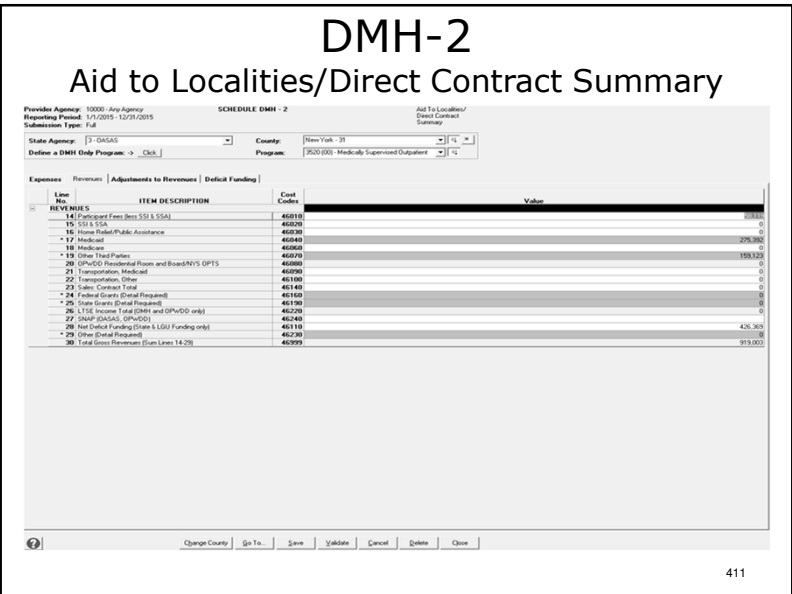

### Notes:

- -There is no "Add" button in the OMH Medicaid line details box to ensure accurate reporting.
- -After data entry click "Save" or switch tabs to proceed.

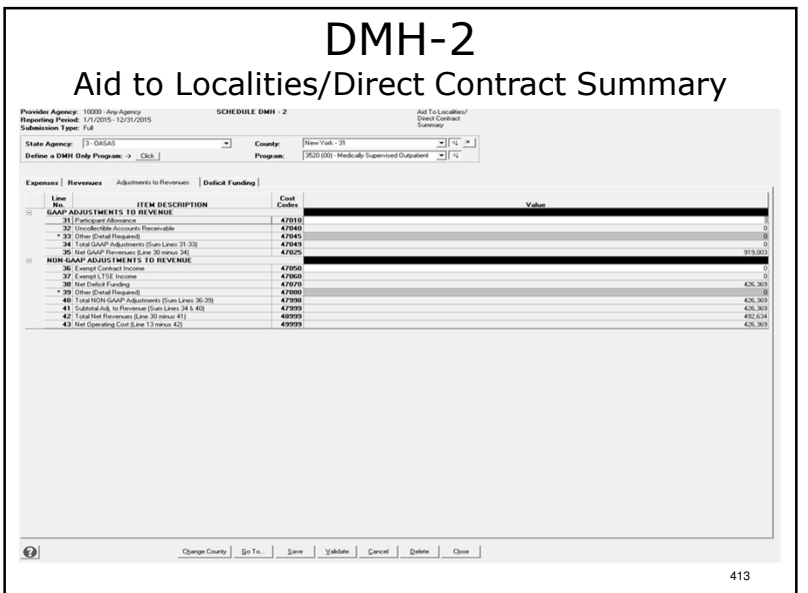

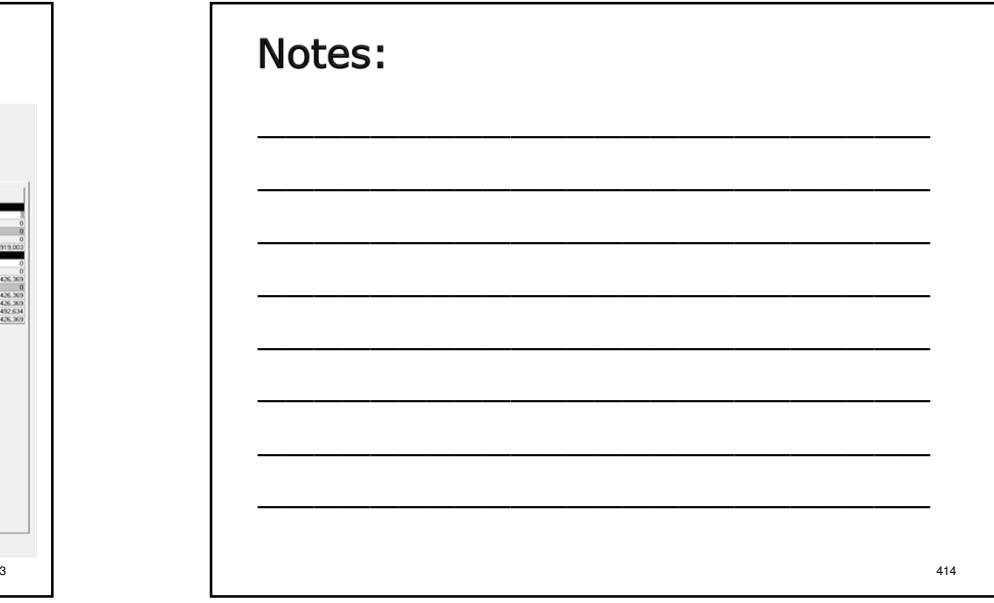

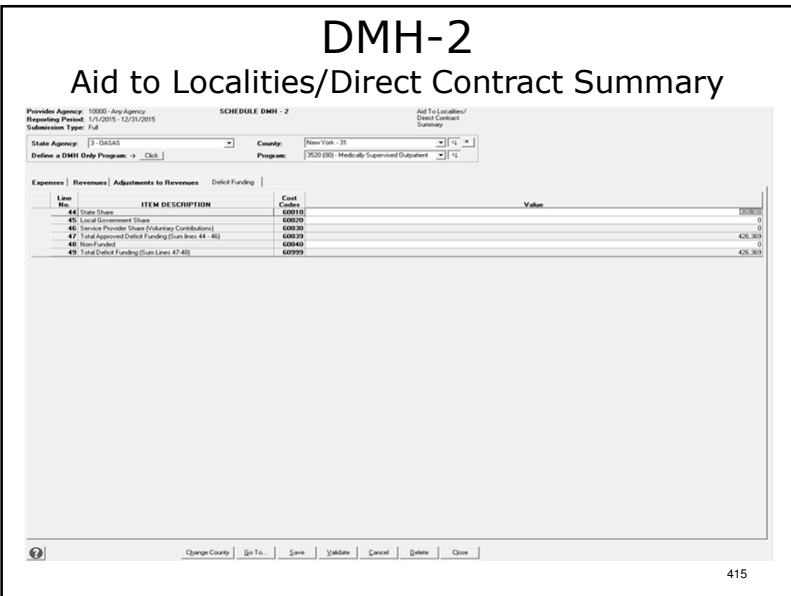

- -Line 44 is equal state share
- -Line 45 is for county tax dollars
- -Line 46 Providers voluntary contribution (OASAS Programs line non-enterable)
- ⊁Line 47 sub-total
- -Line 48 Non-Funded For OMH only: This is the surplus or deficit of funding over expenses. (DMH-2 line 43 less line 47)
- -Line 49 total net deficit, must match line 43

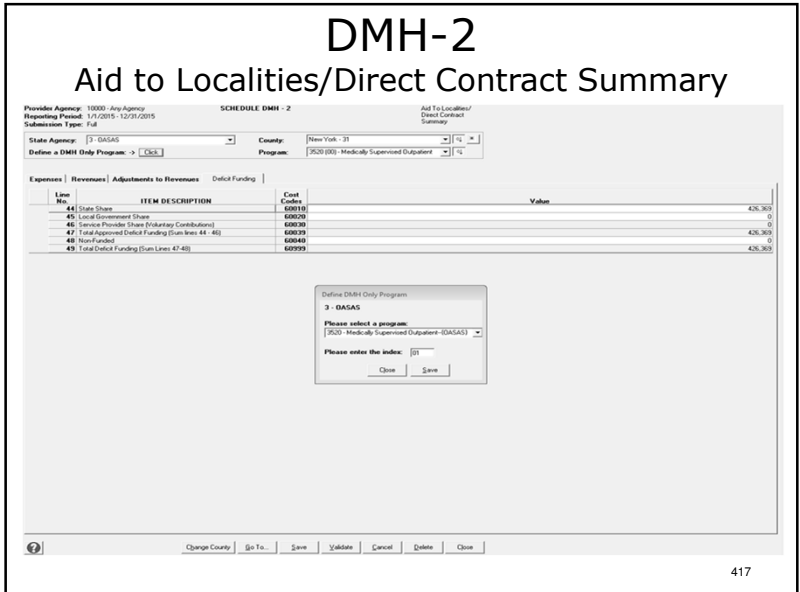

- -The "Define a DMH Only Program" button is used when a program reported in 1 column in the core schedules needs to be split into 2 or more columns on DMH-2.
- -This function is only used by OASAS & OMH.
- -Click "Define a DMH Only Program."
- -Select a program from the dropdown box.
- -Add a new, different program code index and click "Save."

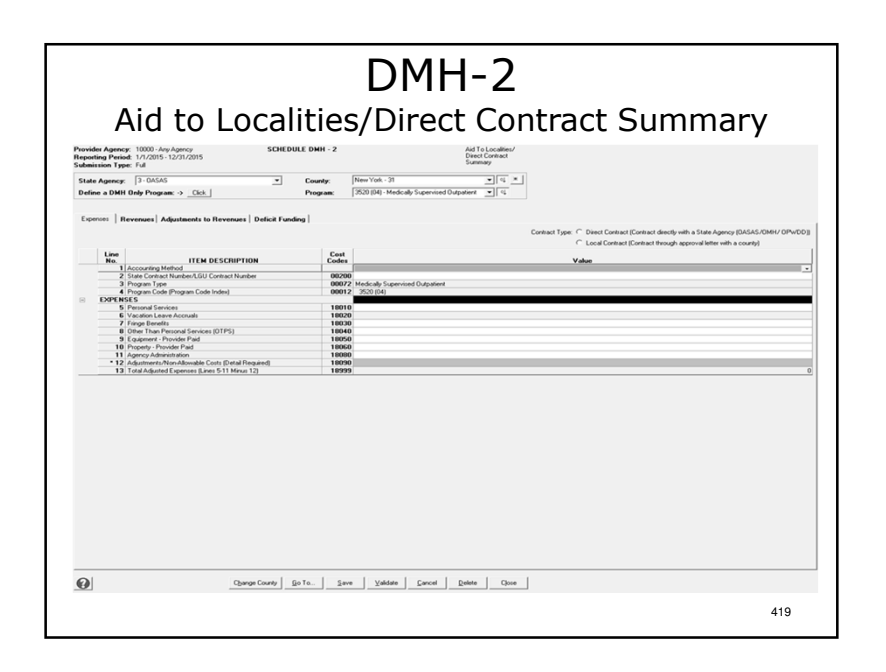

#### Notes:

- -Enter data for the new DMH-2 Only program code.
- -The data in the 2 programs on DMH-2 must equal the total values reported in 1 column on DMH-1.
- -After data entry for all tabs has been completed click "Save", "Close", "Go To" then "Go" to proceed.

420

# DMH-2

Aid to Localities/Direct Contract Summary

- The DMH-2 is completed on a NYS agency and county specific basis.
- Shared programs are split and reported on NYS agency and county specific schedules.
- \* The Method of Accounting **must** be indicated over<br>example the universe integral data each column containing fiscal data.
- The DMH-2 can be completed on the full accrual, modified accrual or cash basis of accounting.
- \* Direct or local contract type **must** be selected and a contract number entered for each reported program.

421

### Notes:

- -Pages 59-64 of the sample.
- ≻All CFR types.
- -For state aid funding only. Not required for forprofits, SED only providers, OASAS/OMH/OPWDD providers operating only rate-based programs or have no programs receiving state aid funding.
- $\triangleright$ If the method of accounting chosen is cash or modified at least one data element must be changed from DMH-1 to DMH-2.

# DMH-2

#### Aid to Localities/Direct Contract Summary

- \* If there is no local contract number, enter the first 7 letters of the county name. If the county name is 7 letters or less, enter the complete county name.
- Agency administration is distributed between NYS agencies using the Ratio Value Allocation Methodology.
- Within OASAS and OPWDD schedules ratio value *must* be used.

## Notes:

Within OMH schedules, agency administration may be distributed between programs using the allocation methodology used in your agency's approved budget. However, the total agency administration expense reported on the DMH-2 cannot exceed the amount formulated on the CFR-2, column 3, line 7.

423

422

## DMH-2

Aid to Localities/Direct Contract Summary

- Equipment may be expensed rather than depreciated.
- $\cdot$  Equipment costing \$5,000 or more per unit and  $\cdot$ having a useful life of 2 or more years must be reported on line 9.
- \* OASAS does **not** allow the claiming of vacation leave accruals or depreciation related expenses forState Aid reimbursement.
- \* Revenue detail must be provided on the "Other"<br>Figure (20, 22, 22), Annusced NYC CERS setting lines (29, 33 & 39). Approved NYS CFRS software provides line detail boxes to enter this data.

425

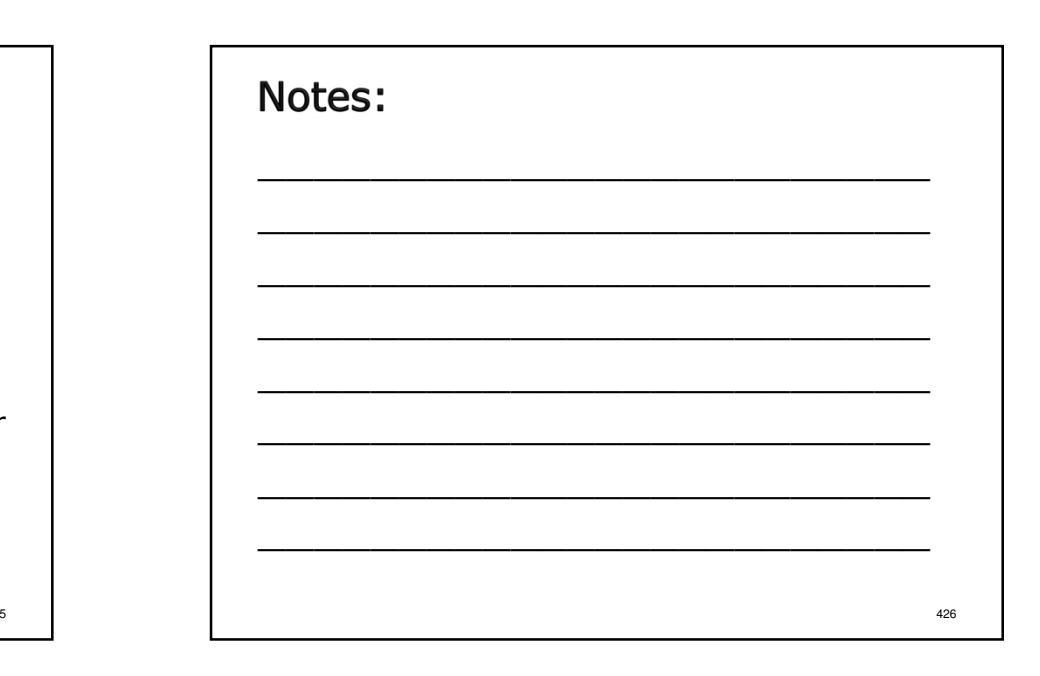

# DMH-2

Aid to Localities/Direct Contract Summary

- Line detail boxes are also provided for the following types of revenue:
	- > Line 17, Medicaid
	- Line 19, Other Third Parties
	- Line 24, Federal Grants
	- Line 25, State Grants
- \* NYS CFRS software only transfers line detail box totals from DMH-1 to DMH-2. The detail information must be re-entered on the DMH-2.

#### Notes:

- -State Grants are grants directly received by the provider agency from non-CFR state agencies.
- $\triangleright$  Federal Grants are grants directly received by the provider agency from federal agencies.
- -State and federal grants should only be reported on these lines if they are a component part of the funded program(s).
- $\triangleright$ State and federal grants that have nothing to do with the funded program(s) should be reported in Column 7 of CFR-2.

427

107

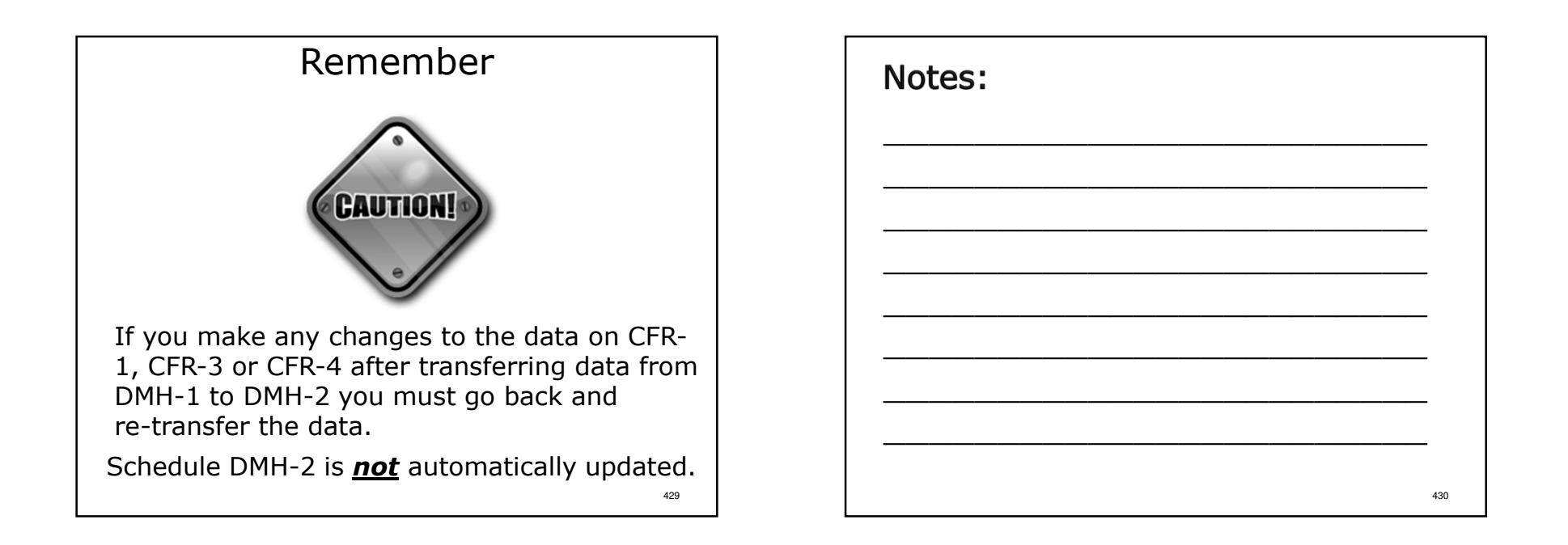

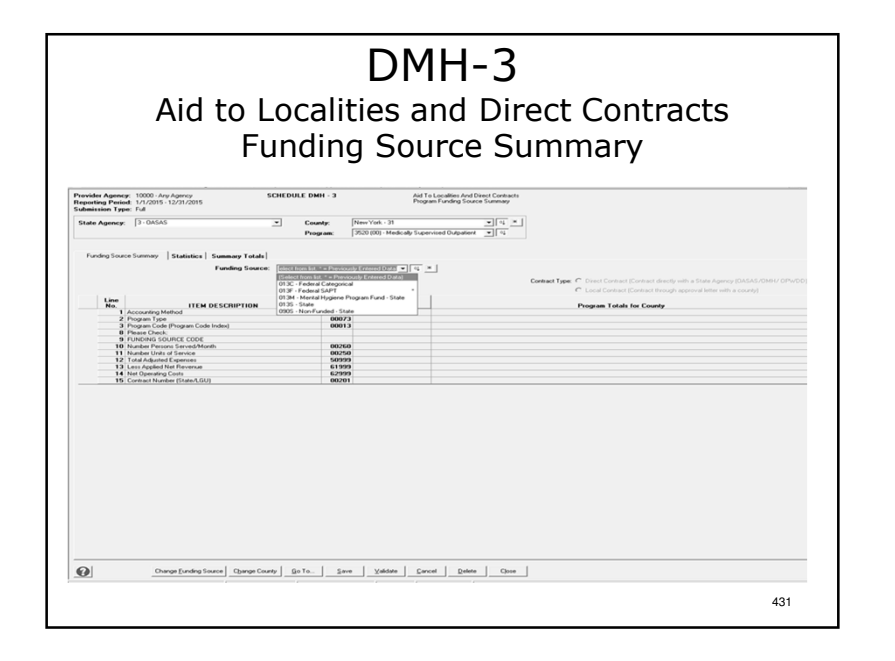

- -DMH-3 is a 3 tab data entry screen (Funding Source Summary, Statistics & Summary Totals).
- -Data can be saved incrementally or after all data has been entered.
- -Select State Agency, County and Program from dropdown lists.
- $\triangleright$ Select correct funding code from the dropdown list and enter data.
- -Click "Save" and/or select a different tab to proceed.
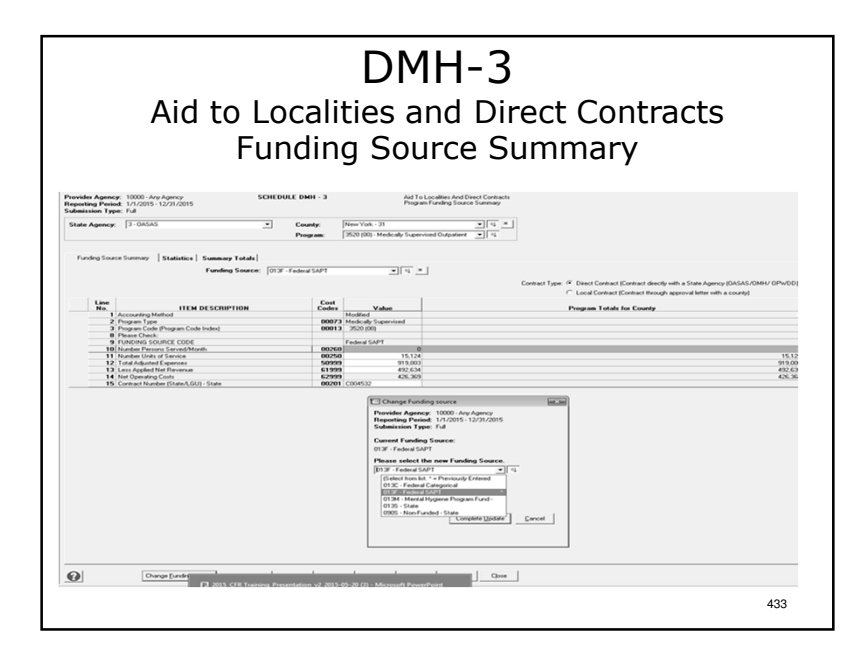

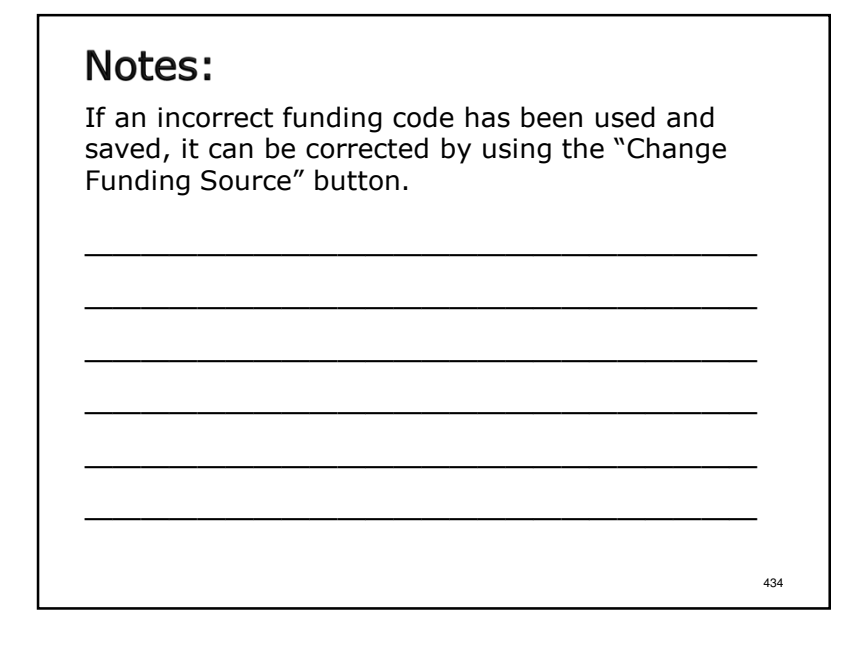

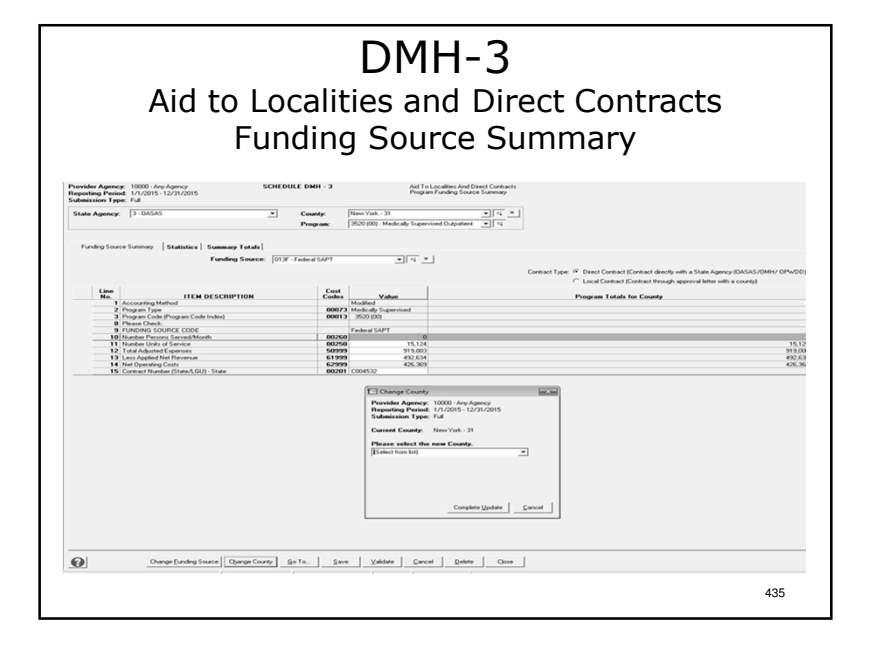

### Notes:

If a county code needs to be changed use the "Change County" button.

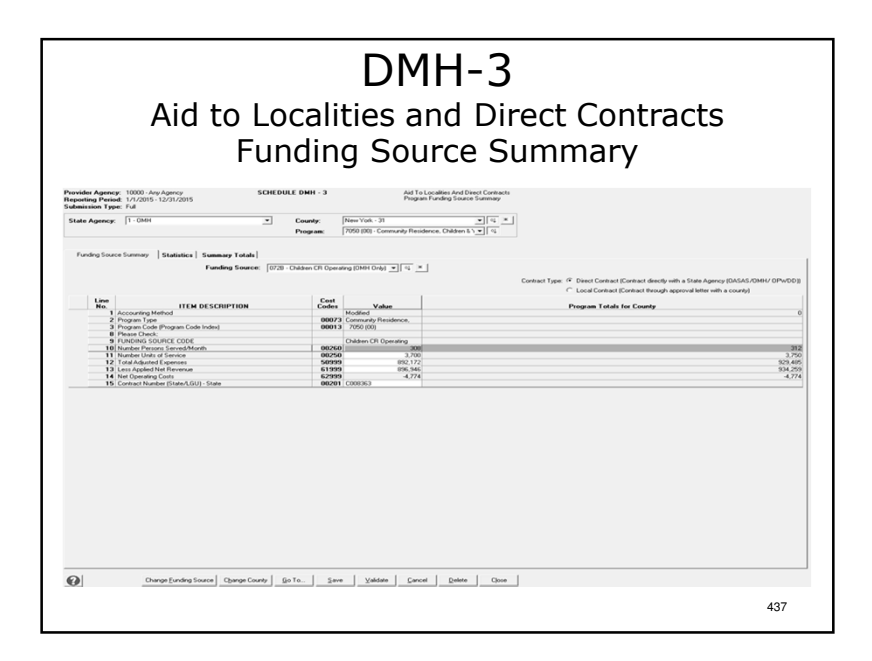

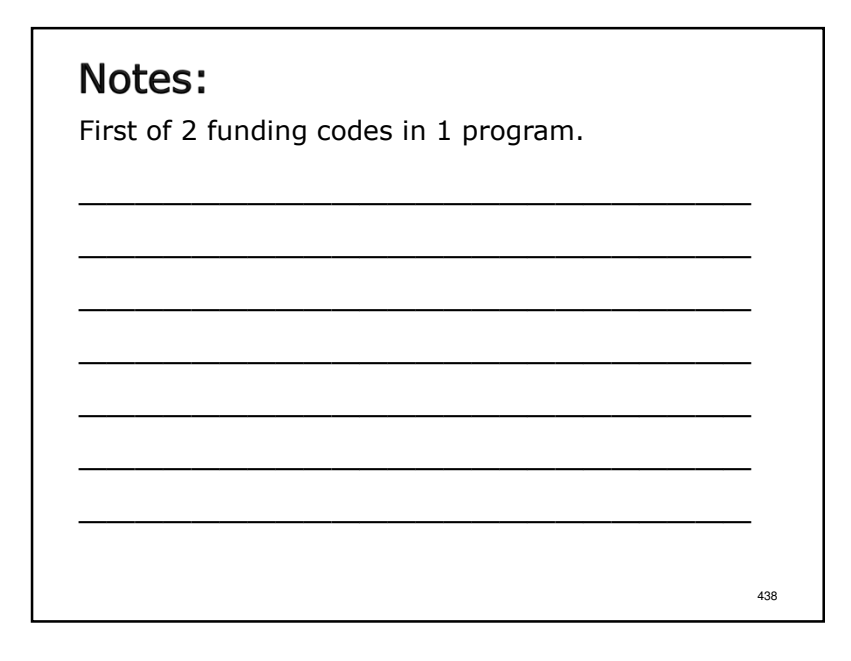

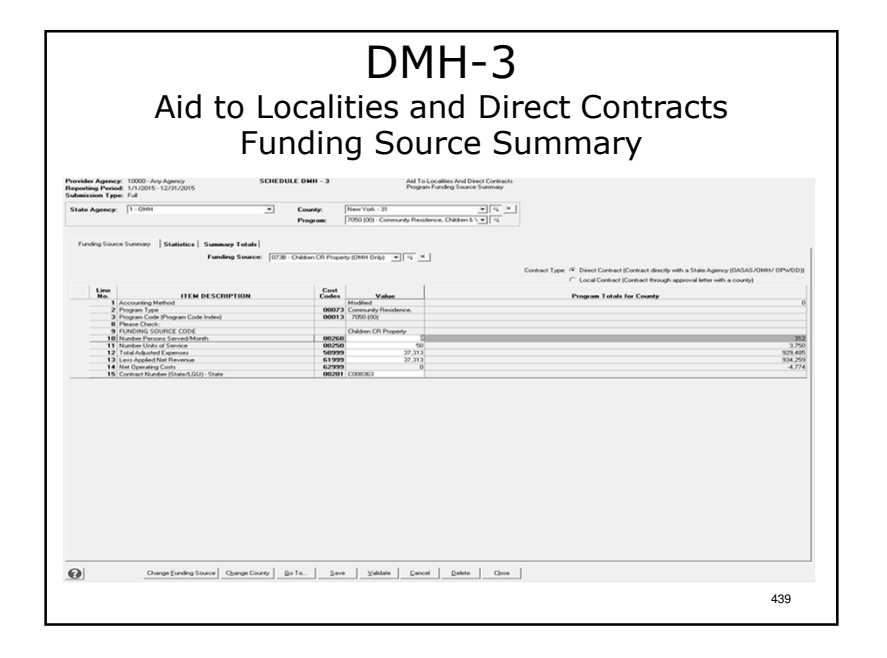

### Notes:

- -Second of 2 funding codes in 1 program.
- -The total values for all funding codes entered for a program in a county are displayed in the Program Totals by County column.
- -After all funding source data has been entered for program, these totals must match the corresponding program totals on DMH-2.
- -After data entry for all tabs has been completed click "Save", "Close", "Go To" then "Go" to proceed.

# DMH-3

#### Aid to Localities and Direct ContractsFunding Source Summary

- For OASAS and OMH, the contract number and type indicated for each program on DMH-2 will be transferred to DMH-3.
- For OPWDD at least one contract number and type<br>(State and seal) combination indicated for seals (State or Local) combination indicated for each program on DMH-3 *must* match the information indicated for that program on DMH-2.

# Notes:

-Pages 65-68 of the sample.≻All CFR types.

# DMH-3

441

443

#### Aid to Localities and Direct ContractsFunding Source Summary

- The DMH-3 is completed on a NYS agency and county specific basis.
- Funding source codes are found in Appendix N of the CFR Manual.
- \* Contract numbers **must** be entered.
- $\ast$  Contract type <u>must</u> be designated (State or Local).

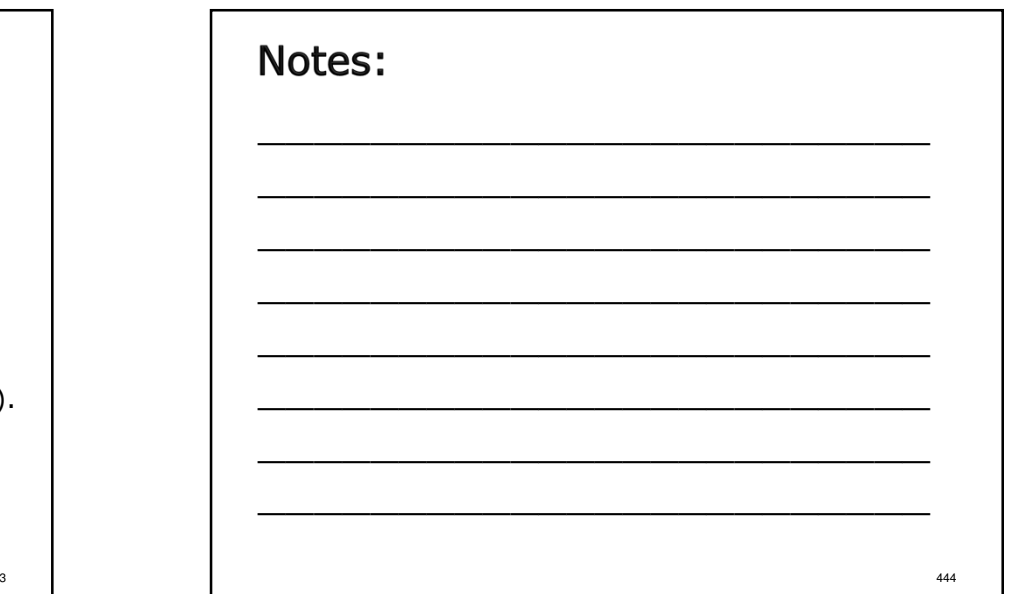

### DMH-3 Aid to Localities and Direct ContractsFunding Source Summary

For each funding source enter:

- Persons served per month
- Units of Service
- Total adjusted expenses
- Applied net revenue
- Net operating cost per funding source is calculated.
- $\textcolor{red}{\bullet}$  Refer to budget for funding source codes and amounts.

#### 445

447

## Notes:

Notes:

Note: Not all programs have persons served per month or units of service. Check Appendices  $E - G$ month or units of service. Check Appendices E – <sup>G</sup> of the CFR Manual or consult with the funding DMH state agency.

# DMH-3

#### Aid to Localities and Direct ContractsFunding Source Summary

 Total program gross, revenue and net on the DMH-3 must equal total program gross, revenue and net on the DMH-2:

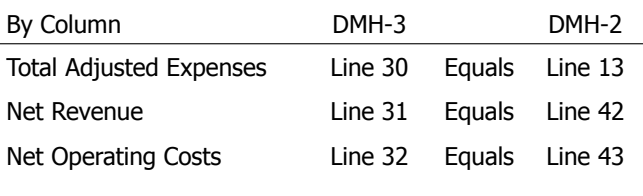

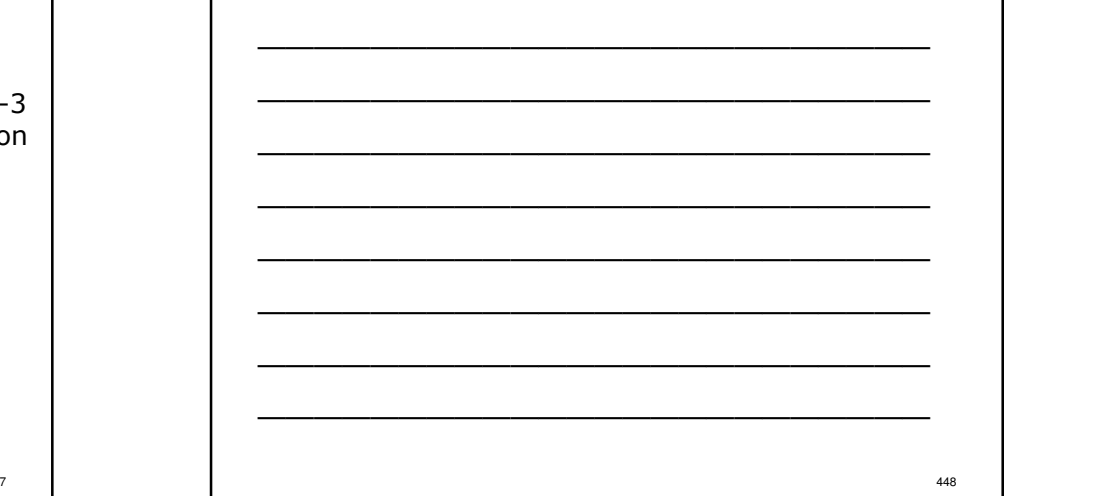

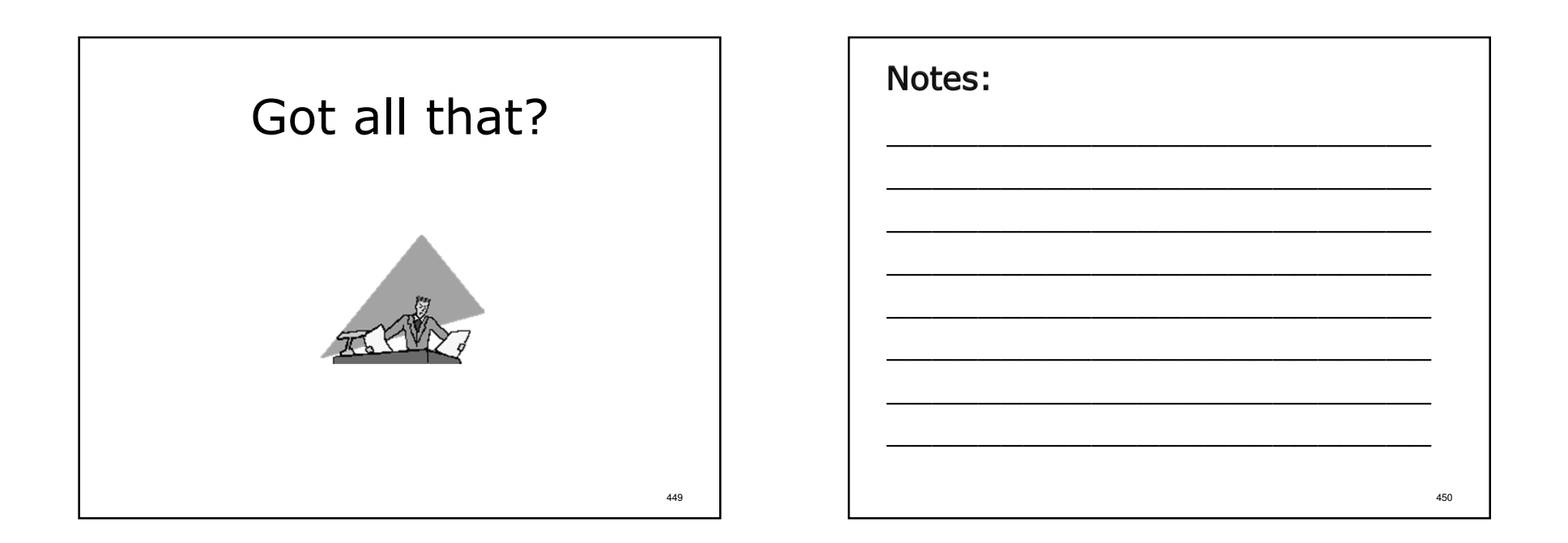

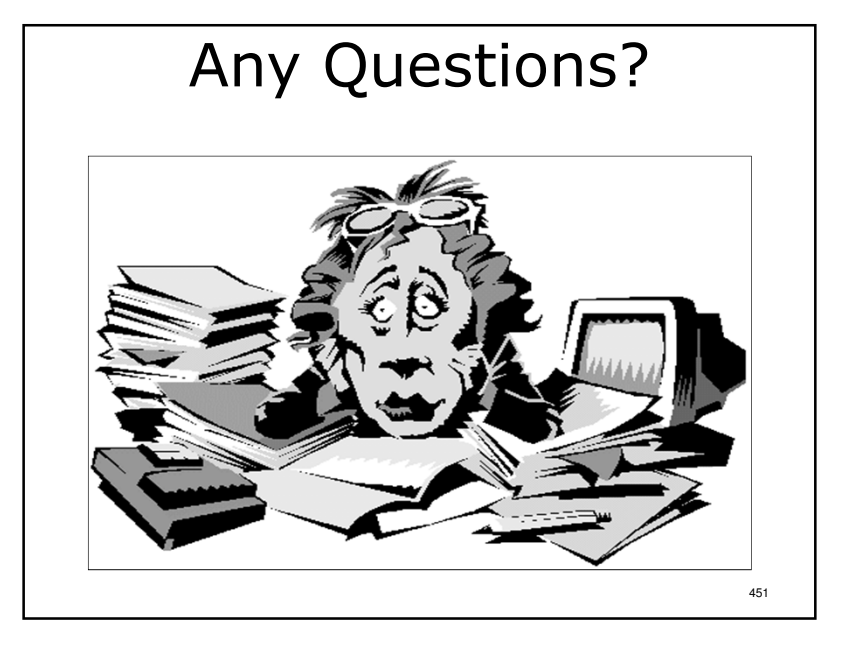

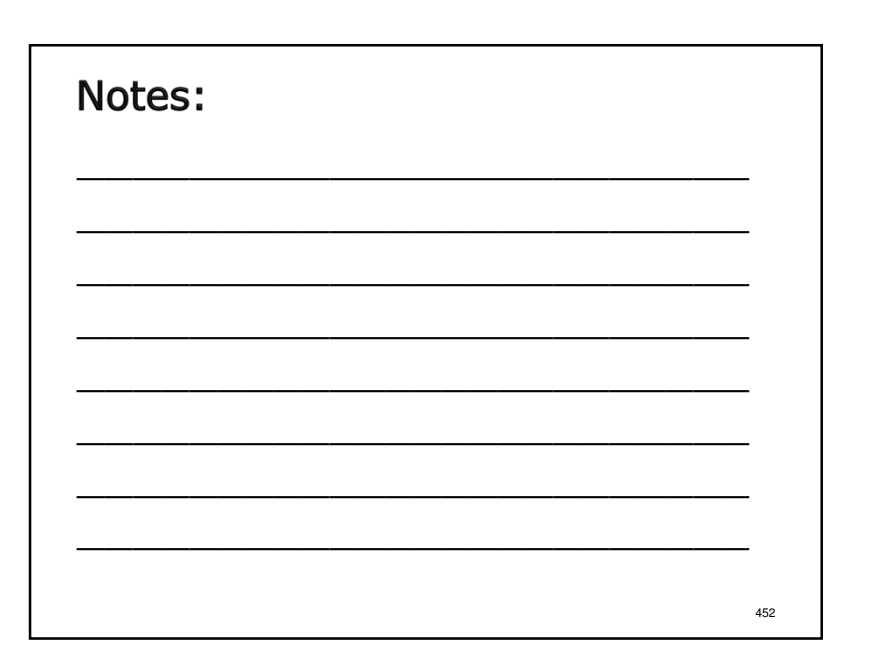

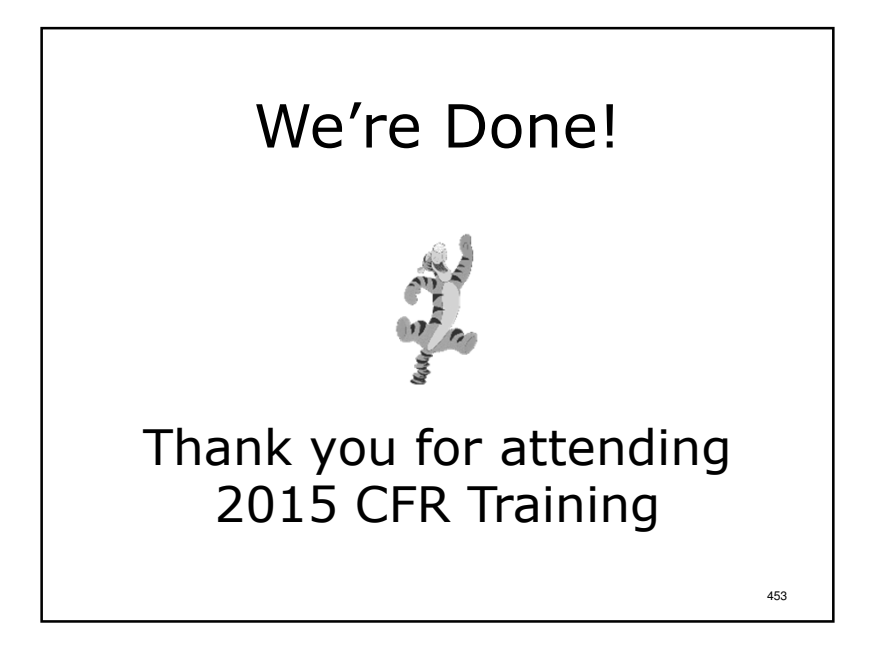